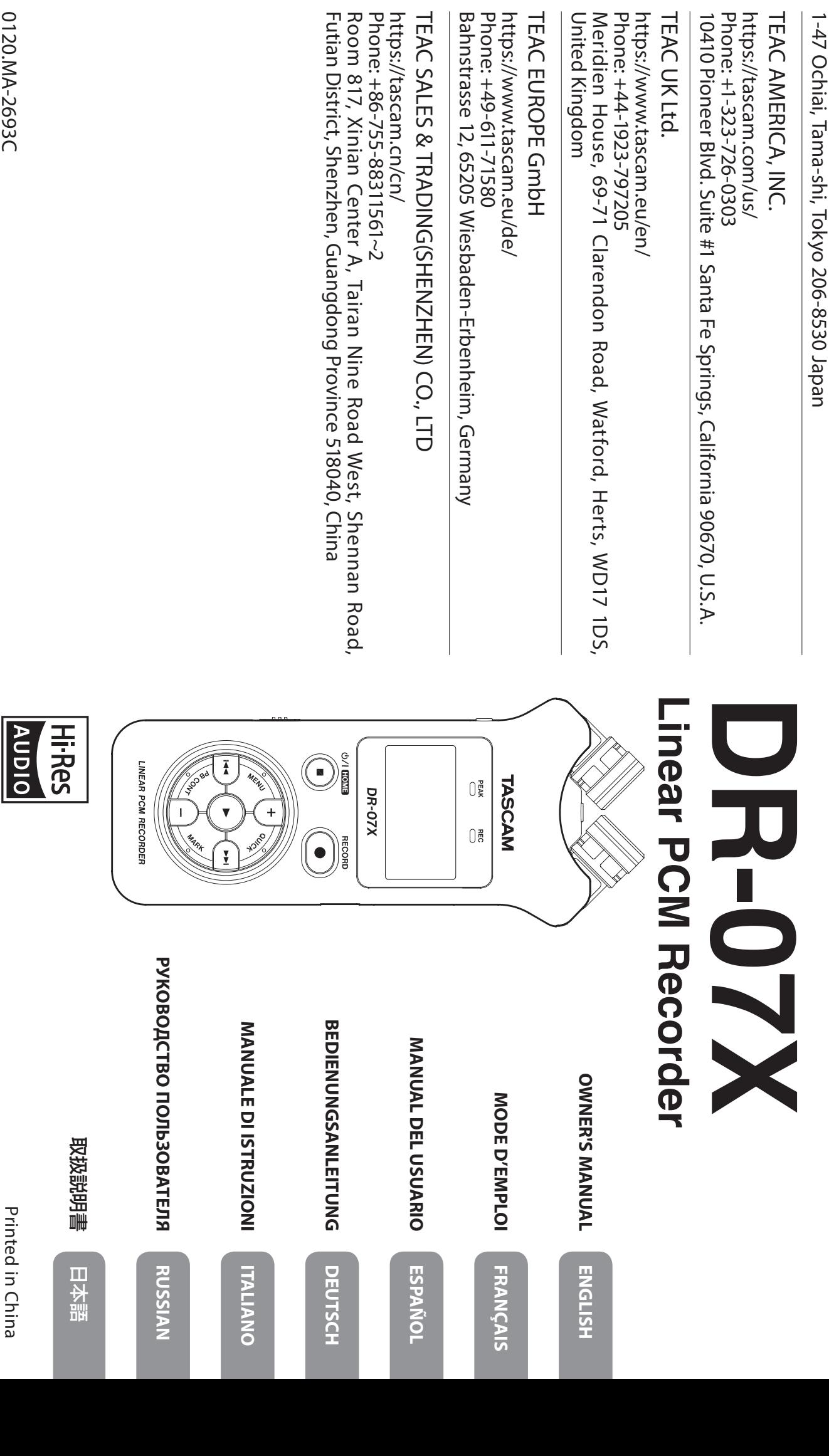

**Futian District,** 

Bahnstrasse 12

D01345600C

D01345600C

**TASAM** 

1-47 Ochiai, Tama-shi, Tokyo 206-8530 Japan

TEAC UK Ltd.

10410 Pioneer

Meridien<br>Hou

Phone: +81-42-356-9143 https://tascam.jp/jp/ TEAC CORPORATION

https://tascam.jp/jp/<br>Phone: +81-42-356-9143

*TEAC CORPORATION* 

0120.MA-2693C 0120.MA-2693C

Printed in China

Printed in China

- t TASCAM is a registered trademark of TEAC Corporation. TASCAM is a registered trademark of TEAC Corporation.
- t microSDXC Logo is a trademark of SD-3C, LLC. microSDXC Logo is a trademark of SD-3C, LLC.

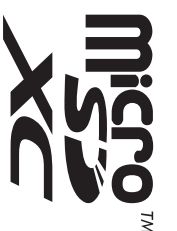

- t MPEG Layer-3 audio coding technology licensed from Fraunhofer IIS and Thomson. and Thomson. MPEG Layer-3 audio coding technology licensed from Fraunhofer IIS
- t and/or other distribution channels), streaming applications (via Supply of this product does not convey a license nor imply any right to http://mp3licensing.com. semiconductor chips, hard drives, memory cards and the like). An systems (pay-audio or audio-on-demand applications and the Internet, intranets and/or other networks), other content distribution in revenue-generating broadcast systems (terrestrial, satellite, cable distribute MPEG Layer-3 compliant content created with this product independent license for such use is required. For details, please visit semiconductor chips, hard drives, memory cards and the like). An like) or on physical media (compact discs, digital versatile discs, systems (pay-audio or audio-on-demand applications and the and/or other distribution channels), streaming applications (via distribute MPEG Layer-3 compliant content created with this product Supply of this product does not convey a license nor imply any right to http://mp3licensing.com. independent license for such use is required. For details, please visit like) or on physical media (compact discs, digital versatile discs, Internet, intranets and/or other networks), other content distribution in revenue-generating broadcast systems (terrestrial, satellite, cable
- t ASIO is a trademark of Steinberg Media Technologies GmbH ASIO is a trademark of Steinberg Media Technologies GmbH.

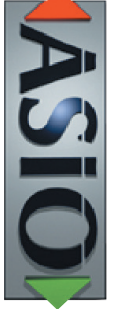

- t Microsoft, Windows, Windows Vista and Windows Media are either United States and/or other countries registered trademarks or trademarks of Microsoft Corporation in the United States and/or other countries. registered trademarks or trademarks of Microsoft Corporation in the Microsoft, Windows, Windows Vista and Windows Media are either
- t Apple, Mac, Mac OS, macOS, iPad, iPod touch, Lightning, App Store and iTunes are trademarks of Apple Inc. Apple, Mac, Mac OS, macOS, iPad, iPod touch, Lightning, App Store and iTunes are trademarks of Apple Inc.
- t IOS is a trademark or registered trademark of Cisco in the U.S. and other countries and is used under license. countries and is used under license. IOS is a trademark or registered trademark of Cisco in the U.S. and other
- t Other company names, product names and logos in this document are the trademarks or registered trademarks of their respective owners. the trademarks or registered trademarks of their respective owners. Other company names, product names and logos in this document are

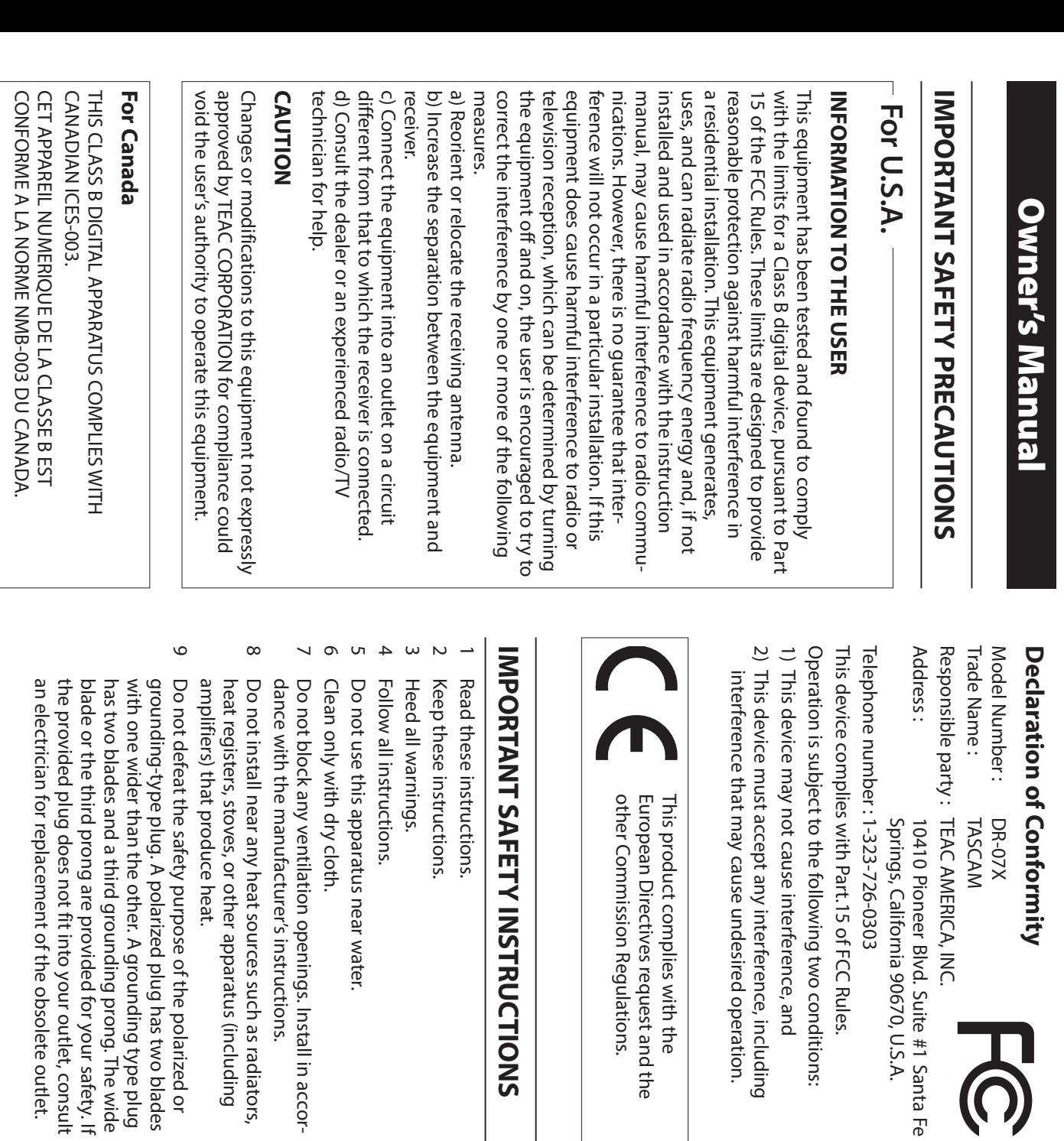

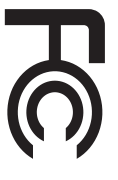

- 10 Protect the power cord from being walked on or pinched particularly at plugs, convenience receptacles, pinched particularly at plugs, convenience receptacles, Protect the power cord from being walked on or
- $\equiv$ Only use attachments/accessories specified by the and the point where they exit from the apparatus. manutacturer. manufacturer. Only use attachments/accessories specified by the and the point where they exit from the apparatus.
- 12 Use only with the cart, stand the apparatus. When a cart is by the manufacturer, or sold with used, use caution when moving tripod, bracket, or table specified used, use caution when moving the apparatus. When a cart is by the manufacturer, or sold with tripod, bracket, or table specified Use only with the cart, stand,

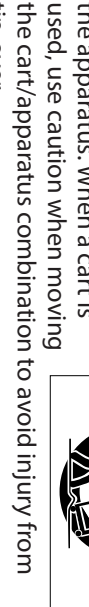

- 13 Unplug this apparatus during lightning storms or when unused for long periods of time. tip-over. unused for long periods of time. Unplug this apparatus during lightning storms or when
- 14 Refer all servicing to qualified service personnel. exposed to rain or moisture, does not operate normally, plug is damaged, liquid has been spilled or objects damaged in any way, such as power-supply cord or Servicing is required when the apparatus has been or has been dropped. have fallen into the apparatus, the apparatus has been or has been dropped. exposed to rain or moisture, does not operate normally, have fallen into the apparatus, the apparatus has been plug is damaged, liquid has been spilled or objects damaged in any way, such as power-supply cord or Servicing is required when the apparatus has been Refer all servicing to qualified service personnel.
- . The apparatus draws nominal non-operating power from in the ON position. the AC outlet with its POWER or STANDBY/ON switch not in the ON position. the AC outlet with its POWER or STANDBY/ON switch not The apparatus draws nominal non-operating power from
- The mains plug is used as the disconnect device, the disconnect device shall remain readily operable. disconnect device shall remain readily operable. The mains plug is used as the disconnect device, the
- . Caution should be taken when using earphones or pressure (volume) from earphones or headphones can headphones with the product because excessive sound cause hearing loss. cause hearing loss. pressure (volume) from earphones or headphones can Caution should be taken when using earphones or headphones with the product because excessive sound
- . If you are experiencing problems with this product, until it has been repaired. contact TEAC for a service referral. Do not use the product until it has been repaired. contact TEAC for a service referral. Do not use the product If you are experiencing problems with this product,

all in accor-

#### **NARINARY WARNING**

 $\ddot{\mathbb{S}}$ at high volume levels for long periods To prevent possible hearing damage, do not listen at high volume levels for long periods. To prevent possible hearing damage, do not listen

#### **CAUTION CAUTION**

- Do not expose this apparatus to drips or splashes. Do not expose this apparatus to drips or splashes.
- . Do not place any objects filled with liquids, such as vases, on the apparatus. on the apparatus. Do not place any objects filled with liquids, such as vases,

- · Do not install this apparatus in a confined space such as a book case or similar unit book case or similar unit. Do not install this apparatus in a confined space such as a
- . The apparatus should be located close enough to the AC outlet so that you can easily grasp the power cord plug at any time. outlet so that you can easily grasp the power cord plug at The apparatus should be located close enough to the AC
- If the product uses batteries (including a battery pack or installed batteries), they should not be exposed to sunshine, fire or excessive heat. sunshine, fire or excessive heat. or installed batteries), they should not be exposed to If the product uses batteries (including a battery pack
- CAUTION for products that use replaceable lithium with the same or equivalent type. batteries: there is danger of explosion if a battery is replaced with an incorrect type of battery. Replace only with the same or equivalent type. replaced with an incorrect type of battery. Replace only batteries: there is danger of explosion if a battery is CAUTION for products that use replaceable lithium

## **CAUTIONS ABOUT BATTERIES CAUTIONS ABOUT BATTERIES**

precautions when using batteries. leak, rupture or other trouble. Always abide by the following This product uses batteries. Misuse of batteries could cause a This product uses batteries. Misuse of batteries could cause a precautions when using batteries. leak, rupture or other trouble. Always abide by the following

- · Never recharge non-rechargeable batteries. The batteries could rupture or leak, causing fire or injury. could rupture or leak, causing fire or injury. Never recharge non-rechargeable batteries. The batteries
- . When installing batteries, pay attention to the polarity rupture or leak, causing fire, injury or stains around them Putting them in backward could make the batteries them correctly in the battery compartment as indicated rupture or leak, causing fire, injury or stains around them. Putting them in backward could make the batteries them correctly in the battery compartment as indicated. indications (plus/minus ( When installing batteries, pay attention to the polarity  $\begin{array}{c} \bigoplus \lambda \ \hline \lambda \end{array}$ ) orientation), and install
- . When you store or dispose batteries, isolate their terminals with insulation tape or something like that to prevent them trom contacting other batteries or metallic objects them from contacting other batteries or metallic objects. with insulation tape or something like that to prevent When you store or dispose batteries, isolate their terminals
- When throwing used batteries away, follow the disposal disposal laws instructions indicated on the batteries and the local disposal laws. instructions indicated on the batteries and the local When throwing used batteries away, follow the disposal
- Do not use batteries other than those specified. Do not causing fire, injury or stains around them. batteries together. The batteries could rupture or leak, mix and use new and old batteries or different types of causing fire, injury or stains around them. batteries together. The batteries could rupture or leak, mix and use new and old batteries or different types of Do not use batteries other than those specified. Do not
- Do not carry or store batteries together with small metal other trouble. objects. The batteries could short, causing leak, rupture or other trouble. objects. The batteries could short, causing leak, rupture or Do not carry or store batteries together with small metal
- Do not heat or disassemble batteries. Do not put them in injury or stains around them. fire or water. Batteries could rupture or leak, causing fire, injury or stains around them. fire or water. Batteries could rupture or leak, causing fire, Do not heat or disassemble batteries. Do not put them in
- $\bullet$ If the battery fluid leaks, wipe away any fluid on the fluid gets in an eye, it could cause loss of eyesight. If battery case before inserting new batteries. If the battery fluid gets in an eye, it could cause loss of eyesight. If battery case before inserting new batteries. If the battery If the battery fluid leaks, wipe away any fluid on the

doctor immediately. clothing, it could cause skin injuries or burns. If this should doctor immediately. If the fluid gets on a person's body or clean water without rubbing the eye and then consult a fluid does enter an eye, wash it out thoroughly with doctor immediately. happen, wash it off with clean water and then consult a happen, wash it off with clean water and then consult a clothing, it could cause skin injuries or burns. If this should doctor immediately. If the fluid gets on a person's body or clean water without rubbing the eye and then consult a fluid does enter an eye, wash it out thoroughly with

- The unit power should be off when you install and replace batteries batteries. The unit power should be off when you install and replace
- . Remove the batteries if you do not plan to use the unit wipe away any fluid on the battery compartment before fire, injury or stains around them. If the battery fluid leaks for a long time. Batteries could rupture or leak, causing inserting new batteries. inserting new batteries. wipe away any fluid on the battery compartment before fire, injury or stains around them. If the battery fluid leaks, for a long time. Batteries could rupture or leak, causing Remove the batteries if you do not plan to use the unit
- . Do not disassemble a battery. The acid inside the battery could harm skin or clothing. could harm skin or clothing. Do not disassemble a battery. The acid inside the battery

## For European Customers **For European Customers**

# Disposal of electrical and electronic equipment **Disposal of electrical and electronic equipment**

- (a) All electrical and electronic equipment should be via designated collection facilities appointed by the government or the local authorities. disposed of separately from the municipal waste stream government or the local authorities. via designated collection facilities appointed by the disposed of separately from the municipal waste stream All electrical and electronic equipment should be
- $\widehat{\sigma}$ By disposing of the electrical and electronic equipment and the environment. prevent any potential negative effects on human health correctly, you will help save valuable resources and and the environment. prevent any potential negative effects on human health correctly, you will help save valuable resources and By disposing of the electrical and electronic equipment
- $\widehat{\circ}$ Improper disposal of waste equipment can have serious effects on the environment and human health as a electrical and electronic equipment. result of the presence of hazardous substances in electrical and electronic equipment. result of the presence of hazardous substances in effects on the environment and human health as a Improper disposal of waste equipment can have serious
- (d) The crossed out wheeled dust bin electronic equipment must be collected symbol indicates that electrical and and disposed of separately from household waste. The crossed out wheeled dust bin and disposed of separately from household electronic equipment must be collected symbol indicates that electrical and
- (e) The return and collection systems are available to disposal of old electrical and electronic equipment, the shop where you purchased the equipment. please contact your city office, waste disposal service or the end users. For more detailed information about The return and collection systems are available to the shop where you purchased the equipment. please contact your city office, waste disposal service or disposal of old electrical and electronic equipment, the end users. For more detailed information about

# Disposal of batteries and/or accumulators **Disposal of batteries and/or accumulators**

- (a) Waste batteries and/or accumulators should be via designated collection facilities appointed by the disposed of separately from the municipal waste stream government or the local authorities. government or the local authorities. via designated collection facilities appointed by the disposed of separately from the municipal waste stream Waste batteries and/or accumulators should be
- $\widehat{\sigma}$ By disposing of waste batteries and/or accumulators correctly, you will help save valuable resources and and the environment. prevent any potential negative effects on human health and the environment. prevent any potential negative effects on human health correctly, you will help save valuable resources and By disposing of waste batteries and/or accumulators
- $\widehat{\Omega}$ Improper disposal of waste batteries and/or accumuhuman health as a result of the presence of hazardous substances in batteries and/or accumulators lators can have serious effects on the environment and lators can have serious effects on the environment and lators can have serious effects on the environment and<br>human health as a result of the presence of hazardous<br>substances in batteries and/or accumulators. Improper disposal of waste batteries and/or accumu-
- (d) The crossed out wheeled dust bin accumulators must be collected and symbol indicates that batteries and/or disposed of separately from household disposed of separately from household accumulators must be collected and symbol indicates that batteries and/or The crossed out wheeled dust bin

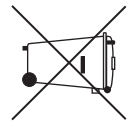

and/or cadmium (Cd) defined in the Battery Directive waste. beneath the crossed out wheeled dust bin symbol mercury (Hg) and/or cadmium (Cd) will be indicated (2006/66/EC), then the chemical symbols for lead (Pb), than the specified values of lead (Pb), mercury (Hg), If the battery or accumulator contains more beneath the crossed out wheeled dust bin symbol. mercury (Hg) and/or cadmium (Cd) will be indicated (2006/66/EC), then the chemical symbols for lead (Pb), and/or cadmium (Cd) defined in the Battery Directive than the specified values of lead (Pb), mercury (Hg), If the battery or accumulator contains more **Pb, Hg, Cd**

(e) The return and collection systems are available to shop where you purchased them. disposal of waste batteries and/or accumulators, please contact your city office, waste disposal service or the the end users. For more detailed information about shop where you purchased them. contact your city office, waste disposal service or the disposal of waste batteries and/or accumulators, please the end users. For more detailed information about The return and collection systems are available to

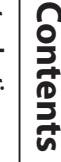

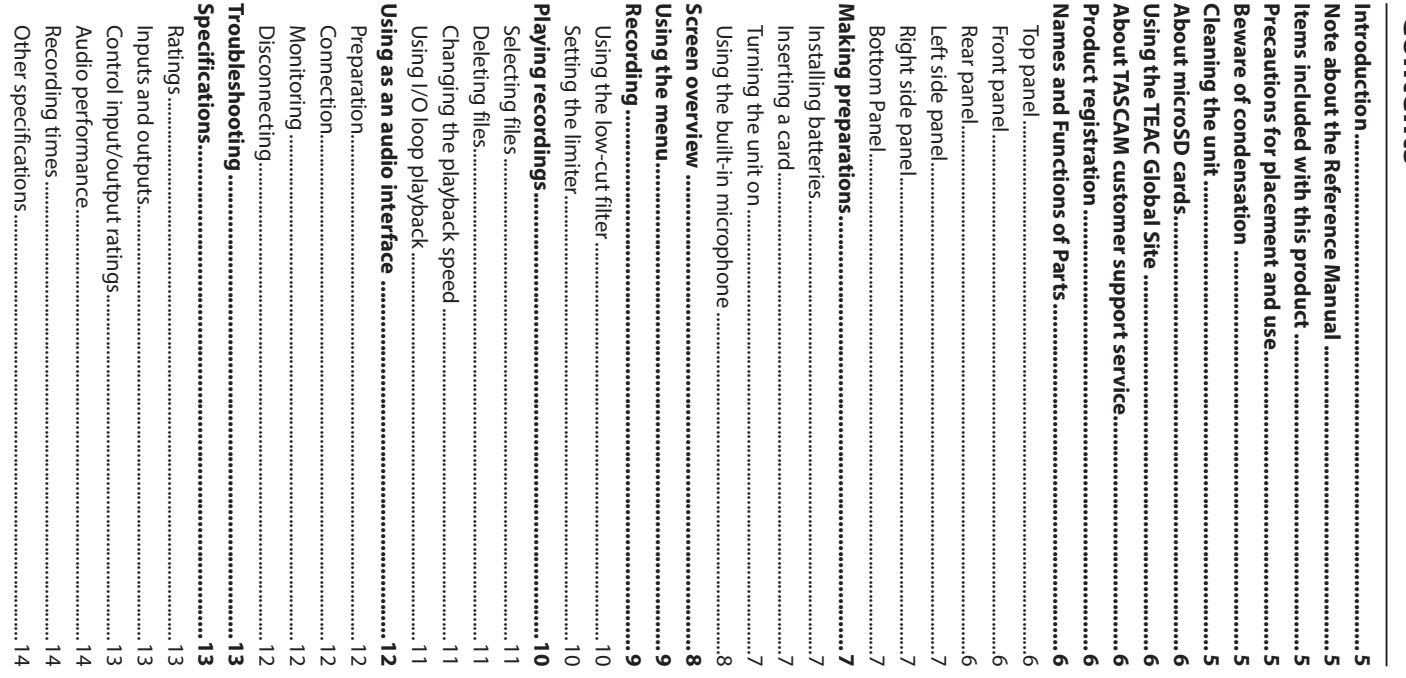

#### Introduction **Introduction**

Linear PCM Recorder. Thank you very much for purchasing the TASCAM DR-07X Thank you very much for purchasing the TASCAM Linear PCM Recorder.

with it for many years. After you have finished reading this Before using this unit, read this owner's manual carefully sc manual, please keep it in a safe place for future reference that you will be able to use it correctly and enjoy working manual, please keep it in a safe place for future reference. with it for many years. After you have finished reading this that you will be able to use it correctly and enjoy working Before using this unit, read this owner's manual carefully so

# Note about the Reference Manual **Note about the Reference Manual**

all the unit's functions. unit. Please see the Reference Manual for information about This Owner's Manual explains the main functions of this This Owner's Manual explains the main functions of this all the unit's functions. unit. Please see the Reference Manual for information about

Reference Manual from the TEAC Global Site You can also download this Owner's Manual and the (Reference Manual from the TEAC Global Site You can also download this Owner's Manual and the **http://teac-global.com/** ).

# Items included with this product **Items included with this product**

This product includes the following items. This product includes the following items.

items. Keep the packing materials for transportation in the<br>future. Take care when opening the package to avoid damaging the Take care when opening the package to avoid damaging the items. Keep the packing materials for transportation in the

of these items are missing or have been damaged during Please contact the store where you purchased this unit if any transportation. transportation. of these items are missing or have been damaged during Please contact the store where you purchased this unit if any

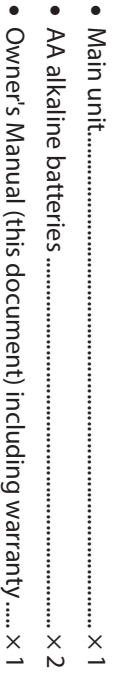

i

i

# Precautions for placement and use **Precautions for placement and use**

- . The environmental temperature operating range of this unit is 0-40°C (32-104°F). unit is 0–40°C (32–104°F). The environmental temperature operating range of this
- Do not install this unit in the following types of locations Doing so could degrade the sound quality and/or cause malfunctions. malfunctions. Doing so could degrade the sound quality and/or cause Do not install this unit in the following types of locations.
- Near heaters or other extremely hot places sunlight Places with significant vibrations Extremely cold places Near windows or other places exposed to direct Extremely cold places Near heaters or other extremely hot places Near windows or other places exposed to direct Places with significant vibrations

Places exposed directly to rain or other water Very dusty locations Places with bad ventilation or high humidity Places exposed directly to rain or other water Very dusty locations Places with bad ventilation or high humidity

- i with a large transformer, it could cause a hum. If this other device. occurs, increase the distance between this unit and the other device. occurs, increase the distance between this unit and the with a large transformer, it could cause a hum. If this If this unit is placed near a power amplifier or other device
- This unit could cause color irregularities on a TV screen or unit farther away. noise from a radio if used nearby. If this occurs, use this unit farther away. noise from a radio if used nearby. If this occurs, use this This unit could cause color irregularities on a TV screen or
- i This unit might produce noise if a mobile phone or other wireless device is used nearby to make calls or send between this unit and those devices or turn them off. or receive signals. If this occurs, increase the distance between this unit and those devices or turn them off. or receive signals. If this occurs, increase the distance wireless device is used nearby to make calls or send This unit might produce noise if a mobile phone or other
- To enable good heat dissipation, do not place anything on top of this unit. top of this unit. To enable good heat dissipation, do not place anything on
- i Do not place this unit on top of a power amplifier or other device that generates heat. device that generates heat. Do not place this unit on top of a power amplifier or other

## Beware of condensation **Beware of condensation**

a sudden temperature change. To prevent this, or if this cold room has been heated or it is otherwise exposed to cold place to a warm place, it is used immediately after a temperature before using it. occurs, let the unit sit tor one or two hours at the new room Condensation could occur if the unit is moved from a temperature before using it. occurs, let the unit sit for one or two hours at the new room a sudden temperature change. To prevent this, or if this cold room has been heated or it is otherwise exposed to cold place to a warm place, it is used immediately after a Condensation could occur if the unit is moved from a

## **Cleaning the unit Cleaning the unit**

oration. agents. Doing so could damage the surface or cause discolchemical cleaning cloths, thinner, alcohol or other chemical Use a dry soft cloth to wipe the unit clean. Do not wipe with agents. Doing so could damage the surface or cause discol chemical cleaning cloths, thinner, alcohol or other chemical Use a dry soft cloth to wipe the unit clean. Do not wipe with

#### website to register your TASCAM product online web shop where it was purchased and the purchase date are Customers in the USA, please visit the following TASCAM When making inquiries, the address (URL) of the shop or organization. region where you purchased the product and contact that **com/)**, search for the local company or representative for the utors list page of the TEAC Global Site (http:// teac-global. their country/region of purchase. Global Site: product page of this product from the TEAC Global Site this unit can be found on our web site. Please access to a A list of SD cards that have been confirmed for use with website to register your TASCAM product online. might also be necessary. required. Moreover, the warranty card and proof of purchase web shop where it was purchased and the purchase date are When making inquiries, the address (URL) of the shop or To receive support after purchase, on the TASCAM Distrib-To receive support after purchase, on the TASCAM Distrib their country/region of purchase. TASCAM products are supported and warrantied only in TASCAM products are supported and warrantied only in language. language to open the Downloads website page for that In the TASCAM Downloads section, select the desired You can download updates for this unit from the TEAC You can download updates for this unit from the TEAC TASCAM customer support service. TASCAM customer support service. (**http://teac-global.com**) to find the list or contact the this unit can be found on our web site. Please access to a Customers in the USA, please visit the following TASCAM might also be necessary. required. Moreover, the warranty card and proof of purchase organization. region where you purchased the product and contact that utors list page of the TEAC Global Site (language to open the Downloads website page for that In the TASCAM Downloads section, select the desired Global Site: product page of this product from the TEAC Global Site A list of SD cards that have been confirmed for use with **Product registration** About TASCAM customer support service Using the TEAC Global Site **http://teac-global.com** About microSD cards **Product registration About TASCAM customer support service Using the TEAC Global Site About microSD cards** http://teac-global.com/ https://tascam.com/us/ *TASCAM DR-07X* **https://tascam.com/us/ http://teac-global.com/** ), search for the local company or representative for the ) to find the list or contact the **http:// teac-global.**

## Names and Functions of Parts **Names and Functions of Parts**

## **Top panel**

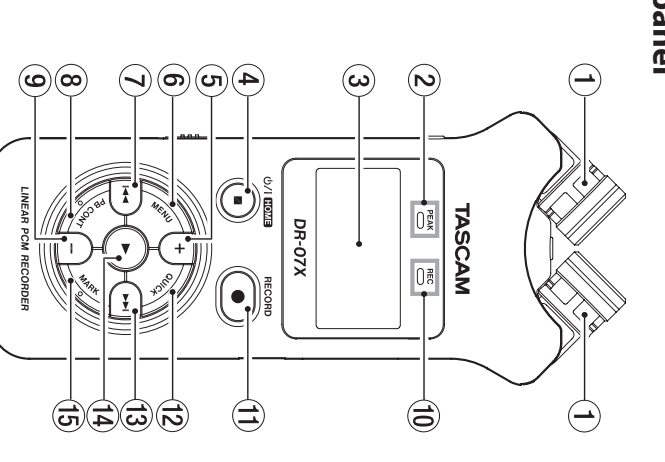

## (1) Built-in stereo microphone **Built-in stereo microphone**

### 2 **PEAK indicator**

Lights when recording level is too high Lights when recording level is too high

#### $\circledcirc$ **Display**

#### 4) ق)<br>م  **(HOME) [**<u>.</u> **] button**

Press to stop, turn the power on/off (Press to stop, turn the power on/off ( U/ ) and open the ) and open the Home screen **HOME**)

#### 5 + button **+ button**

### Plus/up

#### 6 **MENU button**

Open Menu screer Open Menu screen

#### $\frac{\odot}{\blacktriangle}$ **button**

Search backward/left/cancel Search backward/left/cancel

### 8 **PB CONT BB CONT button**

Open Playback Control screen Open Playback Control screen

#### (g) – button 9 **− button**

#### 0 **REC** Minus/down Minus/down **indicator**

Shows recording status Shows recording status

#### q **RECORD [**0**] button**

Recording

### w **QUICK button**

Open the quick menu Open the quick menu

#### e<br>V **button**

Search forward/right/confirm Search forward/right/confirm

#### r y**button**

Play/confirm Play/confirm

#### t **MARK button**

Set/clear marks Set/clear marks

#### **Front panel Front panel**

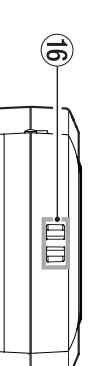

## (i) Strap attachment **Strap attachment**

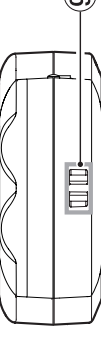

Rear panel

€

## **Rear panel**

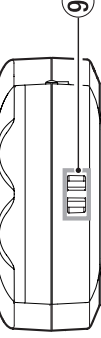

### $\mathbf{\Xi}$ **MIC/EXT IN**

Mic/external input jack Mic/external input jack

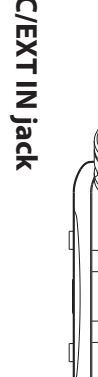

#### Left side panel **Left side panel**

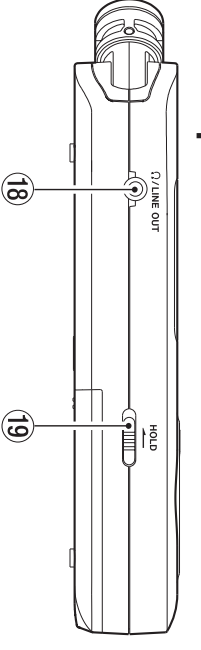

#### $\widehat{\mathbb{S}}$  **/LINE OUT jack**

Headphone/line output jack Headphone/line output jack

#### o **HOLD switch**

Set hold function Set hold function

### **Right side panel Right side panel**

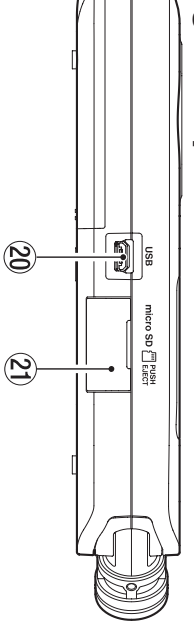

#### ັນ<br>ບໍ່ **USB port**

2) microSD card slot a **microSD card slot**

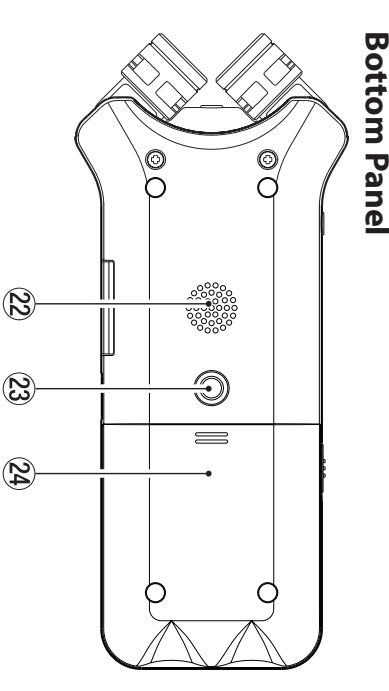

## $24$  Battery compartment 23 Tripod attachment screw thread (1/4-inch) f **Battery compartment**  $\mathbb{Z}$  Tripod attachment screw thread (1/4-inch)

### 22 Mono speaker **Mono speaker**

## Making preparations **Making preparations**

### **Installing batteries Installing batteries**

of the unit, slide it open. Then, install batteries. While pressing the battery compartment cover on the back of the unit, slide it open. Then, install batteries. While pressing the battery compartment cover on the back

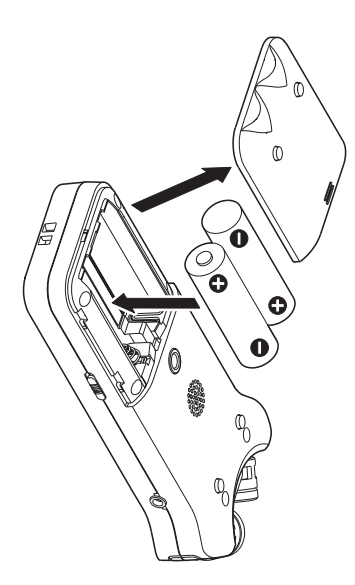

#### **TIP**

this unit. The TASCAM PS-P520E AC adapter can also be used with The TASCAM PS-P520E AC adapter can also be used with

### Inserting a card **Inserting a card**

insert a microSD card. Open the microSD slot cover on the right side panel, and insert a microSD card. Open the microSD slot cover on the right side panel, and

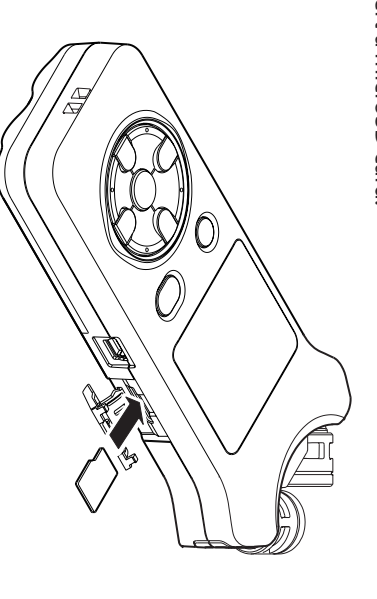

## Turning the unit on **Turning the unit on**

**1.** Slide the HOLD switch in the direction of the arrow to unlock it. **to unlock it. Slide the HOLD switch in the direction of the arrow** 

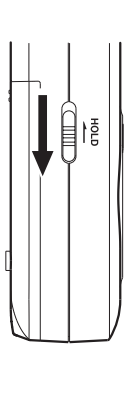

#### **TIP**

disabled, preventing misoperation during recording By sliding it toward **HOLD**, button operations can be disabled, preventing misoperation during recording. By sliding it toward , button operations can be

#### **2.** several seconds. **several seconds. Press and hold the** <u>چ</u>  **(HOME) [**8**] button for**

setting screens like the following will open The first time the power is turned on after purchase setting screens like the following will open. The first time the power is turned on after purchase,

### Formatting cards **Formatting cards**

Press the Press the ▶ button to execute. button to execute.

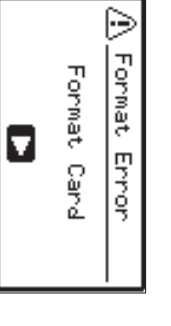

#### **CAUTION CAUTION**

card. Execution of formatting erases all data currently on the Execution of formatting erases all data currently on the

been formatted. This message will not appear for cards that have already This message will not appear for cards that have already been formatted.

## Setting the language **Setting the language**

Select the language used for menus and messages Select the language used for menus and messages.

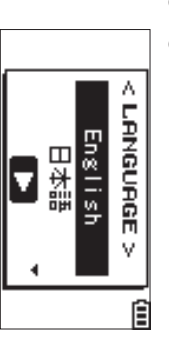

Use the **+** and **−** buttons to select the language, and press the ybutton to confirm.

#### **DATE/TIME DATE/TIME**

Set the date and time Set the date and time.

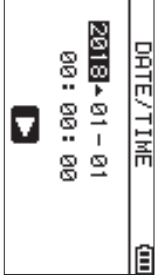

Use the  $\bar{\textbf{A}}$  and  $\bf{v}$  buttons to move the cursor, and use the **+** and buttons to change the date and time.

Press the Press the ▶ button to contirm. button to confirm.

#### **TIP**

later from the menu. The language and date/time settings can be changed The language and date/time settings can be changed later from the menu.

## Using the built-in microphone **Using the built-in microphone**

the microphone pair. to the recording source, situation, etc. by opening or closing choose clear stereo sound or wide stereo sound according the angles of the microphones to be changed. You can the microphone pair. to the recording source, situation, etc. by opening or closing the angles of the microphones to be changed. You can This unit's built-in microphones can be adjusted, allowing This unit's built-in microphones can be adjusted, allowing choose clear stereo sound or wide stereo sound according

## Setting the mics to record a wide stereo sound (A-B position) **(A-B position) Setting the mics to record a wide stereo sound**

position) Spread the stereo microphone to the left and right. (A-B Spread the stereo microphone to the left and right. (A-B

that is good for music, for example. and right, and recording is possible with a strong stereo field that is good for music, for example. Set this way, the two microphones are spread widely left and right, and recording is possible with a strong stereo field Set this way, the two microphones are spread widely left

channels of the microphone appears to ask whether you want to swap the left-right built-in stereo microphone and the left-right channels does not suit the angle of the microphone, a pop-up message If you open or close the microphone pair while using the channels of the microphone. appears to ask whether you want to swap the left-right not suit the angle of the microphone, a pop-up message built-in stereo microphone and the left-right channels does If you open or close the microphone pair while using the

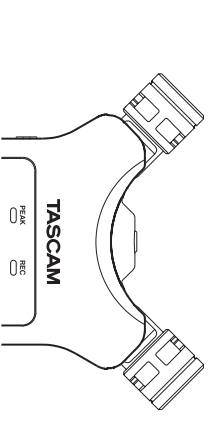

#### **CAUTION**

L-R . Set the left-right channels of the built-in microphone to Set the left-right channels of the built-in microphone to

setting is not L−R, FII appears on the Home screen. When you are using the built-in microphone and the setting is not When you are using the built-in microphone and the , appears on the Home screen.

## **position)** Setting the mics to record a clear stereo sound (X-Y **Setting the mics to record a clear stereo sound (X-Y**

Close the stereo microphone. (X-Y position Close the stereo microphone. (X-Y position)

appears to ask whether you want to swap the left-right channels of the microphone. not suit the angle of the microphone, a pop-up message built-in stereo microphone and the left-right channels does possible with a clear stereo field with less phase difference Set this way, the microphone pair is close, and recording is channels of the microphone. appears to ask whether you want to swap the left-right not suit the angle of the microphone, a pop-up message built-in stereo microphone and the left-right channels does If you open or close the microphone pair while using the If you open or close the microphone pair while using the possible with a clear stereo field with less phase difference. Set this way, the microphone pair is close, and recording is

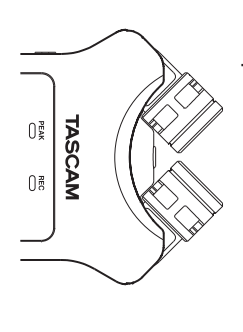

#### CAUTION **CAUTION**

R-L. When you are using the built-in microphone and the setting is not R-L, L R appears on the Home screen. setting is not R-LSet the left-right channels of the built-in microphone to Set the left-right channels of the built-in microphone to . When you are using the built-in microphone and the , **LE** appears on the Home screen.

### Screen overview **Screen overview**

## When stopped or playing back **When stopped or playing back**

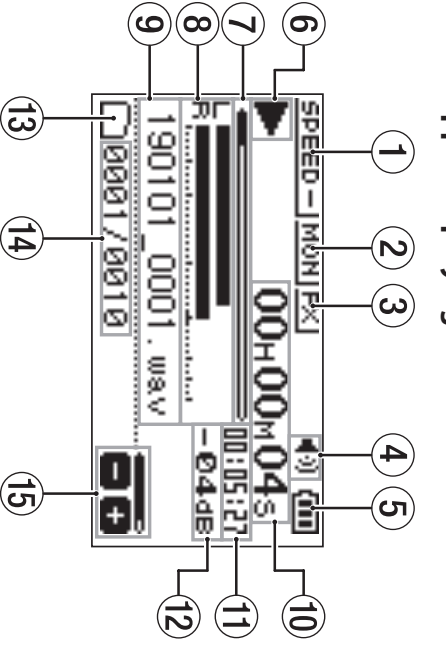

## (1) Playback speed status **Playback speed status**

(2) Input mix function status 2 **Input mix function status**

3 Effect status 3 **Effect status**

4) Speaker status 4 **Speaker status**

 $\overline{3}$ ) Remaining battery charge/power supply status 5 **Remaining battery charge/power supply status**

(6) Playback status 6 **Playback status**

(7) Playback position 7 **Playback position**

8 Playback level meters 8 **Playback level meters**

**9 Playback file name** 9 **Playback file name**

(10 Elapsed time 0 **Elapsed time**

(I) Remaining time q **Remaining time**

(2) Peak value (decibels) w **Peak value (decibels)**

(3) Playback area e **Playback area**

 $\left(\mathbf{1}^{\mathbf{0}}\right)$ Playback file number/total number of files r **Playback file number/total number of files**

(iii) Output volume status t **Output volume status**

# When recording or in recording standby **When recording or in recording standby**

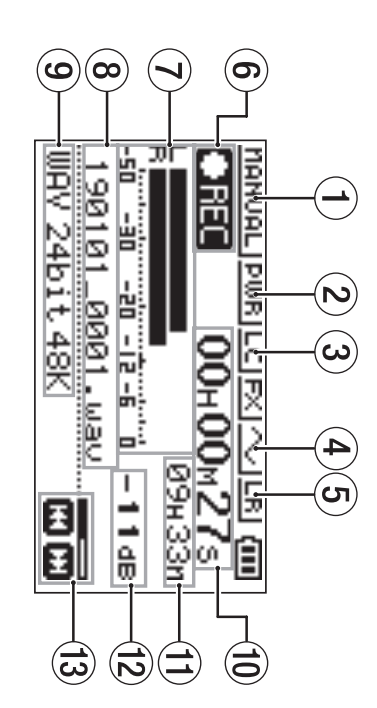

## (1) Level mode setting status **Level mode setting status**

- 2) Plug-in power status 2 **Plug-in power status**
- $\left(3\right)$ Low cut filter status 3 **Low cut filter status**
- $4$ ) Tone output setting status 4 **Tone output setting status**
- 5 Built-in stereo microphone left-right setting 5 **Built-in stereo microphone left-right setting**
- <sup>6</sup> Recording status **Recording status**
- 7) Recording level meters **Recording level meters**
- $\left( 8\right)$  Recording file name **Recording file name**
- 9 Recording format **Recording format**
- (0) Elapsed recording time **Elapsed recording time**
- (1) Remaining recording time **Remaining recording time**
- (2) Peak value (decibels) **Peak value (decibels)**
- (3) Recording level status **Recording level status**

### Using the menu **Using the menu**

recording, playback and system settings, and to execute various functions. Use the menu to change various settings, including various functions. recording, playback and system settings, and to execute Use the menu to change various settings, including

#### **1. Press the MENU button. Press the MENU button.**

The MENUscreen will open.

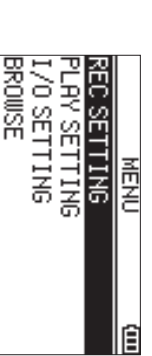

**2.** Use the + and - buttons to select the menu item, **and press Use the + and** 7**. − buttons to select the menu item,** 

The setting screen will open. The setting screen will open.

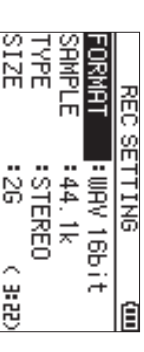

**3.** Use the + and - buttons to select the setting item, **and press Use the + and** 7**. − buttons to select the setting item,** 

Settings can now be changed and functions executed Settings can now be changed and functions executed.

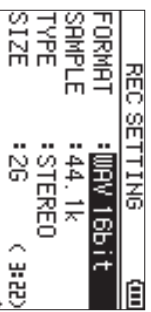

4. Use the + and - buttons to change the setting. **Use the + and buttons to change the setting.**

#### i **NOTE**

- Press the **MENU**button to return to the previous screen.
- i To return to the Home screen, press the <u>୧</u>  **(HOME) [**8**]** button.

## **Recording**

**1.** Point the built-in mic towards the sound to be recorded. **recorded. Point the built-in mic towards the sound to be** 

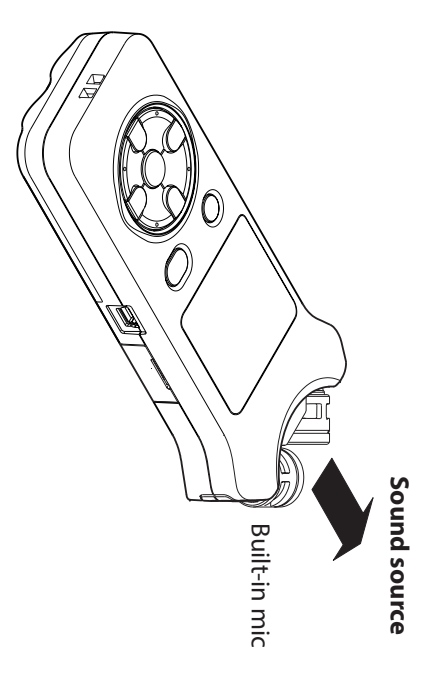

**2. Press the RECORD [Press the RECORD [● ] button to enter recording ] button to enter recording standby.**

Recording standby will start, Recording standby will start, ● II will appear on the will appear on the display, and the display, and the REC indicator will blink. indicator will blink.

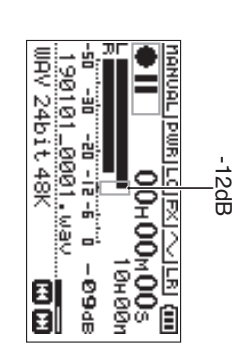

**3.** Adjust the recording level. **Adjust the recording level.**

input level. recording level meters stay near -12 dB at the peak the sound source as well as the input level so that the Adjust the built-in mic orientation and distance from recording level meters stay near the sound source as well as the input level so that the Adjust the built-in mic orientation and distance from 12 dB at the peak

Use the  $\bar{\textbf{A}}$  and  $\bf{v}$ buttons to adjust the input level.

**4. Press the RECORD [**Press the RECORD [ ● ] button to start recording. **] button to start recording.**

Recording will start, **LEEE** will appear on the display, and the Recording will start, **Will app**ear on the display, **REC**indicator will light.

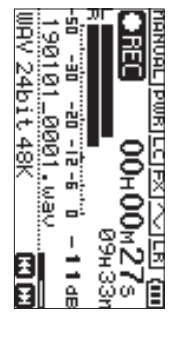

**5. Press the** <u>چ</u>  **(HOME) [**8**] button to stop recording.** Recording stops, and Recording stops, and appears on the display appears on the display.

## Using the low-cut filter **Using the low-cut filter**

reduced when recording. Noise from air conditioning and other sources can be reduced when recording. Noise from air conditioning and other sources can be

**1.** When in recording standby, press the QUICK button. **When in recording standby, press the QUICK button.**

This opens the Quick menu This opens the Quick menu.

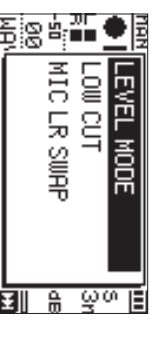

**2. Use the + and − buttons to select the** LOW CUTUse the + and - buttons to select the L0\|| clJT, and **press** 7**.**

The setting screen for the low-cut filter will open. The setting screen for the low-cut filter will open.

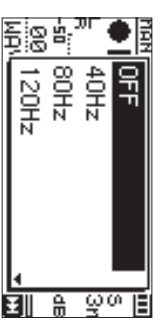

**Options:**  묶 , 40Hz, 80Hz, 120Hz, 220Hz

**3.** Use the + and - buttons to select the setting, and **press Use the + and** 7**. − buttons to select the setting, and** 

screen This changes the setting and returns to the Quick menu This changes the setting and returns to the Quick menu screen.

**4. Press the** <u>୍</u>  **(HOME)[**8**] button.**

The Home screen will reopen. The Home screen will reopen.

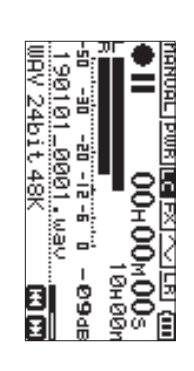

## Setting the limiter **Setting the limiter**

loud noises are input suddenly during recording This can help prevent sound from becoming distorted when This can help prevent sound from becoming distorted when loud noises are input suddenly during recording.

**1.** When in recording standby, press the QUICK button. **When in recording standby, press the QUICK button.**

Ihis opens the Quick menu. This opens the Quick menu.

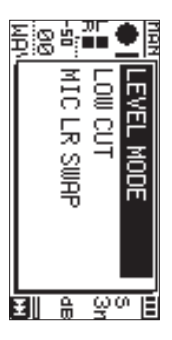

**2. Use the + and buttons to select** LEVEL MODEUse the + and - buttons to select LEIJEL H0DE, and **press** 7

This opens the Level Mode setting screen. This opens the Level Mode setting screen.

**.**

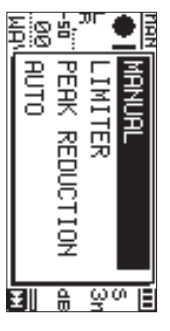

**Options:**  MANUAL (default), LIMITER, PEAK REDUCTION

aune

,

**3.** Use the + and - buttons to select the setting, and **press Use the + and** 7**. − buttons to select the setting, and** 

screen This changes the setting and returns to the Quick menu This changes the setting and returns to the Quick menu screen.

**4. Press the** <u>୧</u>  **(HOME)[**8**] button.**

The Home screen will reopen. The Home screen will reopen.

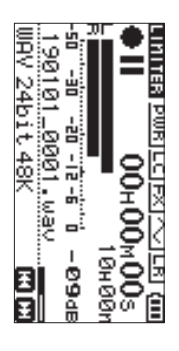

## Playing recordings **Playing recordings**

**1. Select a file, and press the** Select a file, and press the ▶ button to start  **button to start playback.**

Playback starts, and Playback starts, and ▶ appears on the display appears on the display.

**2.** Adjust the volume. **Adjust the volume.**

Use the **+** and **−**buttons to change the output volume.

**3. Press the** <u>ଟ୍</u>  **(HOME) [**8**] button to stop playback.** Playback stops, and Playback stops, and **> II** appears on the display. appears on the display.

## **Listening with headphones Listening with headphones**

Connect headphones to the Q/LINE OUT jack on this unit Connect headphones to the **/LINE OUT**jack on this unit.

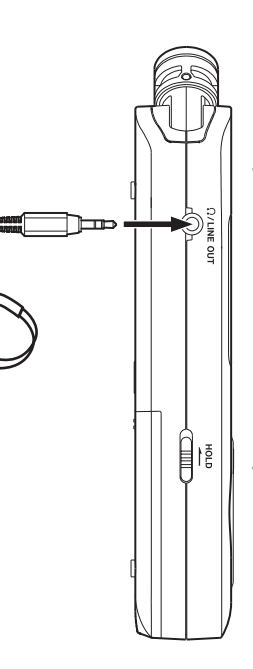

## **Operations during playback Operations during playback**

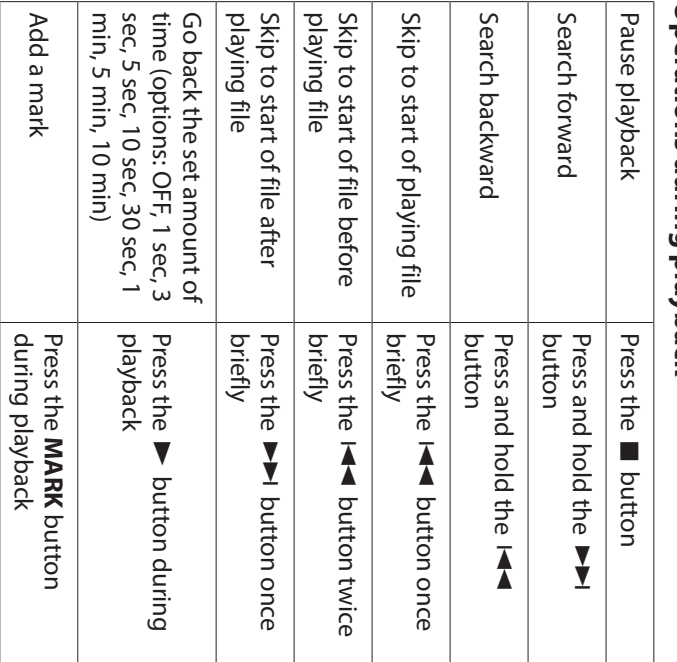

### Selecting files **Selecting files**

**1. Press the MENU button. Press the MENU button.**

The

MENU screen will open. 孟子

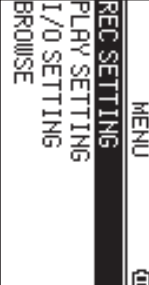

**2.** Use the + and - buttons to select BR0\\\SE, and press **Use the + and**  $\blacktriangledown$ **− buttons to select** BROWSE**, and press** 

The Browse screen will open. The Browse screen will open.

**.**

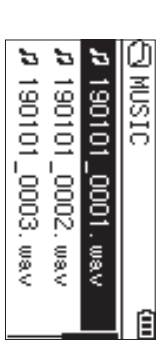

#### **3.** Use the + and - buttons to select a file, and press **Use the + and**  $\bf{v}$ **. buttons to select a file, and press**

The Home screen will reopen. The Home screen will reopen.

#### **TIP**

Press the ▶ button to start playback and return to the Home screen. Home screen. Press the button to start playback and return to the

#### Deleting files **Deleting files**

- **1.** or the BROWSE screen. To delete a file, select it using the or the BROWSE screen.  $\bar{\textbf{A}}$  or  $\bf{v}$ button
- **2.** While the Home Screen is open when stopped, press the QUICK button to open the Quick menu. While the Home Screen is open when stopped, press **QUICK** button to open the Quick menu.

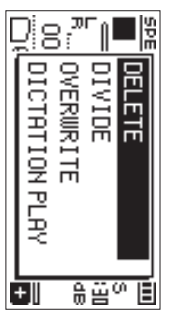

- **3.** Use the + or - button to select DELETE Use the + or −button to select DELETE
- **4.** file deletion. Press the ▶ button to open a confirmation screen for file deletion. Press the button to open a confirmation screen for

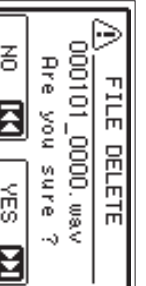

To delete the file, press the To delete the file, press the ▶▶ button. To cancel button. To cancel deletion, press the  $\bar{\textbf{A}}$ button.

## **Changing the playback speed Changing the playback speed**

Press the PB CONT press. The Playback Control screen will open. The Playback Control screen will open. **Press the PB CONT button.**

**1.**

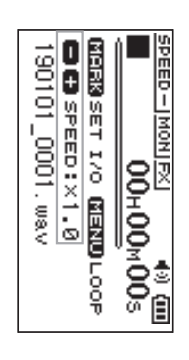

**2.** Use the + and - buttons to change the playback **speed. Use the + and − buttons to change the playback** 

50% (0.5) to 200% (2.0). The playback speed can be adjusted in a range from 50% (0.5) to 200% (2.0). The playback speed can be adjusted in a range from

## Using I/O loop playback **Using I/O loop playback**

(IN and OUT). Use this function to repeat playback between two set points (IN and OUT). Use this function to repeat playback between two set points

**1.** Press the PB CONT button **Press the PB CONT button.**

The Playback Control screen will open The Playback Control screen will open.

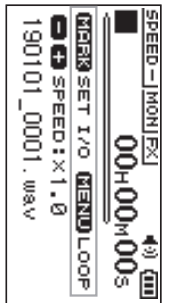

- **2. Press the** Press the button to start playback.  **button to start playback.**
- **3.** Press the MARK button to set the IN (starting) point. **Press the MARK button to set the IN (starting) point.**
- **4.** Press the MARK button to set the OUT (ending) **point. Press the MARK button to set the OUT (ending)**

When the OUT point is set, I/O loop playback will start. When the OUT point is set, I/O loop playback will start.

**TIP** During I/O loop playback, press the During I/O loop playback, press the MENU button to button to end I/O loop playback while retaining the set IN and OUT<br>points. end I/O loop playback while retaining the set IN and OUT

**5.** Press the MARK button to clear the IN and OUT **Press the MARK button to clear the IN and OUT** 

**points.**

## Using as an audio interface **Using as an audio interface**

device, you can use it as an audio interface By connecting this unit to a computer (Windows/Mac) or iOS device, you can use it as an audio interface. By connecting this unit to a computer (Windows/Mac) or iOS

#### Preparation **Preparation**

**1.** Use a USB cable to connect the unit to a computer, and turn the unit on **and turn the unit on. Use a USB cable to connect the unit to a computer,** 

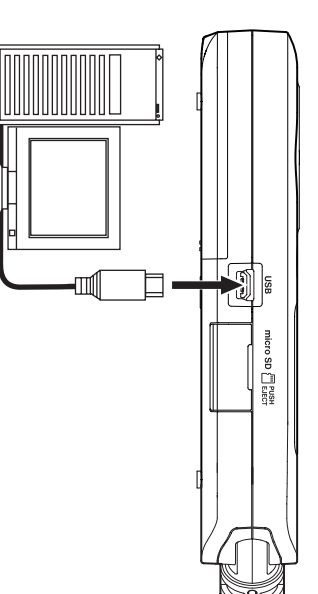

The USB CONNECT screen will open. The USB CONNECTscreen will open.

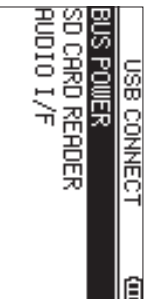

#### **NOTE**

- . With Windows, an ASIO driver for the DR-X series can be website (https://tascam.com/us/) for details. used. Check the page for this product on the TASCAM With Windows, an ASIO driver for the DR-X series can be used. Check the page for this product on the TASCAM **https://tascam.com/us/**) for details.
- . With a Mac, the standard OS driver will be used, so there is no need to install any software. is no need to install any software. With a Mac, the standard OS driver will be used, so there
- i on batteries on batteries. If the connected device type is នី , this unit will operate
- Lightning to USB Camera Adapter, for example, is necessary to connect to an iOS device. necessary to connect to an iOS device. Lightning to USB Camera Adapter, for example, is
- **2. Use the + and − buttons to select** AUDIO I/FUse the + and - buttons to select **AUDIO** I/F, and **press** 7**.**

The RUD IO I/F screen will open The AUDIO I/Fscreen will open.

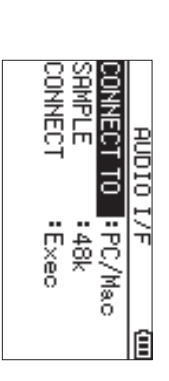

#### Connection **Connection**

**1.** Select the type of connected device. **Select the type of connected device.**

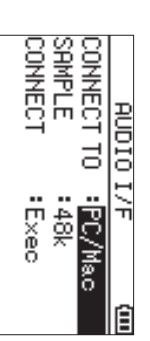

**Options:** PC/Mac (default), iOS

#### **NOTE**

When PL/ Hac is selected, the unit with operate on bus power from the computer. When PC/Macpower from the computer. is selected, the unit with operate on bus

#### **2.** Set the sampling rate. **Set the sampling rate.**

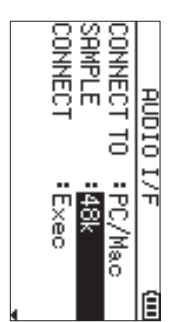

**Options:** 44.1k,<br>9≋ (default)

### SelectExed at the CONNECT item. **Select** Exec **at the** CONNECT **item.**

**3.**

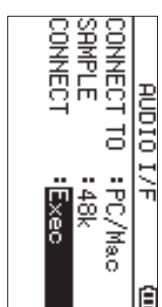

**RUDIO I/F screen will open.** When the unit connects with the external device, the USB AUDIO I/FWhen the unit connects with the external device, the USB screen will open.

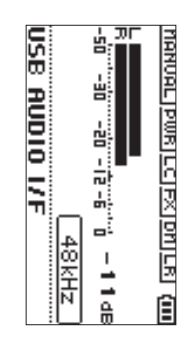

#### Monitoring **Monitoring**

- **1. Press the MENU button.** The **Press the MENU button.** MENUscreen will open.
- **2.** Selecting the monitored signal. **Selecting the monitored signal.**

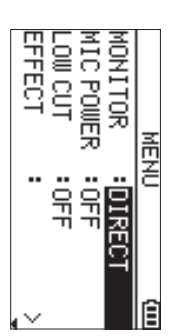

### **Options**

PC/Mac (default): PC or Mac. PC or Mac. Monitor the playback sound from the

DIRECT: Monitor the input sound without latency : Monitor the input sound without latency.

#### **NOTE**

- . The meters can be used to check the playback sound of the external device. the external device. The meters can be used to check the playback sound of
- . Sound will not be output from the speaker Sound will not be output from the speaker.
- · Use headphones to hear the sound Use headphones to hear the sound.

#### **Disconnecting Disconnecting**

- **1. Press the MENU button. Press the MENU button.**
- The MENUscreen will open.
- **2. Select** Exec **at the** DISCONNECTSelect Exec at the DISCONNECT item.

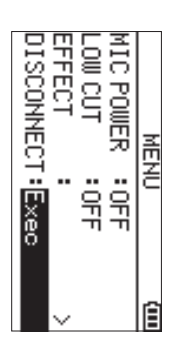

Home screen opens. The recorder disconnects from the external device, and the Home screen opens. The recorder disconnects from the external device, and the

## **Troubleshooting Troubleshooting**

where you purchased this unit or TASCAM customer support measures do not solve the problem, please contact the store please try the following before seeking repair. If these If you are having trouble with the operation of this unit, service. where you purchased this unit or TASCAM customer support measures do not solve the problem, please contact the store please try the following before seeking repair. If these If you are having trouble with the operation of this unit,

## Power will not turn ON **Power will not turn ON.**

- Confirm that batteries are installed correctly. Confirm that batteries are installed correctly.
- i Confirm that the **HOLD**switch is not set.

## **The unit turns off automatically.** The unit turns off automatically.

• Check the automatic power saving function setting. Set it to "Off" to prevent the power from turning off automati-"13 – Settings and Information" of the Reference Manual. cally. See "Setting the automatic power saving function" in cally. See "Setting the automatic power saving function" in to "Off" to prevent the power from turning off automati Check the automatic power saving function setting. Set it Settings and Information" of the Reference Manual.

## The microSD card is not recognized **The microSD card is not recognized.**

• Confirm that the microSD card is inserted completely. Confirm that the microSD card is inserted completely.

## the speaker. **the speaker.** No sound is output or sound is not output from **No sound is output or sound is not output from**

- Confirm that the output volume is not lowered it too much. Confirm that the output volume is not lowered it too
- Confirm that the speaker setting is on. Even if the speaker setting is on, sound will not be output from the speaker recording or in recording standby. when headphones are connected or when the unit is recording or in recording standby. when headphones are connected or when the unit is setting is on, sound will not be output from the speaker Confirm that the speaker setting is on. Even if the speaker

i

## Recording is not possible. **Recording is not possible.**

- $\bullet$ blinking, the unit is in recording standby blinking, the unit is in recording standby. Confirm that the REC<br>CEC indicator is lit. If the R<br>C<br>C indicator is
- Check the remaining available recording time shown on the Recording screen. the Recording screen. Check the remaining available recording time shown on

# The recorded sound is quiet or distorted. **The recorded sound is quiet or distorted.**

• Check the input level setting Check the input level setting.

### connected using a USB cable. The unit is not recognized by a computer **connected using a USB cable. The unit is not recognized by a computer**

- Confirm that the connected computer uses a compatible operating system. operating system. Confirm that the connected computer uses a compatible
- $\bullet$  The USB function used must be selected from the menu to enable a computer to recognize this unit. enable a computer to recognize this unit. The USB function used must be selected from the menu to
- . Confirm that the USB cable is not designed only for charging. Confirm that the USB cable is not designed only for
- . Confirm that the connection is not being made through a USB hub USB hub. Confirm that the connection is not being made through a

## Sound skips or noise occurs when in USB audio **interface mode. Sound skips or noise occurs when in USB audio**

#### interface mode. For Windows

- Performance options **For Windows** Performance options
- Select "Adjust for best performance". Select "Adjust for best performance".
- · Power options Power options Select"High performance" Select "High performance".
- . Use an ASIO driver for the DR-X series Use an ASIO driver for the DR-X series. Check the page for this product on the TASCAM website (https://tascam.com/us/) for details Check the page for this product on the TASCAM website **https://tascam.com/us/** ) for details.

# The wrong language was set accidentally **The wrong language was set accidentally.**

- After pressing the <u>୧</u>  **(HOME) [** 8**]** button to turn the unit off, press the چ<br><  **(HOME) [** 8**]** button while pressing and holding the **MENU**button.
- able to select the language. The language selection menu will appear, and you will be able to select the language. The language selection menu will appear, and you will be

#### Specifications **Specifications**

## **Ratings**

#### **Recording media Recording media**

microSDHC card (4 GB - 32 GB) microSD card (64 MB - 2 GB) microSDXC card (48GB - 128GB) microSDXC card (48GB - 128GB) microSDHC card (4 GB - 32 GB) microSD card (64 MB - 2 GB)

## Recording/playback formats **Recording/playback formats**

MP3: 44.1/48 kHz, 32/64/96/128/192/256/320 kbps WAV: 44.1/48/96 kHz, 16/24 bit WAV: 44.1/48/96 kHz, 16/24 bit MP3: 44.1/48 kHz, 32/64/96/128/192/256/320 kbps

### Number of channels **Number of channels**

2 channels (stereo) 2 channels (stereo)

### Inputs and outputs **Inputs and outputs**

MIC/EXT IN jack (can provide plug-in power) **MIC/EXT IN jack (can provide plug-in power)** Connector: 1/8" (3.5mm) stereo mini jack

Connector: 1/8" (3.5mm) stereo mini jack

### **Paring ON Pack /LINE OUT jack**

Connector: 1/8" (3.5mm) stereo mini jack Connector: 1/8" (3.5mm) stereo mini jack

#### Built-in speaker **Built-in speaker**

0.3W (mono) 0.3W (mono)

## Control input/output ratings **Control input/output ratings**

### **USB port**

Format: USB 2.0 HIGH SPEED mass storage class Connector type: Micro-B Connector type: Micro-B USB 2.0 HIGH SPEED mass storage class

## **Audio performance Audio performance**

### **Frequency response Frequency response**

JEITA) JEITA) JEITA) (MIC/EXT IN to LINE OUT, 48 kHz sampling frequency (MIC/EXT IN to LINE OUT, 44.1 kHz sampling frequency, 20 Hz - 20 kHz +0/-1 dB (MIC/EXT IN to LINE OUT, 96 kHz sampling frequency (MIC/EXT IN to LINE OUT, 96 kHz 20 Hz - 40 kHz (MIC/EXT IN to LINE OUT, 48 kHz 20 Hz - 22 kHz (MIC/EXT IN to LINE OUT, 44.1 kHz 20 Hz - 20 kHz +0/  $\breve{\phi}$  $\overline{6}$ −−1.5 dB 1 dB sampling frequency, sampling frequency, sampling frequency,

## Total harmonic distortion **Total harmonic distortion**

0.01% or less JEITA\*) (MIC/EXT IN to LINE OUT, 44.1/48/96 kHz sampling frequency (MIC/EXT IN to LINE OUT, 44.1/48/96 kHz sampling frequency, 0.01% or less

#### S/N ratio **S/N ratio**

94 dB or higher (MIC/EXT IN to LINE OUT, 44.1/48/96 kHz sampling frequency JEITA\*) (MIC/EXT IN to LINE OUT, 44.1/48/96 kHz sampling frequency, 94 dB or higher

Note) JEITA: Conforming to JEITA CP-2150 Note) JEITA: Conforming to JEITA CP-2150

### Recording times **Recording times**

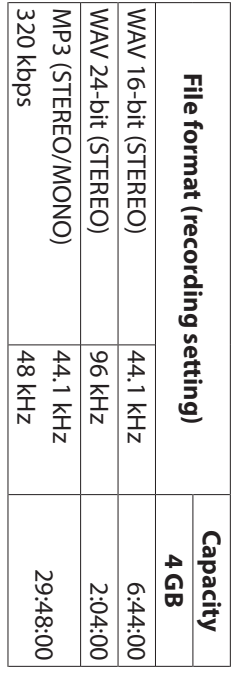

- The recording times shown above are estimates. They microSDXC card in use. might differ depending on the microSD/microSDHC/ microSDXC card in use. might differ depending on the microSD/microSDHC/ The recording times shown above are estimates. They
- The recording times shown above are not continuous recording times for the microSD/microSDHC/microSDXC<br>card. recording times, but rather they are the total possible recording times for the microSD/microSDHC/microSDXC recording times, but rather they are the total possible The recording times shown above are not continuous

## **Other specifications Other specifications**

#### **Power**

2 AA batteries (alkaline or NiMH AC adapter (TASCAM PS-P520E, sold separately) USB bus power from a computer AC adapter (TASCAM PS-P520E, sold separately) 2 AA batteries (alkaline or NiMH) USB bus power from a computer

### Power consumption **Power consumption**

1.7 W (maximum) 1.7 W (maximum)

# Battery operation time (continuous operation) **Battery operation time (continuous operation)**

## · Using alkaline batteries (EVOLTA) **Using alkaline batteries (EVOLTA)**

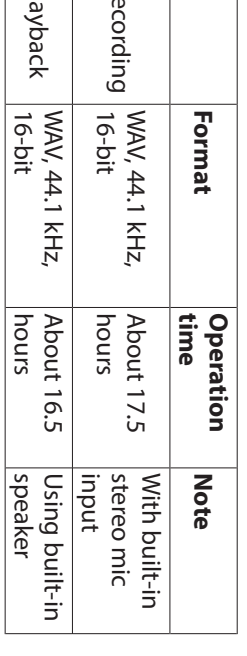

 $\overline{\mathbf{z}}$ 

 $\overline{\Xi}$ 

Playback: JEITA music playback time Recording: JEITA recording time Playback: JEITA music playback time Recording: JEITA recording time

## · Using NiMH battery (eneloop) **Using NiMH battery (eneloop)**

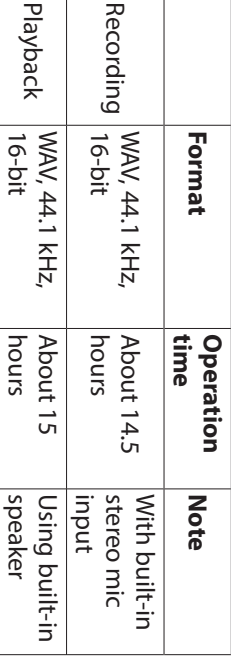

Recording: JEITA recording time Recording: JEITA recording time

Playback: JEITA music playback time Playback: JEITA music playback time

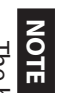

operation) could vary depending on the media being<br>used. The battery operation times (during continuous operation) could vary depending on the media being The battery operation times (during continuous

## **Dimensions (W × H × D)**

90 x 158 x 26mm (3.54" x 6.22" x 1.02" 68 x 158 x 26mm (2.67" x 6.22" x 1.02") (when the microphone pair is open) (when the microphone pair is close) 90 x 158 x 26mm (3.54" x 6.22" x 1.02") 68 x 158 x 26mm (2.67" x 6.22" x 1.02") (when the microphone pair is open) (when the microphone pair is close)

#### **Weight**

130 g (4.59 oz) (not including batteries) 171 g (6.03 oz) (including batteries) 171 g (6.03 oz) (including batteries) 130 g (4.59 oz) (not including batteries)

## Operating temperature range **Operating temperature range**

0°C - 40°C (32°F - 104°F) 0°C - 40°C (32°F - 104°F)

- Illustrations in this manual might differ in part from the actual product. actual product. Illustrations in this manual might differ in part from the
- . Specifications and external appearance might be changed without notification to improve the product without notification to improve the product. Specifications and external appearance might be changed
- Detailed specifications are provided in the Reference Manual. Detailed specifications are provided in the Reference

## Mode d'emplo Mode d'emploi

### IMPORTANTES **PRECAUTIONS DE SÉCURITÉ IMPORTANTES PRÉCAUTIONS DE SÉCURITÉ**

#### Pour le Canada **Pour le Canada**

A LA NORME NMB-003 DU CANADA À LA NORME NMB-003 DU CANADA. CET APPAREIL NUMÉRIQUE DE LA CLASSE B EST CONFORME **CANADIAN ICES-003.** CANADIAN ICES-003. THIS CLASS B DIGITAL APPARATUS COMPLIES WITH THIS CLASS B DIGITAL APPARATUS COMPLIES WITH CET APPAREIL NUMERIQUE DE LA CLASSE B EST CONFORME

européenne. directives européennes et aux autres Ce produit est conforme aux européenne. réglementations de la Commission réglementations de la Commission directives européennes et aux autres Ce produit est conforme aux

### **INSTRUCTIONS DE SÉCURITÉ** IMPORTANTES **IMPORTANTES INSTRUCTIONS DE SÉCURITÉ**

Lisez ces instructions. Lisez ces instructions.

 $\overline{\phantom{0}}$ 

- $\overline{C}$ Conservez ces instructions Conservez ces instructions.
- $\omega$ Tenez compte de tous les avertissements Tenez compte de tous les avertissements.
- Suivez toutes les instructions. Suivez toutes les instructions.

 $\overline{4}$ 

- $\sigma$ N'utilisez pas cet appareil avec de l'eau à proximité N'utilisez pas cet appareil avec de l'eau à proximité.
- Ne nettoyez l'appareil qu'avec un chiffon sec. Ne nettoyez l'appareil qu'avec un chiffon sec.
- $\overline{ }$  $\sigma$ Ne bloquez aucune ouverture de ventilation. Installez-le Ne bloquez aucune ouverture de ventilation. Installez-le
- ou autres appareils (y compris des amplificateurs) N'installez pas l'appareil près de sources de chaleur telles que des radiateurs, bouches de chauffage, poêles contormement aux instructions du fabricant. ou autres appareils (y compris des amplificateurs) telles que des radiateurs, bouches de chauffage, poêles N'installez pas l'appareil près de sources de chaleur conformément aux instructions du fabricant.

 $\infty$ 

- $\circ$ deux broches identiques et une troisieme broche pour Ne neutralisez pas la fonction de sécurité de la fiche degageant de la chaleur. pas dans votre prise, consultez un électricien pour le broche servent à votre sécurité. Si la fiche fournie n'entre la mise à la terre. La broche plus large ou la troisième broches, l'une plus large que l'autre. Une fiche de terre a polarisée ou de terre. Une fiche polarisée a deux pas dans votre prise, consultez un électricien pour le broche servent à votre sécurité. Si la fiche fournie n'entre la mise à la terre. La broche plus large ou la troisième deux broches identiques et une troisième broche pour broches, l'une plus large que l'autre. Une fiche de terre a polarisée ou de terre. Une fiche polarisée a deux Ne neutralisez pas la fonction de sécurité de la fiche dégageant de la chaleur.
- $\overline{0}$ Evitez de marcher sur le cordon d'alimentation et de secteur, et du point de sortie de l'appareil le pincer, en particulier au niveau des fiches, des prises secteur, et du point de sortie de l'appareil. le pincer, en particulier au niveau des fiches, des prises Évitez de marcher sur le cordon d'alimentation et de

remplacement de la prise obsolète.

remplacement de la prise obsolète.

- 11 Nutilisez que des fixations/accessoires spécifiés par le fabricant. fabricant. N'utilisez que des fixations/accessoires spécifiés par le
- 12 Utilisez-le uniquement avec des chariots, socles à ne pas être blessé par un vendus avec l'appareil. Si un chariot est utilisé, faites attention trépieds, supports ou tables spéci renversement lors du renversement lors du à ne pas être blessé par un chariot est utilisé, faites attention vendus avec l'appareil. Si un trépieds, supports ou tables spéci $\vert$ Utilisez-le uniquement avec des chariots, socles,

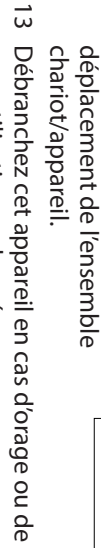

14 Confiez toute réparation à des techniciens de non-utilisation prolongée. Confiez toute réparation à des techniciens de non-utilisation prolongée.

ou si des objets sont tombés dedans, si l'appareil a été endommagé, si du liquide a été renversé sur l'appareil par exemple si le cordon ou la fiche d'alimentation est l'appareil a èté endommagé d'une quelconque taçon, maintenance qualifiés. Une réparation est nécessaire s ou si des objets sont tombés dedans, si l'appareil a été endommagé, si du liquide a été renversé sur l'appareil par exemple si le cordon ou la fiche d'alimentation est l'appareil a été endommagé d'une quelconque façon, maintenance qualifiés. Une réparation est nécessaire si

> exposé à la pluie ou à l'humidité, s'il ne fonctionne pas normalement, ou s'il est tombé. normalement, ou s'il est tombé. exposé à la pluie ou à l'humidité, s'il ne fonctionne pas

- · L'appareil tire un courant nominal de veille de la prise n'est pas en position ON. secteur quand son interrupteur POWER ou STANDBY/ON n'est pas en position ON. secteur quand son interrupteur POWER ou STANDBY/ON L'appareil tire un courant nominal de veille de la prise
- i déconnexion et doit donc toujours rester disponible. déconnexion et doit donc toujours rester disponible. La fiche secteur est utilisée comme dispositif de
- Des précautions doivent être prises en cas d'utilisation d'écouteurs ou d'un casque avec le produit car une les écouteurs ou dans le casque peut causer une perte pression acoustique excessive (volume trop fort) dans auditive. pression acoustique excessive (volume trop fort) dans d'écouteurs ou d'un casque avec le produit car une les écouteurs ou dans le casque peut causer une perte Des précautions doivent être prises en cas d'utilisation
- · Si vous rencontrez des problèmes avec ce produit contactez TEAC pour une assistance technique. N'utilisez pas le produit tant qu'il n'a pas été réparé. pas le produit tant qu'il n'a pas été réparé. contactez TEAC pour une assistance technique. N'utilisez Si vous rencontrez des problèmes avec ce produit,

#### **AVERTISSEMENT AVERTISSEMENT**

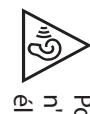

élevé. n'écoutez pas de façon prolongée à niveau sonore Pour éviter d'éventuels dommages auditifs, n'écoutez pas de façon prolongée à niveau sonore Pour éviter d'éventuels dommages auditifs,

#### **ATTENTION ATTENTION**

- N'exposez pas cet apparell aux gouttes ni aux éclaboussures. éclaboussures. N'exposez pas cet appareil aux gouttes ni aux
- Ne placez pas d'objet rempli de liquide sur l'appareil, comme par exemple un vase. comme par exemple un vase. Ne placez pas d'objet rempli de liquide sur l'appareil,
- i une bibliothèque ou un meuble similaire une bibliothèque ou un meuble similaire. N'installez pas cet appareil dans un espace confiné comme
- L'appareil doit être placé suffisamment près de la prise de facilement la fiche du cordon d'alimentation courant pour que vous puissiez à tout moment attraper facilement la fiche du cordon d'alimentation. courant pour que vous puissiez à tout moment attraper L'appareil doit être placé suffisamment près de la prise de
- . Si le produit utilise des piles/batteries (y compris un pack être exposées au soleil, au feu ou à une chaleur excessive de batteries ou des batteries fixes), elles ne doivent pas être exposées au soleil, au feu ou à une chaleur excessive. de batteries ou des batteries fixes), elles ne doivent pas Si le produit utilise des piles/batteries (y compris un pack
- . PRECAUTION pour les produits qui utilisent des batteries équivalent. un modèle incorrect entraïne un risque d'explosion. remplaçables au lithium : remplacer une batterie par équivalent. Remplacez-les uniquement par un type identique ou un modèle incorrect entraîne un risque d'explosion. remplaçables au lithium Remplacez-les uniquement par un type identique ou PRÉCAUTION pour les produits qui utilisent des batteries : remplacer une batterie par

## PRÉCAUTIONS CONCERNANT LES PILES **PRÉCAUTIONS CONCERNANT LES PILES**

de piles. provoquer une fuite, une rupture ou d'autres problèmes. Respectez toujours les précautions suivantes pour l'emplo Ce produit utilise des piles. Le mauvais usage des piles peut Respectez toujours les précautions suivantes pour l'emploi provoquer une fuite, une rupture ou d'autres problèmes. Ce produit utilise des piles. Le mauvais usage des piles peut

- · Ne rechargez jamais des piles non rechargeables. Les piles ou des blessures peuvent se rompre ou fuir, risquant de causer un incendie ou des blessures. peuvent se rompre ou fuir, risquant de causer un incendie Ne rechargez jamais des piles non rechargeables. Les piles
- i Lors de l'installation des piles, faites attention aux ou de dégât autour d'elles. rupture ou la fuite des piles, source d'incendie, de blessure comme indiqué. Les installer à l'envers peut entraîner la installez-les correctement dans le compartiment des piles ou de dégât autour d'elles. rupture ou la fuite des piles, source d'incendie, de blessure comme indiqué. Les installer à l'envers peut entraîner la installez-les correctement dans le compartiment des piles indications de polarité (orientation plus/moins ( Lors de l'installation des piles, faites attention aux  $\frac{\Theta}{\Theta}$ )) et
- · Quand vous rangez ou jetez des piles, isolez leurs bornes avec de l'adhésif isolant ou avec un matériau équivalent des objets métalliques. des objets métalliques. pour leur éviter d'entrer en contact avec d'autres piles ou pour leur éviter d'entrer en contact avec d'autres piles ou avec de l'adhésif isolant ou avec un matériau équivalent Quand vous rangez ou jetez des piles, isolez leurs bornes
- · Lorsque vous jetez des piles usagées, suivez les lois locales sur l'enlèvement des ordures instructions de mise au rebut indiquées sur les piles et les lois locales sur l'enlèvement des ordures. instructions de mise au rebut indiquées sur les piles et les Lorsque vous jetez des piles usagées, suivez les
- i N'utilisez pas d'autres piles que celles spécifiées. N'utilisez dégâts autour d'elles. types de piles différents. Les piles peuvent se rompre ou pas en même temps des piles neuves et usagées, ni des dégâts autour d'elles. fuir, risquant de causer un incendie, des blessures ou des fuir, risquant de causer un incendie, des blessures ou des types de piles différents. Les piles peuvent se rompre ou pas en même temps des piles neuves et usagées, ni des N'utilisez pas d'autres piles que celles spécifiées. N'utilisez
- i problèmes. de petits objets métalliques. Les piles peuvent entrer en court-circuit, provoquant une fuite, une rupture ou d'autres problèmes. court-circuit, provoquant une fuite, une rupture ou d'autres de petits objets métalliques. Les piles peuvent entrer en Ne transportez pas et ne conservez pas des piles à côté
- i Ne chauffez et ne démontez pas les piles. Ne les jetez pas dans un feu ou dans de l'eau. Les piles peuvent se rompre des dégâts autour d'elles ou fuir, risquant de causer un incendie, des blessures ou des dégâts autour d'elles. ou fuir, risquant de causer un incendie, des blessures ou dans un feu ou dans de l'eau. Les piles peuvent se rompre Ne chauffez et ne démontez pas les piles. Ne les jetez pas
- i Si le liquide de la pile s'échappe, essuyez tout liquide rincez abondamment à l'eau claire puis consultez des blessures ou brûlures cutanées. Si cela se produit, corps ou les vêtements d'une personne, il peut entraîner immédiatement un médecin. Si le liquide touche le abondamment à l'eau claire sans frotter l'œil et consultez nouvelles piles. Si le liquide d'une pile touche un œil, il répandu dans le boîtier des piles avant d'insérer de immédiatement un médecin. immédiatement un médecin. rincez abondamment à l'eau claire puis consultez des blessures ou brûlures cutanées. Si cela se produit, corps ou les vêtements d'une personne, il peut entraîner immédiatement un médecin. Si le liquide touche le abondamment à l'eau claire sans frotter l'œil et consultez peut entraîner une perte de la vue. Dans ce cas, rincez peut entraîner une perte de la vue. Dans ce cas, rincez nouvelles piles. Si le liquide d'une pile touche un œil, il répandu dans le boîtier des piles avant d'insérer de Si le liquide de la pile s'échappe, essuyez tout liquide

## • L'alimentation de l'unité doit être coupée quand vous installez ou remplacez des piles. installez ou remplacez des piles. L'alimentation de l'unité doit être coupée quand vous

- · Retirez les piles si vous envisagez de ne pas utiliser se rompre ou fuir, risquant de causer un incendie, des l'unité durant une période prolongée. Les piles peuvent boîtier des piles avant d'insérer de nouvelles piles. la pile s'échappe, essuyez tout liquide répandu dans le blessures ou des dégâts autour d'elles. Si le liquide de boîtier des piles avant d'insérer de nouvelles piles. la pile s'échappe, essuyez tout liquide répandu dans le blessures ou des dégâts autour d'elles. Si le liquide de se rompre ou fuir, risquant de causer un incendie, des l'unité durant une période prolongée. Les piles peuvent Retirez les piles si vous envisagez de ne pas utiliser
- . Ne démontez pas une pile. L'acide qu'elle contient peut vêtements. entrainer des blessures cutanées ou des dommages aux vêtements. entraîner des blessures cutanées ou des dommages aux Ne démontez pas une pile. L'acide qu'elle contient peut

# Pour les consommateurs européens **Pour les consommateurs européens**

## électroniques Mise au rebut des équipements électriques et **électroniques Mise au rebut des équipements électriques et**

- (a) Tous les équipements électriques et électroniques municipale d'ordures ménagères dans des points de doivent être traités séparément de la collecte collecte désignés par le gouvernement ou les autorités Tous les équipements électriques et électroniques locales. collecte désignés par le gouvernement ou les autorités municipale d'ordures ménagères dans des points de doivent être traités séparément de la collecte
- $\widehat{\sigma}$ En vous débarrassant correctement des équipements électriques et électroniques, vous contribuerez à la de potentiels effets négatifs sur la santé humaine et sauvegarde de précieuses ressources et à la prévention l'environnement. l'environnement. de potentiels effets négatifs sur la santé humaine et sauvegarde de précieuses ressources et à la prévention électriques et électroniques, vous contribuerez à la En vous débarrassant correctement des équipements
- (c) Le traitement incorrect des déchets d'équipements équipements. sur l'environnement et la santé humaine en raison de la électriques et électroniques peut avoir des effets graves presence de substances dangereuses dans les équipements. présence de substances dangereuses dans les sur l'environnement et la santé humaine en raison de la électriques et électroniques peut avoir des effets graves Le traitement incorrect des déchets d'équipements
- (d) Le symbole de poubelle sur roues barrée électriques et électroniques doivent être d'une croix indique que les équipements ménagers. collectés et traités séparément des déchets collectés et traités séparément des déchets électriques et électroniques doivent être d'une croix indique que les équipements Le symbole de poubelle sur roues barrée
- (e) Des systèmes de retour et de collecte sont disponibles électriques et électroniques, veuillez contacter votre dans lequel vous avez acheté l'équipement. mairie, le service d'ordures ménagères ou le magasin détaillées sur la mise au rebut des vieux équipements pour l'utilisateur final. Pour des informations plus dans lequel vous avez acheté l'équipement. mairie, le service d'ordures ménagères ou le magasin électriques et électroniques, veuillez contacter votre détaillées sur la mise au rebut des vieux équipements pour l'utilisateur final. Pour des informations plus Des systèmes de retour et de collecte sont disponibles

# Mise au rebut des piles et/ou accumulateurs **Mise au rebut des piles et/ou accumulateurs**

- (a) Les piles et/ou accumulateurs hors d'usage doivent être ménagères dans des points de collecte désignés par le traités séparément de la collecte municipale d'ordures gouvernement ou les autorités locales. gouvernement ou les autorités locales. ménagères dans des points de collecte désignés par le traités séparément de la collecte municipale d'ordures Les piles et/ou accumulateurs hors d'usage doivent être
- $\widehat{\sigma}$ En vous débarrassant correctement des piles et/ou accumulateurs hors d'usage, vous contribuerez à la de potentiels effets négatifs sur la santé humaine et sauvegarde de précieuses ressources et à la prévention l'environnement. l'environnement. de potentiels effets négatifs sur la santé humaine et sauvegarde de précieuses ressources et à la prévention accumulateurs hors d'usage, vous contribuerez à la En vous débarrassant correctement des piles et/ou
- $\widehat{c}$ Le traitement incorrect des piles et/ou accumulateurs présence de substances dangereuses. l'environnement et la santé humaine en raison de la hors d'usage peut avoir des effets graves sur présence de substances dangereuses. l'environnement et la santé humaine en raison de la hors d'usage peut avoir des effets graves sur Le traitement incorrect des piles et/ou accumulateurs
- (d) Si la pile ou l'accumulateur contient plus traités séparément des déchets ménagers. accumulateurs doivent être collectés et d'une croix indique que les piles et/ou Le symbole de poubelle sur roues barrée Si la pile ou l'accumulateur contient plus traités séparément des déchets ménagers. accumulateurs doivent être collectés et d'une croix Le symbole de poubelle sur roues barrée indique que les piles et/ou

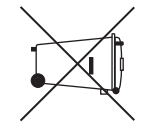

- elements seront indiques sous le symbole de poubelle que les valeurs de plomb (Pb), mercure (Hg) et/ou (2006/66/CE), alors les symboles chimiques de ces cadmium (Cd) spécifiées dans la directive sur les piles sur roues barrée d'une croix. éléments seront indiqués sous le symbole de poubelle (2006/66/CE), alors les symboles chimiques de ces cadmium (Cd) spécifiées dans la directive sur les piles que les valeurs de plomb (Pb), mercure (Hg) et/ou **Pb, Hg, Cd**
- (e) Des systèmes de retour et de collecte sont disponibles vous les avez achetés. service d'ordures ménagères ou le magasin dans lequel accumulateurs, veuillez contacter votre mairie, le détaillées sur la mise au rebut des piles et/ou pour l'utilisateur final. Pour des informations plus sur roues barrée d'une croix. vous les avez achetés. service d'ordures ménagères ou le magasin dans lequel accumulateurs, veuillez contacter votre mairie, le détaillées sur la mise au rebut des piles et/ou pour l'utilisateur final. Pour des informations plus Des systèmes de retour et de collecte sont disponibles

### **16** TASCAM DR-07X *TASCAM DR-07X*

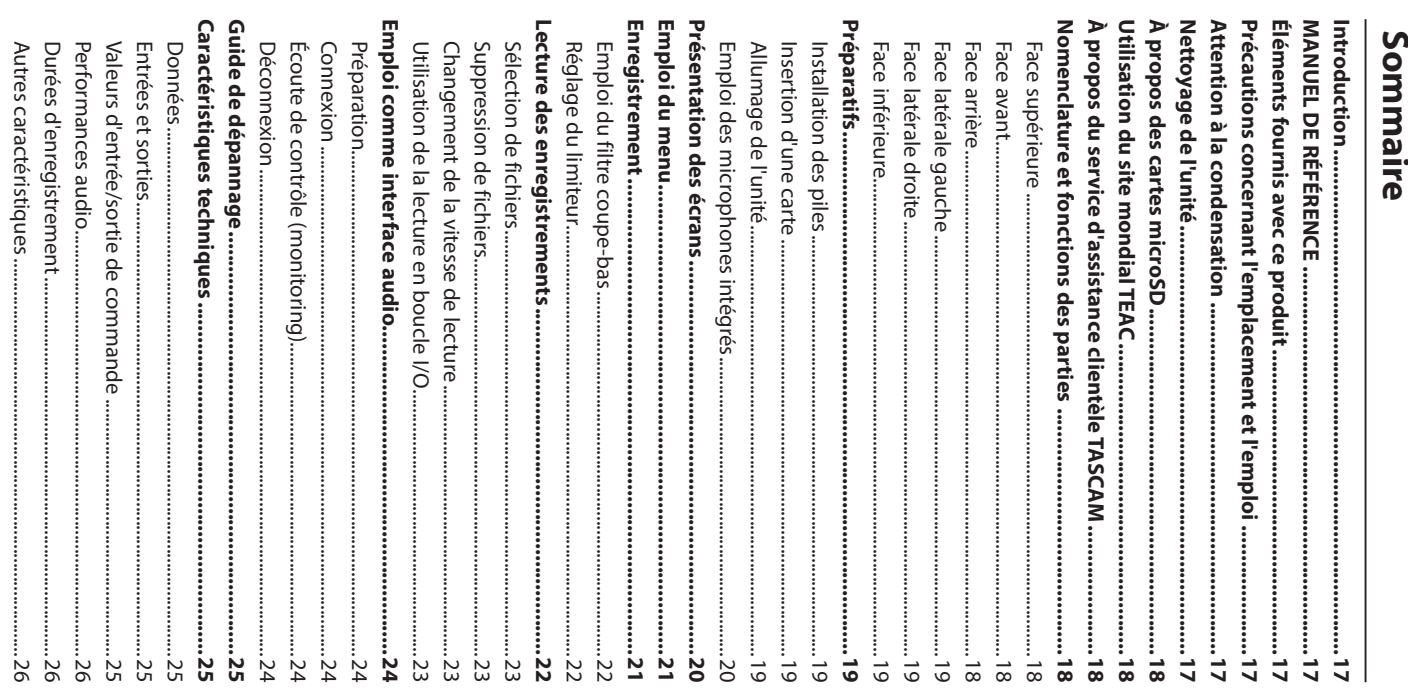

#### Introduction **Introduction**

DR-07X TASCAM. Merci beaucoup d'avoir choisi l'enregistreur PCM linéaire DR-07X TASCAM. Merci beaucoup d'avoir choisi l'enregistreur PCM linéaire

attentivement ce mode d'emploi. Une fois la lecture de ce durant de nombreuses années, commencez par lire Afin d'utiliser correctement cette unité et d'en profiter mode d'emploi terminée, veillez à le conserver en lieu sûr pour référence ultérieure. pour reference ulterieure. mode d'emploi terminée, veillez à le conserver en lieu sûr attentivement ce mode d'emploi. Une fois la lecture de ce durant de nombreuses années, commencez par lire Afin d'utiliser correctement cette unité et d'en profiter

## **NANNOEL DE RÉFLUS MANUEL DE RÉFÉRENCE**

(http://teac-global.com/). Vous pouvez aussi télécharger ce mode d'emploi et le des informations sur toutes les fonctions de l'unité cette unité. Veuillez consulter le manuel de référence pour Ce mode d'emploi explique les principales fonctions de manuel de référence depuis le site mondial de TEAC Vous pouvez aussi télécharger ce mode d'emploi et le (http://teac-global.com/). manuel de référence depuis le site mondial de TEAC des informations sur toutes les fonctions de l'unité. cette unité. Veuillez consulter le manuel de référence pour Ce mode d'emploi explique les principales fonctions de

# Eléments fournis avec ce produit **Éléments fournis avec ce produit**

Ouvrez l'emballage avec soin pour ne pas les endommager. Ce produit est livré avec les éléments suivants Conservez les matériaux d'emballage pour de futurs Conservez les matériaux d'emballage pour de futurs Ouvrez l'emballage avec soin pour ne pas les endommager. Ce produit est livré avec les éléments suivants.

magasin dans lequel vous avez acheté cette unité. endommage durant le transport, veuillez contacter le Si un élément quelconque est manquant ou a été magasin dans lequel vous avez acheté cette unité. endommagé durant le transport, veuillez contacter le Si un élément quelconque est manquant ou a été transports. transports.

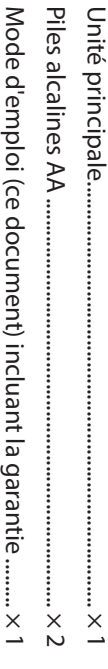

.........

i

i

i

## et l'emploi Précautions concernant l'emplacement **et l'emploi Précautions concernant l'emplacement**

- · La plage de température de fonctionnement de cette unité est de 0-40 La plage de température de fonctionnement de cette unité est de 0-40 °C.
- Ne placez pas cette unité dans les types d'emplacement suivants. Cela pourrait dégrader la qualité sonore ou causer des mauvals fonctionnements. causer des mauvais fonctionnements. suivants. Cela pourrait dégrader la qualité sonore ou Ne placez pas cette unité dans les types d'emplacement

Lieux sujets à des vibrations importantes Lieux sujets à des vibrations importantes

Près de fenêtres ou en exposition directe au soleil Près de fenêtres ou en exposition directe au soleil

> chauds Près de chauffages ou dans des lieux extrêmement Près de chauffages ou dans des lieux extrêmement

Lieux extrêmement froids Lieux mal ventilés ou très humides Lieux mal ventilés ou très humides Lieux extrêmement froids

Lieux très poussiéreux Lieux très poussiéreux

Emplacements exposés directement à la pluie ou à l'eau Emplacements exposés directement à la pluie ou à l'eau

- . Si cette unité est placée près d'un amplificateur de cette unité de l'autre appareil. cela peut entraîner un rontlement. Dans ce cas, éloignez puissance ou d'un autre appareil à gros transformateur, cette unité de l'autre appareil. cela peut entraîner un ronflement. Dans ce cas, éloignez puissance ou d'un autre appareil à gros transformateur, Si cette unité est placée près d'un amplificateur de
- i de couleur ou des parasites. Si cela se produit, éloignez ou de radio, cette unité peut entraîner des irrégularités l'unité. de couleur ou des parasites. Si cela se produit, éloignez ou de radio, cette unité peut entraîner des irrégularités Si on l'utilise à proximité d'un récepteur de télévision
- Cette unité peut produire des parasites si un téléphone appareils ou éteignez ces derniers. signaux. Dans ce cas, éloignez cette unité des autres pour passer des appels ou envoyer ou recevoir des mobile ou autre appareil sans fil est utilisé à proximité appareils ou éteignez ces derniers. signaux. Dans ce cas, éloignez cette unité des autres pour passer des appels ou envoyer ou recevoir des mobile ou autre appareil sans fil est utilisé à proximité Cette unité peut produire des parasites si un téléphone
- i Pour permettre une bonne dispersion thermique, ne placez rien sur le dessus de cette unité placez rien sur le dessus de cette unité. Pour permettre une bonne dispersion thermique, ne
- i Ne placez pas cette unité sur un amplificateur de puissance ou un autre appareil générant de la chaleur. puissance ou un autre appareil générant de la chaleur. Ne placez pas cette unité sur un amplificateur de

## Attention a la condensatior **Attention à la condensation**

une pièce qui vient d'être chauffée ou soumise à des d'un endroit froid à un endroit chaud, est utilisée dans température de la nouvelle pièce avant de l'utiliser. ou si cela se produit, laissez l'unité une ou deux heures à la changements brutaux de température. Pour empêcher cela De la condensation peut se produire si l'unité est déplacée température de la nouvelle pièce avant de l'utiliser. ou si cela se produit, laissez l'unité une ou deux heures à la changements brutaux de température. Pour empêcher cela une pièce qui vient d'être chauffée ou soumise à des d'un endroit froid à un endroit chaud, est utilisée dans De la condensation peut se produire si l'unité est déplacée

## Nettoyage de l'unité **Nettoyage de l'unité**

des produits chimiques, du diluant, de l'alcool ou d'autres causer une décoloration. agents chimiques. Cela pourrait endommager la surface ou Ne l'essuyez pas avec des lingettes de nettoyage contenant Essuyez l'unité avec un chiffon sec et doux pour la nettoyer causer une décoloration. agents chimiques. Cela pourrait endommager la surface ou des produits chimiques, du diluant, de l'alcool ou d'autres Ne l'essuyez pas avec des lingettes de nettoyage contenant Essuyez l'unité avec un chiffon sec et doux pour la nettoyer.

## A propos des cartes microSD **À propos des cartes microSD**

contactez le service clientèle TASCAM. concernant ce produit sur le site mondial de TEAC ayant été testées avec cette unité. Veuillez accéder à la page (**http://teac-global.com**) pour obtenir cette liste, sinon Vous trouverez sur notre site internet une liste des cartes SD Vous trouverez sur notre site internet une liste des cartes SD contactez le service clientèle TASCAM. concernant ce produit sur le site mondial de TEAC ayant été testées avec cette unité. Veuillez accéder à la page **http://teac-global.com** ) pour obtenir cette liste, sinon

# Utilisation du site mondial TEAC **Utilisation du site mondial TEAC**

depuis le site mondial : Vous pouvez télécharger des mises à jour pour cette unité Vous pouvez télécharger des mises à jour pour cette unité depuis le site mondial

## http://teac-global.com/ **http://teac-global.com/**

page de téléchargement du site web pour cette langue. TASCAM), sélectionnez la langue souhaitée afin d'ouvrir la TASCAM), sélectionnez la langue souhaitée afin d'ouvrir la Dans la section TASCAM Downloads (téléchargements page de téléchargement du site web pour cette langue. Dans la section TASCAM Downloads (téléchargements

## A propos du service d'assistance clientèle **TASCAM À propos du service d'assistance clientèle**

d'une garantie que dans leur pays/région d'achat. Les produits TASCAM ne bénéficient d'une assistance et d'une garantie que dans leur pays/région d'achat. Les produits TASCAM ne bénéficient d'une assistance et

vous avez acheté le produit et contactez cette organisation. société ou le représentant local pour la région dans laquelle mondial TEAC Global (http://teac-global.com/) la dans la liste des distributeurs TASCAM fournie sur le site vous avez acheté le produit et contactez cette organisation. Pour bénéficier d'une assistance après l'achat, recherchez société ou le représentant local pour la région dans laquelle mondial TEAC Global ( dans la liste des distributeurs TASCAM fournie sur le site Pour bénéficier d'une assistance après l'achat, recherchez **http:// teac-global.com/**

ou du site marchand chez qui a été effectué l'achat ainsi que une preuve d'achat peuvent également être nécessaires. la date d'achat sont requises. De plus, la carte de garantie et Pour toute demande, l'adresse physique ou URL du magasir une preuve d'achat peuvent également être nécessaires. la date d'achat sont requises. De plus, la carte de garantie et ou du site marchand chez qui a été effectué l'achat ainsi que Pour toute demande, l'adresse physique ou URL du magasin

# Nomenclature et fonctions des parties **Nomenclature et fonctions des parties**

### Face supérieure **Face supérieure**

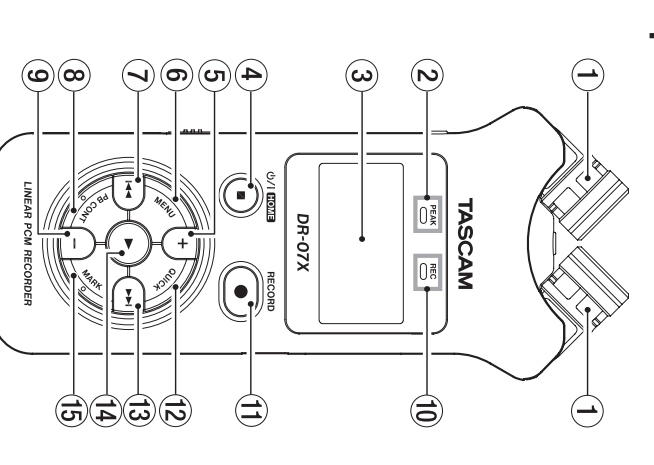

## (1) Microphone stéréo intégré **Microphone stéréo intégré**

### 2 Voyant PEAK **Voyant PEAK**

S'allume quand le niveau d'enregistrement est trop élevé. S'allume quand le niveau d'enregistrement est trop élevé.

#### $\circledcirc$ **Écran**

#### **Touche** چ<br>< **(HOME)[**8

**]** 

 $\bigoplus$ 

 $\widehat{\mathop{\mathsf{S}}\nolimits}$ Pressez cette touche pour arrêter, allumer/éteindre l'unité ) et ouvrir l'écran d'accueil (**HOME**).

#### 5) Touche + **Touche +**

Plus/haut Plus/haut.

#### **O Touche MENU** 6 **Touche MENU**

Ouvre l'écran MENU Ouvre l'écran MENU.

#### $\odot$  **Touche**  $\overline{\mathbf{A}}$

Recherche en arrière/gauche/annulation. Recherche en arrière/gauche/annulation.

### 8 Touche PB CONT 8 **Touche PB CONT**

Ouvre l'écran de contrôle de lecture. Ouvre l'écran de contrôle de lecture.

9 Touche -Moins/Bas **Touche –** Moins/Bas.

#### 10 Voyant REC 0 **Voyant REC**

Affiche le statut d'enregistrement. Affiche le statut d'enregistrement.

### **Touche RECORD [**0**]**

 $\mathfrak{S}% _{T}$ 

Enregistrement. Enregistrement.

### <sup>12</sup> Touche QUICK w **Touche QUICK**

Ouvre le menu rapide (Quick) Ouvre le menu rapide (Quick).

#### $\mathbb{G}$ **Touche**  $\frac{1}{2}$

Recherche en avant/droite/validation. Recherche en avant/droite/validation.

#### $\mathfrak{F}$ **Touche**y

Lecture/validation. Lecture/validation.

#### (is) Touche MARK **Touche MARK**

Placement/effacement de marqueurs Placement/effacement de marqueurs.

#### Face avant **Face avant**

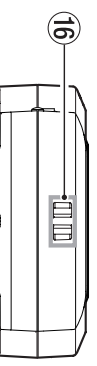

## **16 Attache de dragonne Attache de dragonne**

#### Face arrière **Face arrière**

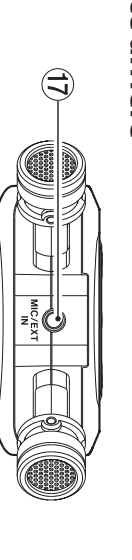

### **UPrise MIC/EXT IN Prise MIC/EXT IN**

Prise d'entrée micro/externe. Prise d'entrée micro/externe.

## Face latérale gauche **Face latérale gauche**

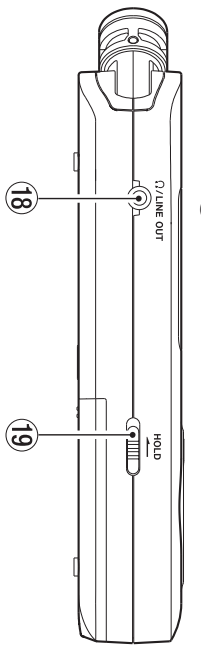

### **inserises** //LINE OUT **Prise /LINE OUT**

Prise de sortie casque/ligne. Prise de sortie casque/ligne.

## <sup>(1)</sup> Commutateur HOLD **Commutateur HOLD**

Règle la fonction de verrouillage Règle la fonction de verrouillage.

## **Face latérale droite Face latérale droite**

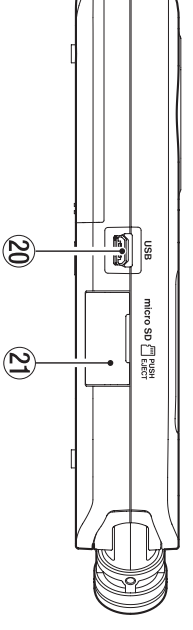

#### 20 Port USB **Port USB**

## 20 Lecteur de carte microSD a **Lecteur de carte microSD**

#### Face inférieure **Face inférieure**

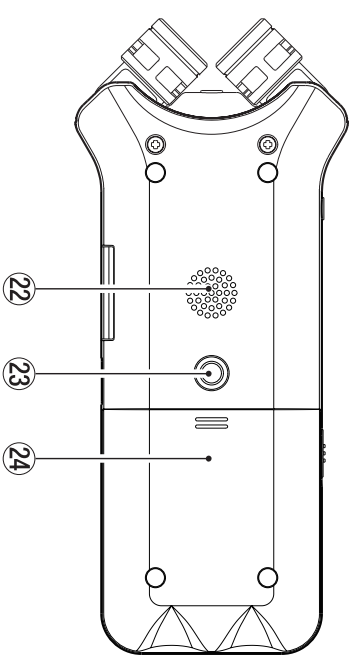

## 24 Compartiment des piles  $23$  Filetage pour montage sur trépied (6,35 mm) f **Compartiment des piles** d **Filetage pour montage sur trépied (6,35 mm)**

## 22 Haut-parleur mono **Haut-parleur mono**

#### Préparatifs **Préparatifs**

## Installation des piles **Installation des piles**

de l'unité, faites-le coulisser pour ouvrir le compartiment. En appuyant sur le capot du compartiment des piles au dos Installez ensuite les piles. Installez ensuite les piles. de l'unité, faites-le coulisser pour ouvrir le compartiment. En appuyant sur le capot du compartiment des piles au dos

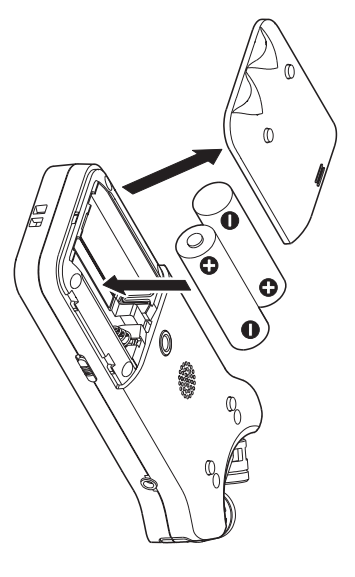

#### **CONSEIL CONSEIL**

être utilisé avec cette unité. être utilisé avec cette unité. L'adaptateur secteur TASCAM PS-P520E peut également L'adaptateur secteur TASCAM PS-P520E peut également

## Insertion d'une carte **Insertion d'une carte**

et insérez une carte microSD. Ouvrez le cache du lecteur de carte microSD sur le côté droit et insérez une carte microSD. Ouvrez le cache du lecteur de carte microSD sur le côté droit

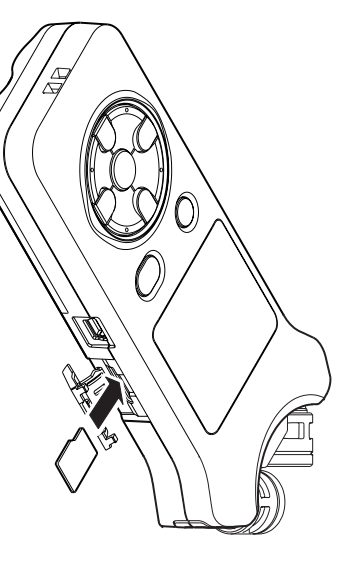

## Allumage de l'unité **Allumage de l'unité**

**1.** Faites coulisser le commutateur HOLD dans le sens de la flèche pour le déverrouiller **de la flèche pour le déverrouiller. Faites coulisser le commutateur HOLD dans le sens** 

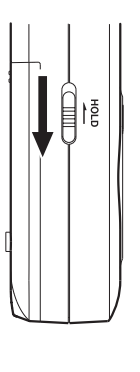

#### **CONSEIL CONSEIL**

touches, ce qui évite les erreurs de manipulation pendant En le faisant coulisser vers **HOLD**, vous désactivez les l'enregistrement. touches, ce qui évite les erreurs de manipulation pendant l'enregistrement. En le faisant coulisser vers , vous désactivez les

**2.** pendant quelques secondes. **pendant quelques secondes. Maintenez pressée la touche** ¤-**(HOME) [**8**]** 

s'ouvrent. l'achat, des écrans de réglage tels que ceux ci-dessous La première fois que l'unité est mise sous tension après s'ouvrent. l'achat, des écrans de réglage tels que ceux ci-dessous La première fois que l'unité est mise sous tension après

### Formatage des cartes **Formatage des cartes**

Pressez la touche Pressez la touche > pour valider. pour valider.

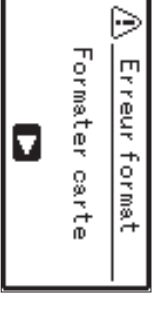

#### **ATTENTION ATTENTION**

actuellement présentes sur la carte. Ce message n'apparaîtra pas pour les cartes déjà L'exécution d'un formatage efface toutes les données Ce message n'apparaîtra pas pour les cartes déjà actuellement présentes sur la carte. L'exécution d'un formatage efface toutes les données

#### Réglage de la langue **Réglage de la langue** tormatées

formatées.

Sélectionnez la langue utilisée pour les menus et les messages. messages. Sélectionnez la langue utilisée pour les menus et les

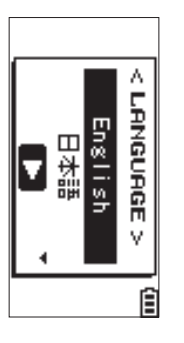

Utilisez les touches **+** et pour sélectionner la langue et pressez la touche pressez la touche > pour valider. pour valider.

## TASCAM DR-07X 19 *TASCAM DR-07X 19*

#### **DATE/TIME DATE/TIME**

Réglage de la date et de l'heure. Réglage de la date et de l'heure.

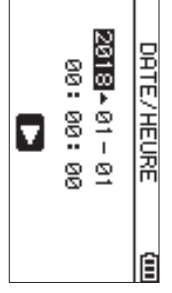

Pressez la touche ▶ pour valider. les touches + et - pour changer la date et l'heure. Pressez la touche les touches + et Utilisez les touches pour changer la date et l'heure.  $\bar{\textbf{A}}$  pour valider. et  $\bf{v}$ pour déplacer le curseur et

#### **CONSEIL CONSEIL**

modifiés ultérieurement à l'aide du menu. Les réglages de langue et de date/heure peuvent être modifiés ultérieurement à l'aide du menu. Les réglages de langue et de date/heure peuvent être

## Emploi des microphones intégrés **Emploi des microphones intégrés**

d'enregistrement, de la situation etc. en ouvrant ou en choisir un son stèréo clair ou élargi en fonction de la source fermant la paire de microphones. fermant la paire de microphones. réglés, leurs angles pouvant être changés. Vous pouvez Les microphones intégrés à cette unité peuvent être d'enregistrement, de la situation etc. en ouvrant ou en choisir un son stéréo clair ou élargi en fonction de la source réglés, leurs angles pouvant être changés. Vous pouvez Les microphones intégrés à cette unité peuvent être

# Réglage des micros pour enregistrer un son **Réglage des micros pour enregistrer un son**

## stéréo large (position A-B) **stéréo large (position A-B)**

 $A-B$ ) Déployez les microphones sur la gauche et la droite (positior Déployez les microphones sur la gauche et la droite (position

apparaît pour vous demander si vous voulez intervertir les plus à l'orientation des microphones, un message local intégrés et que les canaux gauche-droit ne correspondent Si vous ouvrez ou fermez la paire de microphones stéréo stéréo convenant par exemple bien à la musique. droite et l'enregistrement est possible avec un grand champ Ainsi, les deux microphones sont écartés vers la gauche et la canaux gauche-droit des microphones. apparaît pour vous demander si vous voulez intervertir les plus à l'orientation des microphones, un message local intégrés et que les canaux gauche-droit ne correspondent Si vous ouvrez ou fermez la paire de microphones stéréo stéréo convenant par exemple bien à la musique. droite et l'enregistrement est possible avec un grand champ Ainsi, les deux microphones sont écartés vers la gauche et la

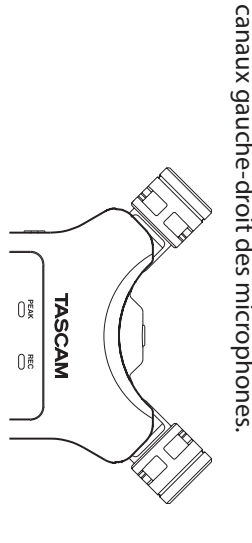

#### **ATTENTION ATTENTION**

Réglez les canaux gauche-droit des microphones intégrés sur Réglez les canaux gauche-droit des microphones intégrés L-R.

Sinon, quand vous utilisez les microphones intégrés, FL est affiché en écran d'accueil est affiché en écran d'accueil. Sinon, quand vous utilisez les microphones intégrés,

## clair (position X-Y) **clair (position X-Y)** Réglage des micros pour enregistrer un son stéréo **Réglage des micros pour enregistrer un son stéréo**

Ainsi réglée, la paire de microphones est fermée et l'enregistrement est possible avec un champ stéréo clair à Refermez les microphones stéréo (position X-Y) moindre déphasage. l'enregistrement est possible avec un champ stéréo clair à Ainsi réglée, la paire de microphones est fermée et Refermez les microphones stéréo (position X-Y).

et que les canaux gauche-droit ne correspondent plus à Si vous ouvrez ou fermez la paire de microphones intégrés moindre déphasage. gauche-droit des microphones pour vous demander si vous voulez intervertir les canaux l'orientation des microphones, un message local apparaït gauche-droit des microphones. pour vous demander si vous voulez intervertir les canaux l'orientation des microphones, un message local apparaît et que les canaux gauche-droit ne correspondent plus à Si vous ouvrez ou fermez la paire de microphones intégrés

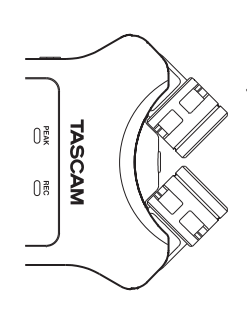

#### **ATTENTION ATTENTION**

Réglez les canaux gauche-droit des microphones intégrés intégrés, L R est affiché en écran d'accueil. sur intégrés, LER est affiché en écran d'accueil. Réglez les canaux gauche-droit des microphones intégrés R-L. Sinon, quand vous utilisez les microphones

## **Présentation des écrans Présentation des écrans**

## A l'arrêt ou en cours de lecture **À l'arrêt ou en cours de lecture**

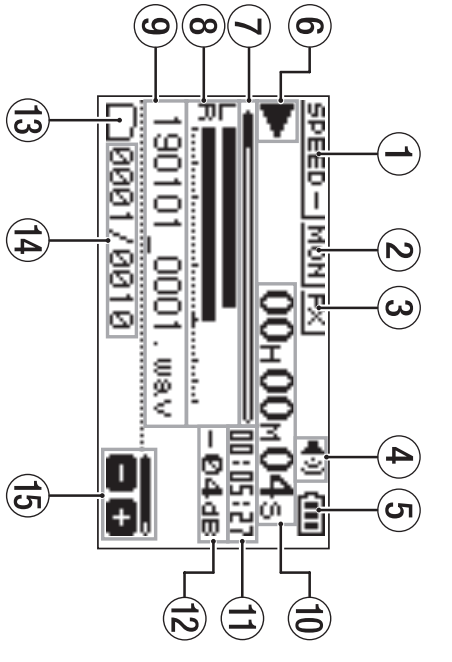

## (1) Statut de la vitesse de lecture **Statut de la vitesse de lecture**

2) Statut de la fonction de mixage d'entrée **Statut de la fonction de mixage d'entrée**

3) Statut d'effet **Statut d'effet**

4) Statut du haut-parleur **Statut du haut-parleur**

 $(5)$  Charge des piles/statut d'alimentation **Charge des piles/statut d'alimentation**

(6) Statut de lecture **Statut de lecture**

7) Position de lecture **Position de lecture**

8 Indicateurs de niveau de lecture **Indicateurs de niveau de lecture**

(9) Nom du fichier lu **Nom du fichier lu**

(10) Temps écoulé 0 **Temps écoulé**

(I) Temps restant q **Temps restant**

12 Valeur crête (décibels) **Valeur crête (décibels)**

(3) Zone de lecture **Zone de lecture**

(14) Numéro du fichier lu/nombre total de fichiers **Numéro du fichier lu/nombre total de fichiers**

(3) Volume de sortie **Volume de sortie**

## En enregistrement ou en armement **En enregistrement ou en armement**

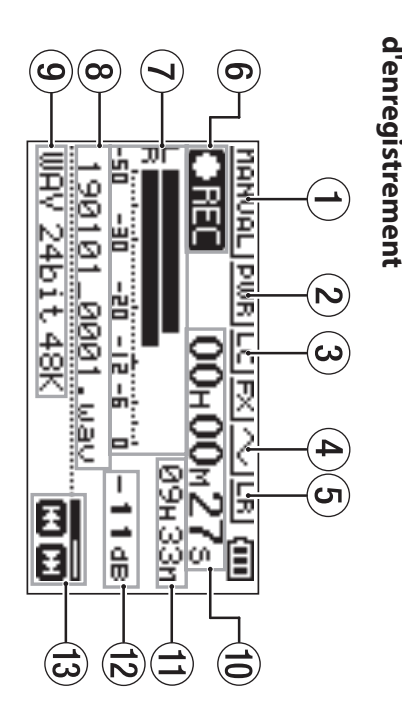

- $\left( 1\right)$ Réglage du mode de contrôle du niveau **Réglage du mode de contrôle du niveau**
- 2) Statut d'alimentation par la prise micro **(Plug-in) Statut d'alimentation par la prise micro**
- $(3)$  Statut du filtre coupe-bas **Statut du filtre coupe-bas**
- $\bf 4$  Réglage de sortie de tonalité **Réglage de sortie de tonalité**
- $\mathbf{\hat{5}}$  Réglage gauche/droite des micros stéréo **intégrés Réglage gauche/droite des micros stéréo**
- **6 Statut d'enregistrement Statut d'enregistrement**
- $\mathcal T$  Indicateurs de niveau d'enregistrement **Indicateurs de niveau d'enregistrement**
- 8 Nom du fichier d'enregistrement **Nom du fichier d'enregistrement**
- (9) Format d'enregistrement **Format d'enregistrement**
- $0$  Temps d'enregistrement écoulé  $0$ **Temps d'enregistrement écoulé**
- (1) Temps d'enregistrement restant q **Temps d'enregistrement restant**
- 12 Valeur crête (décibels) **Valeur crête (décibels)**
- (3) Niveau d'enregistrement **Niveau d'enregistrement**

### Emploi du menu **Emploi du menu**

réglages d'enregistrement, de lecture et de système, et pour exécuter diverses fonctions. Utilisez le menu pour modifier divers paramètres, dont les exécuter diverses fonctions. réglages d'enregistrement, de lecture et de système, et pour Utilisez le menu pour modifier divers paramètres, dont les

#### **1. Pressez la touche MENU Pressez la touche MENU.**

L'écran M<br>M s'ouvrira.

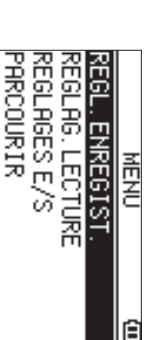

#### **2.** Avec les touches + et -, sélectionnez un élément de **menu et pressez Avec les touches + et** 7**. −, sélectionnez un élément de**

L'écran de réglage correspondant s'ouvrira L'écran de réglage correspondant s'ouvrira.

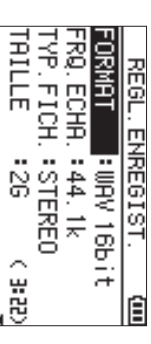

#### **3.** Avec les touches + et -, sélectionnez le paramètre et **pressez Avec les touches + et** 7**. −, sélectionnez le paramètre et**

fonctions executees. Les réglages peuvent maintenant être modifiés et les fonctions exécutées. Les réglages peuvent maintenant être modifiés et les

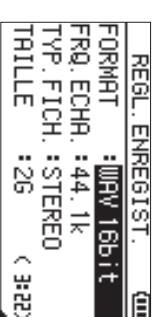

### **4.** Avec les touches + et -, changez le réglage **Avec les touches + et −, changez le réglage.**

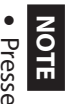

Pressez la touche **MENU** pour revenir à l'écran précédent.

Avec les touches

 $\bar{\textbf{A}}$  et  $\bf{v}$ 

, réglez le niveau d'entrée.

· Pour revenir à l'écran d'accueil, pressez la touche Pour revenir à l'écran d'accueil, pressez la touche

#### <u>କ</u> **(HOME)** [8].

### Enregistrement **Enregistrement**

**1.** Dirigez les micros intégrés vers le son à enregistrer. **Dirigez les micros intégrés vers le son à enregistrer.**

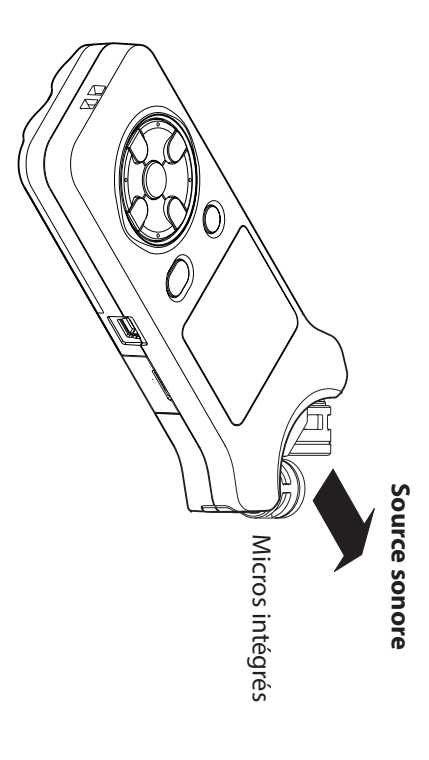

**2.** Pressez la touche RECORD [● ] pour armer l'enregistrement. **l'enregistrement. Pressez la touche RECORD [] pour armer** 

L'enregistrement est armé, L'enregistrement est armé, ● II s'affiche à l'écran et le s'affiche à l'écran et le voyant R<br>C<br>C clignote.

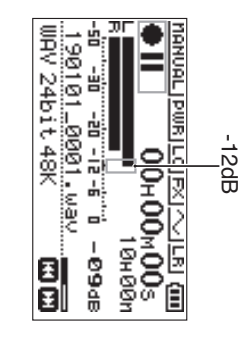

Réglez le niveau d'enregistrement. **Réglez le niveau d'enregistrement.**

**3.**

niveau d'entrée maximal (crète). d'enregistrement restent proches de -12 dB pour un niveau d'entrèe afin que les indicateurs de niveau intégrés par rapport à la source sonore ainsi que le Réglez l'orientation et la distance des microphones niveau d'entrée maximal (crête). d'enregistrement restent proches de niveau d'entrée afin que les indicateurs de niveau intégrés par rapport à la source sonore ainsi que le Réglez l'orientation et la distance des microphones dB pour un

**4.** Pressez la touche RECORD [ ● ] pour lancer **l'enregistrement.** l'enregistrement. **Pressez la touche RECORD [] pour lancer** 

l'écran et le voyant REC s'allumera L'enregistrement commencera, <mark>[ ][][]</mark> s'affichera à l'écran et le voyant L'enregistrement commencera, s'allumera. s'affichera à

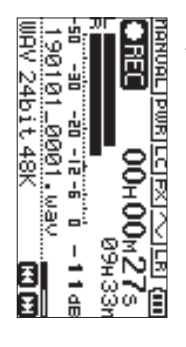

**5. l'enregistrement. Pressez la touche** 'enregistrement. ¤-**(HOME) [**8**] pour arrêter** 

L'enregistrement s'arrête et L'enregistrement s'arrête et ■ s'affiche à l'écran. s'affiche à l'écran.

## Emploi du filtre coupe-bas **Emploi du filtre coupe-bas**

être réduit lors de l'enregistrement Le bruit venant de la climatisation ou d'autres sources peut être réduit lors de l'enregistrement. Le bruit venant de la climatisation ou d'autres sources peut

**1.** Quand l'enregistrement est armé, pressez la touche **QUICK. Quand l'enregistrement est armé, pressez la touche** 

Cela ouvre le menu rapide Cela ouvre le menu rapide.

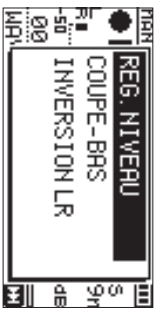

**2. Avec les touches + et −, sélectionnez** COUPE-BASAvec les touches + et -, sélectionnez COUPE-BAS et **pressez** 7**.**

L'écran de réglage du filtre coupe-bas s'ouvrira. L'écran de réglage du filtre coupe-bas s'ouvrira.

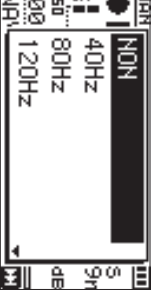

ਦਾਂਤ ਦੇ ਸ

**Options :** NON, 40Hzب<br>1988∽ , 120Hz, 220Hz

**3.** Avec les touches + et -, sélectionnez le réglage et pressez **pressez Avec les touches + et . , sélectionnez le réglage et** 

menu rapide. Cela change le réglage et vous ramène à l'écran de menu rapide. Cela change le réglage et vous ramène à l'écran de

**4. Pressez la touche** <u>୍</u>  **(HOME)[**8

**].** 

**22** TASCAM DR-07X L'écran d'accueil réapparaîtra. L'écran d'accueil réapparaîtra.

*TASCAM DR-07X*

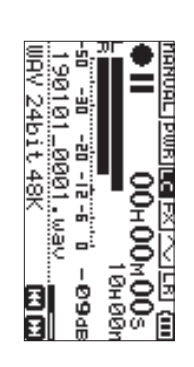

## Réglage du limiteur **Réglage du limiteur**

bruits forts entrent soudainement pendant l'enregistrement. Cela peut aider à éviter les distorsions du son lorsque des bruits forts entrent soudainement pendant l'enregistrement. Cela peut aider à éviter les distorsions du son lorsque des

**1.** Quand l'enregistrement est armé, pressez la touche **QUICK. Quand l'enregistrement est armé, pressez la touche** 

Cela ouvre le menu rapide. Cela ouvre le menu rapide.

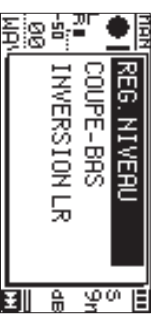

Avec les touches + et -, sélectionnez REG. N IUERU **(réglage du niveau) et pressez Avec les touches + et −, sélectionnez** REG. NIVEAU 7**.**

**2.**

niveau. Cela ouvre l'écran de choix du mode de réglage du Cela ouvre l'écran de choix du mode de réglage du

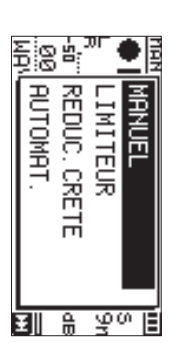

**Options :** MANUEL (par défaut), LIMITEUR, REDUC. CRETE, AUTOMAT.

Avec les touches + et -, sélectionnez le réglage et pressez **pressez Avec les touches + et . −, sélectionnez le réglage et** 

**3.**

menu rapide. Cela change le réglage et vous ramène à l'écran de menu rapide. Cela change le réglage et vous ramène à l'écran de

**Pressez la touche** <u>୧</u>  **(HOME)[**8**].** 

**4.**

L'écran d'accueil réapparaîtra. L'écran d'accueil réapparaîtra.

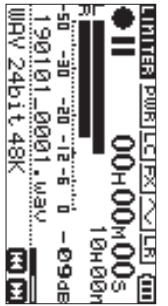

## **Lecture des enregistrements** Lecture des enregistrements

**1.** lancer la lecture. **lancer la lecture. Sélectionnez un fichier et pressez la touche**  $\blacktriangledown$  **pour** 

La lecture démarre et La lecture démarre et ▶ apparaît à l'écran apparaît à l'écran.

**2.** Réglez le volume. **Réglez le volume.**

Avec les touches + et -, changez le volume de sortie Avec les touches + et −, changez le volume de sortie.

**3. Pressez la touche** ¤-**(HOME) [**8**] pour arrêter la lecture.**

La lecture s'arrête et La lecture s'arrête et ▶ II apparaît à l'écran. apparaît à l'écran.

#### Ecoute au casque **Écoute au casque**

Branchez un casque d'écoute à la prise Q/LINE OUT de cette Branchez un casque d'écoute à la prise **/LINE OUT**de cette

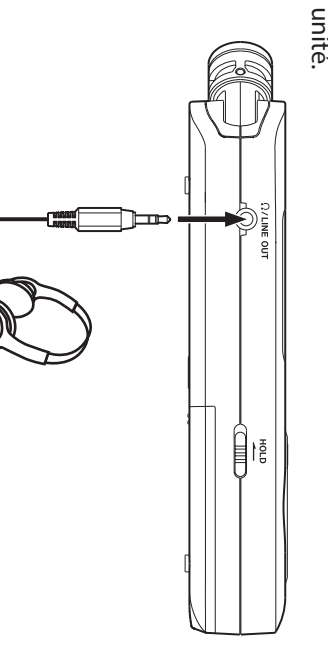

## Operations en cours de lecture **Opérations en cours de lecture**

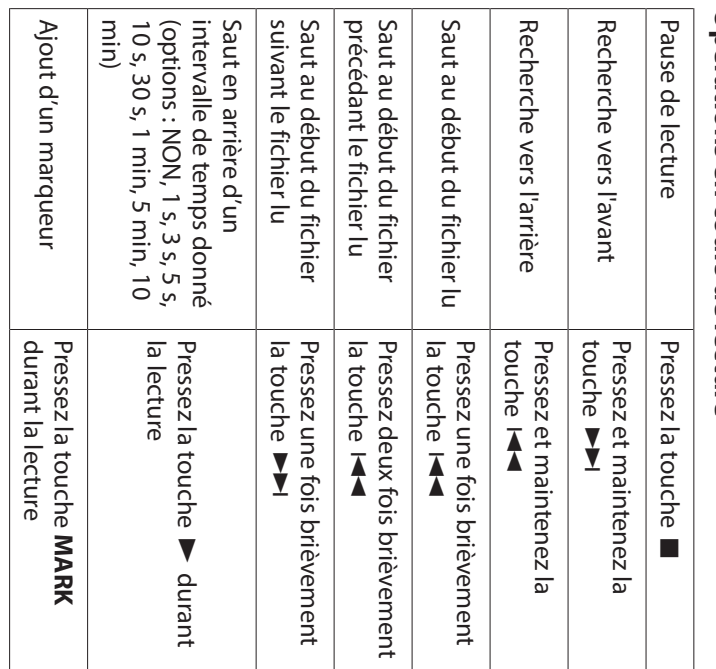

## Sélection de fichiers **Sélection de fichiers**

#### **1.** Pressez la touche MENU. **Pressez la touche MENU.**

L'écran M<br>M s'ouvrira.

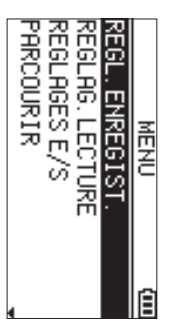

### **Avec les touches + et , sélectionnez** PARCOURIRAvec les touches + et -, sélectionnez PAFCOURIR et **pressez** 7**.**

**2.**

L'écran Parcourir s'ouvrira L'écran Parcourir s'ouvrira.

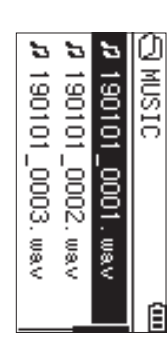

**3.** Avec les touches + et --, sélectionnez un fichier et **pressezAvec les touches + et** /**. −, sélectionnez un fichier et** 

L'écran d'accueil réapparaîtra L'écran d'accueil réapparaîtra.

#### **CONSEIL CONSEIL**

l'écran d'accueil. Pressez la touche ▶ l'écran d'accueil. Pressez la touche pour lancer la lecture et revenir à pour lancer la lecture et revenir à

## Suppression de fichiers **Suppression de fichiers**

- **1.** Pour supprimer un fichier, sélectionnez-le avec la touche Pour supprimer un fichier, sélectionnez-le avec la  $\bar{\textbf{A}}$  ou  $\bf{v}$ ou l'écran PARCOURIR.
- **2.** Avec l'écran d'accueil ouvert à l'arrêt, pressez la touche **QUICK** pour afficher le menu rapide. Avec l'écran d'accueil ouvert à l'arrêt, pressez la touche pour afficher le menu rapide.

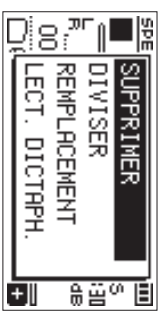

- **3.** Utilisez les touches + ou – pour sélectionner SUPPRIMERUtilisez les touches + ou – pour sélectionner SUPPR IMER.
- confirmation de suppression de fichier. Pressez la touche Dour ouvrir un écran de confirmation de suppression de fichier. Pressez la touche pour ouvrir un écran de

**4.**

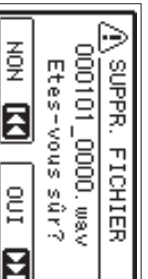

au contraire interrompre la suppression, pressez la touche au contraire interrompre la suppression, pressez la Pour supprimer le fichier, pressez la touche  $\bar{\textbf{A}}$ y<br>Y . Pour

# Changement de la vitesse de lecture **Changement de la vitesse de lecture**

**1.** Pressez la touche PB CONT. **Pressez la touche PB CONT.**

L'écran de contrôle de lecture s'ouvrira. L'écran de contrôle de lecture s'ouvrira.

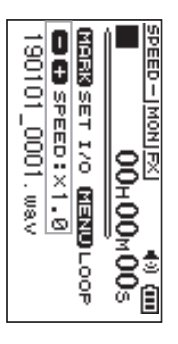

**2.** Avec les touches + et --, changez la vitesse de **lecture. Avec les touches + et , changez la vitesse de** 

allant de 50 % (0.5) à 200 % (2.0) La vitesse de lecture peut se régler dans une plage allant de 50 La vitesse de lecture peut se régler dans une plage % (0.5) à 200

# Utilisation de la lecture en boucle l/O **Utilisation de la lecture en boucle I/O**

entre deux points que vous aurez définis (IN et OUT) Utilisez cette fonction pour lire en boucle le passage compris entre deux points que vous aurez définis (IN et OUT). Utilisez cette fonction pour lire en boucle le passage compris

**1.** Pressez la touche PB CONT. **Pressez la touche PB CONT.**

L'écran de contrôle de lecture s'ouvrira L'écran de contrôle de lecture s'ouvrira.

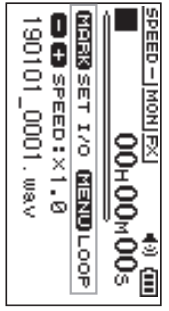

- **2. Pressez la touche** Pressez la touche Dour lancer la lecture.  **pour lancer la lecture.**
- **3.** Pressez la touche MARK à l'endroit voulu pour le point IN (début du passage) **point IN (début du passage). Pressez la touche MARK à l'endroit voulu pour le**
- **4.** point OUT (fin du passage). Pressez la touche MARK à l'endroit voulu pour le **point OUT (fin du passage). Pressez la touche MARK à l'endroit voulu pour le**

Lorsque le point OUT a été placé, la lecture de la boucle I/O démarre. I/O démarre. Lorsque le point OUT a été placé, la lecture de la boucle

#### **CONSEIL CONSEIL**

conservant en mémoire les points IN et OUT réglés **MENU** pour mettre fin à cette lecture en boucle tout en En cours de lecture en boucle I/O, pressez la touche conservant en mémoire les points IN et OUT réglés. En cours de lecture en boucle I/O, pressez la touche pour mettre fin à cette lecture en boucle tout en

**5.** Pressez la touche MARK pour effacer les points IN et **Pressez la touche MARK pour effacer les points IN et** 

**OUT.**

## Emploi comme interface audio **Emploi comme interface audio**

ou à un appareil iOS, vous pouvez l'utiliser comme interface En connectant cette unité à un ordinateur (Windows/Mac) audio. ou à un appareil iOS, vous pouvez l'utiliser comme interface En connectant cette unité à un ordinateur (Windows/Mac)

#### Préparation **Préparation**

**1.** Utilisez un câble USB pour raccorder l'unité à un ordinateur, et allumez l'unité. **ordinateur, et allumez l'unité. Utilisez un câble USB pour raccorder l'unité à un** 

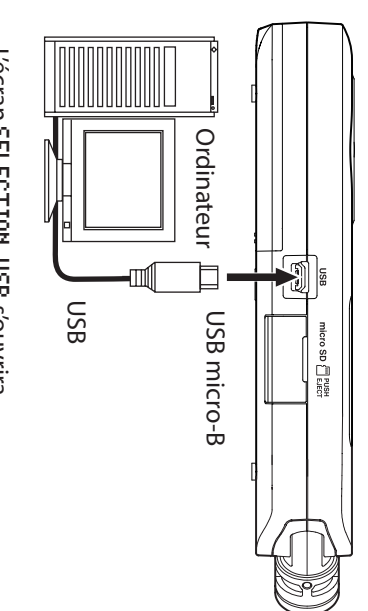

Lécran SELECTION USB s'ouvrira L'écran SELECTION USBs'ouvrira.

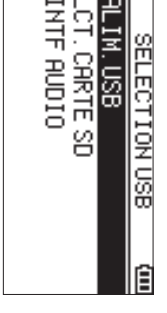

#### **NOTE**

- . Avec Windows, un pilote ASIO pour la série DR-X peut être utilisé. Voyez la page de ce produit sur le site web de TASCAM (https://tascam.eu/fr/) pour des détails. TASCAM (https://tascam.eu/fr/) pour des détails. être utilisé. Voyez la page de ce produit sur le site web de Avec Windows, un pilote ASIO pour la série DR-X peut
- . Avec un Mac, le pilote standard de macOS sera utilisé donc aucun logiciel ne doit être installé donc aucun logiciel ne doit être installé. Avec un Mac, le pilote standard de macOS sera utilisé,
- i fonctionne sur piles fonctionne sur piles. Quand l'appareil connecté est de type iOS, cette unité
- · Un adaptateur pour appareil photo Lightning vers USB est par exemple nécessaire pour connecter un apparei iOS. est par exemple nécessaire pour connecter un appareil Un adaptateur pour appareil photo Lightning vers USB
- **2.** Avec les touches + et -, sélectionnez INTF RUD IO **(interface audio) et pressez Avec les touches + et −, sélectionnez** 7**.** INTF AUDIO

L'écran INTF RUDIO s'ouvrira. INTF AUDIOs'ouvrira.

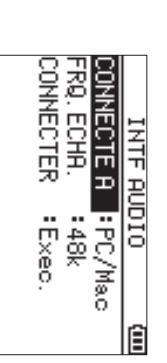

#### Connexion **Connexion**

**1.** Sélectionnez le type d'appareil connecté. **Sélectionnez le type d'appareil connecté.**

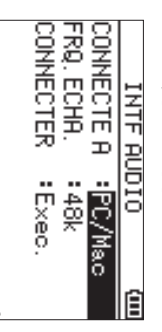

**Options :** PC/Mac (par défaut), iOS

#### **NOTE**

SiPC/Mac est sélectionné, l'unité est alimentée par le bus de l'ordinateur. de l'ordinateur. est sélectionné, l'unité est alimentée par le bus

## 2. Réglez la fréquence d'échantillonnage. **Réglez la fréquence d'échantillonnage.**

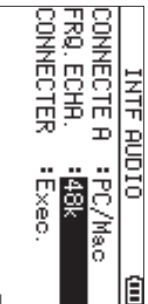

**Options :** 44.1k,<br>ج#8 (par défaut)

### **Sélectionnez** Exec.**(Exécuter) pour** CONNECTERSélectionnez Exec. (Exécuter) pour CONNECTER.

**3.**

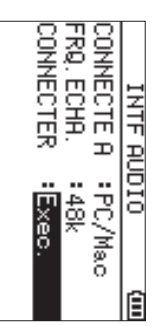

RUD IO I/F (interface audio USB) s'ouvre. Lorsque l'unité se connecte à l'appareil externe, l'écran USB AUDIO I/FLorsque l'unité se connecte à l'appareil externe, l'écran USB (interface audio USB) s'ouvre.

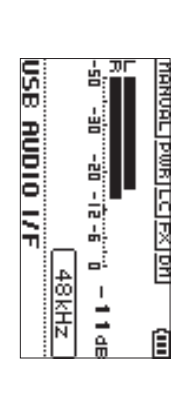

## Ecoute de contrôle (monitoring) **Écoute de contrôle (monitoring)**

- **1.** Pressez la touche MENU **Pressez la touche MENU.**
- L'écran MENUs'ouvrira.
- **2.** Sélectionnez le signal écouté **Sélectionnez le signal écouté.**

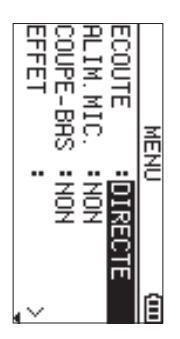

### **Options**

PC/Mac (par défaut) : écoute du son lu par le PC ou le (par défaut) : Mac. écoute du son lu par le PC ou le

DIRECTE : écoute du son entrant sans latence.

#### **NOTE**

- · Les indicateurs de niveau peuvent servir à vérifier le son lu par l'appareil externe lu par l'appareil externe. Les indicateurs de niveau peuvent servir à vérifier le son
- · Le son ne sera pas produit par le haut-parleur Le son ne sera pas produit par le haut-parleur.
- · Utilisez un casque pour entendre le son. Utilisez un casque pour entendre le son.

#### Déconnexion **Déconnexion**

- **1.** Pressez la touche MENU **Pressez la touche MENU.**
- L'écran MENUs'ouvrira.
- **2. Sélectionnez** Exec.**(Exécuter) pour** DÉCONNECTERSélectionnez Executer) pour DÉCONNECTER.

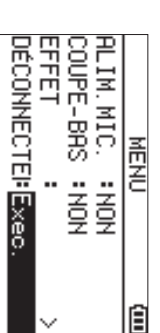

l'écran d'accueil s'ouvre. L'enregistreur se déconnecte alors de l'appareil externe et l'écran d'accueil s'ouvre. L'enregistreur se déconnecte alors de l'appareil externe et

**24 TASCAM DR-07X** *TASCAM DR-07X*

## Guide de dépannage **Guide de dépannage**

veuillez essayer ce qui suit avant de solliciter une réparation. unité ou le service après-vente TASCAM. contacter le magasin dans lequel vous avez acheté cette Si ces mesures ne résolvent pas le problème, veuillez En cas de problème de fonctionnement avec cette unité, veuillez essayer ce qui suit avant de solliciter une réparation. unité ou le service après-vente TASCAM. contacter le magasin dans lequel vous avez acheté cette Si ces mesures ne résolvent pas le problème, veuillez En cas de problème de fonctionnement avec cette unité,

## L'unité ne se met pas sous tension **L'unité ne se met pas sous tension.**

- Vérifiez que les piles sont correctement installées Vérifiez que les piles sont correctement installées.
- i Vérifiez que le commutateur **HOLD**n'est pas enclenché.

## L'unité s'éteint automatiquement **L'unité s'éteint automatiquement.**

• Vérifiez le réglage de la fonction d'économie automatique d'énergie. Réglez-la sur « NON » pour éviter que l'unité ne s'éteigne automatiquement. Voir « Réglage de la fonction et informations » du manuel de référence. et informations d'économie automatique d'énergie s'éteigne automatiquement. Voir « d'énergie. Réglez-la sur « Vérifiez le réglage de la fonction d'économie automatique » du manuel de référence. » pour éviter que l'unité ne Réglage de la fonction » dans «  $\vec{5}$ −Réglages

## La carte microSD n'est pas reconnue. **La carte microSD n'est pas reconnue.**

· Vérifiez que la carte microSD est complètement insérée. Vérifiez que la carte microSD est complètement insérée.

### Aucun son n'est produit ou ne sort du haut-parleur. **Aucun son n'est produit ou ne sort du haut-parleur.**

- · Vérifiez que le volume de sortie n'est pas trop abaissé Vérifiez que le volume de sortie n'est pas trop abaissé.
- Vérifiez que le haut-parleur est activé. Même si le haut-parleur est activé, il ne produira aucun son si un casque est connecté ou si l'unité est en enregistrement ou casque est connecté ou si l'unité est en enregistrement ou haut-parleur est activé, il ne produira aucun son si un Vérifiez que le haut-parleur est activé. Même si le

## L'enregistrement est impossible. **L'enregistrement est impossible.**

armée pour l'enregistrement.

armee pour l'enregistrement.

- $\bullet$ clignote, l'unité est armée pour l'enregistrement. clignote, l'unité est armée pour l'enregistrement. Vérifiez que le voyant REC<br>CEC est allumé. Si le voyant R<br>C<br>C
- · Vérifiez la durée d'enregistrement encore possible. Vérifiez la durée d'enregistrement encore possible,
- indiquée en écran d'enregistrement. indiquée en écran d'enregistrement.

### distorsion. Le son enregistré est faible ou souffre de **distorsion. Le son enregistré est faible ou souffre de**

• Vérifiez le réglage de niveau d'entrée Vérifiez le réglage de niveau d'entrée.

### connecté au moyen d'un câble USB L'unité n'est pas reconnue par l'ordinateur **connecté au moyen d'un câble USB. L'unité n'est pas reconnue par l'ordinateur**

- Vérifiez que l'ordinateur connecté utilise un système d'exploitation compatible d'exploitation compatible. Vérifiez que l'ordinateur connecté utilise un système
- La fonction USB utilisée doit être sélectionnée dans le unité. menu pour permettre à un ordinateur de reconnaître cette menu pour permettre à un ordinateur de reconnaître cette La fonction USB utilisée doit être sélectionnée dans le
- Vérifiez que le câble USB n'est pas uniquement conçu pour la recharge. la recharge. Vérifiez que le câble USB n'est pas uniquement conçu pour
- Vérifiez que la connexion ne se fait pas au travers d'un<br>concentrateur (hub) USB. concentrateur (hub) USB. Vérifiez que la connexion ne se fait pas au travers d'un

## d'interface audio USB. Le son saute ou du bruit se produit en mode **d'interface audio USB. Le son saute ou du bruit se produit en mode**

#### Pour Windows Pour Windows

- · Options de performances Options de performances performances ». Sélectionnez « Ajuster afin d'obtenir les meilleures Sélectionnez « performances Ajuster afin d'obtenir les meilleures
- Options d'alimentation Options d'alimentation Sélectionnez « Performances élevées
- Sélectionnez « Performances élevées ». · Utilisez un pilote ASIO pour la série DR-X. Utilisez un pilote ASIO pour la série DR-X.
- TASCAM (https://tascam.eu/fr/) pour plus de détails. Consultez la page de ce produit sur le site web de Consultez la page de ce produit sur le site web de **https://tascam.eu/fr/**) pour plus de détails.

## sélectionnée La mauvaise langue a été accidentellement **sélectionnée. La mauvaise langue a été accidentellement**

i pourrez sélectionner la langue voulue Le menu de sélection de la langue apparaîtra, et vous pourrez sélectionner la langue voulue. Le menu de sélection de la langue apparaîtra, et vous en maintenant pressée la touche éteindre l'unité, pressez la touche Après avoir pressé la touche ¤ (**HOME**) [ **MENU**. ¤ (**HOME**) [ 8] pour 8] tout

## **Caractéristiques techniques Caractéristiques techniques**

#### Données **Données**

## Supports d'enregistrement **Supports d'enregistrement**

Carte microSDXC (48 Go - 128 Go) Carte microSDHC (4 Go - 32 Go) Carte microSD (64 Mo - 2 Go) Carte microSDXC (48 Go - 128 Go) Carte microSDHC (4 Go - 32 Go) Carte microSD (64 Mo - 2 Go)

## Formats d'enregistrement/lecture **Formats d'enregistrement/lecture**

WAV : 44,1/48/96 kHz, 16/24 bit MP3:44,1/48 kHz, 32/64/96/128/192/256/320 kbit/s : 44,1/48 kHz, 32/64/96/128/192/256/320 kbit/s

### Nombre de canaux **Nombre de canaux**

2 canaux (stéréo) 2 canaux (stéréo)

### Entrées et sorties **Entrées et sorties**

### Prise MIC/EXT IN **Prise MIC/EXT IN**

## **(peut fournir une alimentation PIP ou « plug-in »)**

Connecteur : mini-jack 3,5 mm stéréc Connecteur : mini-jack 3,5 mm stéréo

### Prise ()/LINE OUT **Prise /LINE OUT**

Connecteur : mini-jack 3,5 mm stéréc Connecteur : mini-jack 3,5 mm stéréo

### Haut-parleur intégré **Haut-parleur intégré**

0,3 W (mono) 0,3 W (mono)

# Valeurs d'entrée/sortie de commande **Valeurs d'entrée/sortie de commande**

#### Port USB **Port USB**

Type de connecteur : micro-B Type de connecteur Format : stockage de masse stockage de masseUSB 2.0 HIGH SPEED, classe de périphériques de : micro-B

## Performances audio **Performances audio**

## Réponse en fréquence **Réponse en fréquence**

(MIC/EXT IN vers LINE OUT, F.é. 96 kHz, JEITA) 20 Hz - 40 kHz, +0/-1.5 dB (MIC/EXT IN vers LINE OUT, F.é. 48 kHz, JEITA) 20 Hz - 22 kHz, +0/-1 dB (MIC/EXT IN vers LINE OUT, F.é. 44,1 kHz, JEITA) 1 dP 1 - 10 + 2HY 0 2- 2H 0 2 (MIC/EXT IN vers LINE OUT, F.é. 96 kHz, JEITA) 20 Hz - 40 kHz, +0/ (MIC/EXT IN vers LINE OUT, F.é. 48 20 Hz - 22 kHz, +0/ (MIC/EXT IN vers LINE OUT, F.é. 44,1 20 Hz -20 kHz +0/ −kHz, JEITA) kHz, JEITA)

## Distorsion harmonique totale **Distorsion harmonique totale**

0,01% ou moins (MIC/EXT IN vers LINE OUT, F.é. 44,1/48/96 kHz, JEITA\*) (MIC/EXT IN vers LINE OUT, F.é. 44,1/48/96 0,01% ou moins kHz, JEITA\*)

## **Rapport signal/bruit Rapport signal/bruit**

94 dB ou plus 94 dB ou plus

Note) JEITA : conformément à la norme JEITA CP-2150 Note) JEITA (MIC/EXT IN vers LINE OUT, F.é. 44,1/48/96 kHz, JEITA\*) (MIC/EXT IN vers LINE OUT, F.é. 44,1/48/96 : conformément à la norme JEITA CP-2150 kHz, JEITA\*)

## Durées d'enregistrement **Durées d'enregistrement**

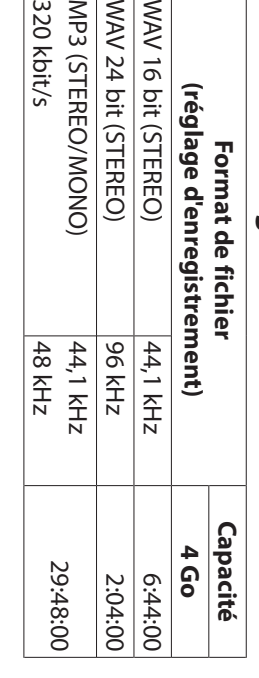

- i Les durées d'enregistrement indiquées ci-dessus sont des microSD/microSDHC/microSDXC utilisée estimations. Elles peuvent différer en fonction de la carte microSD/microSDHC/microSDXC utilisée. estimations. Elles peuvent différer en fonction de la carte Les durées d'enregistrement indiquées ci-dessus sont des
- · Les durées d'enregistrement indiquées ci-dessus ne sont microSDXC. d'enregistrement sur la carte microSD/microSDHC/ total pouvant être obtenu en additionnant les durées pas des données d'enregistrement en continu mais le microSDXC. d'enregistrement sur la carte microSD/microSDHC/ total pouvant être obtenu en additionnant les durées pas des données d'enregistrement en continu mais le Les durées d'enregistrement indiquées ci-dessus ne sont

## Autres caractéristiques **Autres caractéristiques**

#### **Alimentation Alimentation**

Alimentation par le bus USB d'un ordinateur 2 piles AA (alcalines ou batteries NiMH) Adaptateur secteur (PS-P520E TASCAM, vendu séparément) Adaptateur secteur (PS-P520E TASCAM, vendu séparément) Alimentation par le bus USB d'un ordinateur 2 piles AA (alcalines ou batteries NiMH)

## Consommation électrique **Consommation électrique**

(unnuixeu) M /1 1,7 W (maximum)

## Autonomie des piles/batteries (en **Autonomie des piles/batteries (en**

## fonctionnement continu) **fonctionnement continu)**

## · Avec des piles alcalines (EVOLTA) **Avec des piles alcalines (EVOLTA)**

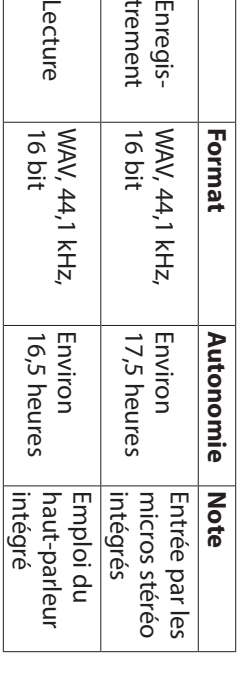

Enregis-

 $\overline{5}$ 

Lecture

Enregistrement : durée d'enregistrement JEITA Enregistrement : durée d'enregistrement JEITA

Lecture : durée de lecture musicale JEITA : durée de lecture musicale JEITA

## · Avec une batterie NiMH (eneloop) **Avec une batterie NiMH (eneloop)**

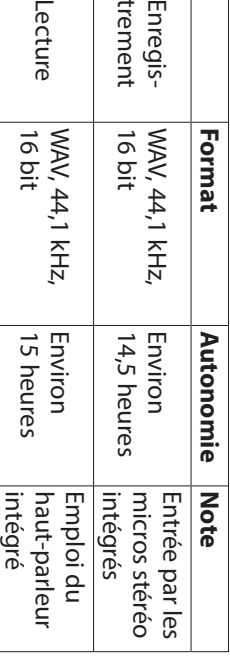

Enregistrement : durée d'enregistrement JEITA Lecture : durée de lecture musicale JEITA Enregistrement : durée de lecture musicale JEITA : durée d'enregistrement JEITA

#### **NOTE**

support utilisé. fonctionnement continu) peut varier en fonction du support utilisé. fonctionnement continu) peut varier en fonction du L'autonomie de fonctionnement sur piles (er L'autonomie de fonctionnement sur piles (en

## **Dimensions (L × H × P)**

68 x 158 x 26 mm (lorsque la paire de microphones est ouverte) 90 x 158 x 26 mm (lorsque la paire de microphones est fermée) 90 x 158 x 26 68 x 158 x 26 (lorsque la paire de microphones est ouverte) (lorsque la paire de microphones est fermée)

#### **Poids**

130 g (sans les piles) 130 g (sans les piles)

### Plage de température de fonctionnement **Plage de température de fonctionnement** 171 g (avec les piles) 171 g (avec les piles)

#### 0 °C–40 °C

- i Les illustrations de ce mode d'emploi peuvent partiellement différer du produit réel partiellement différer du produit réel. Les illustrations de ce mode d'emploi peuvent
- . Caractéristiques et aspect externe peuvent être changés sans préavis en vue d'améliorer le produit. sans préavis en vue d'améliorer le produit. Caractéristiques et aspect externe peuvent être changés
- Des caractéristiques détaillées sont fournies dans le manuel de référence. manuel de référence. Des caractéristiques détaillées sont fournies dans le

# Manual de instrucciones Manual de instrucciones

## **PRECAUCIONES IMPORTANTES DE SEGURIDAD SEGURIDAD PRECAUCIONES IMPORTANTES DE**

## Declaración de conformidad **Declaración de conformidad**

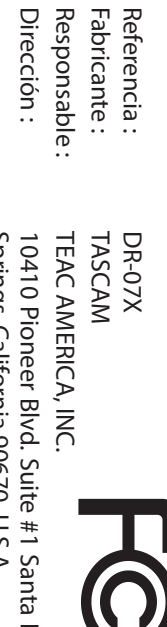

Teléfono: Teléfono : Springs, California 90670, U.S.A. Springs, California 90670, U.S.A. 1-323-726-0303 1-323-726-0303 10410 Pioneer Blvd. Suite #1 Santa Fe 10410 Pioneer Blvd. Suite #1 Santa Fe

aceptar cualquier interferencia recibida, incluso aquellas de las normas FCC. Su funcionamiento está sujeto a las que puedan producir un tuncionamiento no deseado. producir interferencias molestas y (2) este aparato debe dos condiciones siguientes: (1) este aparato no puede Este aparato cumple con lo especificado en la sección 15 que puedan producir un funcionamiento no deseado. aceptar cualquier interferencia recibida, incluso aquellas producir interferencias molestas y (2) este aparato debe dos condiciones siguientes: (1) este aparato no puede de las normas FCC. Su funcionamiento está sujeto a las Este aparato cumple con lo especificado en la sección 15

como con otras regulaciones de la Directivas europeas aplicables así Comisión. Comisión. como con otras regulaciones de la DIrectivas europeas aplicables así Este producto cumple con todas las Este producto cumple con todas las

## **SEGURIDAD SEGURIDAD INSTRUCCONES IMPORTANTES DE INSTRUCCIONES IMPORTANTES DE**

- $\overline{\phantom{0}}$ Lea estas instrucciones. Lea estas instrucciones.
- $\mathord{\sim}$ Conserve estas instrucciones Conserve estas instrucciones.
- $\omega$ Cumpla con lo indicado en los avisos. Cumpla con lo indicado en los avisos.
- $\overline{4}$ Siga todas las instrucciones. Siga todas las instrucciones.
- $\sigma$ No utilice este aparato cerca del agua No utilice este aparato cerca del agua.
- $\circ$ Limpielo solo con un trapo seco Límpielo solo con un trapo seco.
- $\overline{\phantom{0}}$
- del fabricante. No bloquee ninguna de las ranuras de ventilación. Instale este aparato de acuerdo con las instrucciones del fabricante. Instale este aparato de acuerdo con las instrucciones No bloquee ninguna de las ranuras de ventilación.
- $\infty$ No instale este aparato cerca de fuentes de calor como (incluyendo amplificadores) que produzcan calor. radiadores, calentadores, hornos u otros aparatos (incluyendo amplificadores) que produzcan calor. radiadores, calentadores, hornos u otros aparatos No instale este aparato cerca de fuentes de calor como
- $\circ$ de corriente, haga que un electricista cambie su salida enchufe que venga con la unidad no encaja en su salida ancho o la lámina se incluyen para su seguridad. Si el y una tercera lámina para la conexión a tierra. El borne otro. Uno con toma de tierra tiene dos bornes iguales enchufe polarizado o con toma de tierra. Un enchufe No elimine el sistema de seguridad que supone el anticuada. polarizado tiene dos bornes, uno más ancho que el anticuada. de corriente, haga que un electricista cambie su salida enchufe que venga con la unidad no encaja en su salida ancho o la lámina se incluyen para su seguridad. Si el y una tercera lámina para la conexión a tierra. El borne otro. Uno con toma de tierra tiene dos bornes iguales polarizado tiene dos bornes, uno más ancho que el enchufe polarizado o con toma de tierra. Un enchufe No elimine el sistema de seguridad que supone el
- 10 Evite que el cable de corriente quede de forma que especialmente en los enchufes, receptáculos o en el pueda ser pisado o quedar retorcido o aplastado punto en el que salen del aparato. punto en el que salen del aparato. especialmente en los enchufes, receptáculos o en el pueda ser pisado o quedar retorcido o aplastado, Evite que el cable de corriente quede de forma que
- 11 Use solo accesorios / complementos especificados por el fabricante el fabricante. Use solo accesorios / complementos especificados por
- 12 Utilice este aparato solo con un especificado por el fabricante o bastidor con ruedas, tenga aparato. Cuando utilice un que se venda con el propio soporte, tripode o bastidor bastidor con ruedas, tenga aparato. Cuando utilice un que se venda con el propio especificado por el fabricante o soporte, trípode o bastidor Utilice este aparato solo con un

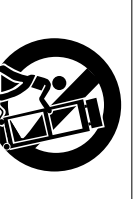

14  $\vec{5}$ Desconecte este aparato de la corriente durante las tormentas eléctricas o cuando no lo vaya a usar durante un periodo de tiempo largo. Dirija cualquier posible reparación solo al servicio un periodo de tiempo largo. tormentas eléctricas o cuando no lo vaya a usar durante Desconecte este aparato de la corriente durante las

para evitar que vuelque y puedan producirse daños. cuidado al mover la combinación de aparato/bastidor

para evitar que vuelque y puedan producirse daños. cuidado al mover la combinación de aparato/bastido

Dirija cualquier posible reparación solo al servicio ha dañado de alguna forma, como por ejemplo si el técnico oficial. Este aparato deberá ser reparado si se ha dañado de alguna forma, como por ejemplo si el técnico oficial. Este aparato deberá ser reparado si se

> ha caído al suelo en algún momento. la lluvia o la humedad, si no funciona normalmente o si ha sido introducido en ella, si ha quedado expuesto a derramado algún líquido sobre la unidad o algún objeto cable de corriente o el enchute están rotos, si ha sido ha caído al suelo en algún momento. la lluvia o la humedad, si no funciona normalmente o si ha sido introducido en ella, si ha quedado expuesto a derramado algún líquido sobre la unidad o algún objeto cable de corriente o el enchufe están rotos, si ha sido

- · Este aparato recibe corriente nominal no operativa de la STANDBY/ON no esté en la posición ON. salida de corriente AC aun cuando su interruptor POWER o STANDBY/ON no esté en la posición ON. salida de corriente AC aun cuando su interruptor POWER o Este aparato recibe corriente nominal no operativa de la
- Dado que el cable de alimentación es el sistema de siempre pueda acceder a él. desconexión de esta unidad debe ubicarla de forma que siempre pueda acceder a él. desconexión de esta unidad debe ubicarla de forma que Dado que el cable de alimentación es el sistema de
- i Tenga cuidado al usar auriculares de cualquier tipo con auriculares puede producirle daños auditivos. este aparato dado que una presión sonora excesiva en los auriculares puede producirle daños auditivos. este aparato dado que una presión sonora excesiva en los Tenga cuidado al usar auriculares de cualquier tipo con
- · Si detecta cualquier tipo de problema mientras utiliza este aparato, póngase en contacto con TEAC para informar verificada/reparada.. No utilice de nuevo la unidad hasta que no haya sido de ello y hacer que la unidad sea revisada o reparada. verificada/reparada.. de ello y hacer que la unidad sea revisada o reparada. aparato, póngase en contacto con TEAC para informar Si detecta cualquier tipo de problema mientras utiliza este No utilice de nuevo la unidad hasta que no haya sido

#### **ATENCIÓN ATENCIÓN**

aparato a niveles de volumen excesivos durante periodos de tiempo prolongados. Para evitar posibles daños auditivos, no utilice este periodos de tiempo prolongados. aparato a niveles de volumen excesivos durante Para evitar posibles daños auditivos, no utilice este

 $\vec{\mathbb{S}}$ 

#### PRECAUCIÓN **PRECAUCIÓN**

- · No permita que este aparato quede expuesto a salpicaduras de ningún tipo salpicaduras de ningún tipo. No permita que este aparato quede expuesto a
- i No coloque objetos que contengan líquidos, como jarrones, encima de este aparato. jarrones, encima de este aparato. No coloque objetos que contengan líquidos, como
- · No instale este aparato encastrado en una librería o mueble similar. mueble similar. No instale este aparato encastrado en una librería o
- El aparato debe estar colocado lo suficientemente cerca de en cualquier momento. la salida de corriente como para poder acceder al enchufe en cualquier momento. la salida de corriente como para poder acceder al enchufe El aparato debe estar colocado lo suficientemente cerca de
- . Si este aparato utiliza pilas (incluyendo baterías fijas o solar, fuego o un nivel excesivo de calor. recambiables), no permita que queden expuestas a la luz solar, fuego o un nivel excesivo de calor. recambiables), no permita que queden expuestas a la luz Si este aparato utiliza pilas (incluyendo baterías fijas o
- i Sustitúyala solo por una idéntica o de tipo equivalente. de sustituir la batería por otra de un tipo incorrecto. Sustitúyala solo por una idéntica o de tipo equivalente. de sustituir la batería por otra de un tipo incorrecto. litio recambiables: existe el riesgo de explosión en caso ATENCIÓN con los productos que utilicen baterías de litio recambiables: existe el riesgo de explosión en caso

## PRECAUCIONES RELATIVAS A LAS PILAS **PRECAUCIONES RELATIVAS A LAS PILAS**

siempre estas precauciones al usar las pilas. dar lugar a fugas, roturas y otros problemas. Tenga en cuenta Este aparato utiliza pilas. Un mal uso de las mismas puede siempre estas precauciones al usar las pilas. dar lugar a fugas, roturas y otros problemas. Tenga en cuenta Este aparato utiliza pilas. Un mal uso de las mismas puede

- · Nunca trate de recargar pilas no recargables. Las pilas podrían romperse o tener fugas, dando lugar a daños. podrían romperse o tener fugas, dando lugar a daños. Nunca trate de recargar pilas no recargables. Las pilas
- A la hora de instalar la pilas, ponga mucha atención a las e instálelas correctamente dentro del compartimento para podría producir averías, incendios o daños. reves puede dar lugar a roturas o tugas en las pilas, lo que las pilas siguiendo las indicaciones. El colocar las pilas al podría producir averías, incendios o daños. revés puede dar lugar a roturas o fugas en las pilas, lo que las pilas siguiendo las indicaciones. El colocar las pilas al e instálelas correctamente dentro del compartimento para indicaciones de polaridad (símbolos ( A la hora de instalar la pilas, ponga mucha atención a las  $\widetilde{\mathbb{C}}$ ) más/menos)
- A la hora de guardar o eliminar pilas, aísle sus terminales con cinta aislante o similar para evitar que entren en contacto con otras pilas u objetos metálicos. contacto con otras pilas u objetos metálicos. con cinta aislante o similar para evitar que entren en A la hora de guardar o eliminar pilas, aísle sus terminales
- · A la hora de deshacerse de las pilas, siga las instruccione en vigor en su ciudad. de eliminación indicadas en las propias pilas o que estén en vigor en su ciudad. de eliminación indicadas en las propias pilas o que estén A la hora de deshacerse de las pilas, siga las instrucciones
- · Nunca use tipos de pilas distintas a las indicadas. Nunca las pilas, produciendo incendios o daños. nuevas. El hacer esto podría dar lugar a roturas o fugas en mezcle distintos tipos de pilas ni utilice pilas antiguas y las pilas, produciendo incendios o daños. nuevas. El hacer esto podría dar lugar a roturas o fugas en mezcle distintos tipos de pilas ni utilice pilas antiguas y Nunca use tipos de pilas distintas a las indicadas. Nunca
- i No transporte ni almacene las pilas junto con otros a roturas o tugas en las pilas, produciendo incendios o objetos metálicos pequeños. El hacer esto podría dar lugar daños. a roturas o fugas en las pilas, produciendo incendios o objetos metálicos pequeños. El hacer esto podría dar lugar No transporte ni almacene las pilas junto con otros
- · No caliente ni trate de desmontar las pilas. Nunca arroje las o daños. lugar a roturas o fugas en las pilas, produciendo incendios pilas al fuego ni dentro del agua. El hacer esto podría dar lugar a roturas o fugas en las pilas, produciendo incendios pilas al fuego ni dentro del agua. El hacer esto podría dar No caliente ni trate de desmontar las pilas. Nunca arroje las
- i En caso de una fuga del fluido interno de la pila, limpie lo: agua inmediatamente la zona afectada y acuda al médico contacto del fluido de la pila con su piel o ropa puede dar de lavarlos, acuda tan pronto como pueda a un médico. E agua abundante. No se frote los ojos al lavarlos. Después cae este fluido en los ojos, lávelos inmediatamente con los ojos puede dar lugar a daños o pérdida de visión. Si le introducir una nuevas. El contacto del fluido de la pila con restos del mismo del compartimento de las pilas antes de agua inmediatamente la zona afectada y acuda al médico. lugar a daños o quemaduras. Al igual que antes, lave con lugar a daños o quemaduras. Al igual que antes, lave con contacto del fluido de la pila con su piel o ropa puede dar de lavarlos, acuda tan pronto como pueda a un médico. El agua abundante. No se frote los ojos al lavarlos. Después cae este fluido en los ojos, lávelos inmediatamente con los ojos puede dar lugar a daños o pérdida de visión. Si le introducir una nuevas. El contacto del fluido de la pila con restos del mismo del compartimento de las pilas antes de En caso de una fuga del fluido interno de la pila, limpie los
- · Este aparato debe estar apagado a la hora de instalar o sustituir las pilas. sustituir las pilas. Este aparato debe estar apagado a la hora de instalar o

- i Extraiga las pilas si no piensa utilizar este aparato durante compartimento de las pilas antes de introducir una nueva un incendio o daños. Si se llega a producir una fuga del un periodo de tiempo largo. El no hacerlo puede producir fluido interno de la pila, limpie los restos del mismo del fugas o roturas en las pilas, lo que podría dar lugar a compartimento de las pilas antes de introducir una nueva. fluido interno de la pila, limpie los restos del mismo del un incendio o daños. Si se llega a producir una fuga del fugas o roturas en las pilas, lo que podría dar lugar a un periodo de tiempo largo. El no hacerlo puede producir Extraiga las pilas si no piensa utilizar este aparato durante
- i Nunca despiece una pila. El ácido que contiene puede dañar la piel y la ropa. dañar la piel y la ropa. Nunca despiece una pila. El ácido que contiene puede

## Para los usuarios europeos **Para los usuarios europeos**

# Eliminación de aparatos eléctricos y electrónicos **Eliminación de aparatos eléctricos y electrónicos**

- (a) Nunca debe eliminar un aparato eléctrico o electrónico creados a tal efecto por su Ayuntamiento o por la aparatos deben ser depositados en los "puntos limpios" empresa de limpieza local. junto con el resto de la basura orgánica. Este tipo de junto con el resto de la basura orgánica. Este tipo de empresa de limpieza local. creados a tal efecto por su Ayuntamiento o por la aparatos deben ser depositados en los "puntos limpios" Nunca debe eliminar un aparato eléctrico o electrónico
- (b) Con la correcta eliminación de los aparatos eléctricos y electrónicos estará ayudando a ahorrar valiosos potenciales tanto para la salud como para el entorno recursos y evitará a la vez todos los efectos negativos potenciales tanto para la salud como para el entorno. recursos y evitará a la vez todos los efectos negativos y electrónicos estará ayudando a ahorrar valiosos Con la correcta eliminación de los aparatos eléctricos
- (c) Una eliminación incorrecta de este tipo de aparatos graves en el medio ambiente y en la salud a causa de la junto con la basura orgànica puede producir efectos pueden contener. presencia de sustancias potencialmente peligrosas que junto con la basura orgánica puede producir efectos pueden contener. presencia de sustancias potencialmente peligrosas que graves en el medio ambiente y en la salud a causa de la Una eliminación incorrecta de este tipo de aparatos
- (d) El símbolo del cubo de basura tachado indica El símbolo del cubo de basura tachado

₿

orgánica a la hora de eliminarlos. eléctricos y electrónicos del resto de basura la obligación de separar los aparatos orgánica a la hora de eliminarlos. eléctricos y electrónicos del resto de basura la obligación de separar los aparatos

Los llamados "puntos limpios" de recogida y elementos, póngase en contacto con el departamento disponibles para cualquier usuario final. Para mas información acerca de la eliminación de este tipo de retirada selectiva de este tipo de productos están elementos, póngase en contacto con el departamento información acerca de la eliminación de este tipo de disponibles para cualquier usuario final. Para más retirada selectiva de este tipo de productos están Los llamados "puntos limpios" de recogida y

(e)

Eliminación de pilas y/o acumuladores **Eliminación de pilas y/o acumuladores**

que adquirió este aparato.

que adquirió este aparato

limpieza o recogida de basuras o con el comercio en el correspondiente de su Ayuntamiento, empresa de

limpieza o recogida de basuras o con el comercio en el

correspondiente de su Ayuntamiento, empresa de

(a) Nunca debe eliminar pilas y/o acumuladores junto con deben ser depositados en los "puntos limpios" creados el resto de la basura organica. Este tipo de elementos deben ser depositados en los "puntos limpios" creados el resto de la basura orgánica. Este tipo de elementos Nunca debe eliminar pilas y/o acumuladores junto con

> a tal efecto por su Ayuntamiento o por la empresa de Ilmpleza local. limpieza local. a tal efecto por su Ayuntamiento o por la empresa de

- $\widehat{\sigma}$ Con la correcta eliminación de las pilas y/c acumuladores estara ayudando a ahorrar valiosos potenciales tanto para la salud como para el entorno. recursos y evitará a la vez todos los efectos negativos potenciales tanto para la salud como para el entorno. recursos y evitará a la vez todos los efectos negativos acumuladores estará ayudando a ahorrar valiosos Con la correcta eliminación de las pilas y/o
- $\widehat{c}$ Una eliminación incorrecta de las pilas y/o en la salud a causa de la presencia de sustancias producir efectos graves en el medio ambiente y potencialmente peligrosas que pueden contener acumuladores junto con la basura orgánica puede potencialmente peligrosas que pueden contener. en la salud a causa de la presencia de sustancias producir efectos graves en el medio ambiente y acumuladores junto con la basura orgánica puede Una eliminación incorrecta de las pilas y/o
- (d) El símbolo del cubo de basura tachado acumuladores del resto de basura orgánica a indica la obligación de separar las pilas y/o la hora de eliminarlas. acumuladores del resto de basura orgánica a indica la obligación de separar las pilas y/o El símbolo del cubo de basura tachado
- la hora de eliminarlas.<br>Si la batería o acumulador contiene una Cd) debajo del símbolo del cubo de basura tachado. los símbolos de estas sustancias químicas (Pb, Hg y/o Directiva de pilas y baterias (2006/66/EC), aparecerán (Hg) y/o cadmio (Cd) que los valores especificados en cantidad superior de plomo (Pb), mercurio Cd) debajo del símbolo del cubo de basura tachado. los símbolos de estas sustancias químicas (Pb, Hg y/o Directiva de pilas y baterías (2006/66/EC), aparecerán (Hg) y/o cadmio (Cd) que los valores especificados en la cantidad superior de plomo (Pb), mercurio Si la batería o acumulador contiene una **Pb, Hg, Cd**
- (e) Los llamados"puntos limpios" de recogida y comercio en el que las adquirió. empresa de limpieza o recogida de basuras o con el departamento correspondiente de su Ayuntamiento están disponibles para cualquier usuario final. Para y/o acumuladores, póngase en contacto con el más información acerca de la eliminación de pilas retirada selectiva de las pilas y/o acumuladores comercio en el que las adquirió. empresa de limpieza o recogida de basuras o con el departamento correspondiente de su Ayuntamiento, y/o acumuladores, póngase en contacto con el más información acerca de la eliminación de pilas están disponibles para cualquier usuario final. Para retirada selectiva de las pilas y/o acumuladores Los llamados "puntos limpios" de recogida y

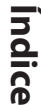

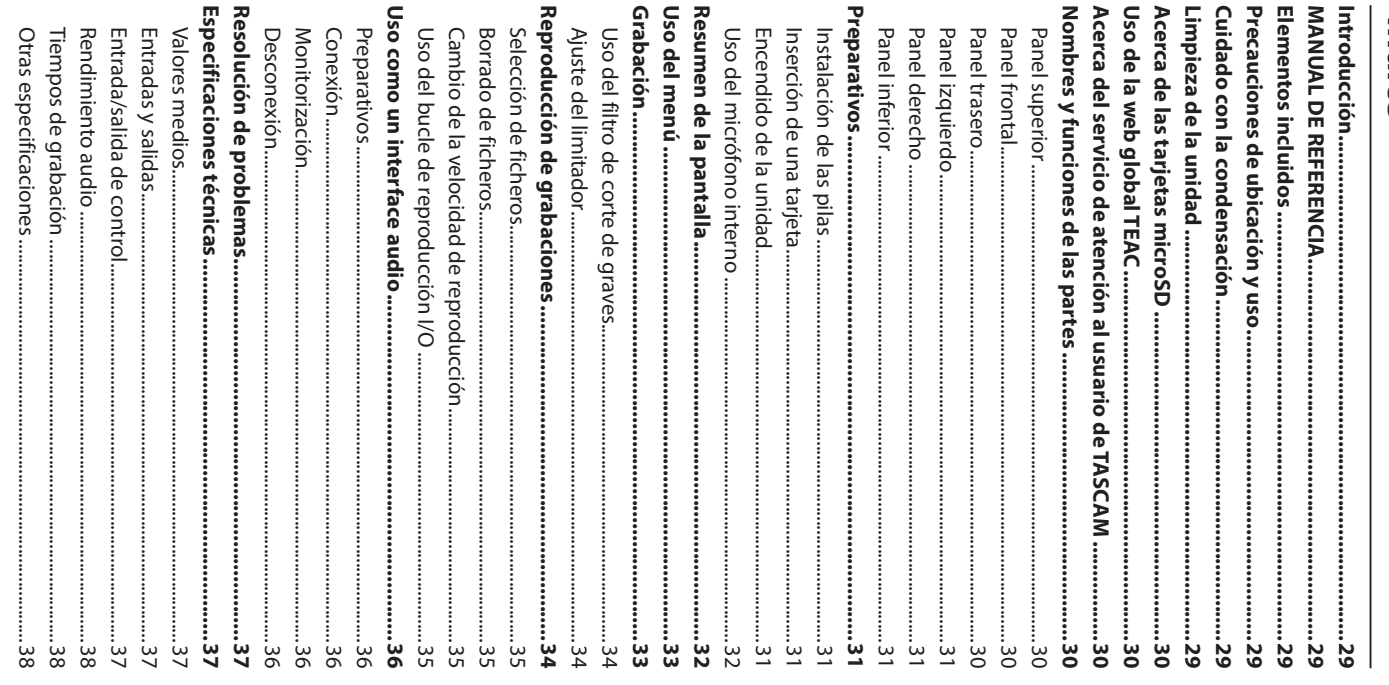

#### Introducción **Introducción**

lineal TASCAM DR-07X Felicidades y gracias por su compra de la grabadora PCM lineal TASCAM DR-07X. Felicidades y gracias por su compra de la grabadora PCM

consérvelo en un lugar seguro para cualquier posible distintas funciones. Una vez que haya leído el manual correctamente esta unidad, así como la finalidad de sus asegurarse de que entiende cómo conectar y configurar unos minutos a leer completamente este manual para Antes de conectar y comenzar a usar esta unidad, dedique referencia a él en el futuro. referencia a él en el futuro. consérvelo en un lugar seguro para cualquier posible distintas funciones. Una vez que haya leído el manual, correctamente esta unidad, así como la finalidad de sus asegurarse de que entiende cómo conectar y configurar unos minutos a leer completamente este manual para Antes de conectar y comenzar a usar esta unidad, dedique

## **MANUAL DE REFERENCIA MANUAL DE REFERENCIA**

así como el de referencia, desde la página web global de principales de esta unidad. Consulte el Manual de referencia TEAC (http://teac-global.com/). También puede descargarse este Manual de instrucciones, para información más concreta acerca de estas funciones. Este Manual de instrucciones le explica las funciones TEAC (http://teac-global.com/). así como el de referencia, desde la página web global de También puede descargarse este Manual de instrucciones, para información más concreta acerca de estas funciones. principales de esta unidad. Consulte el Manual de referencia Este Manual de instrucciones le explica las funciones

## Elementos incluidos **Elementos incluidos**

elementos siguientes o si observa que alguno de ellos ha alguna vez necesita transportar el aparato. embalaje. Conserve el embalaje y las protecciones por si resultado dañado durante el transporte. Póngase en contacto con TEAC si echa en falta alguno de los Tenga cuidado de no dañar estos objetos al abrir el Dentro del embalaje encontrará lo siguiente resultado dañado durante el transporte. elementos siguientes o si observa que alguno de ellos ha Póngase en contacto con TEAC si echa en falta alguno de los alguna vez necesita transportar el aparato. embalaje. Conserve el embalaje y las protecciones por si Tenga cuidado de no dañar estos objetos al abrir el Dentro del embalaje encontrará lo siguiente.

Unidad principal ............................................................................  $_{-}^{\times}$ Pilas alcalinas AA............................................................................  $_{\rm N}^{\times}$ 

i

i

· Manual de instrucciones (este documento) incluyendo garantía Manual de instrucciones (este documento) ......................................................................

 $_{-}^{\times}$ 

# Precauciones de ubicación y uso **Precauciones de ubicación y uso**

- El rango de temperaturas seguro para el uso de este aparato es entre 0-40° C (32-104° F). aparato es entre 0–40° C (32–104° F). El rango de temperaturas seguro para el uso de este
- · Para evitar que se degrade la calidad del sonido y/o que se produzcan averías, no instale la unidad en los siguientes lugares. produzcan averías, no instale la unidad en los siguientes Para evitar que se degrade la calidad del sonido y/o que se

Lugares sometidos a fuertes vibraciones o inestables en Lugares sometidos a fuertes vibraciones o inestables en

Cerca de radiadores o en lugares excesivamente pueda quedar expuesto a la luz solar directa Cerca de ventanas o en otras ubicaciones en las que general Cerca de radiadores o en lugares excesivamente pueda quedar expuesto a la luz solar directa Cerca de ventanas o en otras ubicaciones en las que

Lugares extremadamente fríos calurosos Lugares extremadamente fríos calurosos

Lugares con altas concentraciones de polvo Lugares con mala ventilación o muy húmedos Lugares con altas concentraciones de polvo Lugares con mala ventilación o muy húmedos

- · Si coloca este aparato en las inmediaciones de una etapa de potencia u otra unidad con un gran transformador, es la separación entre este aparato y el otro dispositivo. posible que se produzcan zumbidos. En ese caso, aumente posible que se produzcan zumbidos. En ese caso, aumente de potencia u otra unidad con un gran transformador, es Si coloca este aparato en las inmediaciones de una etapa la separación entre este aparato y el otro dispositivo.
- Esta unidad puede producir irregularidades en los colores ese caso, aleje lo posible esta unidad de dichos receptores de una TV o ruidos en los receptores de radio cercanos. En ese caso, aleje lo posible esta unidad de dichos receptores. de una TV o ruidos en los receptores de radio cercanos. En Esta unidad puede producir irregularidades en los colores

i

- · Esta unidad puede producir ruidos en caso de utilizar aparatos o apáguelos. ese caso, separe todo lo posible esta unidad de dichos un teléfono móvil u otro dispositivo inalámbrico en las aparatos o apáguelos. ese caso, separe todo lo posible esta unidad de dichos inmediaciones para realizar llamadas o recibir senales. En inmediaciones para realizar llamadas o recibir señales. En un teléfono móvil u otro dispositivo inalámbrico en las Esta unidad puede producir ruidos en caso de utilizar
- i Para una correcta disipación del calor generado por esta unidad, no coloque ningún aparato encima de ella. unidad, no coloque ningún aparato encima de ella. Para una correcta disipación del calor generado por esta
- · No coloque esta unidad encima de una etapa de potencia u otro aparato que genere calor. u otro aparato que genere calor. No coloque esta unidad encima de una etapa de potencia

## Cuidado con la condensación **Cuidado con la condensación**

Si traslada la unidad de un lugar frío a uno cálido o si la horas en la nueva ubicación antes de volver a encenderla. produce la condensación, deje la unidad durante una o dos producirse condensación de agua. Para evitar esto o si se usa después de un cambio fuerte de temperatura, puede horas en la nueva ubicación antes de volver a encenderla. produce la condensación, deje la unidad durante una o dos producirse condensación de agua. Para evitar esto o si se usa después de un cambio fuerte de temperatura, puede Si traslada la unidad de un lugar frío a uno cálido o si la

## Limpieza de la unidad **Limpieza de la unidad**

danar su superficie. gasolina, alcohol u otros productos similares ya que podría Para limpiar la unidad, utilice un trapo suave y seco. No use dañar su superficie. gasolina, alcohol u otros productos similares ya que podría Para limpiar la unidad, utilice un trapo suave y seco. No use

## Acerca de las tarjetas microSD **Acerca de las tarjetas microSD**

**com**) para localizar dicho listado o si necesita ponerse en producto en la web global de TEAC (http://teac-global. correctamente con esta unidad. Vaya a la página de este contacto con el servicio técnico TASCAM. listado de tarjetas SD que hemos verificado que funcionar En la página web global de TEAC puede encontrar un contacto con el servicio técnico TASCAM. producto en la web global de TEAC ( correctamente con esta unidad. Vaya a la página de este listado de tarjetas SD que hemos verificado que funcionan En la página web global de TEAC puede encontrar un ) para localizar dicho listado o si necesita ponerse en **http://teac-global.**

## Uso de la web global TEAC **Uso de la web global TEAC**

página web global de TEAC: Puede descargar actualizaciones para esta unidad desde la página web global de TEAC: Puede descargar actualizaciones para esta unidad desde la

## http://teac-global.com/ **http://teac-global.com/**

idioma. para hacer que se abra la página Downloads para ese En la sección TASCAM Downloads, elija el idioma que quiera para hacer que se abra la página Downloads para ese En la sección TASCAM Downloads, elija el idioma que quiera

## **de TASCAM** Acerca del servicio de atención al usuario **de TASCAM Acerca del servicio de atención al usuario**

adquirido este producto y contacte con ellos. la empresa o distribuidor local del país en el que haya web global de TEAC (http://teac-global.com/) busque en el listado de distribuidores TASCAM de la solo se garantiza en el país/región de la compra original. web global de TEAC ( En caso de que necesite soporte técnico tras la compra, La garantía y el soporte técnico de los productos TASCAM adquirido este producto y contacte con ellos. la empresa o distribuidor local del país en el que haya busque en el listado de distribuidores TASCAM de la En caso de que necesite soporte técnico tras la compra, solo se garantiza en el país/región de la compra original. La garantía y el soporte técnico de los productos TASCAM **http:// teac-global.com/**

disponer de la tarjeta de garantía y la prueba de compra adquirido esta unidad. De la misma forma, también deberá A la hora de cualquier consulta o reclamación será necesaria (factura o recibo de compra) la dirección (URL) del comercio o página web en el que haya (factura o recibo de compra). disponer de la tarjeta de garantía y la prueba de compra adquirido esta unidad. De la misma forma, también deberá la dirección (URL) del comercio o página web en el que haya A la hora de cualquier consulta o reclamación será necesaria

# Nombres y funciones de las partes **Nombres y funciones de las partes**

#### **Panel superior Panel superior**

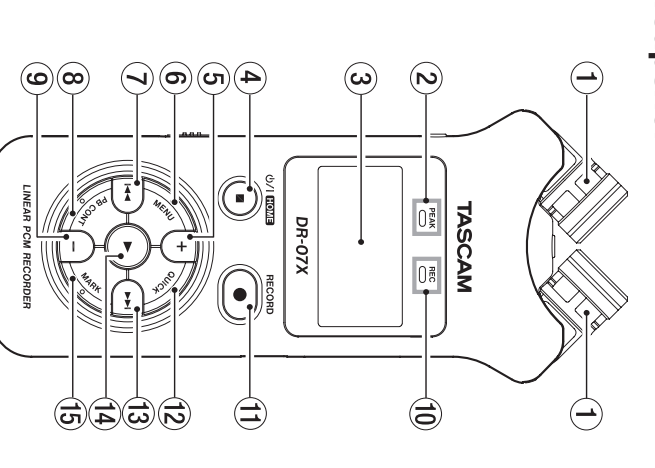

## (1) Micrófono stereo interno **Micrófono stereo interno**

### 2 Indicador PEAK **Indicador PEAK**

Se ilumina cuando el nivel de grabación es excesivo Se ilumina cuando el nivel de grabación es excesivo

#### $\circledcirc$ **Pantalla**

#### 4 **Botón** چ<br>< **(HOME)[**8

**]** 

Púlselo para detener la unidad, encenderla/apagarla,  $\widehat{\mathop{\mathsf{S}}\nolimits}$ Púlselo para detener la unidad, encenderla/apagarla, ) y acceder a la pantalla inicial **HOME**

#### 5) Botón + **Botón +**

Más/arriba Más/arriba

#### **6 Botón MENU Botón MENU**

Le da acceso a la pantalla de menú Le da acceso a la pantalla de menú

#### 7 **Botón** $\overline{\mathbf{A}}$

Rebobinado/izquierda/cancelar Rebobinado/izquierda/cancelar

### 8 Botón PB CONT **Botón PB CONT**

Le da acceso a la pantalla de control de reproducción Le da acceso a la pantalla de control de reproducción

#### ම<br>Ro **Botón -**

Menos/abajo Menos/abajo

#### 10 Indicador REC Indica el estado de grabación Indica el estado de grabación **Indicador REC**

0**]** 

#### q **Botón RECORD [**Activa la grabación Activa la grabación

#### <sup>12</sup> Botón QUICK **Botón QUICK**

Le da acceso al menú Quick Le da acceso al menú Quick

#### e **Botón**  $\checkmark$

Avance rápido/derecha/confirmar Avance rápido/derecha/confirmar

#### r **Botón** y

Reproducción/confirmar Reproducción/confirmar

### **TG Boton MARK Botón MARK**

Ajuste/borrado de marcas Ajuste/borrado de marcas

#### **Panel frontal Panel frontal**

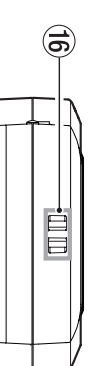

## (ijación para bandolera **Fijación para bandolera**

## Panel trasero **Panel trasero**

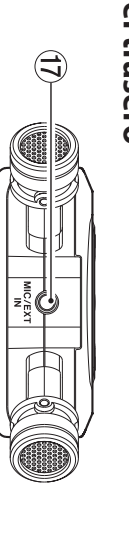

### **UD Toma MIC/EXT IN Toma MIC/EXT IN**

Toma de entrada de micro/fuente externa Toma de entrada de micro/fuente externa

### Panel izquierdo **Panel izquierdo**

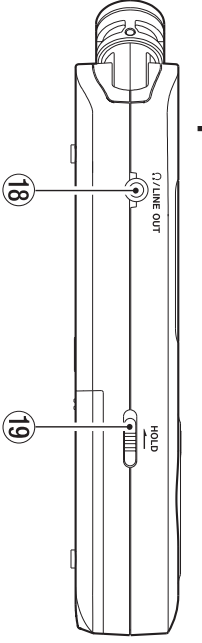

### **18 Toma (,) /LINE OUT Toma /LINE OUT**

Toma de salida de auriculares/línea Toma de salida de auriculares/línea

### <sup>(9)</sup> Interruptor HOLD **Interruptor HOLD**

Ajusta la función de fijación o bloqueo Ajusta la función de fijación o bloqueo

### **Panel derecho Panel derecho**

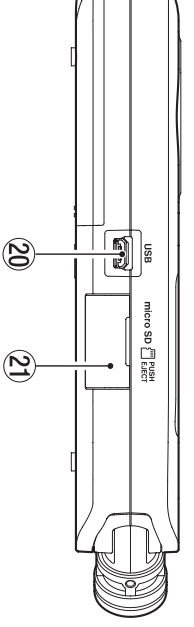

#### 20 Puerto USB **Puerto USB**

## 20 Ranura de tarjeta microSD a **Ranura de tarjeta microSD**

#### **Panel inferior Panel inferior**

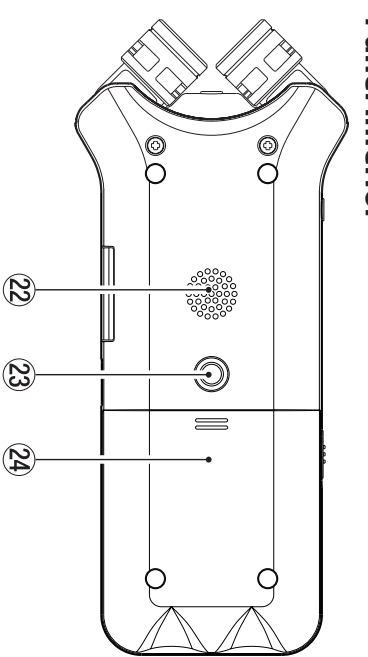

## 24 Compartimento de la pila ු) Rosca para fijación en trípode (6,3 mm) f **Compartimento de la pila**

# d **Rosca para fijación en trípode (6,3 mm)**

### 22 Altavoz mono **Altavoz mono**

#### Preparativos **Preparativos**

## Instalación de las pilas **Instalación de las pilas**

polaridad correcta. pilas de la parte inferior de la unidad, deslícela hacia fuera Mientras pulsa sobre la tapa del compartimento de las polaridad correcta. Después, introduzca las pilas asegurándose de mantener la Después, introduzca las pilas asegurándose de mantener la pilas de la parte inferior de la unidad, deslícela hacia fuera. Mientras pulsa sobre la tapa del compartimento de las

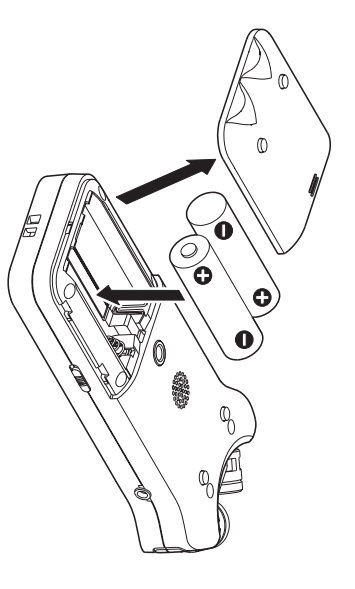

#### **AVISO**

corriente TASCAM PS-P520E. corriente TASCAM PS-P520E. También puede usar con esta unidad el adaptador de También puede usar con esta unidad el adaptador de

## Inserción de una tarjeta **Inserción de una tarjeta**

Abra la ranura para tarjeta microSD del panel derecho e introduzca una tarjeta microSD. introduzca una tarjeta microSD. Abra la ranura para tarjeta microSD del panel derecho e

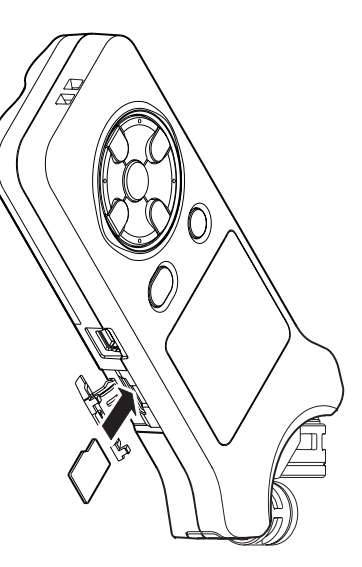

## Encendido de la unidad **Encendido de la unidad**

**1.** Deslice el interruptor HOLD en el sentido de la flecha para desbloquearlo. **flecha para desbloquearlo. Deslice el interruptor HOLD en el sentido de la** 

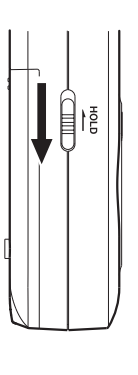

### **AVISO**

accidentales durante la grabación. funcionamiento de los botones, evitando usos Al deslizarlo hacia **HOLD** podrá bloquear el accidentales durante la grabación. funcionamiento de los botones, evitando usos Al deslizarlo hacia podrá bloquear el

#### **2.** durante varios segundos. **durante varios segundos. Mantenga pulsado el botón** ¤-**(HOME) [**8**]**

siguientes. comprarla, aparecerán pantallas de ajuste como las La primera vez que encienda la unidad después de comprarla, aparecerán pantallas de ajuste como las La primera vez que encienda la unidad después de

### Formateo de tarjetas **Formateo de tarjetas**

Pulse el botón Pulse el botón **>** para ejecutar el formateo para ejecutar el formateo.

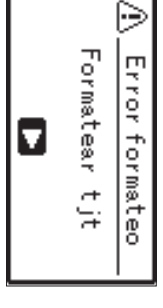

#### **CUIDADO CUIDADO**

hayan sido tormateadas. Este mensaje no aparecerá para aquellas tarjetas que ya existentes hasta ese momento en la tarjeta La ejecución del formateo borra todos los datos existentes hasta ese momento en la tarjeta. hayan sido formateadas. Este mensaje no aparecerá para aquellas tarjetas que ya La ejecución del formateo borra todos los datos

### Ajuste del idioma **Ajuste del idioma**

Elija el idioma usado en los menús y mensajes. Elija el idioma usado en los menús y mensajes.

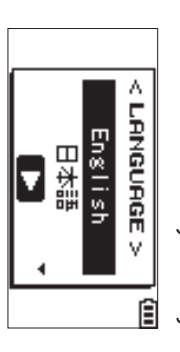

TASCAM DR-07X 31 *TASCAM DR-07X 31*

Use los botones

para confirmarlo. para confirmarlo.

**+** y

para elegir el idioma y pulse el botón

#### **FECHA/HORA FECHA/HORA**

Ajuste la fecha y la hora. Ajuste la fecha y la hora.

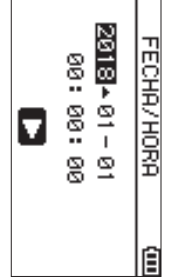

Use los botones  $\bar{\textbf{A}}$  $\check{ }$  $\bf{v}$  para desplazar el cursor y los botones **+** y **−**para cambiar la fecha y la hora.

Pulse el botón Pulse el botón ▶ para confirmarlo para confirmarlo.

#### **AVISO**

modificados posteriormente desde el menú. Los valores de idioma y fecha/hora pueden ser modificados posteriormente desde el menú. Los valores de idioma y fecha/hora pueden ser

## Uso del micrófono interno **Uso del micrófono interno**

ubicación, etc. abriendo o cerrando el par de micros. sonido stereo amplio de acuerdo a la fuente de grabación, mismos. Puede elegir entre un sonido stereo limpio o un ajustados, lo que le permitirá cambiar el ángulo de los Los micrófonos internos de esta unidad pueden ser ubicación, etc. abriendo o cerrando el par de micros. sonido stereo amplio de acuerdo a la fuente de grabación, mismos. Puede elegir entre un sonido stereo limpio o un ajustados, lo que le permitirá cambiar el ángulo de los Los micrófonos internos de esta unidad pueden ser

# Ajuste de los micros para grabar un sonido stereo **Ajuste de los micros para grabar un sonido stereo**

## amplio (posición A-B) **amplio (posición A-B)**

(posición A-B) Despliegue el micrófono stereo a izquierda y derecha (posición A-B) Despliegue el micrófono stereo a izquierda y derecha

ángulo del micrófono, aparecerá un mensaje desplegable Si abre o cierra el par de micros mientras usa el micro stereo un tuerte campo stereo, perfecto para musica, por ejemplo anplia a izquierda y derecha y es posible la grabación con De esta forma, los dos micros están desplegados de forma para preguntarle si quiere intercambiar los canales interno y los canales izquierdo-derecho no se adaptan al izquierdo-derecho del micrófono. para preguntarle si quiere intercambiar los canales ángulo del micrófono, aparecerá un mensaje desplegable interno y los canales izquierdo-derecho no se adaptan al Si abre o cierra el par de micros mientras usa el micro stereo un fuerte campo stereo, perfecto para música, por ejemplo. amplia a izquierda y derecha y es posible la grabación con De esta forma, los dos micros están desplegados de forma

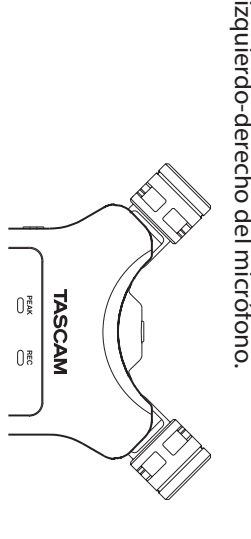

#### CUIDADO **CUIDADO**

Ajuste los canales izquierdo-derecho del micrófono Ajuste los canales izquierdo-derecho del micrófono interno a L-R.

Cuando use el micro interno y el ajuste no sea L-R, en la pantalla inicial aparecerà el icono Cuando use el micro interno y el ajuste no sea L-Rpantalla inicial aparecerá el icono .

## Ajuste de los micros para grabar un sonido stereo limpio (posición X-Y) **limpio (posición X-Y) Ajuste de los micros para grabar un sonido stereo**

Cierre el micrófono stereo. (posición X-Y Cierre el micrófono stereo. (posición X-Y)

diferencia de fase. Ajustados de esta forma, el par de micros está cerrado y es posible la grabación con un campo stereo limpio y menos diferencia de fase. posible la grabación con un campo stereo limpio y menos Ajustados de esta forma, el par de micros está cerrado y es

ángulo del micrótono, aparecerá un mensaje desplegable Si abre o cierra el par de micros mientras usa el micro stereo interno y los canales izquierdo-derecho no se adaptan al izquierdo-derecho del micrófono izquierdo-derecho del micrófono. para preguntarle si quiere intercambiar los canales para preguntarle si quiere intercambiar los canales ángulo del micrófono, aparecerá un mensaje desplegable interno y los canales izquierdo-derecho no se adaptan al Si abre o cierra el par de micros mientras usa el micro stereo

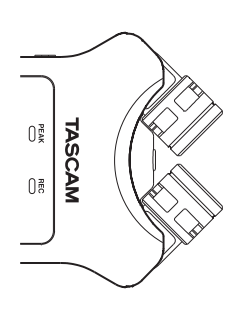

#### **CUIDADO CUIDADO**

Ajuste los canales izquierdo-derecho del micrófono sea R-L, en la pantalla inicial aparecerá el icono LEB interno a R-L. Cuando use el micro interno y el ajuste no Ajuste los canales izquierdo-derecho del micrófono interno a , en la pantalla inicial aparecerá el icono . . Cuando use el micro interno y el ajuste no

## Resumen de la pantalla **Resumen de la pantalla**

# Con la unidad parada o en reproducción **Con la unidad parada o en reproducción**

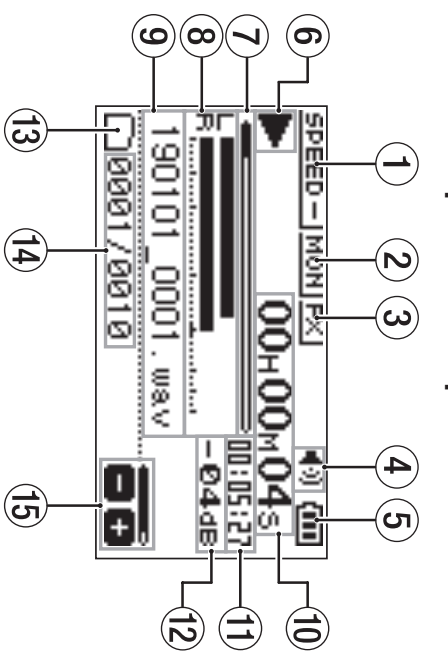

(1) Estado de velocidad de reproducción **Estado de velocidad de reproducción**

 $(2)$  Estado de función de mezcla de entrada 2 **Estado de función de mezcla de entrada**

3 Estado de efecto 3 **Estado de efecto**

(4) Estado de altavoz 4 **Estado de altavoz**

 $(5)$  Estado de carga restante de pila/fuente de 5 **Estado de carga restante de pila/fuente de**  alimentación **alimentación**

6 Estado de reproducción 6 **Estado de reproducción**

7) Posición de reproducción 7 **Posición de reproducción**

(8) Medidores de nivel de reproducción 8 **Medidores de nivel de reproducción**

(9) Nombre de fichero de reproducción 9 **Nombre de fichero de reproducción**

(10) Tiempo transcurrido 0 **Tiempo transcurrido**

(I) Tiempo restante q **Tiempo restante**

(2) Valor de picos (decibelios) w **Valor de picos (decibelios)**

(3) Zona de reproducción e **Zona de reproducción**

(14) Nº fichero de reproducción/nº total ficheros r **Nº fichero de reproducción/nº total ficheros**

(5) Estado de volumen de salida t **Estado de volumen de salida**

# Durante la grabación o espera de grabación **Durante la grabación o espera de grabación**

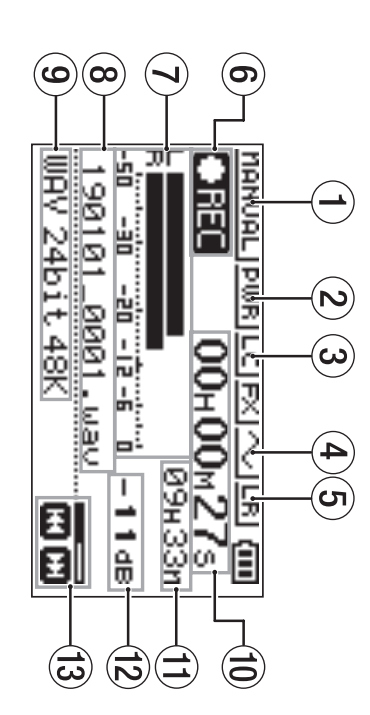

- (1) Estado de ajuste de modo de nivel **Estado de ajuste de modo de nivel**
- 2 Estado plug-in power 2 **Estado plug-in power**
- 3 Estado de filtro de corte de graves 3 **Estado de filtro de corte de graves**
- $(4)$  Estado de ajuste de salida de tono 4 **Estado de ajuste de salida de tono**
- $\widehat{\mathfrak{s}}$  Ajuste izquierda-derecha del micrófono stereo **interno Ajuste izquierda-derecha del micrófono stereo**
- <sup>6</sup> Estado de grabación 6 **Estado de grabación**
- 7 Medidores de nivel de grabación 7 **Medidores de nivel de grabación**
- (8) Nombre de fichero de grabación 8 **Nombre de fichero de grabación**
- (9) Formato de grabación 9 **Formato de grabación**
- (10 Tiempo transcurrido de grabación 0 **Tiempo transcurrido de grabación**
- (1) Tiempo restante de grabación q **Tiempo restante de grabación**
- (2) Valor de picos (decibelios) w **Valor de picos (decibelios)**
- (3) Estado de nivel de grabación e **Estado de nivel de grabación**

#### Uso del menú **Uso del menú**

ejecutar varias funciones. grabación, reproducción y ajustes del sistema, así como para Use el menú para modificar diversos ajustes, incluyendo ejecutar varias funciones. grabación, reproducción y ajustes del sistema, así como para Use el menú para modificar diversos ajustes, incluyendo

#### **1.** Pulse el botón MENU. **Pulse el botón MENU.**

Aparecerá la pantalla MENTEN<br>MENTEN

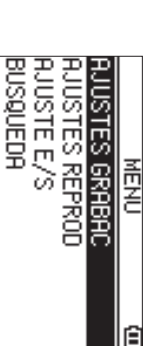

**2.** menú y pulse Use los botones + y - para elegir el elemento del **menú y pulse Use los botones + y . − para elegir el elemento del** 

Aparecerá la pantalla de ajustes. Aparecerá la pantalla de ajustes.

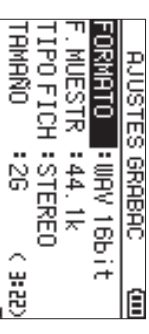

**3.** Use los botones + y - para elegir el elemento de **ajuste y pulse Use los botones + y** 7**. − para elegir el elemento de** 

Puede realizar ahora ajustes y ejecutar funciones Puede realizar ahora ajustes y ejecutar funciones.

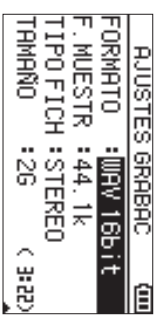

4. Use los botones + y - para cambiar el ajuste **Use los botones + y − para cambiar el ajuste.**

#### i **NOTA**

- Pulse el botón **MENU**para volver a la pantalla anterior.
- i Para volver a la pantalla inicial, pulse el botón Para volver a la pantalla inicial, pulse el botón U/l

**(HOME)** [8].

#### Grabación **Grabación**

**1.** Oriente el micro interno hacia la fuente sonora que quiera grabar. **quiera grabar. Oriente el micro interno hacia la fuente sonora que** 

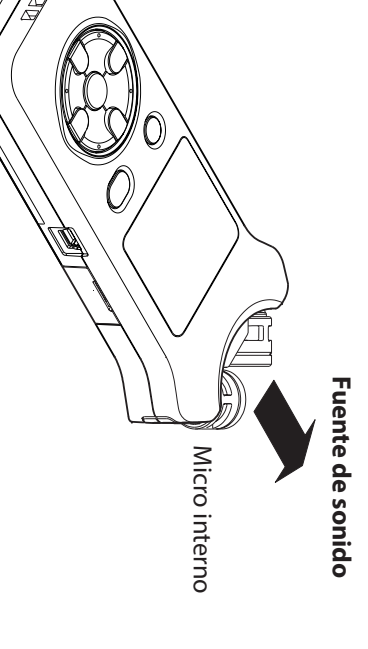

**2.** de grabación. Pulse el botón RECORD [● ] para activar la espera **de grabación. Pulse el botón RECORD [] para activar la espera** 

La espera de grabación se activará, aparecerá <u>।</u><br>= en la pantalla y el indicador la pantalla y el indicador **REC** parpadeará. parpadeará.

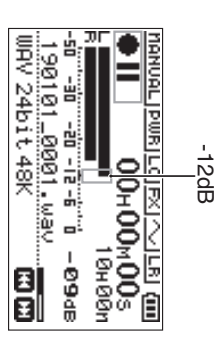

### **3.** Ajuste el nivel de grabación **Ajuste el nivel de grabación.**

grabación se queden sobre los -12 dB en los picos de de entrada de forma que los medidores de nivel de con respecto a la fuente sonora así como el nive entrada. Ajuste la orientación del micro interno y su separación grabación se queden sobre los de entrada de forma que los medidores de nivel de con respecto a la fuente sonora así como el nivel Ajuste la orientación del micro interno y su separación −12 dB en los picos de

Use los botones  $\bar{\textbf{z}}$  $\check{\phantom{1}}$  $\bm{\varepsilon}$  para ajustar el nivel de entrada.

**4.** Pulse el botón RECORD [ ● ] para poner en marcha la grabación **grabación. Pulse el botón RECORD [] para poner en marcha la** 

Empezará la grabación, en la pantalla aparecerá C-RE y el indicador REC se iluminará. y el indicador Empezará la grabación, en la pantalla aparecerá se iluminará.

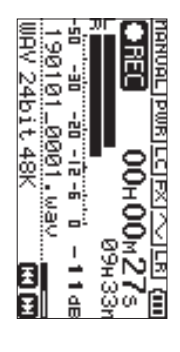

**5.** grabación. **grabación. Pulse el botón** ¤-**(HOME) [**8**] para detener la** 

La grabación se detiene y aparece La grabación se detiene y aparece e en la pantalla en la pantalla.

## Uso del filtro de corte de graves **Uso del filtro de corte de graves**

aire acondicionado y otras fuentes similares. Puede reducir durante la grabación el ruido de equipos de aire acondicionado y otras fuentes similares. Puede reducir durante la grabación el ruido de equipos de

**1.** Durante la espera de grabación, pulse QUICK. **Durante la espera de grabación, pulse QUICK.**

Esto le da acceso al menú Quick Esto le da acceso al menú Quick.

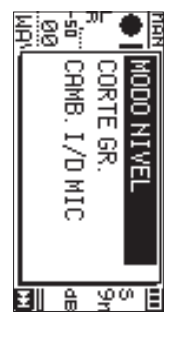

**2. Use los botones + y para elegir** CORTE GR.Use los botones + y - para elegir CORTE GR. y pulse 7

**.**

Aparecerá la pantalla de ajuste del filtro de corte de graves. Aparecerá la pantalla de ajuste del filtro de corte de

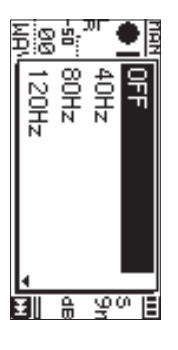

**Opciones:**  묶 , 40Hzب<br>189∦≂ , 120Hz, 220Hz

- **3.** Esto cambiará el valor y volverá a la pantalla Quick. Esto cambiará el valor y volverá a la pantalla Quick. **Use los botones + y − para elegir el ajuste y pulse** 7**.**
- **4. Pulse el botón** ¤-**(HOME)[**8**]**

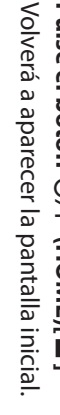

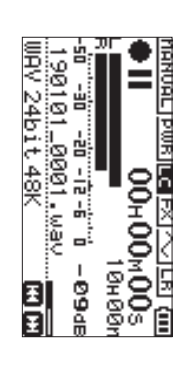

## Ajuste del limitador **Ajuste del limitador**

fuertes durante la grabación. distorsione cuando sean recibidos de forma repentina ruidos Este limitador le puede ayudar a evitar que el sonido fuertes durante la grabación. distorsione cuando sean recibidos de forma repentina ruidos Este limitador le puede ayudar a evitar que el sonido

**1.** Durante la espera de grabación, pulse el botón **QUICK. Durante la espera de grabación, pulse el botón** 

Esto le da acceso al menú Quick Esto le da acceso al menú Quick.

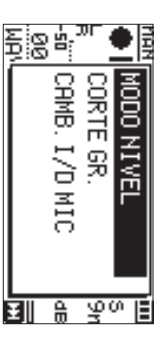

**Use los botones + y para elegir** MODO NIVELUse los botones + y - para elegir H0D0 H1UEL y pulse **7** 

**2.**

**.**

nivel. Esto le da acceso a la pantalla de ajuste de modo de Esto le da acceso a la pantalla de ajuste de modo de

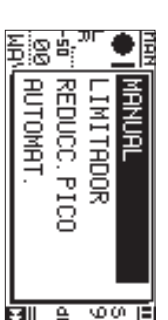

**Opciones:**  MANUS<br>Manusia (por defecto), LIMITADOR , REDUCC. PICO, AUTOMAT. , AUTOMAT.

- **3.** menú Quick. Esto cambiará el ajuste y hará que la unidad vuelva al menú Quick. Esto cambiará el ajuste y hará que la unidad vuelva al **Use los botones + y − para elegir el ajuste y pulse** 7**.**
- **Pulse el botón** ¤-**(HOME)[**8**]**

**4.**

Volverá a aparecer la pantalla inicial Volverá a aparecer la pantalla inicial.

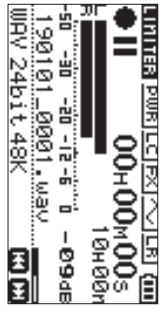

## Reproducción de grabaciones **Reproducción de grabaciones**

**1.** Elija un fichero y pulse el botón ▶ para poner en marcha la reproducción. **marcha la reproducción. Elija un fichero y pulse el botón para poner en** 

La reproducción comenzará y en la pantalla aparecerá el icono La reproducción comenzará y en la pantalla aparecerá  $\blacktriangledown$ 

**2.** Ajuste el volumen. **Ajuste el volumen.**

Use los botones  **+** y **−** para cambiar el volumen de salida.

**3.** reproducción. **reproducción. Pulse el botón** ¤-**(HOME) [**8**] para detener la** 

La grabación se detendrá y en la pantalla aparecerá el icono La grabación se detendrá y en la pantalla aparecerá el 7<br>7<br>7

## Escucha a través de auriculares **Escucha a través de auriculares**

Conecte los auriculares a la toma **/LINE OUT**Conecte los auriculares a la toma Q/LINE OUT de esta unidad.

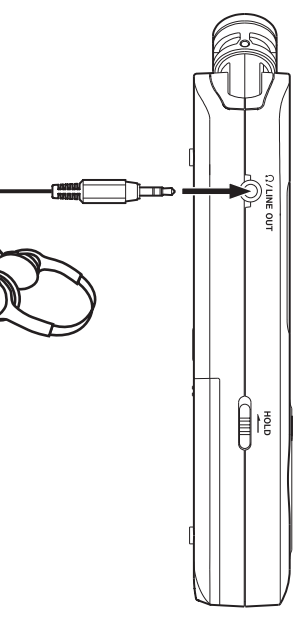

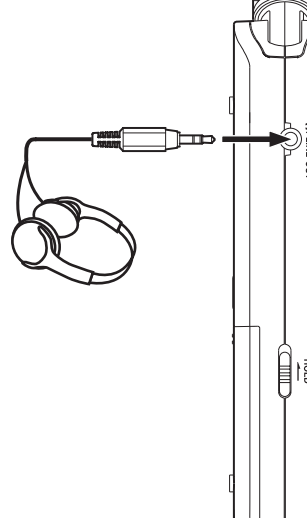

## Operaciones durante la reproducción **Operaciones durante la reproducción**

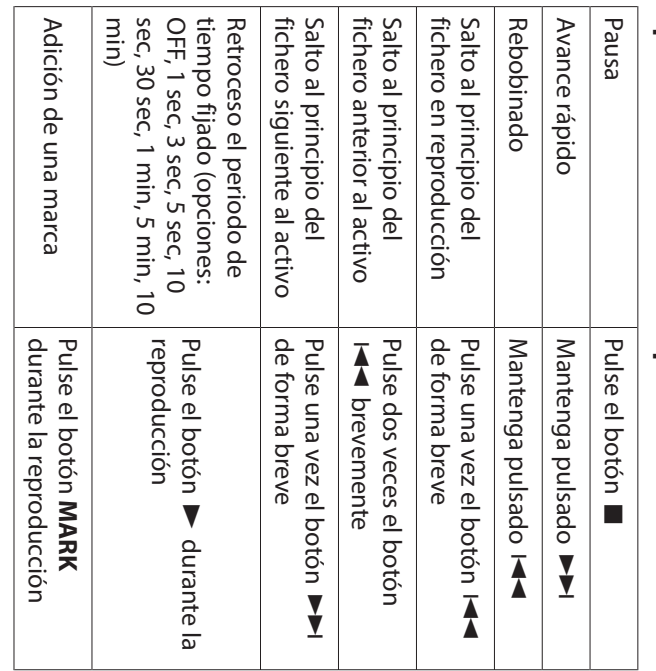

## Selección de ficheros **Selección de ficheros**

**1.** Pulse el botón MENU. **Pulse el botón MENU.**

Aparecerá la pantalla MENU.

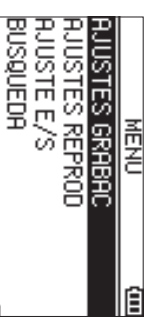

**2. Use los botones + y para elegir** BUSQUEDAUse los botones + y - para elegir BUSQUEDA y pulse  $\blacktriangledown$ **.**

Aparecerá la pantalla de búsqueda. Aparecerá la pantalla de búsqueda.

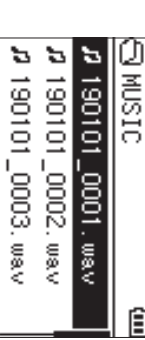

**3.** Use los botones + y - para elegir un fichero y pulse **Use los botones + y** /**. para elegir un fichero y pulse** 

## **AVISO** Volverá a aparecer la pantalla inicial Volverá a aparecer la pantalla inicial.

después a la pantalla inicial. Pulse el botón ▶ para iniciar la reproducción y volver después a la pantalla inicial. Pulse el botón para iniciar la reproducción y volver

## **Borrado de ficheros Borrado de ficheros**

- **1.** Para borrar un fichero, elíjalo usando el botón Para borrar un fichero, elíjalo usando el botón I o **MM o la pantalla BUSQUEDR** o la pantalla BUSQUEDA
- **2.** el botón QUICK para acceder al menú Quick. Con la pantalla inicial activa y la unidad parada, pulse Con la pantalla inicial activa y la unidad parada, pulse el botón **QUICK** para acceder al menú Quick.

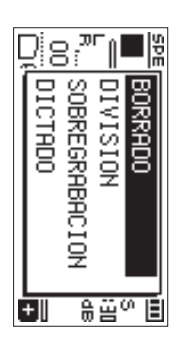

Use el botón + o - para elegir B0RRADO Use el botón + o para elegir BORRADO

**3.**

**4.**

de confirmación de borrado de fichero. Pulse el botón **>** para hacer que aparezca una pantalla de confirmación de borrado de fichero. Pulse el botón para hacer que aparezca una pantalla

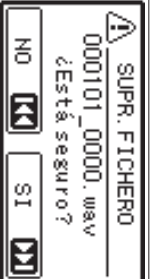

Para eliminar el fichero, pulse el botón  $\bf{v}$ . Para cancelarlo, pulse el botón cancelarlo, pulse el boton **144** 

# Cambio de la velocidad de reproducción **Cambio de la velocidad de reproducción**

### **1.** Pulse el botón PB CONT. **Pulse el botón PB CONT.**

Aparecerá la pantalla de control de reproducción. Aparecerá la pantalla de control de reproducción.

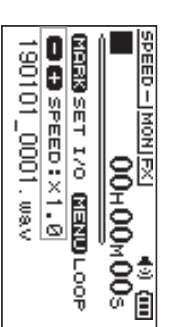

**2.** Use los botones + y - para cambiar la velocidad de reproducción. **reproducción. Use los botones + y − para cambiar la velocidad de** 

> Puede ajustar esta velocidad de reproducción en el rango entre 50% (0.5) y 200% (2.0) rango entre 50% (0.5) y 200% (2.0). Puede ajustar esta velocidad de reproducción en el

## Uso del bucle de reproducción I/O **Uso del bucle de reproducción I/O**

Use esta función para repetir la reproducción entre dos puntos fijados (IN y OUT). puntos fijados (IN y OUT). Use esta función para repetir la reproducción entre dos

#### **1.** Pulse el botón PB CONT **Pulse el botón PB CONT.**

Aparecerá la pantalla de control de reproducción. Aparecerá la pantalla de control de reproducción.

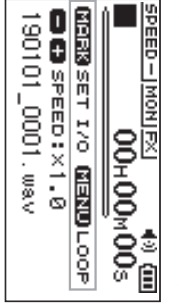

**2. Pulse el botón** Pulse el botón ▶ para iniciar la reproducción.  **para iniciar la reproducción.**

**3.** Pulse el botón MARK para ajustar el punto IN **(inicial). Pulse el botón MARK para ajustar el punto IN** 

**4. (final).** Pulse el botón MARK para ajustar el punto OUT **Pulse el botón MARK para ajustar el punto OUT** 

reproducción I/O empezará Una vez que ya haya ajustado el punto OUT, el bucle de reproducción I/O empezará. Una vez que ya haya ajustado el punto OUT, el bucle de

#### **AVISO**

**MENU** para que se detenga el bucle pero manteniendo Durante este bucle de reproducción, pulse el botón los puntos IN y OUT ajustados los puntos IN y OUT ajustados. Durante este bucle de reproducción, pulse el botón para que se detenga el bucle pero manteniendo

**5.** Pulse el botón MARK para borrar los puntos IN y **OUT. Pulse el botón MARK para borrar los puntos IN y** 

## Uso como un interface audio **Uso como un interface audio**

dispositivo iOS, podrá usarla como un interface audio Al conectar esta unidad a un ordenador (Windows/Mac) o dispositivo iOS, podrá usarla como un interface audio. Al conectar esta unidad a un ordenador (Windows/Mac) o

#### Preparativos **Preparativos**

**1.** Use un cable USB para conectar esta unidad a un ordenador y enciéndala **ordenador y enciéndala. Use un cable USB para conectar esta unidad a un** 

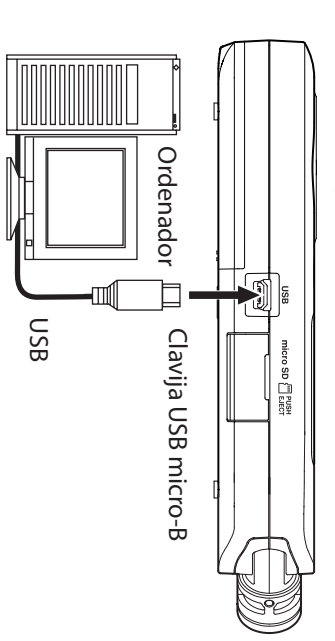

Aparecerá la pantalla SELECCIÓN USBAparecerá la pantalla SELECCIÓN USB.

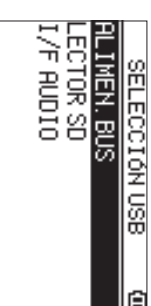

#### **NOTA**

- Con un ordenador Windows, puede usar un driver ASIO com/us/). de este producto en la web de TASCAM (https://tascam para los DR-X series. Para más detalles, vaya a la página de este producto en la web de TASCAM (https://tascam. para los DR-X series. Para más detalles, vaya a la página Con un ordenador Windows, puede usar un driver ASIO
- · Con un ordenador Mac será usado el driver OS standard por lo que no hará falta que instale ningún otro software por lo que no hará falta que instale ningún otro software. Con un ordenador Mac será usado el driver OS standard,
- Si el dispositivo conectado es un iOS, la unidad funcionará con pilas. Si el dispositivo conectado es un iOS, la unidad funcionará
- · Para conectar esta unidad con un dispositivo iOS necesitará un adaptador Lightning-USB necesitará un adaptador Lightning-USB. Para conectar esta unidad con un dispositivo iOS
- **2. Use los botones + y − para elegir** I/F AUDIO **y pulse**  7**.**
- Se abrirá la pantalla I/F AUDIOSe abrirá la pantalla I/F RUDIO

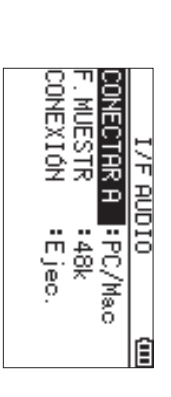

#### Conexión **Conexión**

**1.** Elija el tipo de dispositivo conectado. **Elija el tipo de dispositivo conectado.**

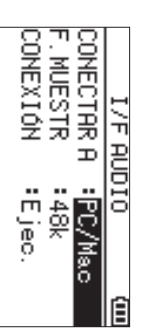

**Opciones:** PC/Mac (por defecto), Opciones: PC/Hac (por defecto), 105

#### **NOTA**

alimentación por bus USB desde el ordenador Cuando elija PC/llac, la unidad funcionará con alimentación por bus USB desde el ordenador. Cuando elija PC/Mac, la unidad funcionará con

**2.** Ajuste la frecuencia de muestreo **Ajuste la frecuencia de muestreo.**

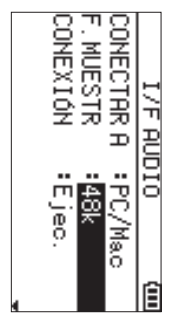

**Opciones:** 44.1kOpciones: 44. 1k, 48k (por defecto) (por defecto)

**Elija** Ejec **en el elemento** CONEXIÓN**.**

**3.**

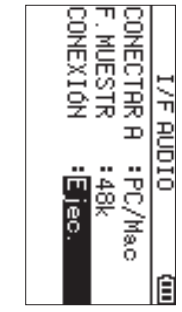

aparecerá la pantalla USB RUDIO I/F. Cuando la unidad se conecte con el dispositivo externo, aparecerá la pantalla Cuando la unidad se conecte con el dispositivo externo, USB AUDIO I/F

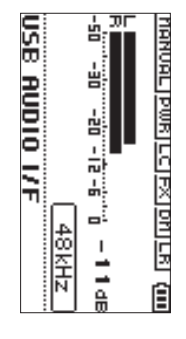

#### Monitorización **Monitorización**

- **1. Pulse el botón MENU.** Aparecerá la pantalla **Pulse el botón MENU.** MENU.
- **2.** Selección de la señal monitorizada **Selección de la señal monitorizada**

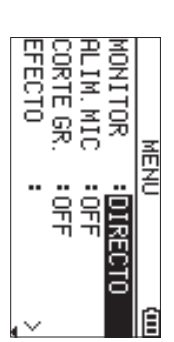

### **Opciones**

PC/Hac (por defecto):Monitoriza el sonido de (por defecto): reproducción del PC o Mac. reproducción del PC o Mac. Monitoriza el sonido de

DIRECTO: Monitoriza el sonido de entrada sin latencia.

#### **NOTA**

- · Puede usar los medidores para comprobar el sonido de reproducción del dispositivo externo. reproducción del dispositivo externo. Puede usar los medidores para comprobar el sonido de
- · El sonido no será emitido por el altavoz. El sonido no será emitido por el altavoz.
- · Use unos auriculares para escuchar el sonido Use unos auriculares para escuchar el sonido.

#### Desconexión **Desconexión**

- **1.** Pulse el botón MENU **Pulse el botón MENU.**
- Aparecerá la pantalla MENU.
- **2. Elija** Ejec **en el elemento** DESCONECTE

**.**

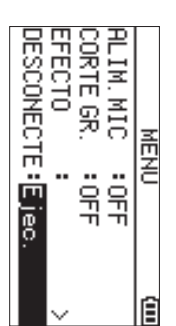

a aparecer la pantalla inicial. La unidad se desconectará del dispositivo externo y volverá a aparecer la pantalla inicial. La unidad se desconectará del dispositivo externo y volverá

**36 TASCAM DR-07X** *TASCAM DR-07X*
# **Resolución de problemas Resolución de problemas**

aun después de eso sigue sin poder solucionar el problema, la unidad o con el departamento de soporte técnico de póngase en contacto con el comercio en el que adquirió siguientes elementos antes de llamar al servicio técnico. Si Si la unidad no funciona correctamente, compruebe los TASCAM. TASCAM. la unidad o con el departamento de soporte técnico de póngase en contacto con el comercio en el que adquirió aun después de eso sigue sin poder solucionar el problema, siguientes elementos antes de llamar al servicio técnico. Si Si la unidad no funciona correctamente, compruebe los

## La unidad no se enciende **La unidad no se enciende.**

- · Confirme que las pilas estén correctamente instaladas. Confirme que las pilas estén correctamente instaladas.
- i Compruebe que el interruptor **HOLD**no esté activado.

# La unidad se apaga automáticamente **La unidad se apaga automáticamente.**

· Compruebe el ajuste de la función de ahorro de energía automático de energía" en "13 – Ajustes e información" del forma automática. Vea "Ajuste de la función de ahorro Ajústela a "Off" para evitar que la unidad se apague de Manual de referencia. Manual de referencia. automático de energía" en "13 forma automática. Vea "Ajuste de la función de ahorro Ajústela a "Off" para evitar que la unidad se apague de Compruebe el ajuste de la función de ahorro de energía. Ajustes e información" del

# La tarjeta microSD no es reconocida. **La tarjeta microSD no es reconocida.**

· Compruebe que la tarjeta microSD esté correcta y completamente introducida completamente introducida. Compruebe que la tarjeta microSD esté correcta y

### emitido por el altavoz. No es emitido ningún sonido o el sonido no es **emitido por el altavoz. No es emitido ningún sonido o el sonido no es**

- · Compruebe que el volumen de salida no esté ajustado demasiado bajo. demasiado bajo. Compruebe que el volumen de salida no esté ajustado
- · Compruebe que el ajuste del altavoz esté activado. Incluso el altavoz si tiene conectados unos auriculares o cuando la si ese ajuste está activo, no será emitido ningún sonido por unidad esté grabando o en espera. unidad esté grabando o en espera. el altavoz si tiene conectados unos auriculares o cuando la si ese ajuste está activo, no será emitido ningún sonido por Compruebe que el ajuste del altavoz esté activado. Incluso

## No es posible la grabación **No es posible la grabación.**

- i Compruebe que el piloto R<br>C<br>C esté encendido. Si parpadea es porque la unidad estará en espera.
- · Compruebe el tiempo de grabación disponible que es porque la unidad estará en espera. Compruebe el tiempo de grabación disponible que
- aparece en la pantalla de grabación. aparece en la pantalla de grabación.

# El sonido grabado es muy bajo o distorsionado. **El sonido grabado es muy bajo o distorsionado.**

• Compruebe el ajuste de nivel de entrada Compruebe el ajuste de nivel de entrada.

### conectado usando un cable USB. Esta unidad no es reconocida por un ordenador **conectado usando un cable USB. Esta unidad no es reconocida por un ordenador**

- · Compruebe que el ordenador conectado usa un sistema operativo compatible. operativo compatible. Compruebe que el ordenador conectado usa un sistema
- · Debe elegir desde el menú la función USB usada para que el ordenador pueda reconocer esta unidad el ordenador pueda reconocer esta unidad. Debe elegir desde el menú la función USB usada para que
- · Confirme que el cable USB usado no ha sido diseñado solo para recarga. para recarga. Confirme que el cable USB usado no ha sido diseñado solo
- · Confirme que la conexión no está siendo realizada a través de un hub USB. de un hub USB. Confirme que la conexión no está siendo realizada a través

### usar el modo de interface audio USB Hay saltos en el sonido o se producen ruidos al **usar el modo de interface audio USB. Hay saltos en el sonido o se producen ruidos al**

#### Para Windows Para Windows

- Opciones de Rendimiento Opciones de Rendimiento Elija "Ajustar para obtener el mejor rendimiento". Elija "Ajustar para obtener el mejor rendimiento".
- Opciones de alimentación Opciones de alimentación Elija"Alto rendimiento". Elija "Alto rendimiento".
- · Use un driver ASIO para los DR-X series Use un driver ASIO para los DR-X series. web de TASCAM (https://tascam.com/us/) Para más detalles, vea la página de este producto en la web de TASCAM ( Para más detalles, vea la página de este producto en la **https://tascam.com/us/**

# Ha elegido por accidente el idioma erróneo **Ha elegido por accidente el idioma erróneo.**

Aparecerá el menú de selección de idioma y podrá elegir Aparecerá el menú de selección de idioma y podrá elegir mientras mantiene pulsado el botón la unidad, pulse de nuevo el botón Después de pulsar el botón <u>୍</u>  **(HOME)** <u>୍</u> **MENU**.  **(HOME)** 7 ] para apagar  $\bar{\Xi}$ 

el idioma correcto.

el idioma correcto.

i

# Especificaciones técnicas **Especificaciones técnicas**

### Valores medios **Valores medios**

### Soporte de grabación **Soporte de grabación**

Tarjeta microSDXC (48 GB - 128 GB) Tarjeta microSDHC (4 GB - 32 GB) Tarjeta microSD (64 MB - 2 GB) Tarjeta microSDXC (48 GB - 128 GB) Tarjeta microSDHC (4 GB - 32 GB) Tarjeta microSD (64 MB - 2 GB)

# Formatos de grabación/reproducción **Formatos de grabación/reproducción**

MP3: 44.1/48 kHz, 32/64/96/128/192/256/320 kbps WAV: 44.1/48/96 kHz, 16/24 bits WAV: 44.1/48/96 kHz, 16/24 bits MP3: 44.1/48 kHz, 32/64/96/128/192/256/320 kbps

### Número de canales **Número de canales**

2 canales (stereo) 2 canales (stereo)

### **Entradas y salidas Entradas y salidas**

# **power)** Toma MIC/EXT IN (con posibilidad de plug-in **Toma MIC/EXT IN (con posibilidad de plug-in**

Conector: clavija mini stereo de 3.5 mm Conector: clavija mini stereo de 3.5 mm

#### Toma Q/LINE OUT **Toma /LINE OUT**

Conector: clavija mini stereo de 3.5 mm Conector: clavija mini stereo de 3.5 mm

#### **Altavoz interno Altavoz interno**

0.3 W (mono) 0.3 W (mono)

## Entrada/salida de contro **Entrada/salida de control**

#### **Puerto USB Puerto USB**

Formato: USB 2.0 HIGH SPEED mass storage class Tipo de conector: Micro-B Tipo de conector: Formato: USB 2.0 HIGH SPEED mass storage class

## **Rendimiento audio Rendimiento audio**

## Respuesta de frecuencia **Respuesta de frecuencia**

Distorsión armónica tota **Distorsión armónica total** JEITA) JEITA) JEITA) (MIC/EXT IN a LINE OUT, 48 kHz de frecuencia de muestreo (MIC/EXT IN a LINE OUT, 44.1 kHz de frecuencia de muestreo, 20 Hz - 20 kHz + 0/-1 dB (MIC/EXT IN a LINE OUT, 96 kHz de frecuencia de muestreo (MIC/EXT IN a LINE OUT, 96 kHz de frecuencia de muestreo, 20 Hz - 40 kHz (MIC/EXT IN a LINE OUT, 48 kHz de frecuencia de muestreo, 20 Hz - 22 kHz (MIC/EXT IN a LINE OUT, 44.1 kHz de frecuencia de muestreo, 20 Hz - 20 kHz +0/  $\breve{\phi}$  $\overline{6}$ −−1.5 dB 1 dB

0.01% o inferior muestreo, JEITA\*) (MIC/EXT IN a LINE OUT, 44.1/48/96 kHz de frecuencia de muestreo, JEITA\*) (MIC/EXT IN a LINE OUT, 44.1/48/96 kHz de frecuencia de 0.01% o inferior

### Relación señal-ruido **Relación señal-ruido**

 $\mathbf{z}$ 

94 dB o superior muestreo, JEITA\*) (MIC/EXT IN a LINE OUT, 44.1/48/96 kHz de frecuencia de muestreo, JEITA\*) (MIC/EXT IN a LINE OUT, 44.1/48/96 kHz de frecuencia de 94 dB o superior

Nota) JEITA: Basado en JEITA CP-215C Nota) JEITA: Basado en JEITA CP-2150

## Tiempos de grabación **Tiempos de grabación**

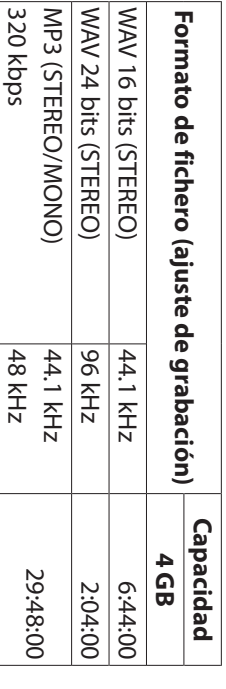

- · Los tiempos de grabación de esta tabla son estimaciones El tiempo real puede variar dependiendo de la tarjeta microSD/microSDHC que utilice. microSD/microSDHC que utilice. El tiempo real puede variar dependiendo de la tarjeta Los tiempos de grabación de esta tabla son estimaciones.
- · Los tiempos de grabación de esta tabla no son tiempos de grabación continuos, sino los tiempos de grabación totales posibles para la tarjeta microSD/microSDHC. totales posibles para la tarjeta microSD/microSDHC. de grabación continuos, sino los tiempos de grabación Los tiempos de grabación de esta tabla no son tiempos

## Otras especificaciones **Otras especificaciones**

#### **Alimentación Alimentación**

Alimentación por bus USB desde un ordenador 2 pilas AA (alcalinas o NiMH) Adaptador de corriente (TASCAM PS-P520E, opcional Adaptador de corriente (TASCAM PS-P520E, opcional) Alimentación por bus USB desde un ordenador 2 pilas AA (alcalinas o NiMH)

#### Consumo **Consumo**

1.7 W (máximo) 1.7 W (máximo)

# Tiempo operativo con pilas (uso continuo) **Tiempo operativo con pilas (uso continuo)**

# · Usando pilas alcalinas (EVOLTA) **Usando pilas alcalinas (EVOLTA)**

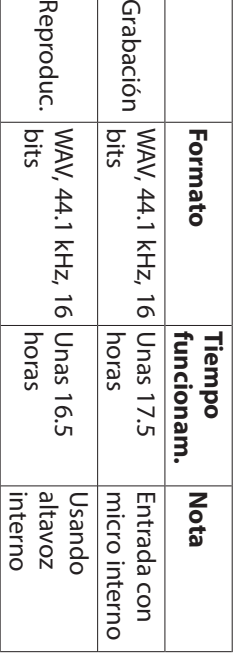

 $\overline{\Omega}$ 

Grabación: Tiempo de grabación JEITA Reproducción: Tiempo de reproducción musical JEITA Reproducción: Tiempo de reproducción musical JEITA Grabación: Tiempo de grabación JEITA

## Usando pila NiMH (eneloop) **Usando pila NiMH (eneloop)**

i

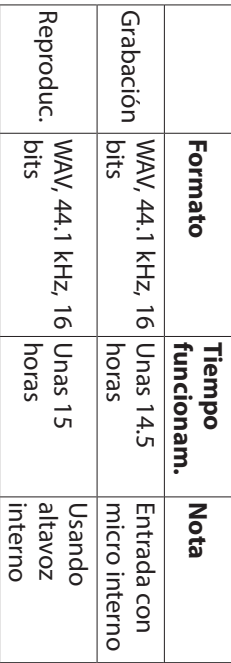

Grabación: Tiempo de grabación JEITA Reproducción: Tiempo de reproducción musical JEITA Reproducción: Tiempo de reproducción musical JEITA Grabación: Tiempo de grabación JEITA

#### **NOTA**

dependiendo de los soportes de grabación que utilice un periodo operativo continuado) pueden varia Los tiempos de funcionamiento de las pilas (durante dependiendo de los soportes de grabación que utilice. un periodo operativo continuado) pueden variar Los tiempos de funcionamiento de las pilas (durante

### **Dimensiones (L × A × P)**

90 x 158 x 26 mm 68 x 158 x 26 mm (con el par de micrófonos en posición cerrada) (con el par de micrófonos en posición abierta) 90 x 158 x 26 mm 68 x 158 x 26 mm (con el par de micrófonos en posición abierta) (con el par de micrófonos en posición cerrada)

#### **Peso**

171 g (pilas incluidas) 130 g (sin incluir pilas 171 g (pilas incluidas) 130 g (sin incluir pilas)

# Rango de temperaturas de funcionamiento **Rango de temperaturas de funcionamiento**

0°-40°C (32°-104°F) 0°–40° C (32°–104° F)

- · Las ilustraciones y otras imágenes mostradas aquí pueden variar con respecto a las del aparato real variar con respecto a las del aparato real. Las ilustraciones y otras imágenes mostradas aquí pueden
- · De cara a mejoras en el producto, tanto las especificaciones como el aspecto exterior están sujetos a cambios sin previo aviso. cambios sin previo aviso. especificaciones como el aspecto exterior están sujetos a De cara a mejoras en el producto, tanto las
- · En el Manual de referencia puede encontrar una completa tabla de especificaciones técnicas tabla de especificaciones técnicas. En el Manual de referencia puede encontrar una completa

# Bedienungsanleitung **Bedienungsanleitung**

# Wichtige Sicherheitshinweise **Wichtige Sicherheitshinweise**

- **t** auf und geben Sie das Gerät nur mit dieser Anleitung weiter. auf und geben Sie das Gerät nur mit dieser Anleitung Diese Anleitung ist Teil des Geräts. Bewahren Sie sie gut
- Lesen Sie diese Anleitung, um das Gerät fehlerfrei nutzen schützen zu können und sich vor eventuellen Restgefahren zu schützen. zu können und sich vor eventuellen Restgefahren zu Lesen Sie diese Anleitung, um das Gerät fehlerfrei nutzen
- **t** dieses Handbuchs aufgeführt. cherweise weitere Warnungen an entsprechenden Stellen führten allgemeinen Sicherheitshinweisen sind möglicherweise weitere Warnungen an entsprechenden Stellen<br>dieses Handbuchs aufgeführt. führten allgemeinen Sicherheitshinweisen sind mögli-Beachten Sie alle Warnhinweise. Neben den hier aufge-
- **t** einem Tascam-Servicecenter ausführen. Bringen Sie das repariert wurde. gefallen, anderweitig beschädigt ist oder nicht normal Fremdkörper hinein gelangt sind, wenn es herunteroder Feuchtigkeit ausgesetzt war, wenn Flüssigkeit oder Gerät zu einem Tascam-Servicecenter, wenn es Regen repariert wurde. funktioniert. Benutzen Sie das Gerät nicht mehr, bis es funktioniert. Benutzen Sie das Gerät nicht mehr, bis es gefallen, anderweitig beschädigt ist oder nicht normal Fremdkörper hinein gelangt sind, wenn es herunter oder Feuchtigkeit ausgesetzt war, wenn Flüssigkeit oder Gerät zu einem Tascam-Service einem Tascam-Servicecenter ausführen. Bringen Sie das Lassen Sie Wartungsarbeiten und Reparaturen nur von center, wenn es Regen
- Nehmen Sie das Gerät nicht auseinander und bauen Sie autorisierte Umbaumaßnahmen und deren Folgen. es nicht um. TEAC übernimmt keine Haftung für nicht autorisierte Umbaumaßnahmen und deren Folgen. es nicht um. TEAC übernimmt keine Haftung für nicht Nehmen Sie das Gerät nicht auseinander und bauen Sie
- Schützen Sie das Gerät vor Feuchtigkeit und reinigen Sie es nur mit einem leicht angefeuchteten, weichen Tuch. es nur mit einem leicht angefeuchteten, weichen Tuch. Schützen Sie das Gerät vor Feuchtigkeit und reinigen Sie

# Bestimmungsgemäße Verwendung **Bestimmungsgemäße Verwendung**

Weise, wie in dieser Anleitung beschrieben. bestimmt. Benutzen Sie es nur zu dem Zweck und auf die Bereich in trockenen Räumen (nicht unter freiem Himmel) Weise, wie in dieser Anleitung beschrieben. Das Gerät ist für die Verwendung im nicht-industriellen bestimmt. Benutzen Sie es nur zu dem Zweck und auf die Bereich in trockenen Räumen (nicht unter freiem Himmel) Das Gerät ist für die Verwendung im nicht-industriellen

#### $\Delta$  warnung  **WARNUNG**

# Sach- und Personenschäden durch falsches Zubehör **Sach- und Personenschäden durch falsches Zubehör**

- Verwenden Sie nur Zubehör oder Zubehörteile, die der Hersteller empfiehlt. Hersteller empfiehlt. Verwenden Sie nur Zubehör oder Zubehörteile, die der
- · Verwenden Sie insbesondere nur Stromversorgungen Gerät verkauft werden. Gerät verkauft werden. (Netzteile), die vom Hersteller empfohlen oder mit dem (Netzteile), die vom Hersteller empfohlen oder mit dem Verwenden Sie insbesondere nur Stromversorgungen

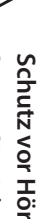

### Schutz vor Hörschäder **Schutz vor Hörschäden**

Lautstärkepegeln aus. Setzen Sie sich nicht über längere Zeit hohen Lautstärkepegeln aus. Setzen Sie sich nicht über längere Zeit hohen

 $\tilde{\mathbb{S}}$ 

# Vorsichtsmaßnahmen beim Umgang mit Batterien **Vorsichtsmaßnahmen beim Umgang mit Batterien**

Batterien/Akkus. hier aufgeführten Vorsichtsmaßnahmen beim Umgang mit andere Probleme zur Folge haben. Befolgen Sie immer die Austreten von Säure, Explosion der Batterien/Akkus oder In diesem Produkt kommen Batterien/Akkus zum Einsatz Unsachgemäßer Umgang mit Batterien/Akkus kann das Batterien/Akkus. hier aufgeführten Vorsichtsmaßnahmen beim Umgang mit andere Probleme zur Folge haben. Befolgen Sie immer die Austreten von Säure, Explosion der Batterien/Akkus oder Unsachgemäßer Umgang mit Batterien/Akkus kann das In diesem Produkt kommen Batterien/Akkus zum Einsatz.

- Versuchen Sie nicht, Batterien aufzuladen, die nicht wiederaufladbar sind. Die Batterien könnten sonst Verletzungen hervorrufen. explodieren oder auslaufen und dadurch Feuer und/oder Verletzungen hervorrufen. explodieren oder auslaufen und dadurch Feuer und/oder wiederaufladbar sind. Die Batterien könnten sonst Versuchen Sie nicht, Batterien aufzuladen, die nicht
- Achten Sie beim Einlegen von Batterien auf die richtige oder Schäden am Gerät hervorrufen. oder auslauten und dadurch Feuer und/oder Verletzungen Polarität: Der Pluspol jeder Batterie muss zur jeweiliger Einlegen kann dazu führen, dass die Batterien explodieren Plusmarkierung im Batteriefach (+) weisen. Falsches oder Schäden am Gerät hervorrufen. oder auslaufen und dadurch Feuer und/oder Verletzungen Einlegen kann dazu führen, dass die Batterien explodieren Plusmarkierung im Batteriefach (+) weisen. Falsches Polarität: Der Pluspol jeder Batterie muss zur jeweiligen Achten Sie beim Einlegen von Batterien auf die richtige
- Wenn Sie die Knopfzelle lagern oder entsorgen wollen, metallischen Gegenständen kurzgeschlossen wird. decken Sie die Kontakte mit Klebeband ab. Auf diese Weise verhindern sie, dass sie an anderen Batterien oder metallischen Gegenständen kurzgeschlossen wird. Weise verhindern sie, dass sie an anderen Batterien oder decken Sie die Kontakte mit Klebeband ab. Auf diese Wenn Sie die Knopfzelle lagern oder entsorgen wollen,
- Beachten Sie die Entsorgungshinweise auf den Batterien Batterien niemals in den Hausmüll. sowie die örtlichen Gesetze und Vorschriften. Werfen Sie Batterien niemals in den Hausmüll. sowie die örtlichen Gesetze und Vorschriften. Werfen Sie Beachten Sie die Entsorgungshinweise auf den Batterien
- Verwenden Sie keine andere Batterien als angegeben. dadurch Feuer, Verletzungen und/oder Schäden am Gerät Batterien könnten sonst explodieren oder auslauten und alten. Verwenden Sie nur Batterien des gleichen Typs. Die Verwenden Sie niemals neue Batterien zusammen mit hervorruten. hervorrufen. dadurch Feuer, Verletzungen und/oder Schäden am Gerät Batterien könnten sonst explodieren oder auslaufen und alten. Verwenden Sie nur Batterien des gleichen Typs. Die Verwenden Sie niemals neue Batterien zusammen mit Verwenden Sie keine andere Batterien als angegeben.

- Transportieren oder lagern Sie Batterien nicht zusammen auslaufen oder explodieren. dass die Batterien sich überhitzen, sich entzünden, Kurzschluss kommen, was möglicherweise dazu führt, Gegenständen aus Metall. Andernfalls kann es zu einem mit metallenen Halsketten, Haarnadeln oder ähnlichen auslaufen oder explodieren. dass die Batterien sich überhitzen, sich entzünden, Gegenständen aus Metall. Andernfalls kann es zu einem mit metallenen Halsketten, Haarnadeln oder ähnlichen Transportieren oder lagern Sie Batterien nicht zusammen Kurzschluss kommen, was möglicherweise dazu führt,
- Nehmen Sie Batterien nicht auseinander und erhitzen Sie sie nicht. Werfen Sie Batterien nicht ins Feuer und halten dadurch Feuer, Verletzungen und/oder Schäden am Gerät Batterien könnten sonst explodieren oder auslaufen und Sie sie fern von Wasser und anderen Flüssigkeiten. Die hervorrufen. dadurch Feuer, Verletzungen und/oder Schäden am Gerät Sie sie fern von Wasser und anderen Flüssigkeiten. Die sie nicht. Werfen Sie Batterien nicht ins Feuer und halten hervorrufen. Batterien könnten sonst explodieren oder auslaufen und Nehmen Sie Batterien nicht auseinander und erhitzen Sie
- **t** Sollte eine Batterie ausgelaufen sein, reinigen Sie das Wasser ab und suchen Sie dann sofort einen Arzt auf. vorrufen. Waschen Sie die betroffenen Stellen mit klarem teriesäure auf Haut oder Kleidung kann Verätzungen hersuchen Sie anschließend sofort einen Augenarzt auf. Bat-Auge ohne zu reiben mit reichlich klarem Wasser aus, und Sollte Batteriesäure ins Auge gelangt sein, spülen Sie das gelangt, kann dies zum Verlust des Augenlichts führen. Sie neue Batterien einlegen. Wenn Batteriesäure ins Auge Batteriefach bzw. die Halterung von Rückständen, bevor Wasser ab und suchen Sie dann sofort einen Arzt auf. vorrufen. Waschen Sie die betroffenen Stellen mit klarem teriesäure auf Haut oder Kleidung kann Verätzungen hersuchen Sie anschließend sofort einen Augenarzt auf. Bat Auge ohne zu reiben mit reichlich klarem Wasser aus, und Sollte Batteriesäure ins Auge gelangt sein, spülen Sie das gelangt, kann dies zum Verlust des Augenlichts führen. Sie neue Batterien einlegen. Wenn Batteriesäure ins Auge Sollte eine Batterie ausgelaufen sein, reinigen Sie das Batteriefach bzw. die Halterung von Rückständen, bevor
- Bevor Sie Batterien/Akkus wechseln, schalten Sie das Gerät aus. Gerät aus. Bevor Sie Batterien/Akkus wechseln, schalten Sie das
- **t** neue Batterien einlegen. riefach bzw. die Halterung von Rückständen, bevor Sie eine Batterie ausgelaufen sein, reinigen Sie das Battezungen und/oder Schäden am Gerät hervorrufen. Sollte explodieren oder auslauten und dadurch Feuer, Verletlängere Zeit nicht benutzen. Die Batterien könnten sonst neue Batterien einlegen. riefach bzw. die Halterung von Rückständen, bevor Sie eine Batterie ausgelaufen sein, reinigen Sie das Batte zungen und/oder Schäden am Gerät hervorrufen. Sollte explodieren oder auslaufen und dadurch Feuer, Verlet längere Zeit nicht benutzen. Die Batterien könnten sonst Nehmen Sie die Batterien heraus, wenn Sie das Gerät
- Nehmen Sie Batterien niemals auseinander. Die Batte Kleidung hervorrufen. riesäure im Inneren kann Verätzungen auf Haut oder riesäure im Inneren kann Verätzungen auf Haut oder<br>Kleidung hervorrufen. Nehmen Sie Batterien niemals auseinander. Die Batte-

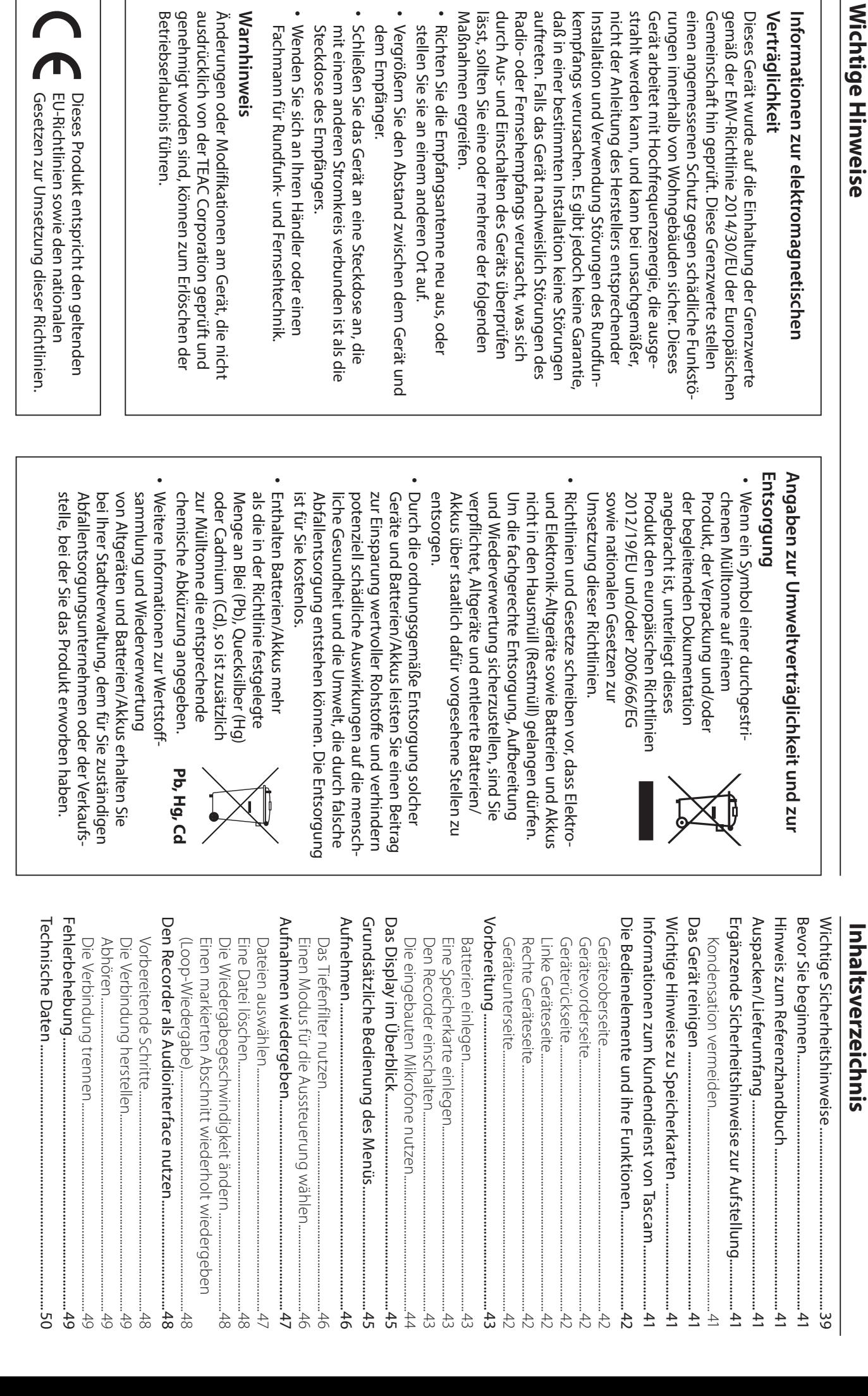

Verträglichkei Informationen

**Warnhinweis**

Warnhinweis

## **Bevor Sie beginnen Bevor Sie beginnen**

DR-07X von Tascam entschieden haben. Vielen Dank, dass Sie sich für den tragbaren Audiorecorder Vielen Dank, dass Sie sich für den tragbaren Audiorecorder DR-07X von Tascam entschieden haben.

Gerät gehört. den Recorder richtig bedienen und viele Jahre Freude daran bitte aufmerksam durch. Nur so ist sichergestellt, dass Sie Bevor Sie das Gerät benutzen, lesen Sie sich diese Anleitung sie immer zusammen mit dem Recorder weiter, da sie zum haben. Bewahren Sie diese Anleitung gut auf, und geben Sie Gerät gehört. sie immer zusammen mit dem Recorder weiter, da sie zum haben. Bewahren Sie diese Anleitung gut auf, und geben Sie den Recorder richtig bedienen und viele Jahre Freude daran bitte aufmerksam durch. Nur so ist sichergestellt, dass Sie Bevor Sie das Gerät benutzen, lesen Sie sich diese Anleitung

# **Hinweis zum Referenzhandbuch Hinweis zum Referenzhandbuch**

stellt das Referenzhandbuch bereit. Geräts. Eine vollständige Beschreibung aller Funktionen Diese Anleitung erklärt die wichtigsten Funktionen des stellt das Referenzhandbuch bereit. Geräts. Eine vollständige Beschreibung aller Funktionen Diese Anleitung erklärt die wichtigsten Funktionen des

Website (https://tascam.de/). und des Referenzhandbuchs finden Sie auf der deutschen Links zur digitalen Version dieser Bedienungsanleitung und des Referenzhandbuchs finden Sie auf der deutschen Links zur digitalen Version dieser Bedienungsanleitung https://tascam.de/).

# Auspacken/Lieferumfang **Auspacken/Lieferumfang**

autgetührten Bestandteile. Zum Lieferumfang dieses Produkts gehören die unter aufgeführten Bestandteile. Zum Lieferumfang dieses Produkts gehören die unten

worden sein, wenden Sie sich bitte an Ihren Händler. Sollte etwas fehlen oder auf dem Transport beschädigt nichts beschädigen. Bewahren Sie das Verpackungsmaterial Achten Sie beim Öffnen der Verpackung darauf, dass Sie worden sein, wenden Sie sich bitte an Ihren Händler. für einen eventuellen zukünftigen Transport au für einen eventuellen zukünftigen Transport auf. Sollte etwas fehlen oder auf dem Transport beschädigt nichts beschädigen. Bewahren Sie das Verpackungsmaterial Achten Sie beim Öffnen der Verpackung darauf, dass Sie

- i DR-07X...............................................................................................1
- i i Alkaline-Batterien des Typs AA.................................................2
- Bedienungsanleitung (das vorliegende Dokument) einschließlich Garantiehinweis Bedienungsanleitung (das vorliegende Dokument) .................................................1

### Ergänzende Sicherheitshinweise zur **Aufstellung** Aufstellung **Ergänzende Sicherheitshinweise zur**

# · Der zulässige Betriebstemperaturbereich für diesen Der zulässige Betriebstemperaturbereich für diesen

- **t** neten Orten auf. Andernfalls kann es zu Fehlfunktionen Recorder liegt zwischen 0 °C und 40 °C. neten Orten auf. Andernfalls kann es zu Fehlfunktionen<br>neten Orten auf. Andernfalls kann es zu Fehlfunktionen Stellen Sie das Gerät nicht an den im Folgenden bezeich-Recorder liegt zwischen 0 °C und 40 °C.
- Orte, die starken Erschütterungen ausgesetzt sind, Orte, die starken Erschütterungen ausgesetzt sind,

kommen.

- Orte mit direkter Sonneneinstrahlung (z. B. Fenster) Orte mit direkter Sonneneinstrahlung (z. B. Fenster), in der Nähe von Heizgeräten oder an anderen Orten in der Nähe von Heizgeräten oder an anderen Orten,
- wenn die Temperatur unter dem Gefrierpunkt liegt an denen hohe Temperaturen herrschen, wenn die Temperatur unter dem Gefrierpunkt liegt, an denen hohe Temperaturen herrschen,
- Orte mit schlechter Belüftung oder hoher Lutt-Orte mit schlechter Belüftung oder hoher Luftfeuchte,
- Orte mit hoher Staubkonzentration Orte mit hoher Staubkonzentration,
- Orte, die Regen oder Feuchtigkeit ausgesetzt sein können. Orte, die Regen oder Feuchtigkeit ausgesetzt sein
- **t** Brummen kann auftreten, wenn sich ein Leistungsverstärker oder anderes Gerät mit großem Transformator in<br>der Nähe des Recorders befindet. Versuchen Sie in einer<br>solchen Fall den Abstand zwischen dem Recorder und<br>dem anderen Gerät zu vergrößem oder die Ausrichtung<br>beider G
- Auf einem Fernsehgerät können Farbabweichungen Abstand zum Fernseher bzw. Radiogerät. hörbar werden, wenn der Recorder in deren Nähe auftreten und in einem Radiogerät können Geräusche betrieben wird. Vergrößern Sie in einem solchen Fall den Abstand zum Fernseher bzw. Radiogerät. betrieben wird. Vergrößern Sie in einem solchen Fall den hörbar werden, wenn der Recorder in deren Nähe auftreten und in einem Radiogerät können Geräusche Auf einem Fernsehgerät können Farbabweichungen
- Wenn ein Mobiltelefon oder anderes Drahtlosgerät in Gerät zu vergrößern oder schalten Sie das andere Gerät den Abstand zwischen dem Recorder und dem anderen Recorder auftreten. Versuchen Sie in einem solchen Fall oder während der Datenübertragung Geräusche auf dem der Nähe betrieben wird, können während eines Anrufs aus. Gerät zu vergrößern oder schalten Sie das andere Gerät den Abstand zwischen dem Recorder und dem anderen Recorder auftreten. Versuchen Sie in einem solchen Fall oder während der Datenübertragung Geräusche auf dem der Nähe betrieben wird, können während eines Anrufs Wenn ein Mobiltelefon oder anderes Drahtlosgerät in
- Legen Sie keine Gegenstände auf das Gerät, um eine ausreichende Wärmeabfuhr zu gewährleisten ausreichende Wärmeabfuhr zu gewährleisten. Legen Sie keine Gegenstände auf das Gerät, um eine
- Stellen Sie das Gerät nicht auf einen Leistungsverstärker oder andere Hitze erzeugende Geräte oder andere Hitze erzeugende Geräte. Stellen Sie das Gerät nicht auf einen Leistungsverstärker

# Kondensation vermeiden **Kondensation vermeiden**

schwankungen aussetzen, besteht die Gefahr, dass sich Raum einsetzen oder anderen plötzlichen Temperatur-Wenn Sie das Gerät aus einer kalten Umgebung in eine<br>warme Umgebung bringen, in einem schnell beheizbaren Gerät ein bis zwei Stunden stehen, bevor Sie es einschalten. Kondenswasser bildet. Um dies zu vermeiden, lassen Sie das Gerät ein bis zwei Stunden stehen, bevor Sie es einschalten. Kondenswasser bildet. Um dies zu vermeiden, lassen Sie das schwankungen aussetzen, besteht die Gefahr, dass sich Raum einsetzen oder anderen plötzlichen Temperatur warme Umgebung bringen, in einem schnell beheizbaren Wenn Sie das Gerät aus einer kalten Umgebung in eine

### Das Gerät reinigen **Das Gerät reinigen**

getränkte Reinigungstücher auf chemischer Basis, Verfärbungen hervorrufen. Diese können die Oberfläche des Geräts angreifen oder Verdünner, Alkohol oder andere chemische Substanzen. weiches Tuch. Verwenden Sie zum Reinigen niemals Verwenden Sie zum Reinigen des Recorders ein trockenes, Verfärbungen hervorrufen. Diese können die Oberfläche des Geräts angreifen oder Verdünner, Alkohol oder andere chemische Substanzen. getränkte Reinigungstücher auf chemischer Basis, weiches Tuch. Verwenden Sie zum Reinigen niemals Verwenden Sie zum Reinigen des Recorders ein trockenes,

# Wichtige Hinweise zu Speicherkarten **Wichtige Hinweise zu Speicherkarten**

lhnen auch der Tascam-Kundendienst weiter. (https://tascam.eu/de/downloads/DR-07X). Bei Bedarf hilft Speicherkarten finden Sie auf unserer Website Eine Liste der mit dem Recorder erfolgreich getesteten Ihnen auch der Tascam-Kundendienst weiter. (https://tascam.eu/de/downloads/DR-07X). Bei Bedarf hilft Speicherkarten finden Sie auf unserer Website Eine Liste der mit dem Recorder erfolgreich getesteten

# Informationen zum Kundendienst von **Informationen zum Kundendienst von**

#### **Tascam**

und Gewährleistung, in dem sie das Produkt gekauft haben. wenden Sie sich an dieses Unternehmen. für das Land, in dem Sie das Produkt erworben haben, und com/ nach der lokalen Niederlassung oder dem Distributor suchen Sie auf der TEAC Global Site unter http://teac-global Um den Kundendienst von Tascam in Anspruch zu nehmen, Kunden haben nur in dem Land Anspruch auf Kundendienst wenden Sie sich an dieses Unternehmen. für das Land, in dem Sie das Produkt erworben haben, und **com/** nach der lokalen Niederlassung oder dem Distributor suchen Sie auf der TEAC Global Site unter Um den Kundendienst von Tascam in Anspruch zu nehmen, und Gewährleistung, in dem sie das Produkt gekauft haben. Kunden haben nur in dem Land Anspruch auf Kundendienst **http://teac-global.**

Bei Anfragen geben Sie bitte die Adresse des Geschäfts oder und der Kaufbeleg erforderlich sein. das Kaufdatum an. Darüber hinaus kann die Garantiekarte Webshops (URL), in dem Sie das Produkt gekauft haben, und und der Kaufbeleg erforderlich sein. das Kaufdatum an. Darüber hinaus kann die Garantiekarte Webshops (URL), in dem Sie das Produkt gekauft haben, und Bei Anfragen geben Sie bitte die Adresse des Geschäfts oder

#### *42*  $\odot$  $\odot$ 1 Zwei eingebaute Mikrofone  $\circledcirc$  $\odot$  $\bigcirc$  Taste 6 **Taste MENU** 4 **Taste** 2 **PEAK-Lämpchen** Geräteoberseite **Geräteoberseite Display** PEAK-Lämpchen **Taste MENU Taste +** Rückwärts suchen / nach links / abbrechen Ruft das Menü auf. Plus / nach oben rufen Sie mit dieser Taste die Hauptseite des Displays hungsweise ein- und ausschalten (U/I). Außerdem Leuchtet rot, wenn der Aufnahmepegel zu hoch ist auf ( **Zwei eingebaute Mikrofone** Rückwärts suchen / nach links / abbrechen Ruft das Menü auf. Plus / nach oben rufen Sie mit dieser Taste die Hauptseite des Displays hungsweise ein- und ausschalten (Hiermit können Sie den Recorder stoppen (Leuchtet rot, wenn der Aufnahmepegel zu hoch ist TASCAM DR-07X - Bedienungsanleitung *TASCAM DR-07X – Bedienungsanleitung* **HOME**).  $\overline{\mathbf{A}}$ <u>و</u>  $\mathbf{G}(\mathbf{G})(\mathbf{G})(\mathbf{G})$  $\odot$  $\circledcirc$  $\widehat{\boldsymbol{\omega}}$ **/HOME (**8**)**   $\widehat{\mathbf{C}}$ LINEAR PCM RECORDI **TASCAM**  $\overline{0}$ DR-07X 0  $\bullet$ ). Außerdem ⊜ ∖€ (ದ) ⊜⊜  $\widetilde{\mathcal{D}}$ 8) bezie- $\bigcirc \hspace{-3.5.5mm} \bigcirc$  $\bigoplus$  $\circlede$

 $\circledcirc$ 8 **Taste PB CONT Taste PB CONT** Ruft die Übungsfunktionen auf Ruft die Übungsfunktionen auf.

**Die Bedienelemente und ihre Funktionen**

Die Bedienelemente und ihre Funktionen

- Minus / nach unten **Taste –**  Minus / nach unten
- $\mathfrak{S}$ 0 **REC-Lämpchen REC-Lämpchen**
- Zeigt den Aufnahmestatus an. Zeigt den Aufnahmestatus an.
- q **Taste RECORD (**Startet die Aufnahme. Startet die Aufnahme. 0**)**
- $\bigcircledS$ w **Taste QUICK** Rutt das Schnellmenü aut **Taste QUICK** Ruft das Schnellmenü auf.
- e **Taste y**
- Vorwärts suchen / nach rechts / bestätigen Vorwärts suchen / nach rechts / bestätigen
- r **Wiedergabetaste** Wiedergabetaste
- $\bigcirc$ t **Taste MARK Taste MARK** Wiedergabe / bestätigen Wiedergabe / bestätigen
- Hiermit können Sie Marken setzen oder entfernen. Hiermit können Sie Marken setzen oder entfernen.

### Gerätevorderseite **Gerätevorderseite**

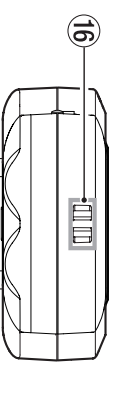

<sup>(6)</sup> Halterung für Trageschlaufe **Halterung für Trageschlaufe**

#### Geräterückseite **Geräterückseite**

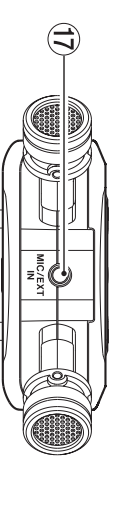

**U** Buchse MIC/EXT IN Anschluss für ein externes Mikrofon oder eine andere Anschluss für ein externes Mikrofon oder eine andere **Buchse MIC/EXT IN**

Quelle.

#### Linke Geräteseite **Linke Geräteseite**

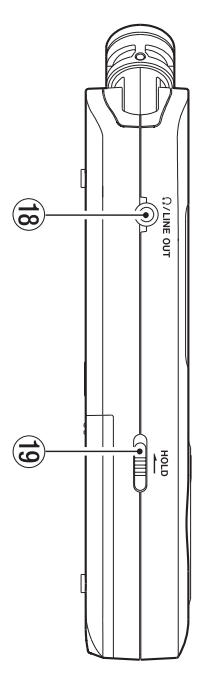

- **is Buchse !**/LINE OUT Kopfhörer-/Line-Ausgang Kopfhörer-/Line-Ausgang **Buchse /LINE OUT**
- ٥ o **Schalter HOLD** Bedienteldsperre Schalter HOLD Bedienfeldsperre

### **Rechte Geräteseite Rechte Geräteseite**

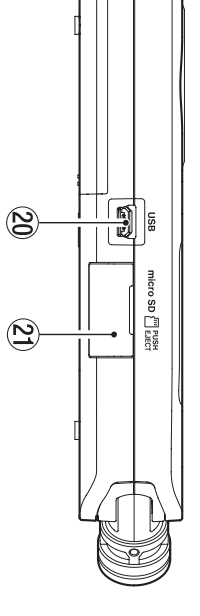

- 20 USB-Anschluss **USB-Anschluss**
- a **Micro-SD-Kartenschacht** Micro-SD-Kartenschacht

 $\circledS$ 

#### Geräteunterseite **Geräteunterseite**

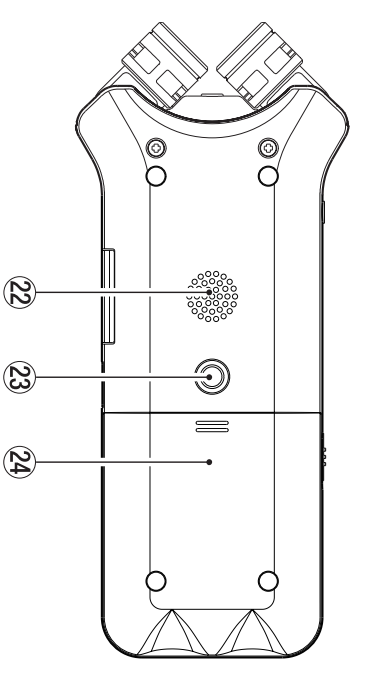

- 22 Monolautsprecher **Monolautsprecher**
- $\circledS$ d **Stativgewinde (**
- **¼ Zoll)**
- -
- 
- 
- 
- 
- $\circledR$ f **BatteriefachBatteriefach**

#### Vorbereitung **Vorbereitung**

### **Batterien einleger Batterien einlegen**

- **1.** Drücken Sie auf die Batteriefachabdeckung auf der Unterseite und schieben Sie sie heraus. **Unterseite und schieben Sie sie heraus. Drücken Sie auf die Batteriefachabdeckung auf der**
- **2.** Legen Sie zwei Alkaline-Batterien oder NiMH-Akkus des Typs AA ein **des Typs AA ein. Legen Sie zwei Alkaline-Batterien oder NiMH-Akkus**

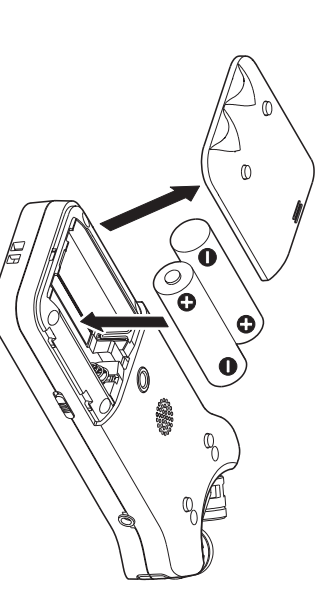

#### **Tipp**

adapter Tascam PS-P520E betreiben. Alternativ können Sie den Recorder mit dem Wechselstrom-*Alternativ können Sie den Recorder mit dem Wechselstrom adapter Tascam PS -P520E betreiben.*

# Eine Speicherkarte einlegen **Eine Speicherkarte einlegen**

Geräteseite, und legen Sie eine Micro-SD-Karte ein. Öffnen Sie die Kartenschachtabdeckung auf der rechten Geräteseite, und legen Sie eine Micro-SD-Karte ein. Öffnen Sie die Kartenschachtabdeckung auf der rechten

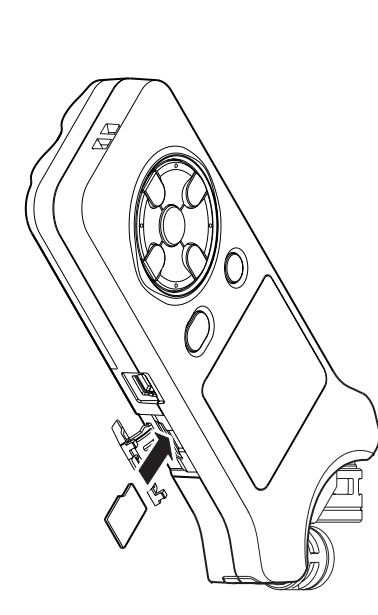

# Den Recorder einschalten **Den Recorder einschalten**

**1.** Schieben Sie den Schalter HOLD entgegen der teldsperre zu entriegeln. **feldsperre zu entriegeln.** Richtung des aufgedruckten Pfeils, um die Bedien-**Richtung des aufgedruckten Pfeils, um die Bedien-Schieben Sie den Schalter entgegen der** 

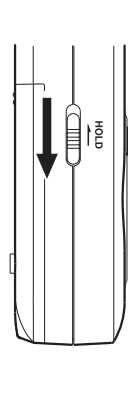

#### **Tipp**

liche Betätigen von Tasten während der Aufnahme. *liche Betätigen von Tasten während der Aufnahme. Mit der Bedienfeldsperre verhindern Sie das versehent-*Mit der Bedienfeldsperre verhindern Sie das versehent:

**2. Halten Sie die Taste** <u>୍</u> **/HOME (**8**) etwas länger gedrückt.**

Einstellungsseiten auf dem Display. Nach dem ersten Einschalten erscheinen die folgenden Einstellungsseiten auf dem Display. Nach dem ersten Einschalten erscheinen die folgenden

# Die Speicherkarte formatieren **Die Speicherkarte formatieren**

auszuführen. Drücken Sie die Wiedergabetaste ▶, um den Vorgang auszuführen. Drücken Sie die Wiedergabetaste , um den Vorgang

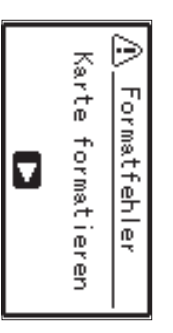

#### **Wichtig**

gespeicherten Daten gelöscht. Der Hinweis erscheint nicht, wenn die eingelegte Karte bereits formatiert ist. *nicht, wenn die eingelegte Karte bereits formatiert ist. gespeicherten Daten gelöscht. Der Hinweis erscheint*  Durch das Formatieren werden alle derzeit auf der Karte *Durch das Formatieren werden alle derzeit auf der Karte* 

# Die Sprache der Benutzeroberfläche wählen **Die Sprache der Benutzeroberfläche wählen**

Hiermit wählen Sie die Sprache für Menüs und Displaymel-Hiermit wählen Sie die Sprache für Menüs und Displaymel-

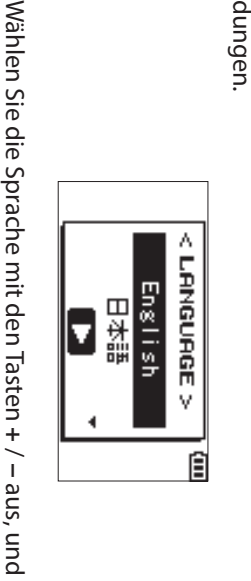

drücken Sie dann die Wiedergabetaste drücken Sie dann die Wiedergabetaste ▶, um zu bestä-, um zu bestä-

# 8tigen. **Datum/Uhrzeit einstellen**

Stellen Sie Datum und Uhrzeit ein. Stellen Sie Datum und Uhrzeit ein.

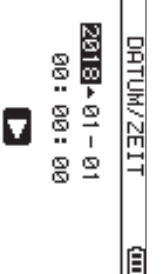

Bewegen Sie den Cursor mit den Tasten  $\bar{\textbf{A}}$  und  $\bf{v}$ , und ändern Sie die Werte mit den Tasten **+** und **−**.

Drücken Sie die Wiedergabetaste Drücken Sie die Wiedergabetaste >, um zu bestätigen , um zu bestätigen.

#### **Tipp**

über das Menü einstellen. Sprache, Datum und Uhrzeit können Sie auch später noch *über das Menü einstellen. Sprache, Datum und Uhrzeit können Sie auch später noch* 

# Die eingebauten Mikrofone nutzen **Die eingebauten Mikrofone nutzen**

breite Stereobasis. betrieben werden. Dadurch erzielen Sie je nach Konfiguration einen besonders sauberen Stereoklang oder eine Die beiden Mikrotone können ein- und ausgeklappt breite Stereobasis. ration einen besonders sauberen Stereoklang oder eine betrieben werden. Dadurch erzielen Sie je nach Konfigu Die beiden Mikrofone können ein- und ausgeklappt

#### 8 Die Mikrofone auf ein breites Stereofeld ausrichten **ausrichten Die Mikrofone auf ein breites Stereofeld**

(AB-Konfiguration) Klappen Sie die Mikrofone nach links und rechts aus (AB-Konfiguration). Klappen Sie die Mikrofone nach links und rechts aus

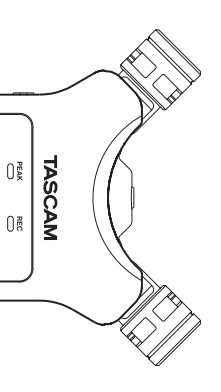

quelle(n) erwünscht ist. Ereignisse, bei denen eine räumliche Abbildung der Schallauf. Dies ist eine gute Einstellung für Musik oder andere entfernt und nehmen dadurch einen breiten Stereobereich In dieser Position sind die Mikrofone weit voneinander quelle(n) erwünscht ist. Ereignisse, bei denen eine räumliche Abbildung der Schall auf. Dies ist eine gute Einstellung für Musik oder andere entfernt und nehmen dadurch einen breiten Stereobereich In dieser Position sind die Mikrofone weit voneinander

dem Sie den linken und rechten Kanal tauschen können. des Betriebs ein- oder ausklappen, erscheint ein Dialog, in Wenn Sie die eingebauten Mikrofone nutzen und während Wenn Sie die eingebauten Mikrofone nutzen und während dem Sie den linken und rechten Kanal tauschen können. des Betriebs ein- oder ausklappen, erscheint ein Dialog, in

#### **Wichtig**

L-R Wählen Sie für diese Mikrofonstellung die Kanalzuordnung *Wählen Sie für diese Mikrofonstellung die Kanalzuordnung aus.*

auf der Hauptseite erscheint das Symbol EL ordnung nicht mit der Stellung der Mikro<u>fon</u>e überein und Wenn stattdessen R-L ausgewählt ist, stimmt die Kanalzu*auf der Hauptseite erscheint das Symbol ordnung nicht mit der Stellung der Mikrofone überein und . Wenn stattdessen* R-L *ausgewählt ist, stimmt die Kanalzu-*

> Klapen Sie die Mikrofone ein (XY-Konfiguration). 8 Das Mikroton für einen besonders sauberen Stereoklang ausrichten **Stereoklang ausrichten Das Mikrofon für einen besonders sauberen**

Klappen Sie die Mikrofone ein (XY-Konfiguration).

**TASCAM** 

 $0\frac{3}{8}$ 

 $0$   $\frac{2}{3}$ 

dem Sie den linken und rechten Kanal tauschen können des Betriebs ein- oder ausklappen, erscheint ein Dialog, in Wenn Sie die eingebauten Mikrofone nutzen und während Das Ergebnis ist ein besonders sauberer Stereoklang. Dadurch werden Phasenverschiebungen verringert, die besonders bei sich bewegenden Schallquellen auftreten. In dieser Position sind die Mikrofone nah beieinander. dem Sie den linken und rechten Kanal tauschen können. des Betriebs ein- oder ausklappen, erscheint ein Dialog, in Wenn Sie die eingebauten Mikrofone nutzen und während Das Ergebnis ist ein besonders sauberer Stereoklang. besonders bei sich bewegenden Schallquellen auftreten. Dadurch werden Phasenverschiebungen verringert, die In dieser Position sind die Mikrofone nah beieinander.

#### **Wichtig**

die Kanalzuordnung nicht mit der Stellung der Mikrot<u>one</u> R-L aus. Wenn stattdessen L-R ausgewählt ist, stimmt überein und auf der Hauptseite erscheint das Symbol Wählen Sie für diese Mikrofonstellung die Kanalzuordnung *überein und auf der Hauptseite erscheint das Symbol die Kanalzuordnung nicht mit der Stellung der Mikrofone Wählen Sie für diese Mikrofonstellung die Kanalzuordnung aus. Wenn stattdessen* L-R *ausgewählt ist, stimmt* 

# Das Display im Uperblick **Das Display im Überblick**

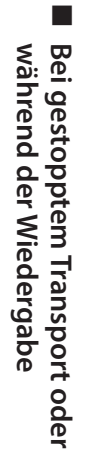

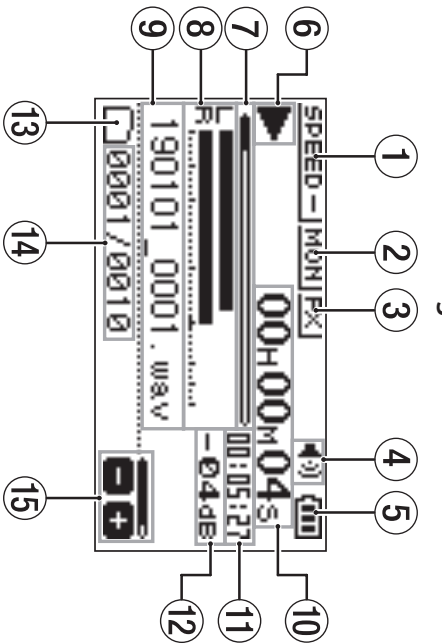

- $\ominus$ 1 **Statusanzeige der Wiedergabegeschwindigkeit** Statusanzeige der Wiedergabegeschwindigkeit
- $\odot$ 2 **Statusanzeige der Mischfunktion für den Eingang** Statusanzeige der Mischfunktion für den Eingang
- $\textcircled{\scriptsize o}$ 3 **Statusanzeige des Effektprozessors** Statusanzeige des Effektprozessors
- $\bigoplus$ 4 **Statusanzeige des Lautsprechers** Statusanzeige des Lautsprechers
- $\odot$ 5 **Restkapazität der Batterie** Restkapazität der Batterie / Status der Stromversorgung **versorgung / Status der Strom-**
- $\circledcirc$ 6 **Statusanzeige des Audiotransports** Statusanzeige des Audiotransports
- $\odot$ 7 **Wiedergabeposition Wiedergabeposition**
- $\circledcirc$ 8 **Wiedergabepegelanzeigen** Wiedergabepegelanzeigen
- $\circledcirc$ 9 **Name der wiedergegebenen Datei** Name der wiedergegebenen Datei
- $\bigcirc$ 0 **Verstrichene Zeit** Verstrichene Zeit
- $\bigoplus$ q **Verbleibende Zeit** Verbleibende Zeit
- $\bigodot$ w **Spitzenpegel in Dezibel (dB)** Spitzenpegel in Dezibel (dB)
- $\bigodot$ e **Wiedergabebereich** Wiedergabebereich
- (14) Nummer der wiedergegebenen Datei / Gesamtzahl der Dateien **der Dateien Nummer der wiedergegebenen Datei / Gesamtzahl**
- ⊜ t **Status des Ausgangspegels (der Lautstärke)** Status des Ausgangspegels (der Lautstärke)

Während der Aufnahme oder Aufnahmebereitschaft **Aufnahmebereitschaft Während der Aufnahme oder** 

8

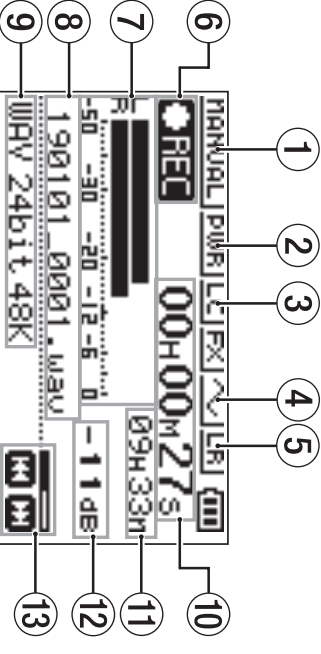

- **The Seman Lifer Pegelmodus** 1 **Gewählter Pegelmodus**
- $\odot$ 2 **Statusanzeige der Stromversorgung für Klein-**Statusanzeige der Stromversorgung für Kleinmikrofone **mikrofone**
- $\odot$ 3 **Status des Tiefenfilters Status des Tiefenfilters**
- $\bigoplus$ 4 **Statusanzeige der Tonausgabe** Statusanzeige der Tonausgabe
- 5 **Kanalzuordnung für die eingebauten Mikrofone** Kanalzuordnung für die eingebauten Mikrofone

 $\textcircled{\scriptsize o}$ 

- $\circledcirc$ 6 **Status des Audiotransports Status des Audiotransports**
- $\odot$ 7 **Aufnahmepegelanzeigen Aufnahmepegelanzeigen**
- $\circledcirc$ 8 **Name der aufgezeichneten Datei** Name der aufgezeichneten Datei
- $\circledcirc$ 9 **Aufnahmeformat Aufnahmeformat**
- $\mathfrak{S}$ 0 **Verstrichene Aufnahmezeit** Verstrichene Aufnahmezeit
- $\bigoplus$ q **Verbleibende Aufnahmezeit** Verbleibende Aufnahmezeit
- $\widehat{\mathfrak{G}}$ w **Spitzenpegel in Dezibel (dB)** Spitzenpegel in Dezibel (dB)
- ٤ e **Status des Aufnahmepegels Status des Aufnahmepegels**

# Grundsätzliche Bedienung des Menüs **Grundsätzliche Bedienung des Menüs**

verschiedene Funktionen ausführen. Aufnahme, Wiedergabe und das System vornehmen sowie Uber das Menü können Sie verschiedene Einstellungen für verschiedene Funktionen ausführen. Aufnahme, Wiedergabe und das System vornehmen sowie Über das Menü können Sie verschiedene Einstellungen für

- **1. Drücken Sie die Taste MENU.**
- Das Menü erscheint Das Menü erscheint.

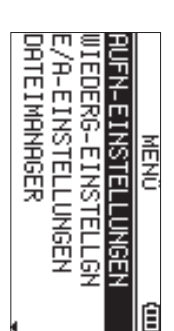

**2. Wählen Sie mit den Tasten +/– einen Menüpunkt, und drücken Sie die Wiedergabetaste** 7**.**

Die zugehörige Einstellungsseite erscheint. Die zugehörige Einstellungsseite erscheint.

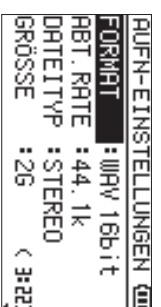

**3. Wählen Sie mit den Tasten +/– eine Einstellung oder Funktion, und drücken Sie die Wiedergabetaste** 7**.**

Funktion austühren. Jetzt können Sie die Einstellung ändern oder die Funktion ausführen. Jetzt können Sie die Einstellung ändern oder die

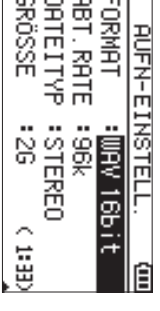

**4. Ändern Sie die Einstellung mit den Tasten +/–.**

#### **Anmerkung Anmerkung**

- i Um zur vorherigen Seite zurückzukehren, drücken Sie *MENU. Um zur vorherigen Seite zurückzukehren, drücken Sie*
- Um zur Hauptseite zurückkehren, drücken Sie ¤ *Um zur Hauptseite zurückkehren, drücken Sie*  **/HOME** *(*8*).*

#### **Aufnehmen Aufnehmen**

**1.** Richten Sie die eingebauten Mikrofone auf die Schallquelle, die Sie aufnehmen wollen. **quelle, die Sie aufnehmen wollen. Richten Sie die eingebauten Mikrofone auf die Schall-**

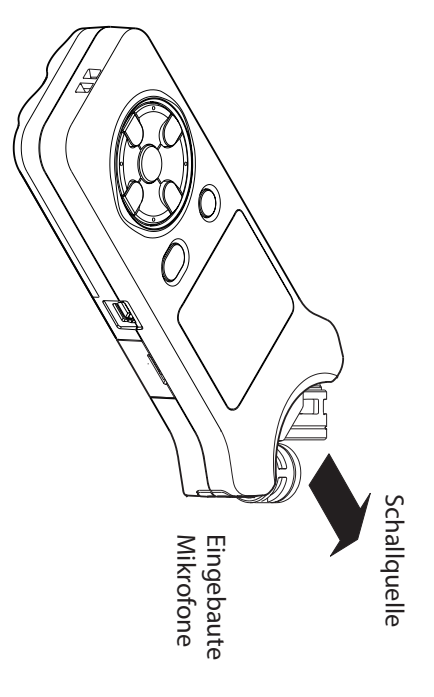

#### **2. Drücken Sie die Taste RECORD (**0**).**

auf dem Display und das REC-Lämpchen beginnt zu der Aufnahmebereitschaft erscheint das Symbol ● II blinken. Der Recorder geht in Aufnahmebereitschaft. Während auf dem Display und das der Aufnahmebereitschaft erscheint das Symbol Der Recorder geht in Aufnahmebereitschaft. Während -Lämpchen beginnt zu

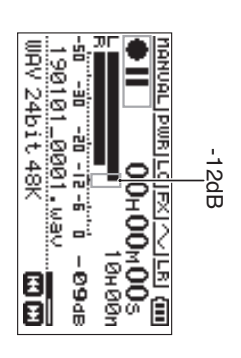

**3.** Passen Sie den Aufnahmepegel an **Passen Sie den Aufnahmepegel an.**

der lautesten Passagen nicht aufleuchten. an, dass die Pegelanzeigen bei lauten Stellen bis etwa Abstand zur Schallquelle und den Aufnahmepegel so Richten Sie die Mikrofone so aus und passen Sie den der lautesten Passagen nicht aufleuchten. ∣<br>7 an, dass die Pegelanzeigen bei lauten Stellen bis etwa Abstand zur Schallquelle und den Aufnahmepegel so Richten Sie die Mikrofone so aus und passen Sie den dB ausschlagen. Das **PEAK**-Lämpchen darf während

Um den Aufnahmepegel zu verringern oder zu erhöhen nutzen Sie die Tasten Um den Aufnahmepegel zu verringern oder zu erhöhen,  $\bar{\textbf{z}}$  und y<br>Y

> **4.** Um nun mit der Aufnahme zu beginnen, drücken Sie **erneut die Taste Um nun mit der Aufnahme zu beginnen, drücken Sie RECORD (**0**).**

stetig. aut dem Display und das **REC-L**ämpchen leuchtet nun Die Aufnahme beginnt, das Symbol **Clied** erscheint auf dem Display und das Die Aufnahme beginnt, das Symbol Lilies erscheint -Lämpchen leuchtet nun

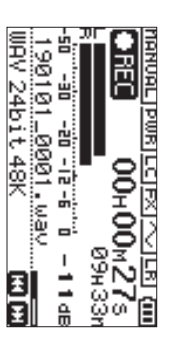

**5.** Um die Aufnahme zu beenden, drücken Sie die Taste ¤ **Um die Aufnahme zu beenden, drücken Sie die Taste /HOME (**8**).**

auf dem Display. Sobald die Aufnahme endet, erscheint das Symbol auf dem Display. Sobald die Aufnahme endet, erscheint das Symbol

## Das Tiefenfilter nutzer **Das Tiefenfilter nutzen**

dämpfen. weise dabei, Rumpeln, Trittschall oder Windgeräusche zu Autnahmesignal unterdrücken. Es hilft Ihnen beispiels-Mit dem Tiefenfliter können Sie tieffrequente Anteile im weise dabei, Rumpeln, Trittschall oder Windgeräusche zu Aufnahmesignal unterdrücken. Es hilft Ihnen beispiels Mit dem Tiefenfilter können Sie tieffrequente Anteile im

**1.** Drücken Sie während der Aufnahmebereitschaft die **Taste Drücken Sie während der Aufnahmebereitschaft die QUICK.**

Das Schnellmenü erscheint. Das Schnellmenü erscheint.

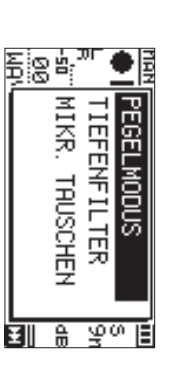

**2.** TIEFENFILTER**Wählen Sie mit den Tasten** TIEFENFILTER, und drücken Sie die Wiedergabetaste 7**, und drücken Sie die Wiedergabetaste +/– den einen Eintrag** 

Die Einstellungsseite für das Tiefenfilter erscheint Die Einstellungsseite für das Tiefenfilter erscheint.

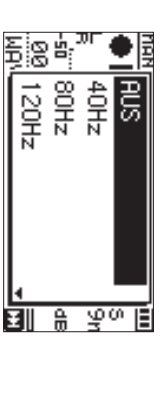

**3.** Wählen Sie die gewünschte Einstellung, und drücken **Wählen Sie die gewünschte Einstellung, und drücken**  Auswahlmöglichkeiten: **Sie die Wiedergabetaste**  중<br>5 7**.** , 40Hz, 80Hz, 120Hz, 220Hz

> **4.** Die Einstellung wird übernommen, und das Schnellmenü erscheint wieder Schnellmenü erscheint wieder. Die Einstellung wird übernommen, und das

Displays zurückzukehren. **Displays zurückzukehren. Drücken Sie** <u>ଟ</u> **/HOME (**8**), um zur Hauptseite des** 

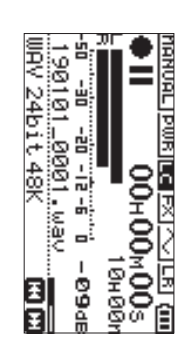

# Einen Modus für die Aussteuerung wählen **Einen Modus für die Aussteuerung wählen**

Bei der Aufnahme kann der Recorder Ihnen dabei helfen, verhindern. Verzerrungen durch plötzlich eintreffende Pegelspitzen zu verhindern. Verzerrungen durch plötzlich eintreffende Pegelspitzen zu Bei der Aufnahme kann der Recorder Ihnen dabei helfen,

**1.** Drücken Sie während der Aufnahmebereitschaft die **Taste Drücken Sie während der Aufnahmebereitschaft die QUICK.**

Das Schnellmenü erscheint Das Schnellmenü erscheint.

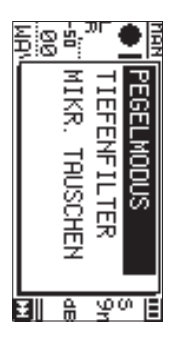

**2.** Wählen Sie PEGELM0DUS, und drücken Sie die Wieder-**Wählen Sie** PEGELMODUS**gabetaste** 7**. , und drücken Sie die Wieder-**

Die Einstellungsseite des Limiters erscheint. Die Einstellungsseite des Limiters erscheint.

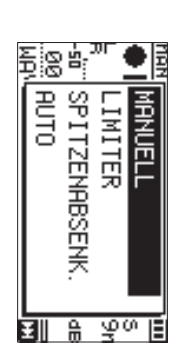

auna<br>au MANUELL (Voreinstellung), LIMITER, SPITZEMABSEMK., MANUELL Auswahlmöglichkeiten: Auswahlmöglichkeiten: (Voreinstellung), LIMITER, SPITZENABSENK.

Wählen Sie die gewünschte Einstellung, und drücken Sie die Wiedergabetaste **Wählen Sie die gewünschte Einstellung, und drücken Sie die Wiedergabetaste** 

**3.**

Die Einstellung wird übernommen, und das Schnellmenü erscheint wieder. Schnellmenü erscheint wieder. Die Einstellung wird übernommen, und das

**4.** Displays zurückzukehren. **Displays zurückzukehren.Drücken Sie** <u>୧</u> **/HOME (**8**), um zur Hauptseite des** 

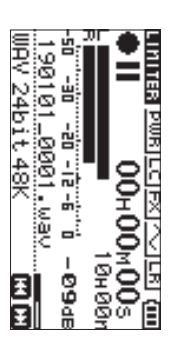

# Aufnahmen wiedergeben **Aufnahmen wiedergeben**

 $\overline{\phantom{a}}$ 

**1.** Wiedergabe zu starten. **Wiedergabe zu starten. Wählen Sie eine Datei aus, und drücken Sie** 7**, um die** 

Sobald die Wiedergabe beginnt, erscheint das Symbol Sobald die Wiedergabe beginnt, erscheint das Symbol auf dem Display. auf dem Display.

**2.** Passen Sie die Wiedergabelautstärke an **Passen Sie die Wiedergabelautstärke an.**

Ändern Sie den Wert mit den Tasten **+**/**–**.

**3.** Um die Wiedergabe zu beenden, drücken Sie die Taste ¤ **Um die Wiedergabe zu beenden, drücken Sie die Taste /HOME (**8**).**

Sobald die Wiedergabe endet, erscheint das Symbol Sobald die Wiedergabe endet, erscheint das Symbol

Il auf dem Display. auf dem Display.

# **Separander Sopthiorer Wiedergabe über Kopfhörer**

des Recorders. Verbinden Sie einen Kopfhörer mit der Buchse C/LINE OUT Verbinden Sie einen Kopfhörer mit der Buchse des Recorders. **/LINE OUT**

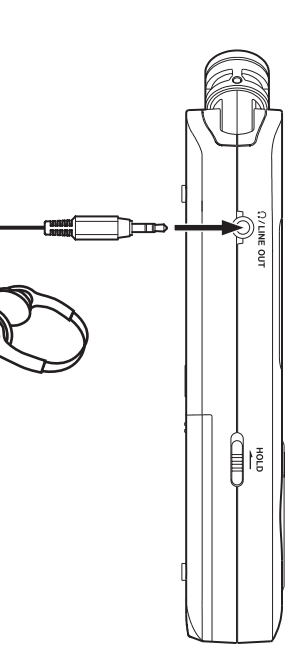

# Weitere Wiedergabefunktionen **Weitere Wiedergabefunktionen**

8

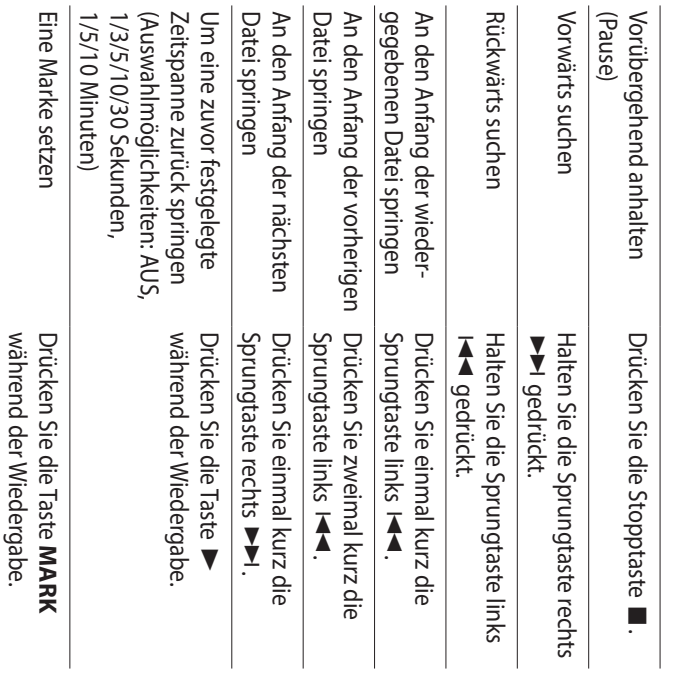

### Dateien auswählen **Dateien auswählen**

#### **1. Drücken Sie die Taste MENU.**

Das Menü erscheint Das Menü erscheint.

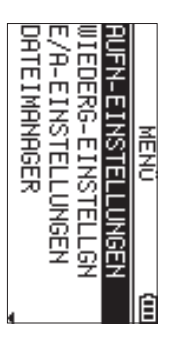

#### 2. Wählen Sie DATE IMANGER, und drücken Sie die **Wählen Sie** DATEIMANAGER**, und drücken Sie die Wiedergabetaste** 7**.**

Der Dateimanager erscheint Der Dateimanager erscheint.

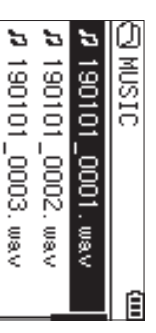

Die Hauptseite erscheint wieder. **Wählen Sie mit den Tasten** Die Hauptseite erscheint wieder. **drücken Sie die Sprungtaste rechts +/– eine Datei aus, und**  /**.**

**3.**

**Tipp**

erscheint wieder. drücken, beginnt sotort die Wiedergabe und die Hauptseite Wenn Sie anstelle der Sprungtaste die Wiedergabetaste ▶ *erscheint wieder. drücken, beginnt sofort die Wiedergabe und die Hauptseite Wenn Sie anstelle der Sprungtaste die Wiedergabetaste* 

### **Eine Dateiloschen Eine Datei löschen**

- **1. Wählen Sie die gewünschte Datei mit den Sprungtasten** .**/**/ **aus.**
- **2.** Drücken Sie bei gestopptem Audiotransport auf der Hauptseite die Taste QUICK **Hauptseite die Taste QUICK. Drücken Sie bei gestopptem Audiotransport auf der**

Das Schnellmenü erscheint Das Schnellmenü erscheint.

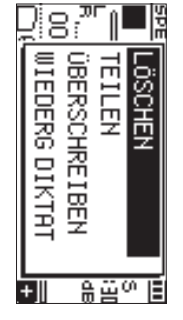

- **3. 4. Wählen Sie** LÖSCHENWählen Sie LÖSCHEN.
- Ein Bestätigungsdialog erscheint. Ein Bestätigungsdialog erscheint. **Drücken Sie die Wiedergabetaste** 7**.**

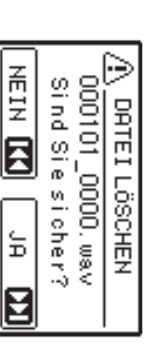

**5.** Um zu löschen, drücken Sie die Sprungtaste rechts / **. Um zu löschen, drücken Sie die Sprungtaste rechts** 

Um stattdessen abzubrechen, drücken Sie die Sprungtaste links Um stattdessen abzubrechen, drücken Sie die Sprung- $\overline{\mathbf{A}}$ 

# Die Wiedergabegeschwindigkeit ändern **Die Wiedergabegeschwindigkeit ändern**

**1. Drücken Sie die Taste PB CONT**Drücken Sie die Taste PB CONT.

Die Seite mit den Ubungsfunktionen erscheint. Die Seite mit den Übungsfunktionen erscheint.

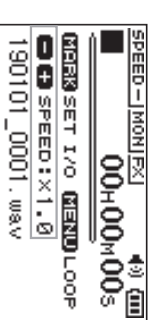

**2.** Andern Sie die Wiedergabegeschwindigkeit mit den **Tasten +/–. Ändern Sie die Wiedergabegeschwindigkeit mit den** 

Der Einstellbereich beträgt 50 % (ை<br>எ ) bis 200 % (2.0).

# Einen markierten Abschnitt wiederholt **Einen markierten Abschnitt wiederholt**

# wiedergeben (Loop-Wiedergabe) **wiedergeben (Loop-Wiedergabe)**

wiederholt wiedergeben. Sie können einen Abschnitt in einer Datei markieren und wiederholt wiedergeben. Sie können einen Abschnitt in einer Datei markieren und

**1. Drücken Sie die Taste PB CONT**Drücken Sie die Taste PB CONT

Die Seite mit den Ubungsfunktionen erscheint Die Seite mit den Übungsfunktionen erscheint.

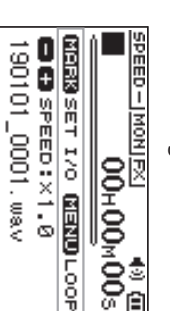

- **2.** Drücken Sie die Wiedergabetaste Die Wiedergabe beginnt. Die Wiedergabe beginnt. **Drücken Sie die Wiedergabetaste .**
- **3.** Drücken Sie an der gewünschten Stelle die Taste **MARK**, um den Anfang des wiederholten Abschnitts festzulegen. **festzulegen. Drücken Sie an der gewünschten Stelle die Taste , um den Anfang des wiederholten Abschnitts**
- **4. Drücken Sie erneut** Drücken Sie erneut MARK, um das Ende des wieder-**, um das Ende des wieder-**

holten Abschnitts festzulegen.<br>Sobald beide Marken gesetzt sind, beginnt die Loop-<br>Wiedergabe.

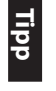

erhalten. *erhalten.* drücken, endet die Wiedergabe, die Marken bleiben aber *drücken, endet die Wiedergabe, die Marken bleiben aber*  Wenn Sie während der Loop-Wiedergabe die Taste MENU *Wenn Sie während der Loop-Wiedergabe die Taste MENU* 

**5.** Um die Marken zu entfernen, drücken Sie die Taste MARK. **Um die Marken zu entfernen, drücken Sie die Taste** 

# Den Recorder als Audiointerface nutzen **Den Recorder als Audiointerface nutzen**

Mac) oder iOS-Gerät verbinden und ihn so als Audiointerrace nutzen. Sie können den Recorder mit einem Computer (Windows/ terface nutzen. Mac) oder iOS-Gerät verbinden und ihn so als Audioin Sie können den Recorder mit einem Computer (Windows/

## Vorbereitende Schritte **Vorbereitende Schritte**

**1.** Verbinden Sie den Recorder mithilfe eines USB-Kabels mit Ihrem Computer und schalten Sie den Recorder ein **Verbinden Sie den Recorder mithilfe eines USB-Kabels mit Ihrem Computer und schalten Sie den Recorder ein.**

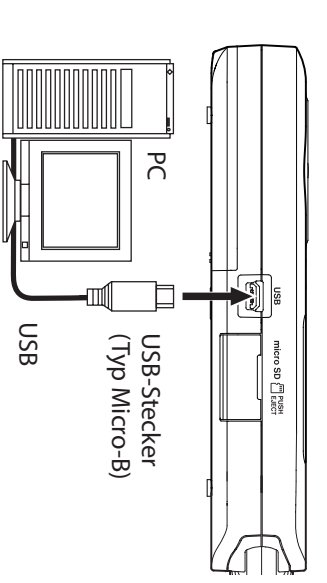

Die Seite USB-AUS WAHL erscheint Die Seite USB-AUSWAHLerscheint.

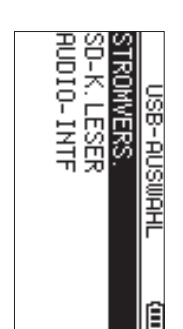

#### **Anmerkung Anmerkung**

- i Unter Windows können Sie den ASIO-Treiber für die DR-X-Serie benutzen. Diesen finden Sie auf unserer Website (https://tascam.de/downloads/DR-07X) *Website (https://tascam.de/downloads/DR-07X). DR-X-Serie benutzen. Diesen finden Sie auf unserer Unter Windows können Sie den ASIO-Treiber für die*
- i Bei einem Mac wird der Standardtreiber des Betriebssystems genutzt. Hier muss keinerlei Software installiert werden. *werden. systems genutzt. Hier muss keinerlei Software installiert Bei einem Mac wird der Standardtreiber des Betriebs-*
- $\bullet$ Wenn Sie iOS als Gerätetyp ausgewählt haben, wird der Recorder über Batterien versorgt. *Recorder über Batterien versorgt. Wenn Sie iOS als Gerätetyp ausgewählt haben, wird der*
- i einen Kameraadapter von Apple. Für die Verbindung mit dem iOS-Gerät benötigen Sie *einen Kameraadapter von Apple. Für die Verbindung mit dem iOS-Gerät benötigen Sie*
- **2.** Wählen Sie AUD I0-INTF, und drücken Sie die Wieder-**Wählen Sie** AUDIO-INTF**, und drücken Sie die Wiedergabetaste** 7**.**

Die Seite RUDIO-INTF erscheint. Die Seite AUDIO-INTFerscheint.

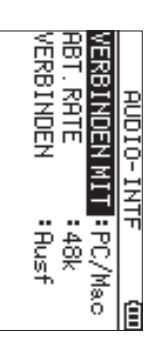

**Abhören**

**Abhören** 

**1.**

**Drücken Sie die Taste** 

Das Menü erscheint.

Das Menü erscheint

2. Wählen Sie, welche Signalquelle Sie hören.

**Wählen Sie, welche Signalquelle Sie hören.**

舌茎

MIK. STROM : RUS

TIEFENFLT : AUS

**MONITOR** 

ËIREK

EFFEKT

**MENU.**

# Die Verbindung herstellen **Die Verbindung herstellen**

**1.** Wählen Sie die Art des verbundenen Geräts. **Wählen Sie die Art des verbundenen Geräts.**

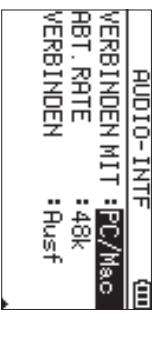

PC/Hac (Voreinstellung): Auswahlmöglichkeiten

Auswahlmöglichkeiten

DIREKT :

**Anmerkung**

**Anmerkung** 

i

i

*geben.*

i

*Nutzen Sie einen Kopfhörer zum Abhören.*

Nutzen Sie einen Kopfhörer zum Abhören

**Die Verbindung trennen**

Die Verbindung trennen

**1.**

**Drücken Sie die Taste** 

**MENU.**

*mit den Pegelanzeigen überprüfen.*

mit den Pegelanzeigen überprüfen

*Das Signal wird nicht über den Lautsprecher ausge-*

Das Signal wird nicht über den Lautsprecher ausge-

*Den Wiedergabepegel des anderen Geräts können Sie* 

Den Wiedergabepegel des anderen Geräts können Sie

Sie hören das Eingangssignal latenzfrei ab.

Sie hören das Eingangssignal latenzfrei ab

(Voreinstellung):

Sie hören das Wiedergabesignal vom PC oder Mac.

Sie hören das Wiedergabesignal vom PC oder Mac.

Auswahlmöglichkeiten: PC/Mac (Voreinstellung), iOS

#### **Anmerkung Anmerkung**

Computer mit Strom versorgt. Wenn Sie PC/Mac wählen, wird der Recorder über den *Computer mit Strom versorgt. Wenn Sie PC/Mac wählen, wird der Recorder über den* 

**2.** Wählen Sie eine Abtastrate. **Wählen Sie eine Abtastrate.**

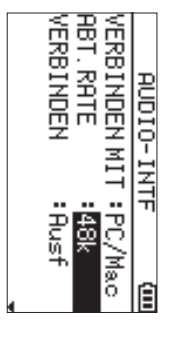

Auswahlmöglichkeiten: 44.1k,<br>ج#8 (Voreinstellung)

#### **3. Wählen Sie** Ausf **hinter** VERBINDENWählen Sie Rusf hinter VERB INDEN.

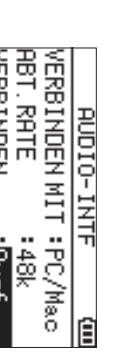

Sobald die Verbindung besteht, erscheint die unten Sobald die Verbindung besteht, erscheint die unten

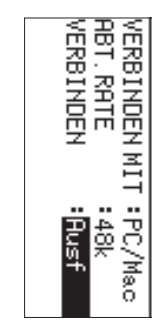

# gezeigte Displayseite gezeigte Displayseite.

<u>индествовтство (то на ста</u>

USB AUDIO I/F

ap ( ) = 0.35.01 <u>metros.</u>

48kłz

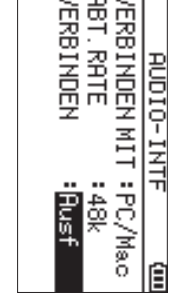

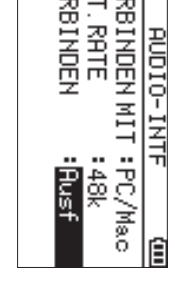

#### Das Menü erscheint **Wählen Sie** AusfDas Menü erscheint.  **hinter** TRENNEN

**2.**

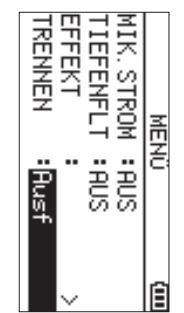

Hauptseite Sobald die Verbindung getrennt ist, erscheint wieder die Hauptseite. Sobald die Verbindung getrennt ist, erscheint wieder die

### **Fehlerbehebung Fehlerbehebung**

an einen Tascam-Servicepartner. einliefern. Wenn Sie das Problem damit nicht beheben rigkeiten stoßen, probieren Sie bitte zunächst die folgenden konnten, wenden Sie sich bitte an Ihren Fachhändler oder Lösungsvorschläge aus, bevor Sie ihn zur Reparatur Sollten Sie bei der Benutzung dieses Recorders auf Schwiean einen Tascamkonnten, wenden Sie sich bitte an Ihren Fachhändler oder einliefern. Wenn Sie das Problem damit nicht beheben Lösungsvorschläge aus, bevor Sie ihn zur Reparatur rigkeiten stoßen, probieren Sie bitte zunächst die folgenden Sollten Sie bei der Benutzung dieses Recorders auf Schwie Servicepartner.

# **Das Gerät lässt sich nicht einschalten. Das Gerät lässt sich nicht einschalten.**

- Stellen Sie sicher, dass die Batterien/Akkus richtig eingelegt sind. eingelegt sind. Stellen Sie sicher, dass die Batterien/Akkus richtig
- **t** der Stellung HOLD (Bedienfeldsperre) befindet. der Stellung HOLD (Bedienfeldsperre) befindet. Vergewissern Sie sich, dass der Schalter **HOLD**sich nicht in

# Der Recorder schaltet sich selbst aus **Der Recorder schaltet sich selbst aus.**

meinstellungen und Dateiinformationen" des Referenz-Stromspartunktion kontigurieren" im Kapitel "13 – Syste-Stromsparfunktion. Wählen Sie "Aus", um das automa-Überprüfen Sie die Einstellung der automatischen handbuchs. tische Abschalten zu verhindern. Siehe "Die automatische meinstellungen und Dateiinformationen" des Referenz-Stromsparfunktion konfigurieren" im Kapitel "13 – Syste tische Abschalten zu verhindern. Siehe "Die automatische Stromsparfunktion. Wählen Sie "Aus", um das automa Überprüfen Sie die Einstellung der automatischen

# 8handbuchs. **Die Micro-SD-Karte wird nicht erkannt.** ■ Die Micro-SD-Karte wird nicht erkannt:

eingelegt ist. Vergewissern Sie sich, dass die Karte ordnungsgemäß eingelegt ist. Vergewissern Sie sich, dass die Karte ordnungsgemäß

- 8 Es wird kein Ton ausgegeben oder der Lautsprecher bleibt stummlautspr. **Lautsprecher bleibt stummlautspr. Es wird kein Ton ausgegeben oder der**
- Vergewissern Sie sich, dass der Ausgangspegel (die Lautstärke) hoch genug eingestellt ist. stärke) hoch genug eingestellt ist. Vergewissern Sie sich, dass der Ausgangspegel (die Laut-
- Stellen Sie sicher, dass der Lautsprecher eingeschaltet sprecher ebentalls deaktiviert. Aufnahme oder Aufnahmebereitschaft ist der Lautwenn Kopfhörer angeschlossen sind. Während der ist. Uber den Lautsprecher ist auch dann nichts zu hören, sprecher ebenfalls deaktiviert. Aufnahme oder Aufnahmebereitschaft ist der Laut wenn Kopfhörer angeschlossen sind. Während der ist. Über den Lautsprecher ist auch dann nichts zu hören, Stellen Sie sicher, dass der Lautsprecher eingeschaltet

# Aufnehmen ist nicht möglich. **Aufnehmen ist nicht möglich.**

- Vergewissern Sie sich, dass Sie die Aufnahme wirklich mebereitschaft. gestartet haben (das REC-Lämpchen leuchtet stetig). Wenn das REC-Lämpchen blinkt, ist das Gerät in Aufnahmebereitschaft. Wenn das gestartet haben (das Vergewissern Sie sich, dass Sie die Aufnahme wirklich -Lämpchen blinkt, ist das Gerät in Aufnah--Lämpchen leuchtet stetig).
- Sehen Sie auf der Aufnahme-Seite nach, wie viel Aufnahmezeit noch zur Verfügung steht. mezeit noch zur Verfügung steht.Sehen Sie auf der Aufnahme-Seite nach, wie viel Aufnah-

Überprüfen Sie die Einstellung des Aufnahmepegels 8 Überprüfen Sie die Einstellung des Aufnahmepegels. **Die Aufnahme ist sehr leise oder verzerrt.**

- 8 Der Recorder wird von einem über USB verbundenen Computer nicht erkannt. **verbundenen Computer nicht erkannt. Der Recorder wird von einem über USB**
- Vergewissern Sie sich, dass das Betriebssystem des Computer mit dem Recorder kompatibel ist. Computer mit dem Recorder kompatibel ist. Vergewissern Sie sich, dass das Betriebssystem des
- **t** die USB-Verbindung über das Menü hergestellt haben. die USB-Verbindung über das Menü hergestellt haben. Der Computer kann den Recorder nur erkennen, wenn Sie
- Vergewissern Sie sich, dass es sich bei dem USB-Kabel nicht nur um ein Ladekabel handelt. nicht nur um ein Ladekabel handelt. Vergewissern Sie sich, dass es sich bei dem USB-Kabel
- Stellen Sie sicher, dass sich kein USB-Hub zwischer Recorder und Computer befindet. Recorder und Computer befindet. Stellen Sie sicher, dass sich kein USB-Hub zwischen
- 8 oder ist verrauscht **oder ist verrauscht. Im Betrieb als Audiointerface setzt der Ton aus**

Windows Windows

- Leistungsoptionen Leistungsoptionen
- Wählen Sie"Für optimale Leistung anpassen". Energieoptionen Wählen Sie "Für optimale Leistung anpassen".
- **Energieoptionen** Wählen Sie "Hohe Leistung" Wählen Sie "Hohe Leistung".
- Nutzen Sie den ASIO-Treiber für die DR-X-Serie. downloads/DR-07X). Diesen finden Sie auf unserer Website (https://tascam.de/ downloads/DR-07X). Diesen finden Sie auf unserer Website (https://tascam.de/ Nutzen Sie den ASIO-Treiber für die DR-X-Serie.
- 8 Es wurde versehentlich eine falsche Sprache **gewählt. Es wurde versehentlich eine falsche Sprache**
- 1. Schalten Sie den Recorder aus (Taste <u>ଟ୍</u> **/HOME (**8).
- 2. Halten Sie die Taste MENU gedrückt und drücken Sie dann zusätzlich die Taste Halten Sie die Taste MENU gedrückt und drücken Sie dann <u>୍</u> **/HOME (**8).

Es erscheint der Dialog, in dem Sie die Sprache auswählen können. Es erscheint der Dialog, in dem Sie die Sprache auswählen

### **Technische Daten Technische Daten**

## **Allgemein**

- 8 **Aufnahmemedier** microSD-Karte (64 MB - 2 GB) **Aufnahmemedien** microSD-Karte (64 MB – 2 GB)
- microSDXC-Karte (48-128 GB) microSDHC-Karte (4-32 GB) microSDXC-Karte (48 microSDHC-Karte (4–32 GB)
- 8 Aufnahme-und Wiedergabeformate MP3: 44,1 kHz, 48 kHz; 32/64/96/128/192/256/320 Kbit/s WAV: 44,1 kHz, 48 kHz, 96 kHz, 16/24 Bit WAV: 44,1 kHz, 48 kHz, 96 kHz, 16/24 Bit **Aufnahme- und Wiedergabeformate** MP3: 44,1 kHz, 48 kHz; 32/64/96/128/192/256/320 Kbit/s
- 8 **Anzahl der Audiospuren** 2 Spuren (Stereo) **Anzahl der Audiospuren** 2 Spuren (Stereo)

## Eingänge und Ausgänge **Eingänge und Ausgänge**

8 Mikrofon-/Lineeingang (mit Stromversorgung für Kleinnikrofone) **für Kleinmikrofone) Mikrofon-/Lineeingang (mit Stromversorgung** 

Anschlusstyp: 3,5-mm-Stereo-Miniklinkenbuchse Anschlusstyp: 3,5-mm-Stereo-Miniklinkenbuchse

- 8 Kopfhörer-/Lineausgang Anschlusstyp: 3,5-mm-Stereo-Miniklinkenbuchse Anschlusstyp: 3,5-mm-Stereo-Miniklinkenbuchse **Kopfhörer-/Lineausgang**
- 8 Eingebauter Lautsprechei 0,3 W (mono) 0,3 W (mono) **Eingebauter Lautsprecher**

# Weitere Eingänge und Ausgänge **Weitere Eingänge und Ausgänge**

8 **USB-Anschluss**

Format: USB 2.0 High-Speed, Mass Storage Class Anschlusstyp: Micro-B-Buchse Anschlusstyp: Micro-B-Buchse USB 2.0 High-Speed, Mass Storage Class

## Leistungsdaten Audio **Leistungsdaten Audio**

#### 8 Frequenzbereich **Frequenzbereich**

JEITA) (Mikrofon-/Line-Eingang bis Line-Ausgang, 48 kHz 20 Hz - 22 kHz, +0/-1 dB JEITA) (Mikrofon-/Line-Eingang bis Line-Ausgang, 44,1 kHz 20 Hz - 20 kHz, +0/-1 dB (Mikrofon-/Line-Eingang bis Line-Ausgang, 48 kHz, 20 Hz – 22 kHz, (Mikrofon-/Line-Eingang bis Line-Ausgang, 44,1 kHz, 20 Hz – 20 kHz,

JEITA) (Mikroton-/Line-Eingang bis Line-Ausgang, 96 kHz 20 Hz - 40 kHz, +0/-1.5 dB (Mikrofon-/Line-Eingang bis Line-Ausgang, 96 kHz, 20 Hz – 40 kHz, +0/–1.5 dB

8 Verzerrung (THD) **Verzerrung (THD)**

JEITA\*) (Mik-/Line-Eingang bis Lineausgang, 44,1/48/96 kHz, 0,01 % oder weniger (Mik-/Line-Eingang bis Lineausgang, 44,1/48/96 kHz, % oder weniger

8 94 dB oder mehr **Fremdspannungsabstand Fremdspannungsabstand** dB oder mehr

(Mik-/Line-Eingang bis Lineausgang, 44,1/48/96 kHz JEITA\*) (Mik-/Line-Eingang bis Lineausgang, 44,1/48/96 kHz,

\* Anmerkung zu JEITA: Entspricht JEITA-Standard CP-2150 \* Anmerkung zu JEITA: Entspricht JEITA-Standard CP-2150

### ligen Aufnahmeformat (4-GB-Karte) **ligen Aufnahmeformat (4-GB-Karte)** Aufnahmezeit in Abhängigkeit vom jewei-**Aufnahmezeit in Abhängigkeit vom jewei**

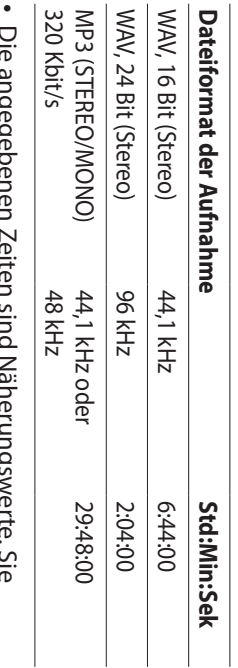

- können je nach verwendeter Speicherkarte abweichen können je nach verwendeter Speicherkarte abweichen. Die angegebenen Zeiten sind Näherungswerte. Sie
- Die angegebenen Zeiten stehen nicht durchgängig gesamte Autnahmezeit auf der jeweiligen Karte an. fur eine Aufnahme zur Verfugung, sondern geben die gesamte Aufnahmezeit auf der jeweiligen Karte an. für eine Aufnahme zur Verfügung, sondern geben die Die angegebenen Zeiten stehen nicht durchgängig

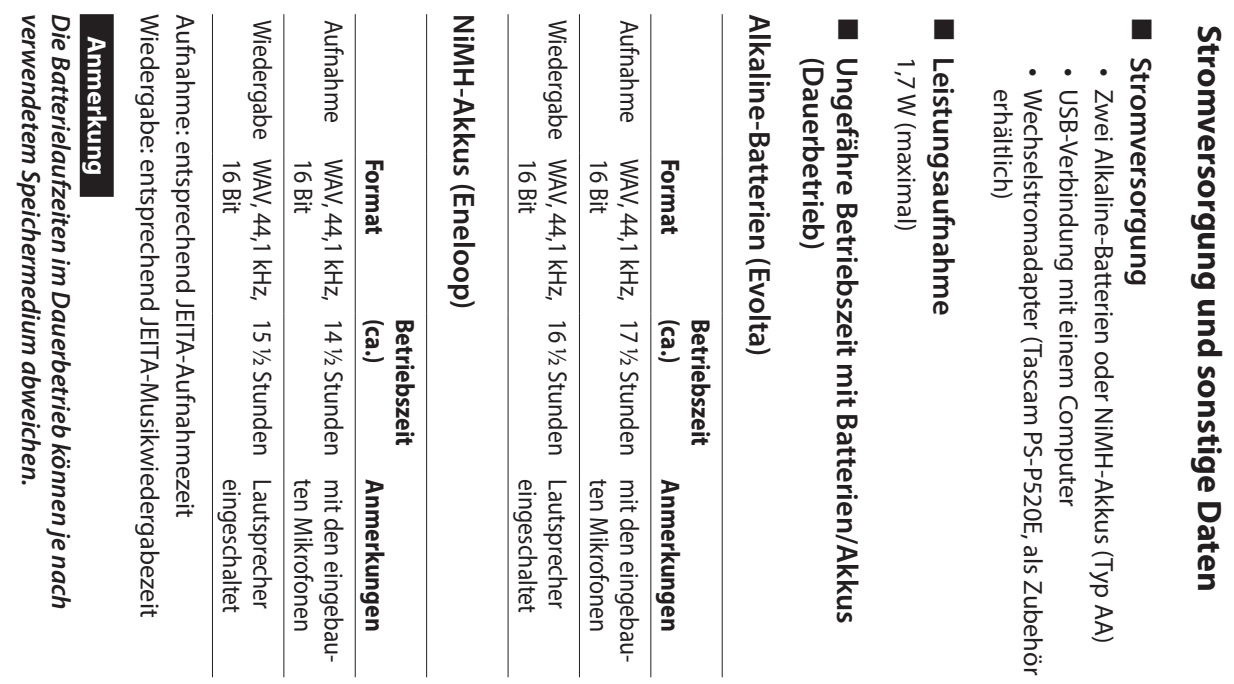

- 8 **Abmessungen (B × H × T)** 68 mm × 158 mm × 26 mm
- (Mikrofone ausgeklappt) (Mikrofone ausgeklappt) 90 mm ×(Mikrofone eingeklappt) 158 mm × 26 mm
- 8 **Gewicht**

171 g (mit Batterien) 130 g (ohne Batterien/Akkus) 171 g (mit Batterien) 130 g (ohne Batterien/Akkus)

- Zulässiger Betriebstemperaturbereich 0–40 °C **Zulässiger Betriebstemperaturbereich**
- Abbildungen können teilweise vom tatsächlichen Erschei-<br>nungsbild des Produkts abweichen. Abbildungen können teilweise vom tatsächlichen Erscheinungsbild des Produkts abweichen.
- Änderungen an Konstruktion und technischen Daten vorbehalten. vorbehalten. Änderungen an Konstruktion und technischen Daten
- Detaillierte technische Daten siehe Referenzhandbuch. Detaillierte technische Daten siehe Referenzhandbuch.

52 TASCAM DR-07X - Bedienungsanleitung *TASCAM DR-07X – Bedienungsanleitung*

# Manuale di istruzioni Manuale di istruzion

# **IMPORTANTI NORME DI SICUREZZA IMPORTANTI NORME DI SICUREZZA**

richiesta di direttive europee e gli altri Questo prodotto è conforme con la regolamenti della commissione. regolamenti della commissione. richiesta di direttive europee e gli altri Questo prodotto è conforme con la

# **IMPORTANTI ISTRUZIONI DI SICUREZZA IMPORTANTI ISTRUZIONI DI SICUREZZA**

Leggere le seguenti istruzioni. Leggere le seguenti istruzioni.

 $\overline{\phantom{0}}$ 

- $\mathop{\mathsf{N}}$ Conservare queste istruzioni. Conservare queste istruzioni.
- $\omega$ Prestare attenzione agli avvertimenti Prestare attenzione agli avvertimenti.
- $\overline{4}$ Seguire tutte le istruzioni Seguire tutte le istruzioni.
- 5 Non usare l'apparecchio vicino all'acqua Non usare l'apparecchio vicino all'acqua.
- 0 Pulire solo con un panno asciutto Pulire solo con un panno asciutto.
- $\overline{\phantom{0}}$ secondo le istruzioni del costruttore. Non bloccare le aperture per la ventilazione. Installare secondo le istruzioni del costruttore. Non bloccare le aperture per la ventilazione. Installare
- $\circ$  $\infty$ ecchi che producono calore (inclusi gli amplificatori). come radiatori, regolatori di calore, stufe o altri appar-Non installare l'apparecchio vicino a fonti di calore ecchi che producono calore (inclusi gli amplificatori). come radiatori, regolatori di calore, stufe o altri appar Non installare l'apparecchio vicino a fonti di calore
- elettricista per sostituire la presa obsoleta. di messa a terra. La spina polarizzata ha due lame, una Non eliminare la spina polarizzata di sicurezza o la spina spina fornita non è adatta al tipo di presa, consultate un la terza punta sono fornite per la vostra sicurezza. Se la lame e una terza punta di messa terra. La lama larga o più larga dell'altra. Una spina di messa a terra ha due elettricista per sostituire la presa obsoleta. spina fornita non è adatta al tipo di presa, consultate un la terza punta sono fornite per la vostra sicurezza. Se la lame e una terza punta di messa terra. La lama larga o più larga dell'altra. Una spina di messa a terra ha due di messa a terra. La spina polarizzata ha due lame, una Non eliminare la spina polarizzata di sicurezza o la spina
- 10 Non calpestare o strattonare il cordone di alimenesce dall'apparecchio. presa a cui e collegato l'apparecchio e dal punto in cui tazione, in modo particolare vicino alla spina e alla tazione, in modo particolare vicino alla spina e alla<br>presa a cui è collegato l'apparecchio e dal punto in cui<br>esce dall'apparecchio. Non calpestare o strattonare il cordone di alimen-
- 11 Usare solamente attacchi/accessori specificati dal costruttore. costruttore. Usare solamente attacchi/accessori specificati dal
- $\overline{c}$ Usare solo carrello, supporto, venduto insieme all'apparecchio specificata dal costruttore o treppiede, mensola o tavola Quando viene usato un carrello, Quando viene usato un carrello, venduto insieme all'apparecchio. specificata dal costruttore o treppiede, mensola o tavola Usare solo carrello, supporto,,

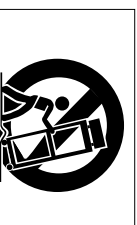

cadute da sopra. sposta la combinazione carrello/apparato per evitare prestare attenzione quando si cadute da sopra. sposta la combinazione carrello/apparato per evitare prestare attenzione quando si

- 13 Scollegare questo apparato durante temporali o quando non viene utilizzato per lunghi periodi di tempo. quando non viene utilizzato per lunghi periodi di Scollegare questo apparato durante temporali o
- 14 Rivolgersi solo a personale qualificato. La riparazione è richiesta quando l'apparecchio è stato danneggiato funzioni correttamente o sia stato lasciato cadere. Fapparecchio sia stato esposto a pioggia o umidita, non dell'alimentazione o la spina siano stati danneggiati, in qualunque modo, come nel caso che il cordone funzioni correttamente o sia stato lasciato cadere. l'apparecchio sia stato esposto a pioggia o umidità, non dell'alimentazione o la spina siano stati danneggiati, in qualunque modo, come nel caso che il cordone è richiesta quando l'apparecchio è stato danneggiato Rivolgersi solo a personale qualificato. La riparazione

- · Questo apparecchio porta corrente elettrica non operativa dalla presa di rete mentre il suo interruttore POWER o STANDBY/ON non è in posizione ON. operativa dalla presa di rete mentre il suo interruttore Questo apparecchio porta corrente elettrica non POWER o STANDBY/ON non è in posizione ON.
- La presa di rete è utilizzata come dispositivo di sconnessione e deve rimanere sempre operativo sione e deve rimanere sempre operativo. La presa di rete è utilizzata come dispositivo di sconnes-
- · Si deve usare cautela quando si usano gli auricolari o le cuffie con il prodotto, perché un eccesso di pressione la perdita dell'udito. sonora (volume) negli auricolari o nelle cuffie può causare sonora (volume) negli auricolari o nelle cuffie può causare cuffie con il prodotto, perché un eccesso di pressione Si deve usare cautela quando si usano gli auricolari o le la perdita dell'udito.
- · Se si verificano problemi con questo prodotto, contattare prodotto fino a quando non è stato riparato.. TEAC per un invio al servizio di assistenza. Non usare il prodotto fino a quando non è stato riparato.. TEAC per un invio al servizio di assistenza. Non usare il Se si verificano problemi con questo prodotto, contattare

#### **ATTENZIONE ATTENZIONE**

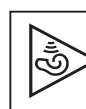

volume elevato per lunghi periodi Per evitare possibili danni all'udito, non ascoltare a volume elevato per lunghi periodi. Per evitare possibili danni all'udito, non ascoltare a

#### **CAUTELA CAUTELA**

- · Non esporre questo apparecchio a gocciolamenti o schizzi Non esporre questo apparecchio a gocciolamenti o schizzi.
- · Non appoggiare alcun contenitore o vaso pieno d'acqua sopral/apparecchio. sopra l'apparecchio. Non appoggiare alcun contenitore o vaso pieno d'acqua
- · Non installare questo apparecchio in spazi ristretti come una libreria o ambienti simili. una libreria o ambienti simili. Non installare questo apparecchio in spazi ristretti come
- · Questo apparecchio dovrebbe essere collocato sufficienafferrare la spina del cordone di alimentazione in qualsiasi temente vicino alla presa AC in modo da poter facilmente momento. temente vicino alla presa AC in modo da poter facilmente<br>afferrare la spina del cordone di alimentazione in qualsiasi<br>momento. Questo apparecchio dovrebbe essere collocato sufficien-
- i luce solare, fuoco o calore eccessivo. o batterie installate), non dovrebbero essere esposte alla o batterie installate), non dovrebbero essere esposte alla Se il prodotto utilizza batterie (incluso un pacco batterie luce solare, fuoco o calore eccessivo.
- Cautela per i prodotti che utilizzano batterie al litio uguale o equivalente. sostituita con una di tipo scorretto. Sostituire solo con tipo sostituibili: vi è pericolo di esplosione se la batteria viene uguale o equivalente. sostituita con una di tipo scorretto. Sostituire solo con tipo sostituibili: vi è pericolo di esplosione se la batteria viene Cautela per i prodotti che utilizzano batterie al litio

## **CAUTELA SULLE BATTERIE CAUTELA SULLE BATTERIE**

Attenersi sempre alle seguenti precauzioni quando si batterie può causare perdita, rottura o altri problemi. utilizzano batterie. Questo prodotto utilizza batterie. L'uso improprio delle utilizzano batterie. Attenersi sempre alle seguenti precauzioni quando si batterie può causare perdita, rottura o altri problemi. Questo prodotto utilizza batterie. L'uso improprio delle

- Non ricaricare batterie non ricaricabili. Le batterie incendi o lesioni. potrebbero rompersi o avere delle perdite, causando incendi o lesioni. potrebbero rompersi o avere delle perdite, causando Non ricaricare batterie non ricaricabili. Le batterie
- i Durante l'installazione di batterie, prestare attenzione alle attorno Se si mettono al contrario potrebbe causare la rottura delle installarle correttamente nel vano batterie come indicato. indicazioni di polarità (orientamento più/meno (+/-)) e attorno. batterie o perdita, causando incendi, lesioni o macchie batterie o perdita, causando incendi, lesioni o macchie Se si mettono al contrario potrebbe causare la rottura delle installarle correttamente nel vano batterie come indicato. indicazioni di polarità (orientamento più/meno (+/-)) e Durante l'installazione di batterie, prestare attenzione alle
- i Quando si conservano o si smaltiscono batterie, isolare i contatto con altre batterie o oggetti metallici loro terminali con nastro isolante o simile per impedire il contatto con altre batterie o oggetti metallici. loro terminali con nastro isolante o simile per impedire il Quando si conservano o si smaltiscono batterie, isolare i
- · Quando si gettano batterie usate, seguire le istruzioni sullo smaltimento. indicate per lo smaltimento delle batterie e le leggi locali sullo smaltimento. indicate per lo smaltimento delle batterie e le leggi locali Quando si gettano batterie usate, seguire le istruzioni
- · Non usare batterie diverse da quelle specificate. Non perdite, causando incendi, lesioni o macchie attorno. di batterie. Le batterie potrebbero rompersi o avere delle mescolare e usare batterie vecchie e nuove o tipi diversi perdite, causando incendi, lesioni o macchie attorno. di batterie. Le batterie potrebbero rompersi o avere delle mescolare e usare batterie vecchie e nuove o tipi diversi Non usare batterie diverse da quelle specificate. Non
- · Non trasportare o conservare le batterie insieme con oggetti metallici di piccole dimensioni. Le batterie altri problemi. potrebbero cortocircuitare, causando perdite, rotture o altri problemi. potrebbero cortocircuitare, causando perdite, rotture o oggetti metallici di piccole dimensioni. Le batterie Non trasportare o conservare le batterie insieme con
- · Non riscaldare o smontare le batterie. Non metterle nel avere delle perdite, causando incendi, lesioni o macchie attorno. fuoco o nell'acqua. Le batterie potrebbero rompersi o attorno. avere delle perdite, causando incendi, lesioni o macchie fuoco o nell'acqua. Le batterie potrebbero rompersi o Non riscaldare o smontare le batterie. Non metterle nel
- i Se le batterie perdono acido, eliminare il liquido nel vano e poi consultare immediatamente un medico. Se il liquido entra in un occhio, potrebbe causare la perdita della viene a contatto con il corpo di una persona o con i vestiti accuratamente con acqua pulita senza strofinare l'occhio vista. Se il liquido dovesse entrare in un occhio, lavarlo della batteria prima di inserire batterie nuove. Se il liquido immediatamente un medico. immediatamente un medico. dovesse accadere, lavare con acqua pulita e consultare dovesse accadere, lavare con acqua pulita e consultare potrebbe causare lesioni cutanee o ustioni. Se questo potrebbe causare lesioni cutanee o ustioni. Se questo viene a contatto con il corpo di una persona o con i vestiti, e poi consultare immediatamente un medico. Se il liquido accuratamente con acqua pulita senza strofinare l'occhio vista. Se il liquido dovesse entrare in un occhio, lavarlo entra in un occhio, potrebbe causare la perdita della della batteria prima di inserire batterie nuove. Se il liquido Se le batterie perdono acido, eliminare il liquido nel vano

- L'unità deve essere spenta quando si installano e sostituiscono le batterie scono le batterie. L'unità deve essere spenta quando si installano e sostitui-
- Rimuovere le batterie se non si prevede di usare l'unità pe batterie prima di inserire batterie nuove. Se le batterie perdono acido, eliminare i liquidi sul vano delle perdite, causando incendi, lesioni o macchie attorno un lungo tempo. Le batterie potrebbero rompersi o avere batterie prima di inserire batterie nuove. Se le batterie perdono acido, eliminare i liquidi sul vano delle perdite, causando incendi, lesioni o macchie attorno. un lungo tempo. Le batterie potrebbero rompersi o avere Rimuovere le batterie se non si prevede di usare l'unità per
- · Non smontare una batteria. L'acido all'interno della batteria potrebbe danneggiare la pelle o gli indumenti batteria potrebbe danneggiare la pelle o gli indumenti. Non smontare una batteria. L'acido all'interno della

### Per gli utenti europe **Per gli utenti europei**

## elettroniche Smaltimento di apparecchiature elettriche ed **elettroniche Smaltimento di apparecchiature elettriche ed**

- (a) Tutte le apparecchiature elettriche ed elettroniche devono essere smaltite separatamente dai rifiuti urbani governo o dalle autorità locali. mediante impianti di raccolta specifici designati dal Tutte le apparecchiature elettriche ed elettroniche governo o dalle autorità locali. mediante impianti di raccolta specifici designati dal devono essere smaltite separatamente dai rifiuti urbani
- (b) Lo smaltimento in modo corretto delle apparecchiature sulla salute umana e l'ambiente. preziose risorse ed evitare potenziali effetti negativi elettriche ed elettroniche contribuisce a risparmiare sulla salute umana e l'ambiente. preziose risorse ed evitare potenziali effetti negativi elettriche ed elettroniche contribuisce a risparmiare Lo smaltimento in modo corretto delle apparecchiature
- $\widehat{c}$ Lo smaltimento non corretto di apparecchiature può avere gravi conseguenze sull'ambiente e sulla salute umana come risultato della presenza di sostanze niche. pericolose nelle apparecchiature elettriche ed elettro pericolose nelle apparecchiature elettriche ed elettro umana come risultato della presenza di sostanze avere gravi conseguenze sull'ambiente e sulla salute Lo smaltimento non corretto di apparecchiature può
- (d) Il simbolo barrato della pattumiera elettriche ed elettroniche devono essere raccolte e smaltite separata indica che le apparecchiature mente dai rifiuti domestici. mente dai rifiuti domestici. essere raccolte e smaltite separata elettriche ed elettroniche devono indica che le apparecchiature Il simbolo barrato della pattumiera
- (e) I sistemi di raccolta sono a disposidove è stato acquistato l'apparecchio. apparecchiature elettriche ed elettroniche, contattare zione degli utenti finali. Per inforil comune, il servizio di smaltimento rifiuti o il negozic mazioni più dettagliate sullo smaltimento delle vecchie mazioni più dettagliate sullo smaltimento delle vecchie<br>apparecchiature elettriche ed elettroniche, contattare<br>il comune, il servizio di smaltimento rifiuti o il negozio<br>dove è stato acquistato l'apparecchio. zione degli utenti finali. Per infor-I sistemi di raccolta sono a disposi-

# Smaltimento di batterie e/o accumulatori **Smaltimento di batterie e/o accumulatori**

- (a) I rifiuti di batterie e/o accumulatori devono essere impianti di raccolta designati dalle autorità statali o smaltiti separatamente dai rifiuti urbani mediante locali. impianti di raccolta designati dalle autorità statali o smaltiti separatamente dai rifiuti urbani mediante I rifiuti di batterie e/o accumulatori devono essere
- (b) Lo smaltimento corretto dei rifiuti di batterie e/o (b) Lo smaltimento corretto dei rifiuti di batterie e/o e l'ambiente. ed evitare potenziali effetti negativi sulla salute umana accumulatori contribuisce a risparmiare preziose risorse e l'ambiente. ed evitare potenziali effetti negativi sulla salute umana accumulatori contribuisce a risparmiare preziose risorse
- (c) Lo smaltimento improprio dei rifiuti di batterie e/o (c) Lo smaltimento improprio dei rifiuti di batterie e/o biente e sulla salute umana a causa della presenza di accumulatori può avere gravi conseguenze sull'amsostanze pericolose in essi. sostanze pericolose in essi. biente e sulla salute umana a causa della presenza di accumulatori può avere gravi conseguenze sull'am-
- (d) Il simbolo RAEE, che mostra un bidone (d) Il simbolo RAEE, che mostra un bidone e smaltiti separatamente dai rifiuti accumulatori devono essere raccolti sbarrato indica che le batterie e/o domestici. e smaltiti separatamente dai rifiuti accumulatori devono essere raccolti sbarrato indica che le batterie e/o

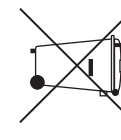

**Pb, Hg, Cd**

contiene più i valori specificati di Se una batteria o accumulatore domestici. contiene più i valori specificati di Se una batteria o accumulatore

il simbolo RAEE. simboli chimici di questi elementi saranno indicati sotto definito nella direttiva sulle batterie (2006/66/CE), i piombo (Pb), mercurio (Hg), e/o di cadmio (Cd) come il simbolo RAEE. simboli chimici di questi elementi saranno indicati sotto definito nella direttiva sulle batterie (2006/66/CE), i piombo (Pb), mercurio (Hg), e/o di cadmio (Cd) come

(e) Centri di raccolta sono disponibili per gli utenti finali. Pe (e) Centri di raccolta sono disponibili per gli utenti finali. Per dove sono stati acquistati. il comune, il servizio di smaltimento rifiuti o il negozio rifiuti di batterie e/o accumulatori, si prega di contattare informazioni più dettagliate circa lo smaltimento dei dove sono stati acquistati. il comune, il servizio di smaltimento rifiuti o il negozio rifiuti di batterie e/o accumulatori, si prega di contattare informazioni più dettagliate circa lo smaltimento dei

#### Contents **Contents**

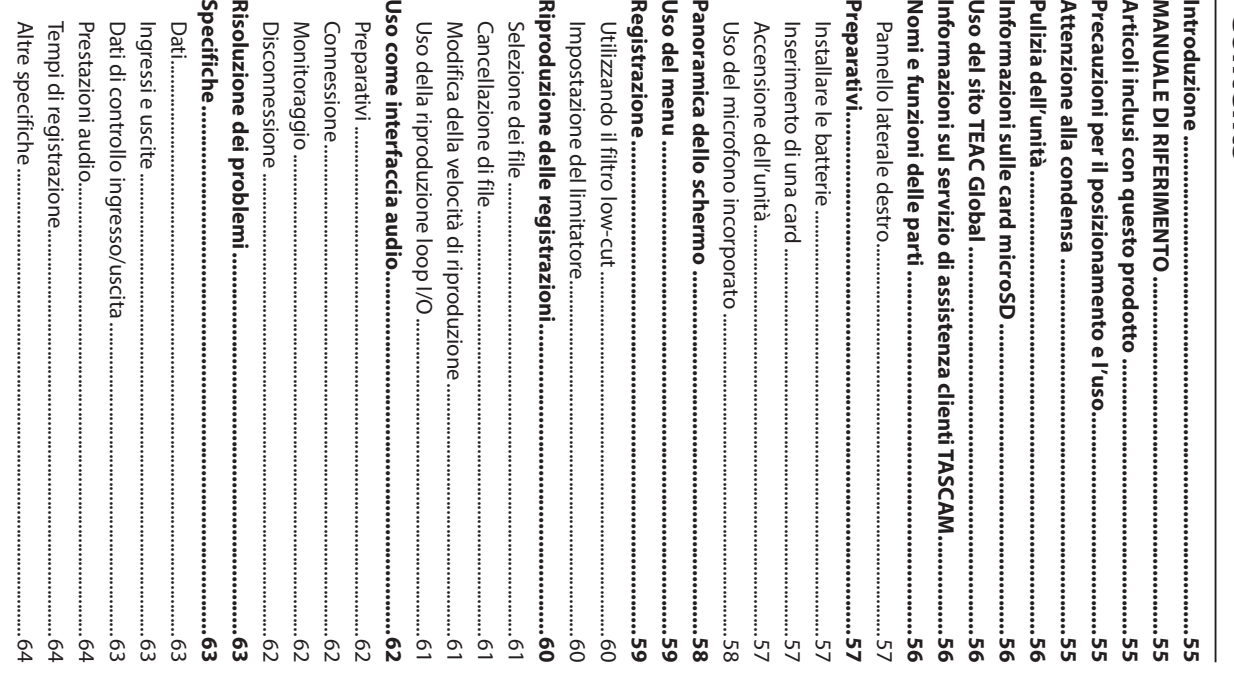

#### Introduzione **Introduzione**

Grazie per aver acquistato il TASCAM DR-05X Linear PCM Recorde Recorder. Grazie per aver acquistato il TASCAM DR-05X Linear PCM

per future consultazioni. di questo manuale, si prega di conservarlo in un luogo sicuro funzionamento delle sue molte funzioni utili. Dopo la lettura di leggere questo manuale per essere sicuri di capire come impostarlo e collegarlo correttamente, nonché capire il Prima di collegare e utilizzare questo apparecchio, si prega per future consultazioni. di questo manuale, si prega di conservarlo in un luogo sicuro funzionamento delle sue molte funzioni utili. Dopo la lettura impostarlo e collegarlo correttamente, nonché capire il di leggere questo manuale per essere sicuri di capire come Prima di collegare e utilizzare questo apparecchio, si prega

informazioni su tutte le funzioni dell'unità unità. Si prega di consultare il manuale di riferimento per le Il presente manuale illustra le funzioni principali di questa informazioni su tutte le funzioni dell'unità. unità. Si prega di consultare il manuale di riferimento per le Il presente manuale illustra le funzioni principali di questa

# **NANDALE DI RIFERIMENTO MANUALE DI RIFERIMENTO**

per informazioni su tutte le funzioni dell'unità questa unità. Si prega di consultare il Manuale di riferimento Questo manuale di istruzioni spiega le funzioni principali di per informazioni su tutte le funzioni dell'unità. questa unità. Si prega di consultare il Manuale di riferimento Questo manuale di istruzioni spiega le funzioni principali di

e il Manuale di riferimento dal sito TEAC Global (http:// E inoltre possibile scaricare questo manuale di istruzioni teac-global.com/). teac-global.com/). e il Manuale di riferimento dal sito TEAC Global (http:// È inoltre possibile scaricare questo manuale di istruzioni

# Articoli inclusi con questo prodotto **Articoli inclusi con questo prodotto**

Questo prodotto include i seguenti articoli Questo prodotto include i seguenti articoli.

danneggiare gli articoli. Conservare i materiali di imballaggio Fare attenzione quando si apre la confezione per evitare di per il trasporto in futuro. per il trasporto in futuro. danneggiare gli articoli. Conservare i materiali di imballaggio Fare attenzione quando si apre la confezione per evitare di

questa unità se uno di questi articoli è mancante o è stato Si prega di contattare il negozio in cui è stata acquistata danneggiato durante il trasporto. danneggiato durante il trasporto. questa unità se uno di questi articoli è mancante o è stato Si prega di contattare il negozio in cui è stata acquistata

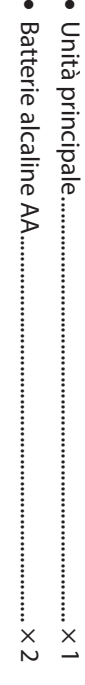

· Manuale di istruzioni (questo documento) inclusa la garanzia Manuale di istruzioni (questo documento) inclusa la .............................................................................................  $_{-}^{\times}$ 

# **l'uso** Precauzioni per il posizionamento e **Precauzioni per il posizionamento e**

• La temperatura dell'ambiente deve essere compresa tra 0 e 40 °C . La temperatura dell'ambiente deve essere compresa tra 0

- Non installare questa unità nei seguenti luoghi. In caso contrario si potrebbe degradare la qualità del suono e/o causare malfunzionamenti. causare malfunzionamenti. contrario si potrebbe degradare la qualità del suono e/o Non installare questa unità nei seguenti luoghi. In caso
- Luoghi con forti vibrazioni Luoghi con forti vibrazioni
- diretta del sole In prossimità di finestre o altri luoghi esposti alla luce diretta del sole In prossimità di finestre o altri luoghi esposti alla luce
- caldi Nei pressi di caloriferi o in altri luoghi estremamente Nei pressi di caloriferi o in altri luoghi estremamente
- Luoghi molto fredd Luoghi molto freddi
- Luoghi con cattiva ventilazione o alta umidità Luoghi con cattiva ventilazione o alta umidità
- acqua Luoghi esposti direttamente alla pioggia o ad altra Luoghi molto polverosi Luoghi esposti direttamente alla pioggia o ad altra Luoghi molto polverosi
- i Se l'unità è collocata nei pressi di un amplificatore di distanza tra l'unità e l'altro dispositivo potrebbe verificarsi ronzio. Se ciò si verifica, aumentare la potenza o altro dispositivo con un grande trasformatore, distanza tra l'unità e l'altro dispositivo. potrebbe verificarsi ronzio. Se ciò si verifica, aumentare la potenza o altro dispositivo con un grande trasformatore, Se l'unità è collocata nei pressi di un amplificatore di
- i Questa unità può causare irregolarità di colore su uno vicinanze. In questo caso, spostare l'unità schermo IV o rumore in una radio, se utilizzato nelle sue vicinanze. In questo caso, spostare l'unità. schermo TV o rumore in una radio, se utilizzato nelle sue Questa unità può causare irregolarità di colore su uno
- · Questa unità può produrre rumore se si utilizza un questo caso, aumentare la distanza tra l'unità e quei dispoper effettuare chiamate o inviare o ricevere segnali. In telefono cellulare o altri dispositivi wireless nelle vicinanze sitivi o disattivarii. sitivi o disattivarli. questo caso, aumentare la distanza tra l'unità e quei dispo per effettuare chiamate o inviare o ricevere segnali. In telefono cellulare o altri dispositivi wireless nelle vicinanze Questa unità può produrre rumore se si utilizza un
- i sopra questa unità. sopra questa unità. Per una buona dissipazione del calore, non collocare nulla
- · Non posizionare l'unità su di un amplificatore di potenza o un altro dispositivo che genera calore un altro dispositivo che genera calore. Non posizionare l'unità su di un amplificatore di potenza o

# Attenzione alla condensa **Attenzione alla condensa**

o usata dopo un improvviso sbalzo di temperatura, vi è il ratura ambiente prima di usarla. lasciare riposare l'unità per una o due ore alla nuova tempe funzionamento. Per prevenire questo, o se questo accade, sul meccanismo interno, rendendo impossibile un corretto rischio di condensa; il vapore nell'aria potrebbe condensarsi Se l'unità viene spostata da un ambiente freddo a uno caldo ratura ambiente prima di usarla. lasciare riposare l'unità per una o due ore alla nuova tempe funzionamento. Per prevenire questo, o se questo accade, sul meccanismo interno, rendendo impossibile un corretto rischio di condensa; il vapore nell'aria potrebbe condensarsi o usata dopo un improvviso sbalzo di temperatura, vi è il Se l'unità viene spostata da un ambiente freddo a uno caldo

#### acquistato e la data di acquisto. Inoltre, potrebbe essere contattare l'organizzazione. teac-global.com/), cercare l'azienda o il rappresentante elenco dei distributori TASCAM del sito TEAC Global (http:// paese/regione di acquisto. desiderata per aprire la pagina Download per quella lingua sito TEAC Global: E possibile scaricare gli aggiornamenti per questa unità da dal sito TEAC Global (http://teac-global.com) per trovare prega di accedere a una pagina prodotto di questo prodotto con questa unità può essere trovato sul nostro sito web. Si superficie o causare scolorimento. alcol o altri agenti chimici. Ciò potrebbe danneggiare la pulire con panni imbevuti di sostanze chimiche, solventi necessaria la card di garanzia e la prova di acquisto. l'indirizzo (URL) del negozio o del negozio web in cui è stato Quando si effettuano richieste di informazioni, sono richiesti locale della regione in cui è stato acquistato il prodotto e **teac-global.com/**Per ricevere assistenza dopo l'acquisto, nella pagina di l prodotti TASCAM sono supportati e garantiti solo nel loro Nella sezione Download TASCAM, selezionare la lingua l'elenco o contattare il servizio di assistenza clienti TASCAM Un elenco di card SD che sono state confermate per l'uso Usare un panno morbido e asciutto per pulire l'unità. Non necessaria la card di garanzia e la prova di acquisto. acquistato e la data di acquisto. Inoltre, potrebbe essere l'indirizzo (URL) del negozio o del negozio web in cui è stato Quando si effettuano richieste di informazioni, sono richiesti contattare l'organizzazione. locale della regione in cui è stato acquistato il prodotto e elenco dei distributori TASCAM del sito TEAC Global ( Per ricevere assistenza dopo l'acquisto, nella pagina di paese/regione di acquisto. I prodotti TASCAM sono supportati e garantiti solo nel loro desiderata per aprire la pagina Download per quella lingua. Nella sezione Download TASCAM, selezionare la lingua sito TEAC Global: È possibile scaricare gli aggiornamenti per questa unità dal l'elenco o contattare il servizio di assistenza clienti TASCAM. dal sito TEAC Global ( prega di accedere a una pagina prodotto di questo prodotto con questa unità può essere trovato sul nostro sito web. Si Un elenco di card SD che sono state confermate per l'uso superficie o causare scolorimento. alcol o altri agenti chimici. Ciò potrebbe danneggiare la pulire con panni imbevuti di sostanze chimiche, solventi, Usare un panno morbido e asciutto per pulire l'unità. Non clienti TASCAM Uso del sito TEAC Globa Pulizia dell'unità Informazioni sul servizio di assistenza Informazioni sulle card microSD **clienti TASCAM Informazioni sul servizio di assistenza Uso del sito TEAC Global Informazioni sulle card microSD Pulizia dell'unità** http://teac-global.com/ **http://teac-global.com/** ), cercare l'azienda o il rappresentante **http://teac-global.com**) per trovare (1) Microfono stereo incorporato 5 Pulsante + 5 **Pulsante +**  4 **Pulsante**   $\circledcirc$ 2 Indicatore PEAK Nomi e funzioni delle parti **Pannello superiore Pannello superiore Nomi e funzioni delle parti Display Indicatore PEAK Microfono stereo incorporato** چ<br>\_  $\circledcirc$  $\bigodot \bigodot \bigodot \bigodot$  $\bf \widehat{\omega}$  $\widehat{\bm{\omega}}$

Si illumina quando il volume di ingresso è troppo alto. Si illumina quando il volume di ingresso è troppo alto.

# **(HOME)[ ] button**

Premere per interrompere, accendere/spegnere ( <u>୍</u>  $\widetilde{\circ}$ aprire la schermata **HOME**)

(I) Presa MIC/EXT IN

**Presa MIC/EXT IN**

Presa microfono/ingresso esterno

Presa microtono/ingresso esterno

### Più/su

#### **6 Pulsante MENU** 6 **Pulsante MENU**

Aprw la schermata del menu Aprw la schermata del menu

#### 7 **Pulsante**  $\bar{\textbf{A}}$

Cerca indietro/a sinistra/cancella Cerca indietro/a sinistra/cancella

### 8 Pulsante PB CONT 8 **Pulsante PB CONT**

Apre la schermata di controllo della riproduzione Apre la schermata di controllo della riproduzione

#### (9) Pulsante-9 **Pulsante-**

Meno/giù

#### **10 Indicatore REC** 0 **Indicatore REC**

Mostra lo stato della registrazione Mostra lo stato della registrazione

#### q **Pulsante RECORD [** 0**]**

Registrazione Registrazione

#### <sup>12</sup> Pulsante QUICK w **Pulsante QUICK**

 $\overrightarrow{0}$ **TASCAN** 

 $\overline{0}$ 

⊜

Apre il menu rapido Apre il menu rapido

#### e **Pulsante**  $\checkmark$

Cerca avanti/destra/conferma Cerca avanti/destra/conferma

#### r **Pulsante (14)** Pulsante

.<br>R

 $\bullet$ 

 $\bigoplus$ 

**DR-07X** 

Riproduzione/conterma Riproduzione/conferma

#### (15) Pulsante MARK t **Pulsante MARK**

Imposta/cancella i marcatori Imposta/cancella i marcatori

(ದ)(ಧ)(ದ)

 $\widetilde{\mathcal{P}}$ 

### **Pannello frontale Pannello frontale**

**INEAR PCM RECORD** 

# ⊜

16 Attacco del cinturino **Attacco del cinturino**

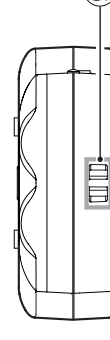

**Pannello posteriore**

Pannello posteriore

 $\bigoplus$ 

**56** MSCAM DR-07X *TASCAM DR-07X*

# **Pannello laterale sinistro Pannello laterale sinistro**

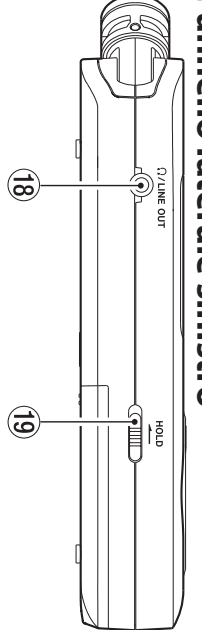

### **ighesa** () /LINE OUT **Presa /LINE OUT**

Presa uscita cuffie/linea Presa uscita cuffie/linea

### **Surfacturiterial DD Interruttore HOLD**

Imposta la funzione di blocco Imposta la funzione di blocco

## Pannello laterale destro **Pannello laterale destro**

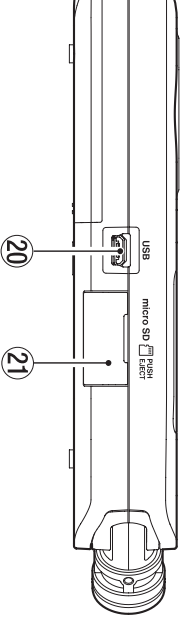

#### 20 Porta USB **Porta USB**

21 Apertura card microSD a **Apertura card microSD**

### **Pannello inferiore Pannello inferiore**

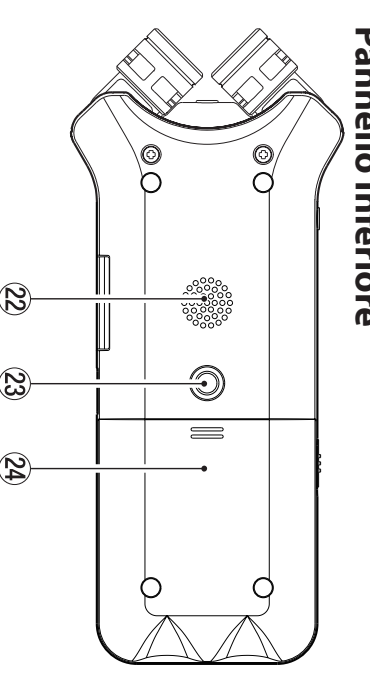

24 Vano batterie f **Vano batterie**

# $\mathcal{B}$ ශ  $\mathbf{Z}$

### $23$  Attacco filettato per treppiede (1/4 di pollice) d **Attacco filettato per treppiede (1/4 di pollice)** 22 Altoparlante mono **Altoparlante mono**

#### Preparativi **Preparativi**

### **Installare le batterie Installare le batterie**

dell'unità, farlo scorrere. Quindi, installare le batterie. Mentre si preme il coperchio del vano batteria sul retro dell'unità, farlo scorrere. Quindi, installare le batterie. Mentre si preme il coperchio del vano batteria sul retro

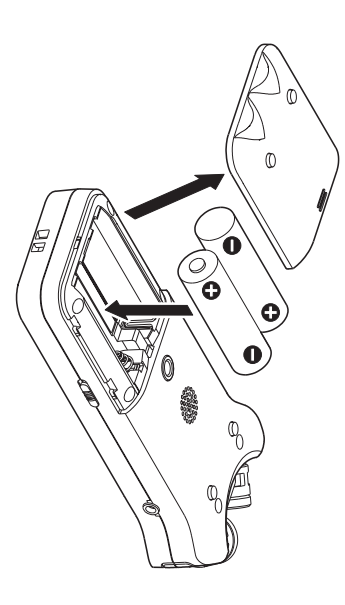

#### **SUGGERIMENTO SUGGERIMENTO**

anche con questa unità. anche con questa unità. L'adattatore AC TASCAM PS-P520E può essere utilizzato L'adattatore AC TASCAM PS-P520E può essere utilizzato

## Inserimento di una card **Inserimento di una card**

destro e inserire una card microSD Aprire il coperchio dello slot microSD sul pannello laterale destro e inserire una card microSD. Aprire il coperchio dello slot microSD sul pannello laterale

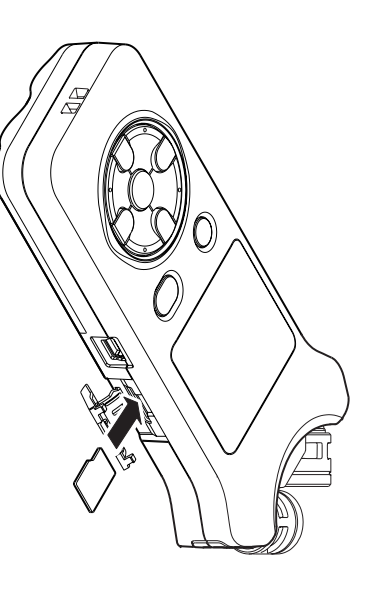

## Accensione dell'unità **Accensione dell'unità**

**1.** Far scorrere l'interruttore HOLD nella direzione della freccia per sbloccarlo **della freccia per sbloccarlo. Far scorrere l'interruttore HOLD nella direzione** 

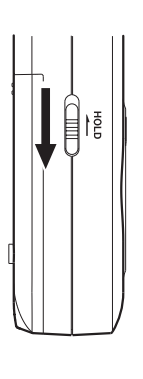

#### **SUGGERIMENTO SUGGERIMENTO**

zionamenti durante la registrazione. pulsanti possono essere disabilitate, prevenendo malfun-Facendolo scorrere verso HOLD, le operazioni con i zionamenti durante la registrazione. pulsanti possono essere disabilitate, prevenendo malfun-Facendolo scorrere verso , le operazioni con i

#### **2.** alcuni secondi. **alcuni secondi. Tenere premuto il pulsante** ¤-**(HOME) [**8**] per**

La prima volta che si accende l'alimentazione dopo seguono. l'acquisto, si apriranno schermate come quelle che seguono. l'acquisto, si apriranno schermate come quelle che La prima volta che si accende l'alimentazione dopo

#### Formattare le card **Formattare le card**

Premere il pulsante Premere il pulsante ▶ per eseguire per eseguire.

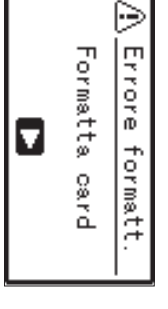

#### **CAUTELA CAUTELA**

attualmente sulla card. L'esecuzione della formattazione cancella tutti i dati attualmente sulla card. L'esecuzione della formattazione cancella tutti i dati

sono già state formattate. Questo messaggio non verrà visualizzato per le card che sono già state formattate. Questo messaggio non verrà visualizzato per le card che

## lmpostazione della lingua **Impostazione della lingua**

Selezionare la lingua utilizzata per i menu e i messaggi. Selezionare la lingua utilizzata per i menu e i messaggi.

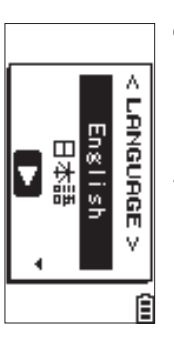

Utilizzare i pulsanti + e - per selezionare la lingua e premere il pulsante Utilizzare i pulsanti + e - per selezionare la lingua e premere yper confermare.

TASCAM DR-07X 57 *TASCAM DR-07X 57*

#### **DATA/TEMPO DATA/TEMPO**

Imposta la data e l'orario Imposta la data e l'orario.

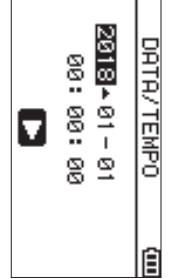

i pulsanti + e - per modificare la data e l'orario. i pulsanti + e - per modificare la data e l'orario. Usare i pulsanti  $\bar{\textbf{A}}$  e  $\bf{v}$ per spostare il cursore, utilizzare

### Premere il pulsante Premere il pulsante ▶ per contermare per confermare.

#### **SUGGERIMENTO SUGGERIMENTO**

modificate successivamente dal menu La lingua e le impostazioni di data/orario possono essere modificate successivamente dal menu. La lingua e le impostazioni di data/orario possono essere

# Uso del microfono incorporato **Uso del microfono incorporato**

zione, ecc., aprendo o chiudendo la coppia di microfoni stereo ampio in base alla sorgente di registrazione, alla situa-È possibile scegliere un suono stereo chiaro o un suono regolati, consentendo la modifica degli angoli dei microfoni zione, ecc., aprendo o chiudendo la coppia di microfoni. l microfoni incorporati di questa unità possono essere stereo ampio in base alla sorgente di registrazione, alla situa È possibile scegliere un suono stereo chiaro o un suono regolati, consentendo la modifica degli angoli dei microfoni. I microfoni incorporati di questa unità possono essere

# Impostazione dei microfoni per registrare un **Impostazione dei microfoni per registrare un**

# suono stereo ampio (posizione A-B) **suono stereo ampio (posizione A-B)**

A-B). Allargare il microtono stereo a sinistra e a destra (posizione Allargare il microfono stereo a sinistra e a destra (posizione

con un campo stereo forte, ottimo per la musica, per mente diffusi a destra e sinistra e la registrazione è possibile esempio. Impostato in questo modo, i due microfoni sono ampiacon un campo stereo forte, ottimo per la musica, per mente diffusi a destra e sinistra e la registrazione è possibile Impostato in questo modo, i due microfoni sono ampia

si adattano all'angolazione del microfono, viene visualizzato un messaggio a comparsa per chiedere se si desidera il microtono stereo incorporato e i canali sinistro-destro non Se si apre o si chiude la coppia di microfoni mentre si utilizza scambiare i canali sinistro-destro del microfono scambiare i canali sinistro-destro del microfono. un messaggio a comparsa per chiedere se si desidera si adattano all'angolazione del microfono, viene visualizzato il microfono stereo incorporato e i canali sinistro-destro non Se si apre o si chiude la coppia di microfoni mentre si utilizza

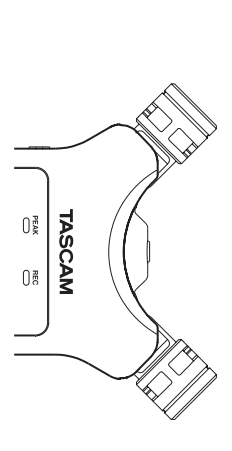

#### **CAUTELA CAUTELA**

porato su L-R. Impostare i canali sinistro-destro del microfono incorporato su L-RImpostare i canali sinistro-destro del microfono incor-

zione non è L-R, **EL** appare sulla schermata principale Quando si utilizza il microfono incorporato e l'impostazione non è L-RQuando si utilizza il microfono incorporato e l'imposta-, appare sulla schermata principale.

# Impostazione dei microfoni per registrare un suono **Impostazione dei microfoni per registrare un suono**

# stereo chiaro (posizione X-Y) **stereo chiaro (posizione X-Y)**

Chiudere il microfono stereo (posizione X-Y) Impostato in questo modo, la coppia di microfoni è vicina e Chiudere il microfono stereo (posizione X-Y).

meno differenza di fase. la registrazione è possibile con un campo stereo chiaro con meno differenza di fase. la registrazione è possibile con un campo stereo chiaro con Impostato in questo modo, la coppia di microfoni è vicina e

un messaggio a comparsa per chiedere se si desidera si adattano all'angolazione del microfono, viene visualizzato il microfono stereo incorporato e i canali sinistro-destro non Se si apre o si chiude la coppia di microfoni mentre si utilizza scambiare i canali sinistro-destro del microtono scambiare i canali sinistro-destro del microfono. un messaggio a comparsa per chiedere se si desidera si adattano all'angolazione del microfono, viene visualizzato il microfono stereo incorporato e i canali sinistro-destro non Se si apre o si chiude la coppia di microfoni mentre si utilizza

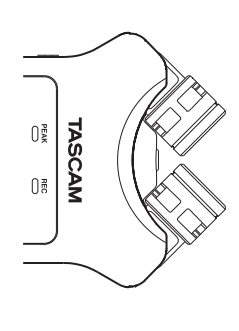

#### **CAUTELA CAUTELA**

e l'impostazione non è R-L, LE appare sulla schermata porato su R-L. Quando si utilizza il microfono incorporato Impostare i canali sinistro-destro del microtono incorprincipale. e l'impostazione non è R-Lporato su R-LImpostare i canali sinistro-destro del microfono incor-. Quando si utilizza il microfono incorporato , appare sulla schermata

# Panoramica dello schermo **Panoramica dello schermo**

# Quando l'unità e ferma o in riproduzione **Quando l'unità e ferma o in riproduzione**

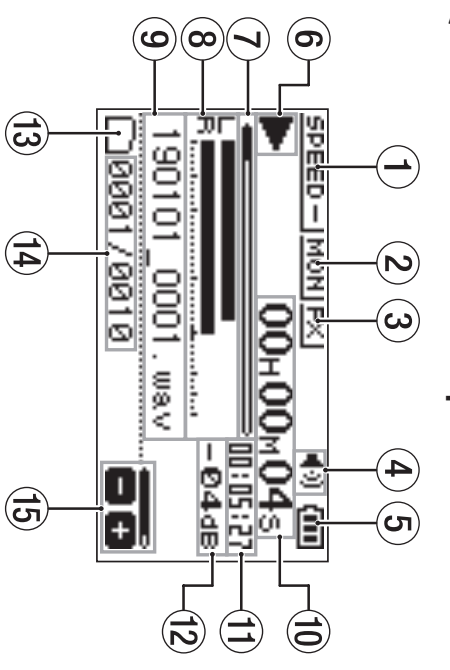

(1) Stato della velocità di riproduzione **Stato della velocità di riproduzione**

- 2) Stato della funzione mix di ingresso 2 **Stato della funzione mix di ingresso**
- 3) Stato degli effetti 3 **Stato degli effetti**
- 4) Stato dell'altoparlante 4 **Stato dell'altoparlante**
- $\left(5\right)$  Carica residua della batteria/stato dell'alimen-5 **Carica residua della batteria/stato dell'alimentazione**
- **6 Stato della riproduzione** 6 **Stato della riproduzione**
- 7) Posizione della riproduzione 7 **Posizione della riproduzione**
- 8 Misuratori di livello della riproduzione 8 **Misuratori di livello della riproduzione**
- (9) Nome del file in riproduzione 9 **Nome del file in riproduzione**
- 0 **Tempo trascorso**
- (10 Tempo trascorso
- 
- (I) Tempo rimanente q **Tempo rimanente**
- (12) Valore di picco (decibel) w **Valore di picco (decibel)**
- 
- (3) Area di riproduzione e **Area di riproduzione**
- $\left( 4\right)$ Numero del file di riproduzione / numero totale r **Numero del file di riproduzione / numero totale di file**

(5) Stato del volume di uscita t **Stato del volume di uscita**

# Durante la registrazione o in attesa di **Durante la registrazione o in attesa di**

registrazione **registrazione**

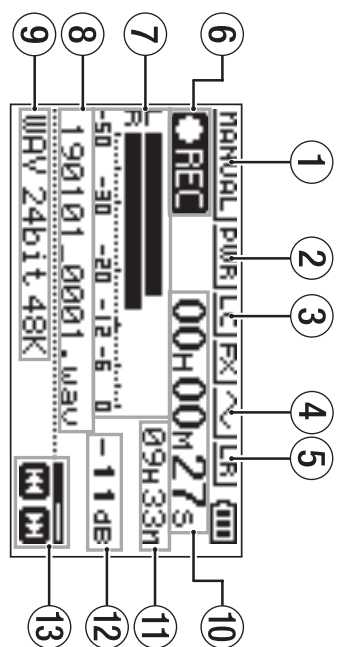

(1) Stato di impostazione della modalità di livello **Stato di impostazione della modalità di livello**

- $(2)$  Stato di alimentazione plug-in 2 **Stato di alimentazione plug-in**
- 3 Stato del filtro basso 3 **Stato del filtro basso**
- $(4)$ Stato di impostazione del tono di uscita 4 **Stato di impostazione del tono di uscita**
- 5 Stato della registrazione 5 **Stato della registrazione**
- (6) Misuratori del livello di registrazione 6 **Misuratori del livello di registrazione**
- 7) Nome del file in registrazione 7 **Nome del file in registrazione**
- (8) Formato di registrazione 8 **Formato di registrazione**
- $9$  Tempo di registrazione trascorso 9 **Tempo di registrazione trascorso**
- (10) Tempo di registrazione rimanente 0 **Tempo di registrazione rimanente**
- **10 Valore di picco (decibel)** q **Valore di picco (decibel)**
- (12) Stato del livello di registrazione w **Stato del livello di registrazione**

#### Uso del menu **Uso del menu**

sistema e per eseguire varie tunzioni. tra cui la registrazione, la riproduzione e le impostazioni di Usare i pulsanti menu per modificare varie impostazioni, sistema e per eseguire varie funzioni. tra cui la registrazione, la riproduzione e le impostazioni di Usare i pulsanti menu per modificare varie impostazioni,

#### **1.** Premere il pulsante MENU. **Premere il pulsante MENU.**

Si aprirà la schermata MENU.

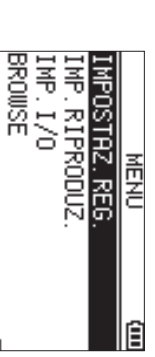

**2.** Usare i pulsanti + e - per selezionare la voce di **menu e premere il pulsanteUsare i pulsanti + e − per selezionare la voce di**  7**.**

Si aprirà la schermata delle impostazioni Si aprirà la schermata delle impostazioni.

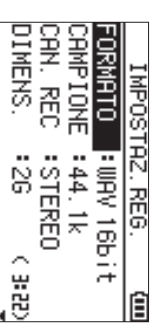

**3.** Usare i pulsanti + e - per selezionare la voce di Le impostazioni possono ora essere modificate e le Le impostazioni possono ora essere modificate e le **impostazione e premere il pulsanteUsare i pulsanti + e − per selezionare la voce di**  7**.**

tunzioni eseguite. funzioni eseguite.

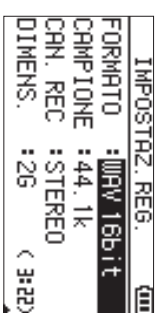

# **4.** Usare i pulsanti + e – per cambiare l'impostazione. **Usare i pulsanti + e per cambiare l'impostazione.**

#### i **NOTA**

- schermata precedente schermata precedente. Premere il pulsante **MENU** pulsante per tornare alla
- i pulsante Per tornare alla schermata principale, premere il ¤**(HOME)** [8].

#### Registrazione **Registrazione**

**1.** Puntare il microfono incorporato verso il suono da **registrare. Puntare il microfono incorporato verso il suono da** 

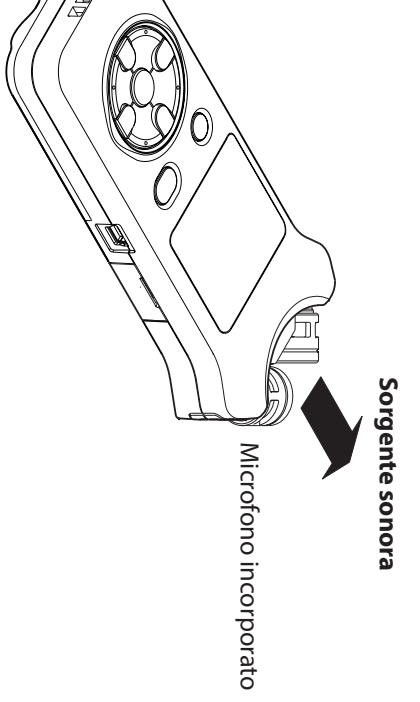

**2.** Premere il pulsante RECORD [●] per entrare in attesa di registrazione. **attesa di registrazione. Premere il pulsante RECORD [] per entrare in** 

L'attesa di registrazione avrà inizio, L'attesa di registrazione avrà inizio, ● II apparirà su apparirà sul display e l'indicatore display e l'indicatore REC lampeggerà. lampeggerà.

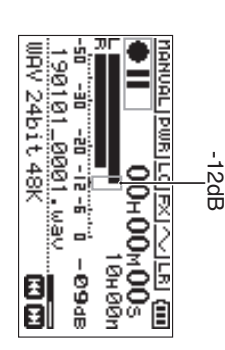

### **3.** Regolare il livello di registrazione. **Regolare il livello di registrazione.**

di picco. zione rimangano vicino a -12 dB dal livello di ingresso ingresso in modo che i misuratori del livello di registra la distanza dalla sorgente sonora cosi come il livello di Regolare l'orientamento del microfono incorporato e zione rimangano vicino a -12 dB dal livello di ingresso ingresso in modo che i misuratori del livello di registra la distanza dalla sorgente sonora così come il livello di Regolare l'orientamento del microfono incorporato e

Usare i pulsanti  $\bar{\textbf{z}}$  e  $\bf{v}$  per regolare il livello di ingresso.

- **3.** essere ridotti durante la registrazione. **5. 4. 2.** Il rumore dell'aria condizionata e altre sorgenti possono **1.** essere ridotti durante la registrazione. Il rumore dell'aria condizionata e altre sorgenti possono Utilizzando il filtro low-cut **Utilizzando il filtro low-cut** In attesa di registrazione, premere il pulsante e premere il pulsante Usare i pulsanti + e - per selezionare l'impostazione Si aprirà la schermata di impostazione per il filtro Usare i pulsanti + e - per selezionare PAS. RL T0 e Premere il pulsante RECORD [● ] per avviare la del menu rapido. Questo cambia l'impostazione e torna alla schermata low-cut. Questo apre il menu rapido l'indicatore REC si accendera. La registrazione avrà inizio, **OREE** apparirà sul display e registrazione. del menu rapido. Questo cambia l'impostazione e torna alla schermata **e premere il pulsanteUsare i pulsanti + e Opzioni:**  Si aprirà la schermata di impostazione per il filtro **premere il pulsanteUsare i pulsanti + e** Questo apre il menu rapido. **In attesa di registrazione, premere il pulsante**  La registrazione si ferma e **rompere la registrazione.**8**Premere il pulsante** l'indicatore La registrazione avrà inizio, **registrazione. Premere il pulsante RECORD [QUICK.** SPENTOது ē, +82+60<br>SZZ+400+00 <del>DELO</del><br>INTI©XXEDIMMETRAND IRV 24bit 48k l'90101\_0001.uav.  $z$ HO<sub>8</sub>  $20Hz$  $F = 10$ SPENTO SCRMB, MICLIR PRS. ALTO MOD. LIV ap 1 1 - 0, 9-21-02-02-06si accenderà. , 40Hz**−−**7**.** ¤ **per selezionare l'impostazione per selezionare** PAS.ALTO, 80Hz**. (HOME) [**, 120Hz appare sul display. 图图 apparirà sul display e **] per avviare la**  , 220Hz क्∞∎ क∞∎ 到 6 8₩ **] per inter-3. 2. 1. 4.**
	- **Pulsante** ¤-**(HOME)[**8**]**

La schermata principale verrà riaperta. La schermata principale verrà riaperta.

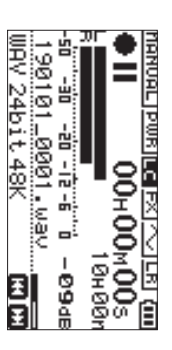

# Impostazione del limitatore **Impostazione del limitatore**

vengono emessi forti rumori durante la registrazione Ciò può aiutare a prevenire la distorsione del suono quando vengono emessi forti rumori durante la registrazione. Ciò può aiutare a prevenire la distorsione del suono quando

**QUICK. In attesa di registrazione, premere il pulsante** 

Questo apre il menu rapido Questo apre il menu rapido.

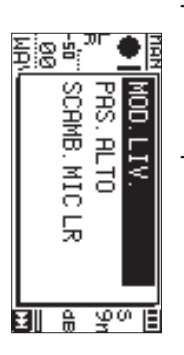

**Usare i pulsanti + e per selezionare** MOD.LIV  **e premere il pulsante**7**.**

della modalità del livello Questo apre il menu della schermata di impostazione della modalità del livello. Questo apre il menu della schermata di impostazione

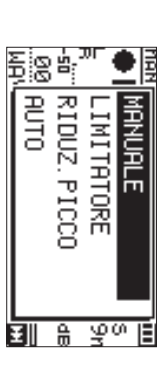

**Opzioni:**  MANUALE (predefinito), LIMITATORE, RIDUZ. PICCO<br>CO ,<br>השנו

Usare i pulsanti + e - per selezionare l'impostazione **e premere il pulsanteUsare i pulsanti + e − per selezionare l'impostazione**  7**.**

del menu rapido Questo cambia l'impostazione e torna alla schermata del menu rapido. Questo cambia l'impostazione e torna alla schermata

> **4. Pulsante** ¤-**(HOME)[**8**]**

La schermata principale verrà riaperta La schermata principale verrà riaperta.

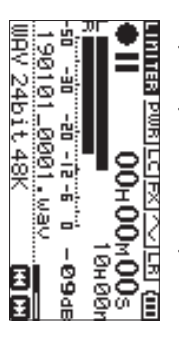

# Riproduzione delle registrazioni **Riproduzione delle registrazioni**

**1.** Selezionare un file e premere il pulsante avviare la riproduzione. **avviare la riproduzione. Selezionare un file e premere il pulsante per** 

Inizia la riproduzione e Inizia la riproduzione e ▶ appare sul display appare sul display.

**2.** Regolare il volume. **Regolare il volume.**

**Usare i pulsanti + Usare i pulsanti** + e - per modificare il volume di per modificare il volume di uscita.

**3.** rompere la riproduzione. La riproduzione si interrompe e **rompere la riproduzione. Premere il pulsante** ¤-**(HOME) [**8**] per inter-**

La riproduzione si interrompe e ▶ II appare sul appare sul display.

### Ascolto con le cuffie **Ascolto con le cuffie**

Collegare le cuffie alla presa Q/LINE OUT di questa unità Collegare le cuffie alla presa **/LINE OUT** di questa unità.

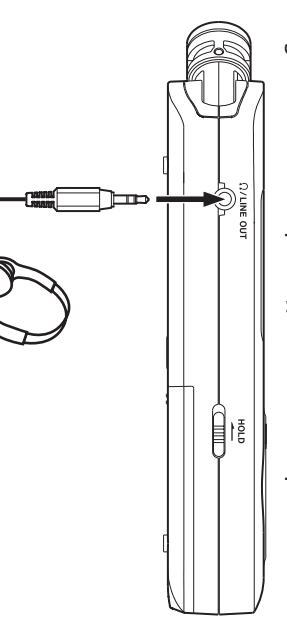

# Operazioni durante la riproduzione **Operazioni durante la riproduzione**

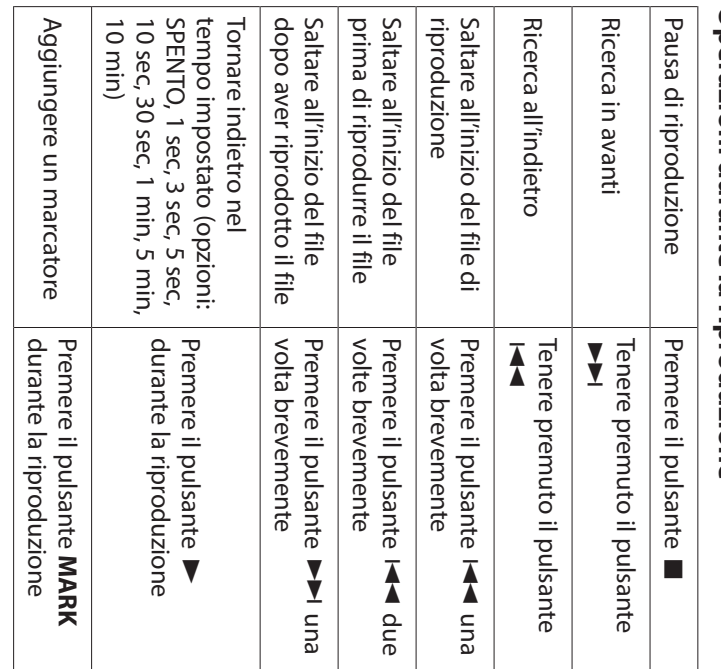

### Selezione dei file **Selezione dei file**

#### **1.** Premere il pulsante MENU **Premere il pulsante MENU.**

La schermata MENUsi aprirà.

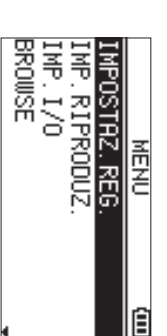

#### **2. Usare i pulsanti + e − per selezionare** BROWSEUsare i pulsanti + e - per selezionare BR0\PE e **premere il pulsante**7**.** La schermata BROWSEsi aprirà.

20101\_0002.wav 7190101\_0003.wav OISME 190101\_0001.wav

> **3.** Usare i pulsanti + e – per selezionare a file e premere il pulsante ▶▶ **il pulsanteUsare i pulsanti + e . per selezionare a file e premere**

La schermata principale verrà riaperta La schermata principale verrà riaperta.

#### **SUGGERIMENTO SUGGERIMENTO**

tornare alla schermata principale. Premere il pulsante ▶ per avviare la riproduzione e tornare alla schermata principale. Premere il pulsante per avviare la riproduzione e

### Cancellazione di file **Cancellazione di file**

- **1.** Per eliminare un file, selezionarlo usando il pulsante  $\overline{\mathbf{A}}$ Per eliminare un file, selezionarlo usando il pulsante o  $\bf{v}$ o la schermata BROWSE.
- **2.** Mentre la schermata principale è aperta quando schermata del menu rapido schermata del menu rapido. l'unità è ferma, premere il pulsante **QUICK** per aprire la l'unità è ferma, premere il pulsante Mentre la schermata principale è aperta quando **QUICK** per aprire la

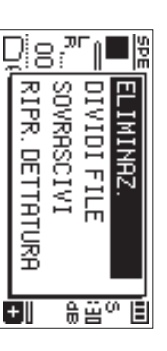

- **3.** Utilizzare il pulsante + o - per selezionare EL IHIHRZ Utilizzare il pulsante + o - per selezionare ELIMINAZ.
- conferma per la cancellazione dei file. Premere il pulsante ▶ per aprire una schermata di conferma per la cancellazione dei file. Premere il pulsante per aprire una schermata di

**4.**

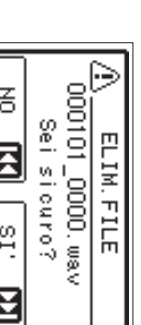

Per eliminare il file, premere il pulsante /. Per annullare la cancellazione, premere il pulsante annullare la cancellazione, premere il pulsante le

# Modifica della velocità di riproduzione **Modifica della velocità di riproduzione**

**1.** Premere il pulsante PB CONT. Il controllo della riproduzione si aprirà Il controllo della riproduzione si aprirà. **Premere il pulsante PB CONT.**

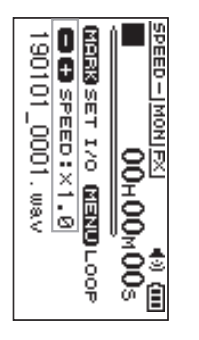

**2.** Usare i pulsanti + e - per cambiare la velocità di riproduzione. **riproduzione. Usare i pulsanti + e − per cambiare la velocità di** 

intervallo da 50% (0.5) a 200% (2.0) La velocità di riproduzione può essere regolata in un intervallo da 50% (0.5) a 200% (2.0). La velocità di riproduzione può essere regolata in un

# Uso della riproduzione loop I/O **Uso della riproduzione loop I/O**

due punti preimpostati (IN e OUT). Utilizzare questa funzione per ripetere la riproduzione tra due punti preimpostati (IN e OUT). Utilizzare questa funzione per ripetere la riproduzione tra

**1.** Premere il pulsante PB CONT **Premere il pulsante PB CONT.**

Il controllo di riproduzione si aprirà Il controllo di riproduzione si aprirà.

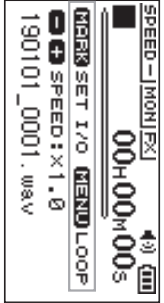

- **2. Premere il pulsante** Premere il pulsante → per avviare la riproduzione.  **per avviare la riproduzione.**
- **3.** Premere il pulsante MARK per impostare il punto IN **(iniziale). Premere il pulsante MARK per impostare il punto IN**
- **4.** Premere il pulsante MARK per impostare il punto OUT (fine) **OUT (fine). Premere il pulsante MARK per impostare il punto**

loop I/O inizierà. Quando il punto OUT è impostato, la riproduzione de loop I/O inizierà. Quando il punto OUT è impostato, la riproduzione del

#### **SUGGERIMENTO SUGGERIMENTO**

**MENU** per terminare la riproduzione loop I/O mante-Durante la riproduzione loop I/O, premere il pulsante nendo i punti IN e OUT impostati. nendo i punti IN e OUT impostati. Durante la riproduzione loop I/O, premere il pulsante per terminare la riproduzione loop I/O mante-

**5.** Premere il pulsante MARK per eliminare i punti IN e **OUT. Premere il pulsante MARK per eliminare i punti IN e** 

# Uso come interfaccia audio **Uso come interfaccia audio**

a un dispositivo iOS, è possibile utilizzarla come interfaccia Collegando questa unità a un computer (Windows/Mac) o audio. a un dispositivo iOS, è possibile utilizzarla come interfaccia Collegando questa unità a un computer (Windows/Mac) o

#### Preparativi **Preparativi**

**1.** Utilizzare un cavo USB per collegare l'unità a un computer e accendere l'unità. **computer e accendere l'unità. Utilizzare un cavo USB per collegare l'unità a un** 

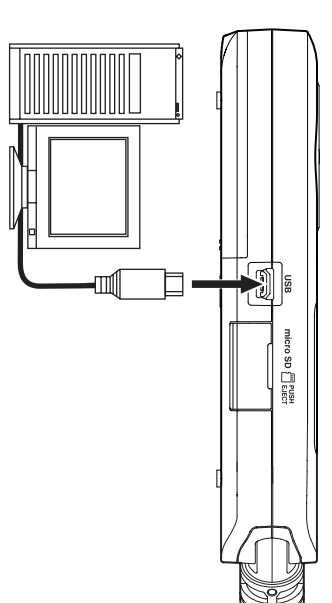

La schermata SELEZ.USBLa schermata SELEZ. USB si aprirà.

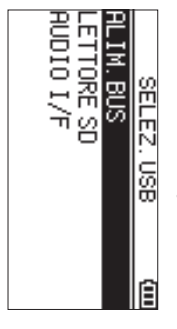

#### **NOTA**

- . Con Windows, può essere usato un driver ASIO per la sito TASCAM (https://tascam.com/us/) per i dettagli. serie DR-X. Controllare la pagina di questo prodotto sul sito TASCAM ( serie DR-X. Controllare la pagina di questo prodotto sul Con Windows, può essere usato un driver ASIO per la **https://tascam.com/us/**) per i dettagli.
- Con Mac, verrà utilizzato il driver OS standard, quindi nor è necessario installare alcun software. è necessario installare alcun software. Con Mac, verrà utilizzato il driver OS standard, quindi non
- i Se il tipo di dispositivo connesso è 105, questa unità tunzionerà a batterie. funzionerà a batterie. Se il tipo di dispositivo connesso è , questa unità
- · Per esempio, per collegare un dispositivo iOS, è necessario un adattatore USB Lightning per fotocamera. sario un adattatore USB Lightning per fotocamera. Per esempio, per collegare un dispositivo iOS, è neces-
- **2. Usare i pulsanti + e − per selezionare** AUDIO I/F **e premere il pulsante**premere il pulsante **.**

La schermata AUDIO I/FLa schermata AUD IO II/F si aprirà

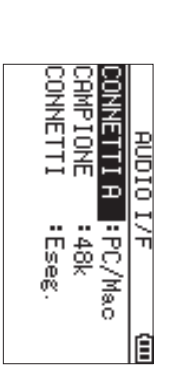

#### Connessione **Connessione**

**1.** Selezionare il tipo di dispositivo connesso. **Selezionare il tipo di dispositivo connesso.**

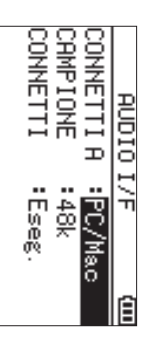

**Opzioni:** PC/Mac (predefinito), Opzioni: PC/Mac (predefinito), 10S

#### **NOTA**

del bus del computer. Quando è selezionato PC/llac, l'unità viene alimentata dal del bus del computer. Quando è selezionato PC/Mac, l'unità viene alimentata dal

2. Impostare la frequenza di campionamento **Impostare la frequenza di campionamento.**

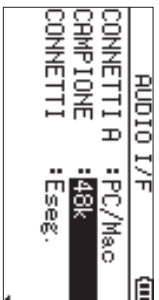

**Opzioni:** 44.1kOpzioni: 44.7k, 48k (predefinito) (predefinito)

**Selezionare** Eseg. **alla voce** CONNETTISelezionare Eseg. alla voce CONNETTI.

**3.**

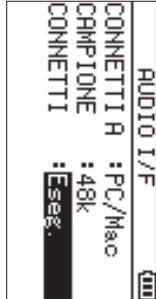

schermata USB RUD IO I/F si aprirà. Quando l'unità si collega con il dispositivo esterno, lo schermata Quando l'unità si collega con il dispositivo esterno, lo USB AUDIO I/F

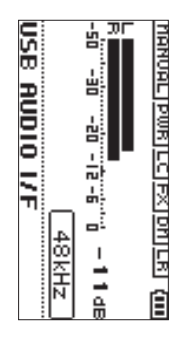

#### Monitoraggio **Monitoraggio**

Premere il pulsante MENU La schermata **Premere il pulsante MENU.** MENUsi aprirà.

**1.**

**2.** Selezione del segnale monitorato **Selezione del segnale monitorato**

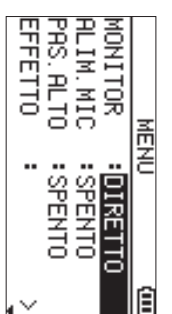

#### **Opzioni**

PC/Hac (predefinito): Monitora il suono della riprodu- (predefinito): zione dal PC o dal Mac. zione dal PC o dal Mac. Monitora il suono della riprodu-

DIRETTO: Monitora il suono in ingresso senza latenza.

#### **NOTA**

- I misuratori possono essere utilizzati per controllare il suono in riproduzione del dispositivo esterno. suono in riproduzione del dispositivo esterno. I misuratori possono essere utilizzati per controllare il
- · Il suono non verrà emesso dall'altoparlante. Il suono non verrà emesso dall'altoparlante.
- · Usare le cuffie per ascoltare il suono Usare le cuffie per ascoltare il suono.

#### **Disconnessione Disconnessione**

- **1.** Premere il pulsante MENU **Premere il pulsante MENU.**
- La schermata MENUsi aprirà.
- **2. Selezionare** Eseg. **alla voce** DISCONNECTSelezionare Eseg. alla voce DISCONNECT.

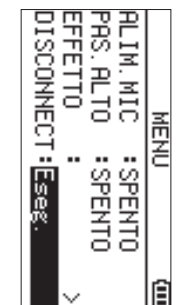

la schermata principale. Il registratore si disconnette dal dispositivo esterno e si apre la schermata principale. Il registratore si disconnette dal dispositivo esterno e si apre

**62** TASCAM DR-07X *TASCAM DR-07X*

# Risoluzione dei problemi **Risoluzione dei problemi**

il servizio di assistenza clienti TASCAM. riparazione. Se queste misure non risolvono il problema, contattare il negozio in cui è stata acquistata questa unità o unità, si prega di provare quanto segue prima di cercare una Se si riscontrano problemi con il funzionamento di questa il servizio di assistenza clienti TASCAM. contattare il negozio in cui è stata acquistata questa unità o riparazione. Se queste misure non risolvono il problema, unità, si prega di provare quanto segue prima di cercare una Se si riscontrano problemi con il funzionamento di questa

# L'alimentazione non si accende **L'alimentazione non si accende.**

- Verificare che le batterie siano installate correttamente. Verificare che le batterie siano installate correttamente.
- i Verificare che non sia impostato l'interruttore **HOLD**.

# L'unità si spegne automaticamente **L'unità si spegne automaticamente.**

• Controllare l'impostazione della funzione di risparmio energetico automatico. Impostarlo su "Off" per evitare che Impostazioni e informazioni" del Manuale di riferimento. della funzione di risparmio energetico automatico" in "13 Impostazioni e informazioni" del Manuale di riferimento. della funzione di risparmio energetico automatico" in " l'unità si spenga automaticamente. Vedere "Impostazione l'unità si spenga automaticamente. Vedere "Impostazione energetico automatico. Impostarlo su "Off" per evitare che Controllare l'impostazione della funzione di risparmio

# La card microSD non viene riconosciuta **La card microSD non viene riconosciuta.**

· Verificare che la card microSD sia inserita completamente Verificare che la card microSD sia inserita completamente.

## emesso dall'altoparlante. Nessun suono viene emesso o il suono non viene **emesso dall'altoparlante. Nessun suono viene emesso o il suono non viene**

- · Verificare che il volume di uscita non sia stato abbassato troppo. Verificare che il volume di uscita non sia stato abbassato
- Verificare che l'impostazione degli altoparlanti sia attiva registrazione. le cuttie o quando l'unità sta registrando o in attesa di non verrà emesso dall'altoparlante quando sono collegate Anche se l'impostazione dei diffusori è attivata, il suono registrazione. le cuffie o quando l'unità sta registrando o in attesa di non verrà emesso dall'altoparlante quando sono collegate Anche se l'impostazione dei diffusori è attivata, il suono Verificare che l'impostazione degli altoparlanti sia attiva.

# La registrazione non è possibile **La registrazione non è possibile.**

- i Verificare che l'indicatore **REC** sia acceso. Se l'indicatore **REC** lampeggia, l'unità è in attesa di registrazione. lampeggia, l'unità è in attesa di registrazione.
- Controllare il tempo di registrazione rimanente mostrato nella schermata di registrazione. nella schermata di registrazione. Controllare il tempo di registrazione rimanente mostrato

# Il suono registrato è silenzioso o distorto. **Il suono registrato è silenzioso o distorto.**

• Controllare l'impostazione del livello di ingresso Controllare l'impostazione del livello di ingresso.

### collegato tramite un cavo USB. L'unità non viene riconosciuta da un computer **collegato tramite un cavo USB. L'unità non viene riconosciuta da un computer**

- Verificare che il computer connesso utilizzi un sistema operativo compatibile. operativo compatibile. Verificare che il computer connesso utilizzi un sistema
- · La funzione USB utilizzata deve essere selezionata dal unità. menu per consentire a un computer di riconoscere questa menu per consentire a un computer di riconoscere questa La funzione USB utilizzata deve essere selezionata dal
- . Verificare che il cavo USB non sia progettato solo per la ricarica. Verificare che il cavo USB non sia progettato solo per la
- Verificare che la connessione non venga effettuata tramite m hub USB un hub USB. Verificare che la connessione non venga effettuata tramite

## Il suono salta o si verifica del rumore in modalità interfaccia audio USB. **interfaccia audio USB. Il suono salta o si verifica del rumore in modalità**

#### Per Windows Per Windows

- · Opzioni di prestazioni Opzioni di prestazioni
- Selezionare "Regola per le migliori prestazioni". Selezionare "Regola per le migliori prestazioni".
- Opzioni di alimentazione Selezionare "Prestazioni elevate". Opzioni di alimentazione
- · Utilizzare un driver ASIO per la serie DR-X Selezionare "Prestazioni elevate" Utilizzare un driver ASIO per la serie DR-X.
- Controllare la pagina di questo prodotto sul sito TASCAM<br>(**https://tascam.com/us/**) per i dettagli. **https://tascam.com/us/** Controllare la pagina di questo prodotto sul sito TASCAM ) per i dettagli.

# **sbagliata.** È stata impostata erroneamente la lingua **È stata impostata erroneamente la lingua**

selezionare la lingua. Apparirà il menu di selezione della lingua, e si potrà selezionare la lingua. Apparirà il menu di selezione della lingua, e si potrà mentre si tiene premuto il pulsante spegnere l'unità, premere il pulsante Dopo aver premuto il pulsante <u>୍</u> **MENU**.  **(HOME)** <u>୍</u>  **(HOME)** [8] per  $\Box$ 

i

## **Specifiche**

#### **Dati**

## Supporti di registrazione **Supporti di registrazione**

card microSDHC (4 GB - 32 GB) card microSD (64 MB - 2 GB) card microSDXC (48GB - 128GB card microSDXC (48GB - 128GB) card microSDHC (4 GB - 32 GB) card microSD (64 MB - 2 GB)

# Formati di registrazione/riproduzione **Formati di registrazione/riproduzione**

MP3: 44.1/48 kHz, 32/64/96/128/192/256/320 kbps WAV: 44.1/48/96 kHz, 16/24 bit WAV: 44.1/48/96 kHz, 16/24 bit MP3: 44.1/48 kHz, 32/64/96/128/192/256/320 kbps

#### Numero di canali **Numero di canali**

2 canali (stereo) 2 canali (stereo)

#### alimentazione plug-in) Presa MIC/EXT IN (in grado di fornire **alimentazione plug-in) Presa MIC/EXT IN (in grado di fornire**  Ingressi e uscite **Ingressi e uscite**

Connettore: mini presa stereo da 1/8" (3,5 mm) Connettore: mini presa stereo da 1/8" (3,5 mm)

#### Presa Q/LINE OUT **Presa /LINE OUT**

Connettore: mini presa stereo da 1/8" (3,5 mm) Connettore: mini presa stereo da 1/8" (3,5 mm)

## Altoparlante incorporato **Altoparlante incorporato**

0,3W (mono) 0,3W (mono)

#### Porta USB **Porta USB** Dati di controllo ingresso/uscita **Dati di controllo ingresso/uscita**

Formato: USB 2.0 HIGH SPEED mass storage class Connettore: tipo mini-B Connettore: Formato: USB 2.0 HIGH SPEED mass storage classtipo mini-B

### Prestazioni audio **Prestazioni audio**

### Risposta in frequenza **Risposta in frequenza**

mento, JEITA) mento, JEITA) (da MIC/EXT IN a LINE OUT, 96 kHz frequenza di campiona-20 Hz - 40 kHz +0/-1.5 dB mento, JEITA) (da MIC/EXT IN a LINE OUT, 48 kHz frequenza di campiona-20 Hz - 22 kHz +0/-1 dB (da MIC/EXT IN a LINE OUT, 44.1 kHz frequenza di campiona-20 Hz - 20 kHz +0/-1 dB mento, JEITA) (da MIC/EXT IN a LINE OUT, 96 20 Hz - 40 kHz +0/ mento, JEITA) (da MIC/EXT IN a LINE OUT, 48 20 Hz - 22 kHz +0/ mento, JEITA) (da MIC/EXT IN a LINE OUT, 44.1 kHz frequenza di campiona-20 Hz - 20 kHz +0/ −−kHz frequenza di campionakHz frequenza di campiona-

# Distorsione Armonica Totale **Distorsione Armonica Totale**

0,01% o inferiore campionamento, JEITA\*) (da MIC/EXT IN a LINE OUT, 44.1/48/96 kHz frequenza di campionamento, JEITA\*) (da MIC/EXT IN a LINE OUT, 44.1/48/96 kHz frequenza di 0,01% o inferiore

#### **Rapporto S/N Rapporto S/N**

94 dB o più campionamento, JEITA\*) (da MIC/EXT IN a LINE OUT, 44.1/48/96 kHz frequenza di campionamento, JEITA\*) (da MIC/EXT IN a LINE OUT, 44.1/48/96 kHz frequenza di 94 dB o più

Nota) JEITA: conforme a JEITA CP-2150 Nota) JEITA: conforme a JEITA CP-2150

## Tempi di registrazione **Tempi di registrazione**

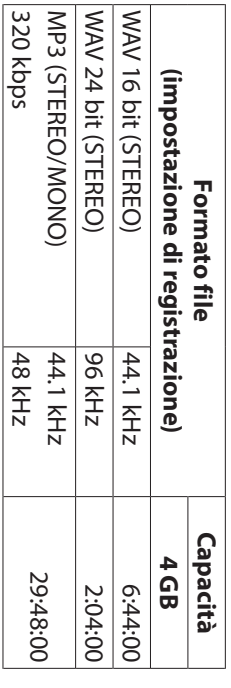

- I tempi di registrazione riportati sono stime. Potrebbero variare a seconda della card microSD/microSDHC/ microSDXC in uso. microSDXC in uso. variare a seconda della card microSD/microSDHC/ I tempi di registrazione riportati sono stime. Potrebbero
- · I tempi di registrazione mostrati sopra non sono tempi di possibili per card microSD/microSDHC/microSDXC. registrazione continua, ma piuttosto sono i tempi totali di possibili per card microSD/microSDHC/microSDXC. registrazione continua, ma piuttosto sono i tempi totali di I tempi di registrazione mostrati sopra non sono tempi di

#### Altre specifiche **Altre specifiche**

#### **Alimentazione Alimentazione**

mente) Alimentatore (TASCAM PS-P520E, venduto separata-Alimentazione bus USB da un computer 2 batterie AA (alcaline o NiMH) Alimentatore (TASCAM PS-P520E, venduto separata Alimentazione bus USB da un computer 2 batterie AA (alcaline o NiMH)

#### Consumo **Consumo**

1,7 W (massimo) 1,7 W (massimo)

# Tempo di funzionamento della batteria (funzio-**Tempo di funzionamento della batteria (funzio-**

# namento continuo)

## · Con batterie alcaline (EVOLTA) i**namento continuo) Con batterie alcaline (EVOLTA)**

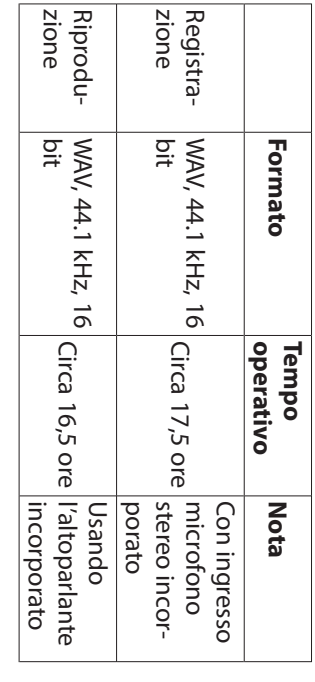

Riproduzione: tempo di riproduzione musicale JEITA Registrazione: tempo di registrazione JEITA Riproduzione: tempo di riproduzione musicale JEITA Registrazione: tempo di registrazione JEITA

## • Con batterie NiMH (eneloop) **Con batterie NiMH (eneloop)**

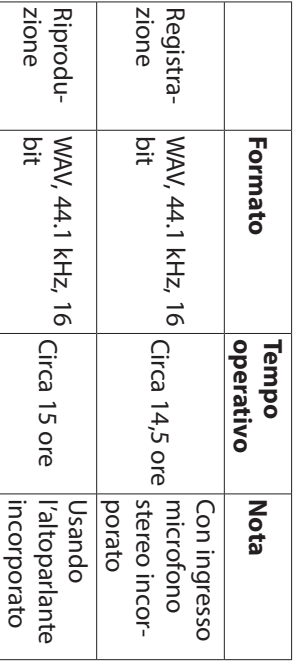

Registrazione: tempo di registrazione JEITA Riproduzione: tempo di riproduzione musicale JEITA Riproduzione: tempo di riproduzione musicale JEITA Registrazione: tempo di registrazione JEITA

#### **NOTA**

supporto utilizzato. l tempi di funzionamento della batteria (durante il supporto utilizzato. funzionamento continuo) possono variare a seconda del funzionamento continuo) possono variare a seconda del I tempi di funzionamento della batteria (durante il

### **Dimensioni (L × A × P)**

90 x 158 x 26 mm 68 x 158 x 26 mm (quando la coppia di microfoni è aperta) (quando la coppia di microfoni è chiusa) 90 x 158 x 26 mm 68 x 158 x 26 mm (quando la coppia di microfoni è aperta) (quando la coppia di microfoni è chiusa)

#### **Peso**

130 g (batterie escluse) 130 g (batterie escluse)

171 g (batterie incluse) 171 g (batterie incluse)

## Temperatura di esercizio **Temperatura di esercizio**

 $0.6-t-10.0$ 0 °C–40 °C

- · Le illustrazioni in questo manuale potrebbero differire in parte dal prodotto reale. parte dal prodotto reale. Le illustrazioni in questo manuale potrebbero differire in
- i senza preavviso per migliorare il prodotto. senza preavviso per migliorare il prodotto. Le specifiche e l'aspetto esterno possono essere modificati
- · Le specifiche dettagliate sono disponibili nel manuale di riferimento riferimento. Le specifiche dettagliate sono disponibili nel manuale di

# **ВАЖНЫЕ BAЖНЫЕ МЕРЫ ПРЕДОСТОРОЖНОСТИ ПРЕДОСТОРОЖНОСТИ**

#### **Для США**

## **ИНФОРМАЦИЯ** ИНФОРМАЦИЯ ДЛЯ ПОЛЬЗОВАТЕЛЯ **ПОЛЬЗОВАТЕЛЯ**

Данное оборудование прошло испытания и подтвердило соответствие установленным пределам для цифровых устройств Класса $\infty$ согласно Части5 Правил Федеральной комиссии по связи. Эти пределыустановленыс цельюобеспечения адекватнои защиты от неблагоприятного воздеиствия адекватной защитыот неблагоприятного воздействия на установки вжилых помещениях. Данное оборудование создаёт, использует и может излучать радиочастотную энергию, и, если оно ₹ будет установлено и использоваться в соответствии  $\cap$ приведенными в настоящем руководстве имиини , оно может оказывать неблагоприятное воздействие на радиосвязь.<br>Гем ₹ менее, не гарантируется, что в конкретной империлифнох установки помехи будут отсутствовать. Если данное оборудование оказывает неблагоприятное воздействие на приём радиосигнала или телевизионного сигнала $\overline{a}$ можно определить путём включения и выключения оборудования, пользователюрекомендуется откорректировать такое влияние, приняв одну или несколько ۲ приведённых ниже мер:а. Повернуть или переместить приёмнуюантенну.b. Увеличить расстояние между оборудованием и приёмником.c. Подключить оборудование к розетке сети, отличной от сети, к которой подключён приемник.d. Обратиться за помощьюк продавцу или опытному инженеру по радио / телевизионной связи.

#### **BHUMAHNE ВНИМАНИЕ**

Изменения или модификации, явно ᠼ утверждённые компанией TEAC CORPORATION как соответствующие, могут повлечь ي<br>ن собой лишение пользователя прав на эксплуарири данного устройства

 $\circ$ 

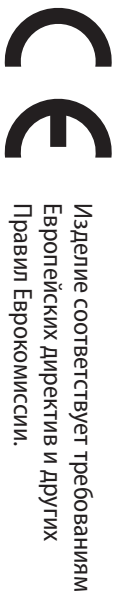

#### **Заявление** Заявление о соответствии **соответствии** Номер модели: DR-07X

Ответственная : Ответственная наименование TASCAM

сторона :

Адрес:

Торговое

TEAC AMERICA, INC. 10410 Pioneer Blvd. Suite #1 Santa Fe Springs 10410 Pioneer Blvd. Suite #1 Santa Fe Springs, *TEAC AMERICA, INC* 

Телефон: 1-323-726-0303 California 90670, U.S.A. California 90670, U.S.A. 1-323-726-0303

Устройство соответствует разделу $\vec{r}$ Правил Федеральной комиссии связи США.

Функционирование устройства отвечает двум следующим условиям*<u>VCNOBNRM</u>* 

- ات Данное устройство не должно вызывать помехи,<br>2
- 2) Данное устройство должно выдерживать все получаемые помехи, в том числе помехи, способные вызвать неправильное функционированиевызвать неправильное функционирование

## **ВАЖНЫЕ ИНСТРУКЦИИ BAWHЫЕ ИНСТРУКЦИИ ПО БЕЗОПАСНОСТИ БЕЗОПАСНОСТИ**

- د Прочитайте данные инструкции
- $\breve{~}$ Сохраняйте данные инструкции
- $\omega$ Обратите внимание на все предупреждения

**t**

- $\overline{4}$ Выполняйте все инструкции
- .<br>ה 공 используйте оборудование вблизи воды
- $\circ$ Очищайте устройство только сухой тканью
- $\overline{ }$ 공 заглушайте вентиляционные отверстия. Выполняйте установку в соответствии с инструкциями изготовителя
- $\infty$ 공 устанавливайте устройство вблизи источников тепла, таких как радиаторы, обогреватели, печи и другое оборудование (в том числе усилители), которое выделяет тепло.
- 공 пренебрегайте мерами безопасности, такими как использование поляризованной использование поляризованной или заземлённой заземлённой вилки. Поляризованная вилка должна иметь два штыря, один а которых шире другого. Вилка заземлённого типа имеет два штыря и третий заземляющий штифт. Широкий штырь и третий штифт предназначены для безопасности. Если вилка, входящая в комплект устройства, не подходит к вашей розетке, проконсультируйтесь с электриком о замене устаревшей розетки.

- 1 Защитите кабель питания так, чтобы на него не ински наступить, передавить, в частности, в местах соединения с вилками, электрическими розетками и точкой выхода устройства.
- 11 Используйте только соединения $\overline{\phantom{0}}$ вспомогательные средствасредства, указанные изготовителем указанные изготовителем.

Б

 $\vec{c}$ Используйте только тележку рекомендуемые изготовителем тележкаустройства. Когда или рекомендуемые стойку, Используйте включенные штативсоблюдайте только , консоль изготовителем в используется комплект тележку, и столик,

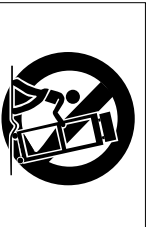

, меры предосторожности во время перемещения тележки  $\cap$ установленным на ней устройством и оборудованием, чтобы избежать травм в результате опрокидывания

Отключайте оборудование от розетки во время грозы или когда оно долгое время ₹ используется.

 $\vec{5}$ 

- 14 Сервисное обслуживание должен выполнять квалифицированный сервисный персонал. Сервисное обслуживание требуется, если устройство было каким-то образом повреждено, например, при повреждении провода питания или вилки, проливе жидкости или попадании посторонних объектов, а также если устройство попало под действие дождя или влаги, не работает нормально или если его уронили.
- Устройство потребляет номинальное питание в нерабочем состоянии от сети переменного тока, когда его переключатель POWER или STANDBY/ON находится не в положении OFF.
- **t** Сетевая вилка используется в качестве размыкателя, который должен всегда оставаться доступным.
- **t** Следует соблюдать осторожность при использовании наушников с устройством, так как чрезмерное звуковое давление $\overline{\phantom{a}}$ громкость) в наушниках может вызвать потерю слуха.
- **t** Если у вас возникли проблемы при использовании данного изделия, обратитесь в компанию TEAC за помощью.<br>\* используйте изделие до тех пор, пока оно ᠼ будет отремонтировано

#### **ПРЕДУПРЕЖДЕНИЕ ПРЕДУПРЕЖДЕНИЕ**

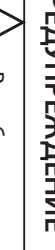

**SAN** длительного Во избежание прослушивания повреждения слуха, не на большой допускайте громкости

#### **BHUMAHVE ВНИМАНИЕ**

- **t** Избегайте попадания капель и брызг на устройство.
- **t** 공 располагайте объекты, наполненные водой, такие как вазы, на поверхности устройства.
- **t** 공 устанавливайте устройство в ограниченном пространстве, например, в шкафу.
- **t** Устройство должно быть расположено достаточно близко  $\bar{c}$ розетки сетевого питания,<br>Эд<br>Эк чтобы можно было легко отсоединить вилку шнура питания в любое время.

**t**

**t** Если с устройством используются батареи (включая батарейный блок или отдельные батареи), их не следует подвергать воздействию солнечного света, огня или повышенного тепла.

**t**

**t** ПРЕДОСТЕРЕЖЕНИЕ для изделий, в которых используются сменные литиевые батареи: существует опасность взрыва, если батарею заменить на батарею неподходящего типа. Заменяйте только идентичными батареями или батареями того же типа.

### **ПРЕДУПРЕЖДЕНИЕ, КАСАЮЩЕЕСЯ БАТАРЕЙ**

В изделии используются батареи. При неправильном использовании батарей возможна утечка, разлом или другие проблемы. При использовании батарей всегда соблюдайте приведенные ниже меры предосторожности

- **t** Никогда 舌 заряжайте неперезаряжаемые батареи. Это может повредить батареи и вызвать утечку, что может привести к пожару или травме.
- **t** Во время установки батарей соблюдайте указанную полярность (плюс/минус,  $\oplus$  / $\oplus$ ), и устанавливайте батареи в точном соответствии г указанием полярности в отсеке для батарей. Установка с несоблюдением полярности может повредить батареи или вызвать утечку, что может вызвать пожар, травму или повреждение поверхностей вокруг батарей.
- **t** При хранении М утилизации батарей, изолируйте их терминалы изолентой или аналогичным средством, чтобы предотвратить контакт с другими батареями или металлическими объектами**ЧЕСКИМИ ООЪЕКТАМИ.**
- **t** При выбрасывании батарей, соблюдайте инструкции по утилизации, указанные на батареях, и местное законодательство**TEJIPCTBO**

- **t** 공 используйте батареи, кроме тех, которые рекомендованы. Не используйте вместе новые и старые батареи или батареи разных видов. Это может повредить батареи или вызвать утечку, что может вызвать пожар, травму или повреждение поверхностей вокруг батарей.
- 공 держите и не храните батареи вместе с металлическими объектами. Возможно замыкание батарей, что приведёт к утечке, разлому или другим проблемам.

**t**

- 공 нагревайте и не разбирайте батареи. Не кладите батареи в огонь или воду. Это может повредить батареи или вызвать утечку, что может вызвать пожар, травму или повреждение поверхностей вокруг батарей.
- Если ЯΣ батарей вытекает жидкость, вытрите жидкость с корпуса отсека батарей перед установкой новых. Попадание жидкости батарей в глаза может вызвать потерю зрения. При попадании жидкости в глаза тщательно промойте глаза чистой водой, не трите и немедленно обратитесь к врачу. При попадании жидкости на полю или одежду возможно повреждение кожи или ожоги. Если это произошло, смойте жидкость чистой водой и немедленно обратитесь к врачу.
- Во время установки или замены батарей питание устройства должно быть отключено

**t**

- **t** Если вы не планируете использовать устройство длительное время, извлеките батареи. В противном случае возможна утечка батарей, что может вызвать пожар, травму или повреждение поверхностей вокруг батарей. Если ۲ батарей вытекает жидкость, вытрите жидкость с отсека для батарей перед установкой новых.
- ᠼ разбирайте батарею. Кислота внутри батареи может повредить кожу или одежду.

**t**

### **Для европейских потребителей**

8

#### **Утилизация электрического** Утилизация электрического и электронного **электронного оборудования**

**Винеаодудово** (a) утилизироваться Всё электрическое отдельно и служб электронное сбора, от бытовых оборудование отходов посред-

ством

специальных

назначенных

прави-

должно

тельством или местными властями.  $\widehat{\sigma}$ Правильно утилизируя электрическое Правильно утилизируя электрическое и электронное электронное оборудование, вы помогаете сохранить ценные ресурсы и предотвратить потенциальное негативное воздеиствие предотвратить потенциальное негативное воздействие на здоровье человека  $\mathbf{z}$ окружающую среду.

> $\widehat{\circ}$ Неправильная утилизация оборудования может оказывать серьезное воздействие на окружающую среду и здоровье людей из-за опасных веществ, которые оборудование

и

₿

- содержит электрическое электронное (d) Значок с изображением перечеркнутого мусорного контейнера указывает на то, что электрическое электрическое и электронное оборудование электронное оборудование должно собираться и утилизироваться
- отдельно от бытового мусора. Системы возврата и сбора доступны

(e)

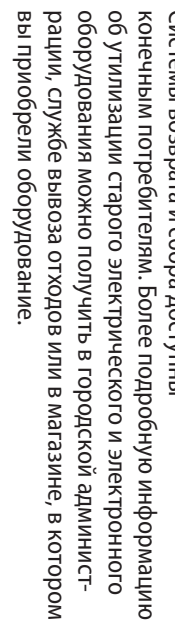

### **Утилизация батарей и/или аккумуляторов**

- (a) Использованные батареи и/или аккумуляторы должны утилизироваться отдельно от бытовых отходов посредством специальных служб сбора, назначенных правительством или местными властями
- $\widehat{\sigma}$ Правильно утилизируя использованные батареи и/или аккумуляторы, вы помогаете сохранить ценные ресурсы и предотвратить потенциальное негативное воздействие предотвратить потенциальное негативное воздействие на здоровье человека и окружающую среду.
- $\widehat{c}$ Неправильная утилизация использованных батарей и/ или аккумуляторов может оказывать серьезное воздействие на окружающую среду и здоровье людей из-за опасных веществ, которые содержат батареи и
- аккумуляторы**akkyMyJnaTOpbl.** (d) Значок с изображением перечеркнутого мусорного контейнера указывает на то, что батареи и/или аккумуляторы должны собираться и утилизироваться отдельно от

бытового

мусора.

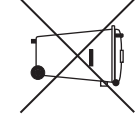

**Pb, Hg, Cd**

- Если батарея или аккумулятор содержит свинца (Pb), ртути (Hg) и/или кадмия (Cd) больше, чем определено в Директиве о батареях (2006/66/EC), под значком перечеркнутого мусорного контейнера указываются химические символы свинца (Pb), ртути (Hg) и/ или кадмия(Cd).
- (e) Системы возврата и сбора доступны конечным потребителям. Более подробную информацию ဓ<br>၁ утилизации использованных батарей и/или аккумуляторов можно получить в городской администрации, службе вывоза отходов или в магазине, в котором вы их приобрели.

#### **Содержание Содержание**

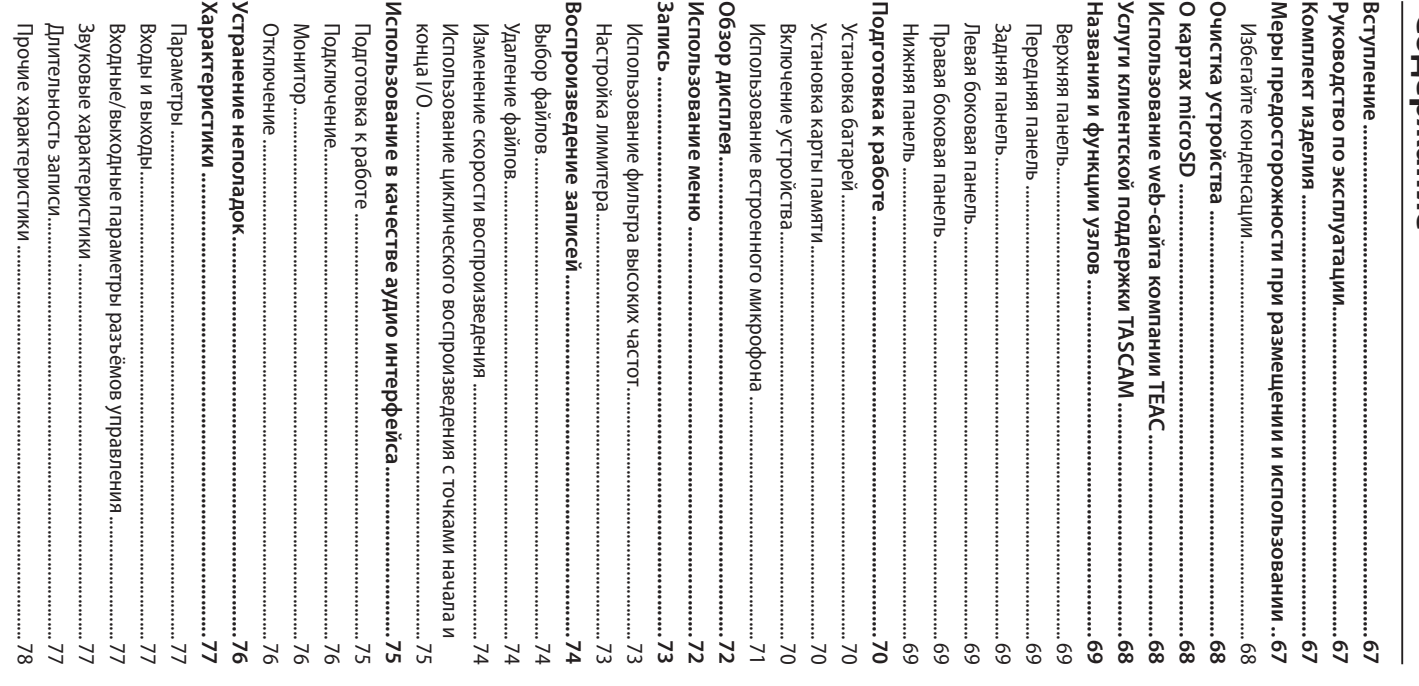

#### Вступление **Вступление**

Linear PCM Recorder. Благодарим за приобретение рекордера TASCAM DR-07X Linear PCM Recorder. Благодарим приобретение рекордераTASCAM DR-07X

Перед эксплуатацией устройства внимательно прочитайте настоящее руководство пользователя, чтобы использовать изделие правильно и с максимальной эффективностью в течение многих лет. После прочтения настоящего руководства храните его в безопасном месте с возможностью использования его при необходимости

## **Руководство** Руководство по эксплуатации **эксплуатации**

В настоящем Руководстве пользователя даётся представление об основных функциях устройства. Информация обо всех функциях устройства приводится в Руководстве по эксплуатации устройства.

Руководство пользователя Б Руководство по эксплуатации можно также скачать с сайта компанииTEAC (http://teac-

## дювакот/).<br>**Комплект изделия изделия**

Ниже приведён перечень компонентов, предоставляемых в комплекте г устройством

Вскрывая упаковку, соблюдайте осторожность, чтобы избежать повреждения компонентов изделия. Вскрывая упаковку, соблюдайте осторожность, чтобы избежать повреждения компонентов изделия. Сохраняйте упаковку на случай необходимости транспортировки в будущем. Если какие-то компоненты отсутствуют или были повреждены при транспортировкесвяжитесь с продавцом изделия.

Устройство .............. Устройство Щелочные батареи ........................................................................................ типа**A**  $_{\rm \sim}^{\times}$  $\stackrel{\times}{\lrcorner}$ 

**t**

**t**

**t**

,

Руководство пользователя $\overline{\phantom{0}}$ настоящее руководство), гарантийный талон  $\stackrel{\times}{\lrcorner}$ 

........................................................................

## **Меры предосторожности при**

# **размещении** размещении и использовании

**использовании**

**t** Диапазон рабочих температур устройства: 0–40 °C.

**t**

- 공 устанавливайте устройство в следующих местах (в противном случае возможно ухудшение качества звука и/или неправильное функционирование):
- −  $\cap$ повышенными уровнями вибрации
- − вблизи окон или в других местах под прямым воздействием солнечных ствием солнечных лучей
- − вблизи обогревателей и в других местах с очень высокой температурой температурой
- − при очень низкой температуре
- − **ВЛАЖНОСТЬЮ** влажностью в местах с плохой вентиляцией или высокой
- − в местах  $\cap$ повышенной запылённостью
- − под прямым воздействием дождя и других осадков
- **t** При помещении вблизи усилителя мощности или другого оборудования, содержащего большой трансформатор, возможно гудение. В таком случае увеличьте расстояние между устройством и другим оборудованием
- **t** При использовании на близком расстоянии данное устройство может вызвать цветовые помехи на экране телевизора или шум радиоприемника. В этом случае расположите устройство дальше от телевизора или радиоприемникарадиоприемника.
- **t** Устройство может воспроизводить шум, если на близком расстоянии используется мобильный телефон или другие беспроводные устройства для звонков или приёма и передачи сигналов. В таком случае увеличьте расстояние между устройством и другим оборудованием или выключите оборудованиевыключите оборудование.
- **t** Для обеспечения надлежащего теплоотвода ничего ᠼ кладите на устройство.
- **t** 공 располагайте устройство на усилителе мощности или другом оборудовании, выделяющем тепло.

#### Global: В разделе **КОМПАНИИ TASCAM.** телямитемпературе температурыстраницу Обновления **TEAC** компаниискачать изделия компаниизоваться Переченьвание веществамирайте Протирайте перед изменение нагретом Б Конденсация Очистка устройства Избегайте конденсации **ИспользованиеО Очистка Избегайте** холода в тепло, при http://teac-global.com **http://teac-global.com/ картах**салфеткамиповерхноститем, как , переченьрастворителемна с данным загрузок SD TASCAM. помещении загрузок . Перейдите, сайтетемпературы.<br>Эю устройство для карт, помещения . Чтобы может его  **microSD устройства** данного TEAC Global (http://teac-global.com), может **конденсации** , либо , webкоторые использоватьустройствомпропитанными выберите возникнуть этого или в иных пожалуйстаиспользовании , спиртом и другими сайта обратитесь в Службу вызвать сухой , устройства в выдержите  **web**избежать течение гарантированно на нужный мягкой , приведён соответствующем . при повреждение случаях ,<br>न химическими **сайта** одного или перемещении доступны устройство тканьюязык, чтобы страницу устройства в быстро если резкого на или химическими могут .<br># **компании** поддержки сайте уже или на двух данного очистипротипри сайтеоткрыть произошло изменения языке. испольобесцвечиустройства нашей часов чтобы новой TEAC омитекине до ждающий также также (или При организациюрегионе, где местную (техническую Для осуществляется Поддержка **http://teac-global.com/Услуги** TASCAM **TASCAM** того, чтобы обращении, Интернет могут даты компанию совершение совершения изделийпонадобиться **клиентской** была поддержку, магазинапосле только указание приобретена или TASCAM приобретения покупки. в стране / регионе ), где представителяпокупки, ) в найдите адреса (илигарантийный списке Б было предоставление продукция**поддержки** обязательнона приобретено дистрибьютеровсайтеизделия URL , находящуюся талон и чек, подтвер-**TEAC Global** , и обратитесь в эту их адреса) приобретения. Кроме получить гарантий изделиемагазина TASCAM в том того, ,<br>`д

#### **Названия и функции узлов**

### **Верхняя панель**

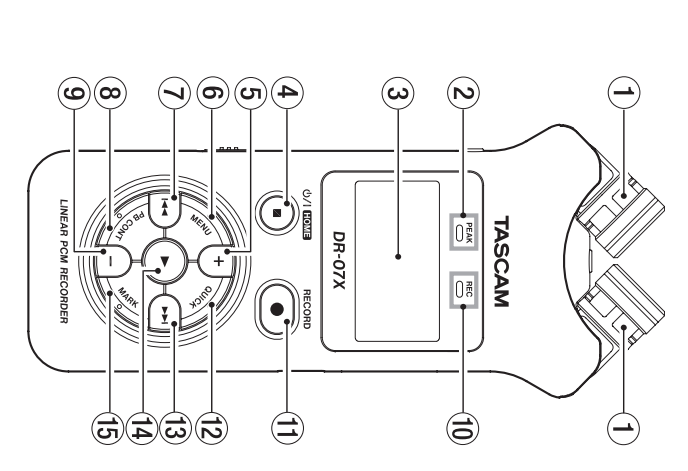

- $\bigodot$ 1 **Встроенный** Встроенный стереомикрофон **стереомикрофон**
- $\odot$ 2 **Индикатор PEAK [УРОВНЯ ПИКОВ]**
- Загорается, когда уровень записи чрезмерно высок.
- $\odot$ **Дисплей**
- $\bigoplus$ 4 **Кнопка**<u>୍</u> **/HOME (**8**)**
- Используется для остановки, включения/отключения питанияи (|/Q) перехода в Главный экран (**HOME**).
- $\odot$ 5 **Кнопка**KHONKa+
- Плюс/вверх
- 

 $\circledcirc$ 

- 6 **Кнопка MENU [МЕНЮ]**  Открыть Меню
- экран
- $\bigodot$ 7 **кнопка**KHONKa<sup>144</sup>
- Поиск назад/влево/отмена
- $\circledcirc$ 8 **Кнопка** Открытие **PB CONT** экрана настройки **НАСТРОЙКА** воспроизведения **ВОСПРОИЗВЕДЕНИЯ**
- **]**

- $\circledcirc$ 9 **кнопка –**  Минус/вниз
- $\mathfrak{S}$ 0 **Индикатор** Показывает состояние записи Показывает состояние **REC [ЗАПИСЬ**записи **]**
- $\bigoplus$ q **Кнопка** Запись **RECORD**0 **[ЗАПИСЬ]**
- $\widehat{\mathfrak{G}}$ w **Кнопка KHONKA QUICK** Открывает быстрое меню
- $\bigcirc$ e **кнопка**KHONKa >>
- Поиск вперед/вправо/подтвердить
- $\bigoplus$ r **Кнопка**KHOTKa
- ВоспроизведениеВоспроизведение/подтвердить подтвердить
- ⊜ි t **Кнопка** Поставить**MARK [**/стереть **МЕТКА]**  метки

#### Передняя панель **Передняя панель**

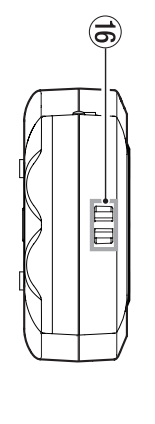

y **Крепление для ремешка**

#### **Задняя панель**

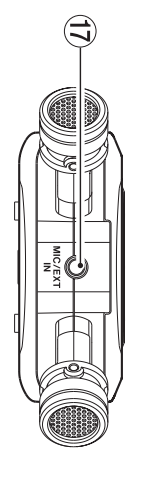

u **Разъём джек MIC/EXT IN [МК/ ВНЕШ ВХ]**  Разъём микрофона $\overline{\phantom{0}}$ внешнего входа

 $\bigoplus$ 

#### **Левая боковая панель**

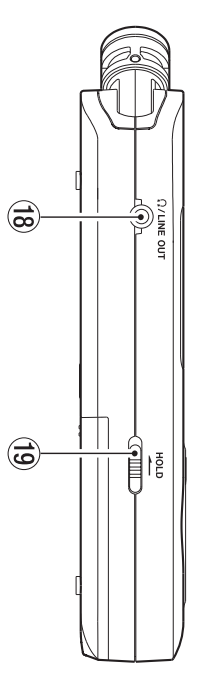

- ۵ i **Разъём** Pasbem (2/LINE OUT **/LINE OUT**
- Разъём наушников $\overline{\phantom{0}}$ линейного выхода **]**
- o **Переключатель HOLD [БЛОКИРОВКА**Установка Установка функции блокировки блокировки

٥

#### **Правая боковая панель**

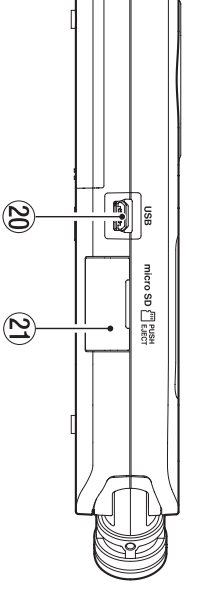

- p **USB порт**
- a **Слот для карты microSD**
- **Нижняя**

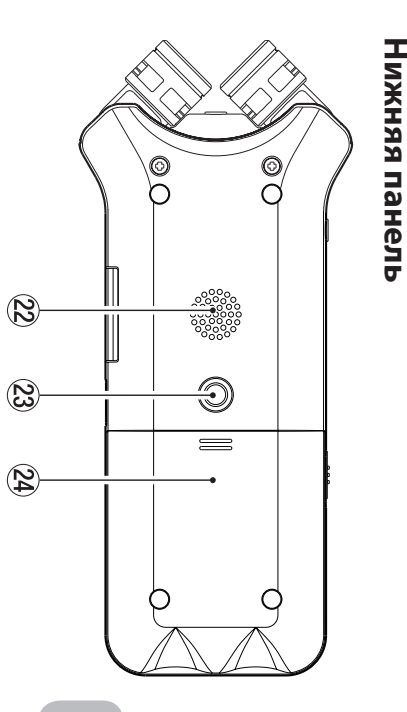

- TASCAM DR-07X Руководство пользователя *TASCAM DR-07X –* Руководство пользователя *69*
- f **Отсек для батарей**
- $\circledS$ d **Винтовое отверстие для установки на штатив (1/4 дюйма)**
- s **Моно динамик**

#### **Подготовка ж работе**

### **Установка батарей**

Откройте крышку отсека батарей на задней панели устройства, надавив и сдвинув её в сторону. Затем установите батареи.

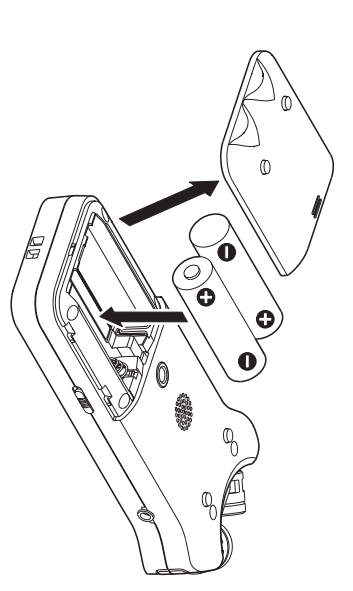

#### **СОВЕТ**

**Данное устройство также может работать от** адаптера питания TASCAM PS-P520E. **питания** *TASCAM PS-P520E.*

#### **Установка** Установка карты памяти **памяти**

Откройте слот для карты microSD на правой боковой панели М вставьте соответствующую карту.

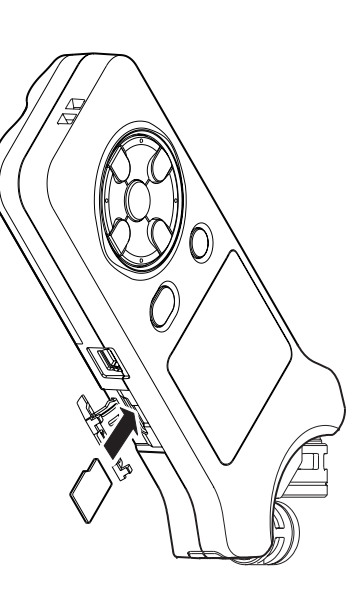

#### Включение устройства **Включение устройства**

**1. Сдвиньте переключатель HOLD [БЛОКИРОВКА] в направлении указанной** <u>на</u> **рисунке стрелки, чтобы разблокировать устройство**разолокировать устроиство.

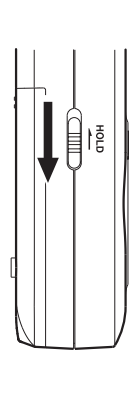

#### **СОВЕТ**

**Переключением слайдера в сторону HOLD можно во время записи блокировать кнопки для предотвращения случайных манипуляций**

- **2. Нажмите м удерживайте в течение нескольких секунд кнопку**¤**/HOME) (**8**).**
- **3. При первом включении после покупки на дисплее появляются следующие экраны настроек**

## **Форматирование карты**

8

Нажмитеy, чтобы подтвердить выполнение

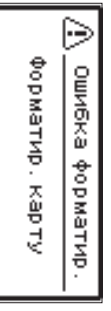

T

#### Внимание **Внимание**

**После подтверждения форматирования все имеющиеся на карте данные будут стёрты***.* **Это сообщение не появляется***,* **если карта уже отфор****матирована**матирована.

#### ■ Настройка языка **Настройка языка**

Выберите язык отображения меню и сообщений

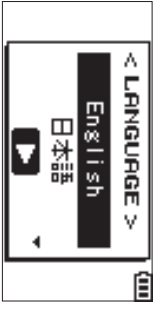

Выберите язык с помощью **RHONG +** и **−** и подтвердите нажав Haxa<sub>B</sub>

#### 8 **ДАТА/ВРЕМЯ**

Установите дату и время.

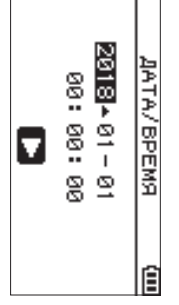

Дата и время устанавливаются с помощью перемещения курсора кнопками $\bar{\textbf{A}}$ з  $\bf{v}$ Б изменения значений кнопками **+** и **−**.

Чтобы подтвердить данные, нажмитеy

#### **СОВЕТ**

**Настройки языка***,* **даты и времени можно изменить в меню позднее***.*

## Использование встроенного микрофона **Использование встроенного микрофона**

Встроенные микрофоны Встроенные микрофоны устройства предусматривают предусматривают настройку посредством изменения углов их расположения. Устанавливая открытое или закрытое положение пары микрофонов, можно выбрать чистое или широкое стерео звучание в зависимости  $\bar{c}$ источника записи, иирии и т.д.

#### 8 **Настройка микрофонов** і Настройка микрофонов для записи **записи широкого стерео звучания (положение A-B)**

Разверните стерео микрофоны влево и вправо (положение A-B).

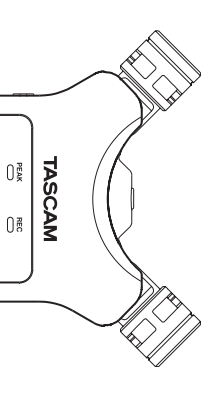

В этом положении микрофоны развернуты широко в стороны, обеспечивая возможность записи ореспечивая возможность записи в условиях сильного условиях сильного акустического поля, что хорошо подходит, например, для записи музыки.

Если во время использования встроенного стерео микрофона открыть или закрыть пару микрофонов и при этом левый и правый каналы ᠼ соответствуют установленному углу расположения микрофонов, появится всплывающее сообщение  $\cap$ запросом переключить левый и правый каналы микрофона

#### Внимание **Внимание**

**Установите настройку** Л-ПР **левого п правого каналов встроенного микрофона**встроенного микрофона.

**Если вы используете встроенные микрофоны***,* **и они не установлены на** Л-ПР*,* **на главном экране появляется**

*.*

#### 8 **Настройка микрофонов** Настройка микрофонов для записи чистого **записи чистого стерео звучания (положение X-Y)**

Установите закрытое положение стерео микрофона $(X-Y)$ .

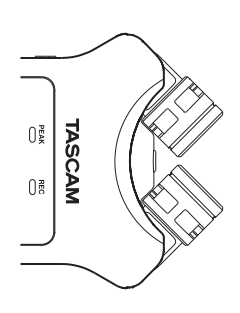

В этом положении пара микрофонов закрыта, обеспечивая возможность записи в условиях чистого стерео акустического поля с наименьшей разностью фаз.

Если во время использования встроенного стерео микрофона открыть или закрыть пару микрофонов и при этом левый и правый каналы ₹ соответствуют установленному углу расположения микрофонов, появится всплывающее сообщение с запросом переключить левый и правый каналы микрофона

#### Внимание **Внимание**

**Установите настройку** ПР-Л **левого п правого каналов встроенного микрофона***.* **Если вы используете встро****енные микрофоны***,* **и они не установлены на** ПР-Л*,* **на главном экране появляется**

### **Обзор дисплея**

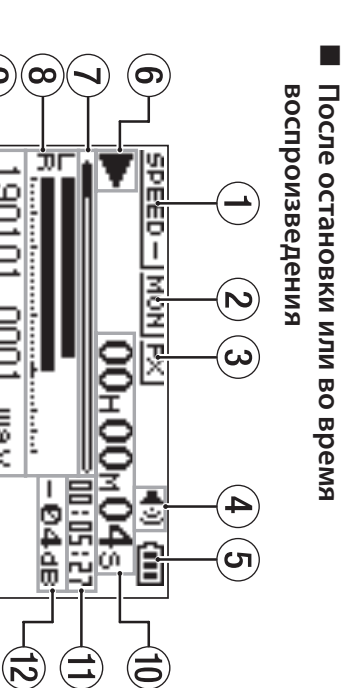

 $\hat{\boldsymbol{\omega}}$ 

 $-01061$ 

ξ

A8M<sup>-</sup>

Ŧ,

<u> Gleesi/ee1e</u>

 $\bigodot$ 1 **Установленная** Установленная скорость воспроизведения **скорость воспроизведения**

 $\widehat{\mathbf{G}}$ 

 $\mathbf{\widehat{H}}$ 

 $\widehat{\mathbf{G}}$ 

- $\odot$ 2 **Установленный режим сведения входа**
- 3 **Статус эффекта**
- $\bigoplus$ 4 **Состояние** Состояние динамика **динамика**
- $\odot$ 5 **Индикатор заряда батареи / питания**
- $\circledcirc$ 6 **Состояние** Состояние воспроизведения **воспроизведения**
- 7 **Место воспроизведения**
- $\circledcirc$ 8 **Уровни** Уровни сигнала воспроизведения **сигнала воспроизведения**
- 
- $\circledcirc$ 9 **Наименование** Наименование воспроизводимого файла **воспроизводимого**
- $\bigcirclede$ 0 **Истёкшее Истёкшее время**
- q **Оставшееся время**
- $\bigoplus$ w **Пиковые**
- $\bigcirc$  $\bigodot$ e **Область используемых значения в децибелахфайлов для (дБ) воспроизве**

**-**

- **дения**
- r **Номер воспроизводимого трека/ общее число треков**
- $\bigcirc$ t **Уровень** Уровень громкости выходного сигнала **громкости выходного сигнала**

8 **Во время записи или в состоянии готовности к** записи **записи**

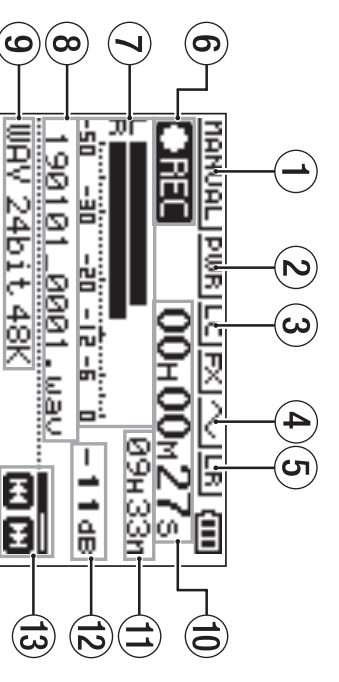

- $\ominus$ 1 **Установленный режим уровня записи**
- $\odot$ 2 **Подача** Подача дополнительного питания **дополнительного питания**
- $\copyright$ 3 **Фильтр** Фильтр высоких частот **высоких частот**
- $\bigoplus$ 4 **Функция** иипесинодхниэ виенлиэ оловожбас кипхн б **звукового сигнала синхронизации**
- $\textcircled{\scriptsize \textsf{G}}$ 5 **Установка . микрофоналево-право для встроенного стерео**
- $\circledcirc$ 6 **Индикатор** Индикатор включённой записи **включённой записи**
- $\bigodot$ 7 **Измерители уровня записи**
- 8 **Имя файла записи**
- $\circledcirc$ 9 **Формат** Формат записи **записи**
- 0 **Пройденное**
- $\bigoplus$  $\widehat{\mathbf{G}}$ q **Оставшееся** Пройденное время записи **записи**
- $\widehat{\mathfrak{G}}$ w **Пиковые Оставшееся время записи децибелах**

**записи**

**значения в (дБ)** e **Состояние** Состояние регулировки уровня записи

**регулировки**

٤

**записи**

## **Использование** Использование меню

Меню используется для изменения различных параметров записи, воспроизведения, системных настроек, а также для включения Б выключения всевозможных функций.

**1. Нажмите кнопку MENU.**

Откроется экран МЕНЕ.

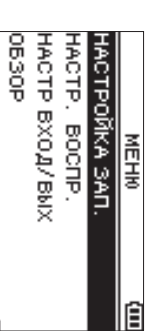

**2. Кнопками + и − выберите пункт меню и нажмите**7**.**

Появится окно настроек

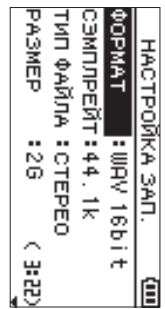

**3. Кнопками + и – выберите раздел настроек м нажмите** 7**.**

Затем можно изменить настройки и включить функции.

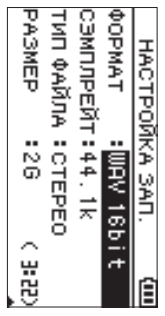

**4. Используйте кнопки + и – для изменения значения настройки.**

#### ПРИМЕЧАНИЕ **ПРИМЕЧАНИЕ**

i

- **Для возврата в предыдущий экран нажмите кнопку MENU***.*
- i **Чтобы вернуться в главный экран***,* **нажмите кнопку HOME***.*
## **Запись**

**1. Направьте встроенный микрофон в сторону записываемого звука.**

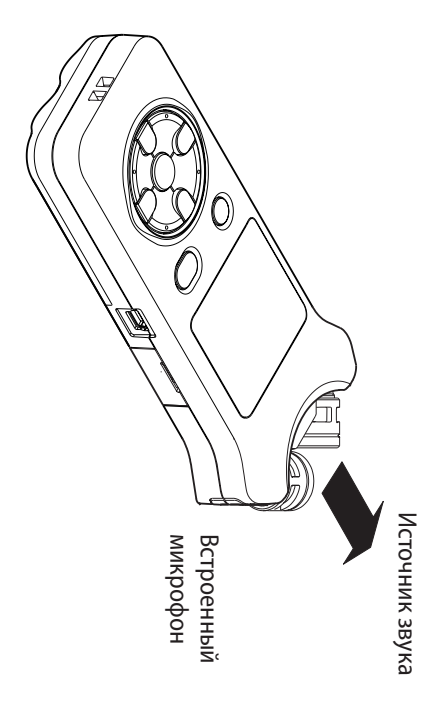

**2. Для перевода в режим готовности ж записи нажмите кнопку RECORD** 0

Запустится режим готовности к записи,<br>न дисплее отобразятся кнопки управления <u>0</u><br>= Б заморгает индикатор записи **REC**.

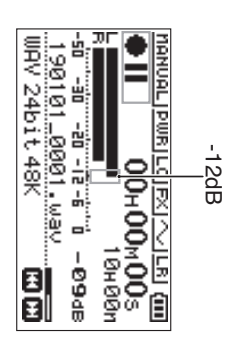

**3. Настройте уровень записи**

Отрегулируйте направление микрофона, расстояние до источника звука и входной уровень таким образом, чтобы уровень записи на пике варьировался в зоне − $\vec{c}$ дБ. Для настройки входного уровня воспользуйтесь кнопками  $\bar{\textbf{z}}$ ≤ y<br>Y

> **4. Нажмите кнопку RECORD** 0**, чтобы начать запись**Запустится записьотобразится

,<br>Е дисплее ,<br>|<br>2 загорится индикатор **REC**.

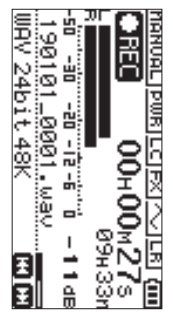

- **5. Для остановки записи нажмите кнопку**¤**/HOME (**8**).**
- Запись останавливается, дисплей отображает 8

# **Использование** Использование фильтра высоких частот **высоких частот**

Шум кондиционеров и других источников можно снизить в процессе записипроцессе записи.

**Для этого в режиме ожидания записи нажмите кнопку QUICK.**

**1.**

Откроется Быстрое меню.

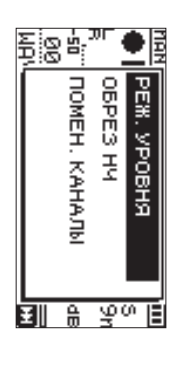

**2. СЛ помощью кнопок + и − выберите** ФВЧ**, и нажмите**7**.**

Откроется экран настроек фильтра верхних частот.

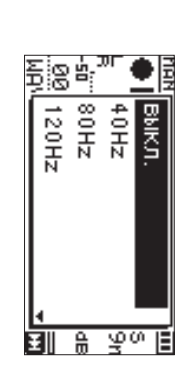

Варианты: ВЫКЛ., 40Hz, 80Hz, 120Hz, 220Hz

**СЛ помощью кнопок + и − выберите настройку и нажмите**7**.**

**3.**

Изменения вступают в силу, происходит возврат к быстрому меню.

> **4. Нажмите кнопку**¤**/HOME (**8

> > **).**

Появится главный экран.

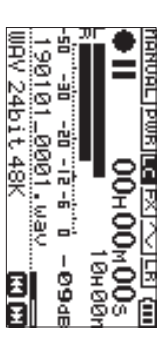

#### Настройка лимитера **Настройка лимитера**

 $\cap$ помощью этой функции можно предотвратить искажения от внезапных громких звуков во время записи

**1. Для этого в режиме ожидания записи нажмите кнопку QUICK.**

Откроется Быстрое меню.

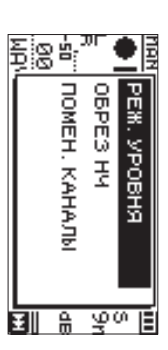

**2. Кнопками + и − выберите** РЕЖ. УРОВНЯ **м нажмите**

7

Откроется экран настроек режима регулировки уровня записи**3annch.** 

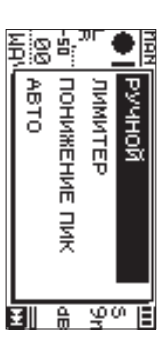

Варианты: РУЧНОЙ (по умолчанию), ЛИМИТЕР, ПОНИЖНИЕ ПИК, АВТО

**3. СЛ помощью кнопок + и − выберите настройку и нажмите**Нажмите ▶

Изменения вступают в силу, происходит возврат к быстрому меню

**4. Нажмите кнопку**<u>چ</u> **/HOME (**8**).**

Появится главный экран.

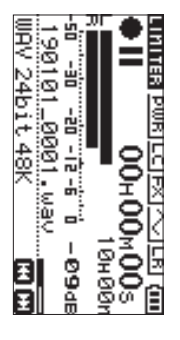

# Воспроизведение записей **Воспроизведение записей**

- **1. Выберите файл и нажмите7 для воспроизведения**Начнётся воспроизведение,<br>Б дисплее отобразится $\blacktriangledown$
- **2. Настройте громкость**

Громкость регулируется кнопками **+** и **−**.

**3. Для остановки воспроизведения нажмите кнопку**¤**/ HOME (**8**).**

Воспроизведение остановится.<br>На дисплее отобразится 7<br>7<br>7<br>7<br>7<br>7<br>1<br>1<br>1<br>1<br>1<br>1<br>1<br>1<br>

### 8 **Прослушивание сл наушниками**

Подключите наушники к разъёму **/LINE OUT** на устройстве

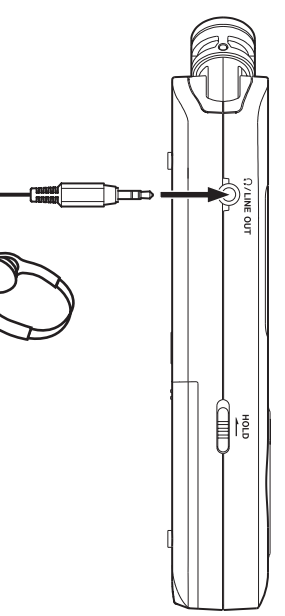

#### 8 **Операции во время воспроизведения**

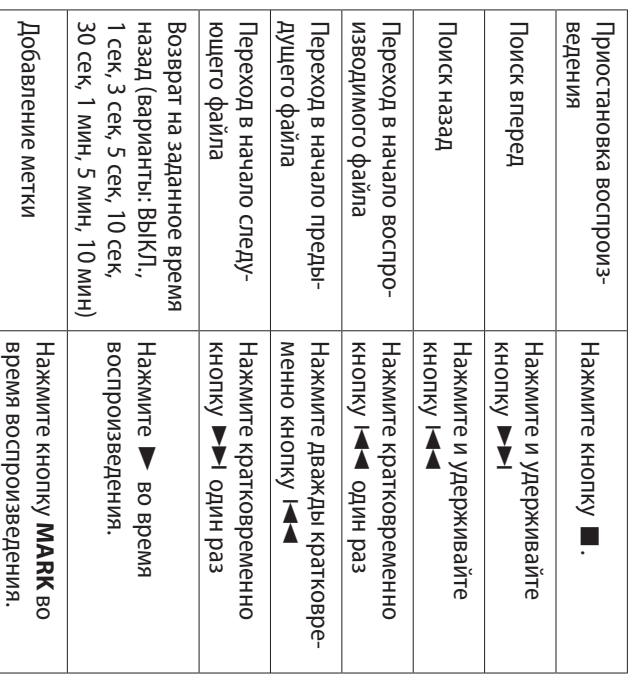

#### **Выбор файлов**

**1. Нажмите кнопку MENU.** Откроется MEHE

экран

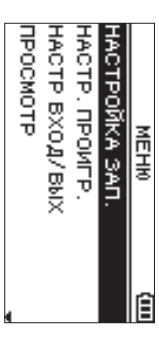

**2. СЛ помощью кнопок + и − выберите** ОБЗОР **и нажмите** 7

Откроется окно обзора

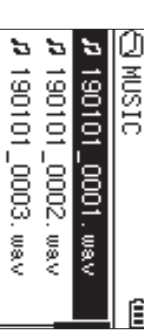

#### Появится главный **СОВЕТ**

экран.

**Нажмите кнопку▼**/ *•* илобы **начать воспроизведение и вернуться в главный экран***.*

## **Удаление файлов**

- **1. Для удаления файла, выберите его с помощью кнопок**  $\overline{\mathbf{A}}$ **м**  $\checkmark$ **или экрана ОБЗОР.**
- **2. В состоянии остановки при отображении Главного экрана нажмите кнопку QUICK, чтобы открыть быстрое меню.**

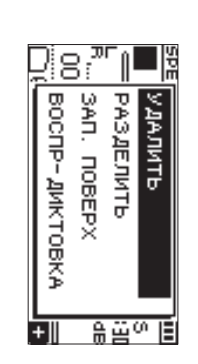

**СЛ помощью кнопок + и – выберите УДАЛИТЬ.**

**3.**

время воспроизведения.

**4. После нажатия 7 появляется окно подтверждения удаления файла.**

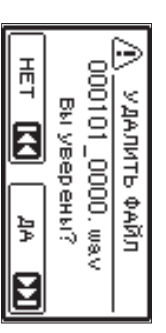

Нажмите кнопку**УУ**, чтобы удалить файл. Нажмите кнопку $\bar{\textbf{A}}$ для отмены процесса

**Изменение**

**1.**

**Нажмите**

Откроется

Экран

настройки

PEED-INONIEX

00H00H00

ê

**BBSPEED:x1.0**<br>190101\_0001.wav

**WEBSSET I/O WERNICOF** 

воспроизведения

**кнопку**

**PB CONT**

**скорости**

Изменение скорости воспроизведения

**воспроизведения**

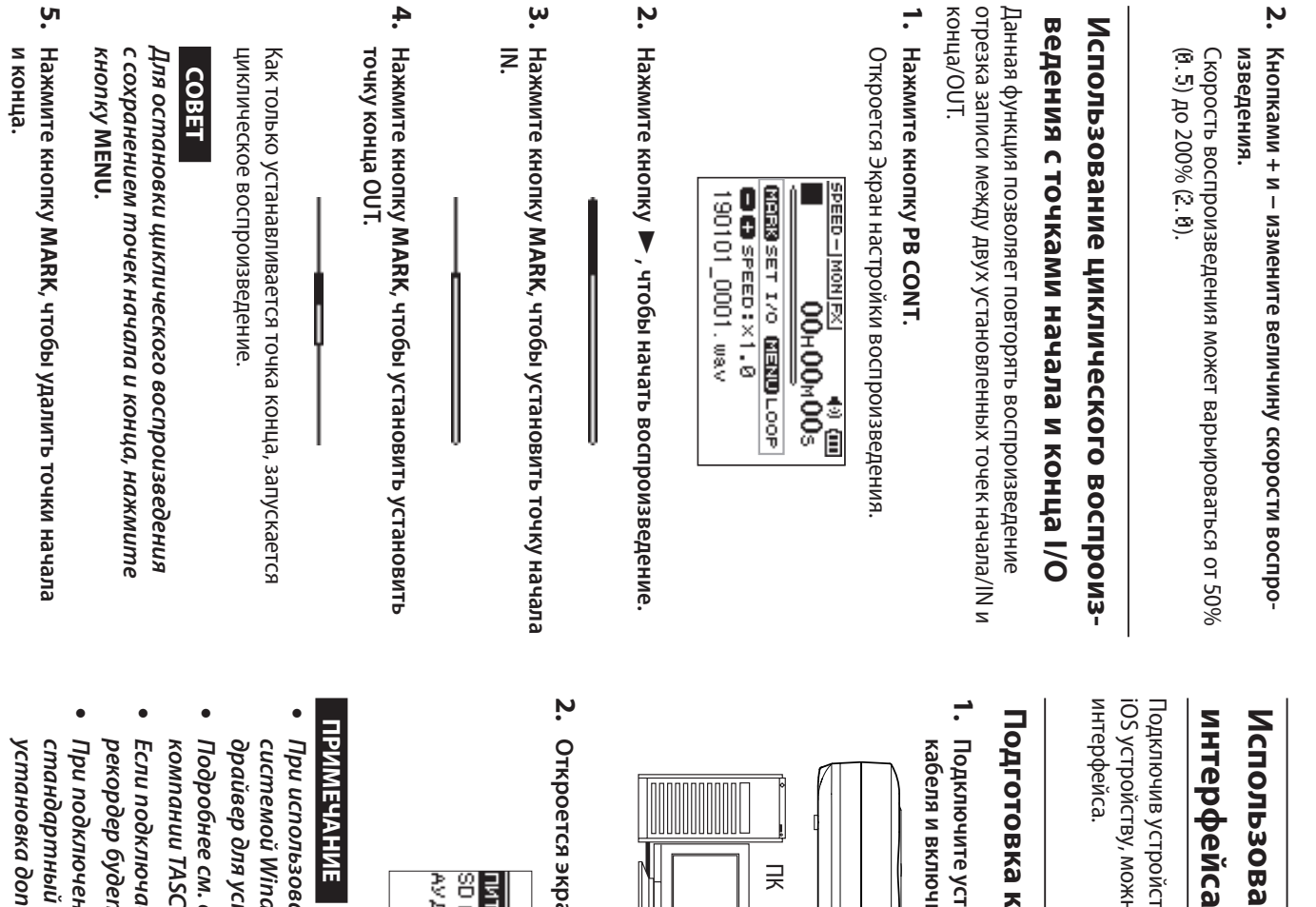

## **Использование в качестве аудио**

# **Nca**

устройство к компьютеру (Windows/Mac) либо устройству, можно использовать его в качестве аудио

# **ж работе**

**Подключите устройство ж компьютеру сл. помощью USB включите его.**

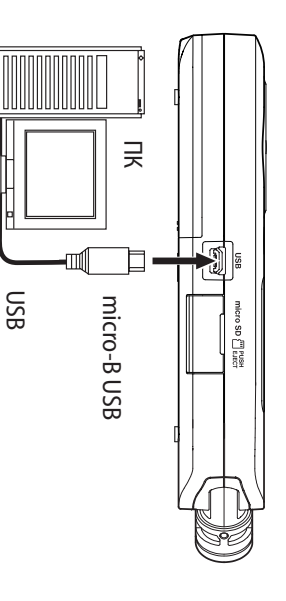

**экран** <u>ធូ</u> РЕЖИМ

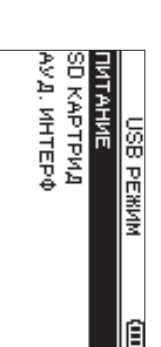

# $\frac{1}{2}$

- **использовании компьютера** ронноппошеютера с операционной **операционной**  *Windows* **можно использовать***<u><i>Mindows можно использовать ASIO*</u> **для устройств серии** *DR-X.*
- **Подробнее**  *TASCAM (https://tascam.com/us/).* TASCAM (https://tascam.com/us/). **см***.* **страницу изделия на сайте**
- **подключаемое устройство имеет тип** *iOS,*  **будет работать от батарей***.*
- **подключении рекордера** кочении рекордера к Мас используется **используется стандартный драйвер операционной системы и дополнительного ПО не требуется**
- **3. СЛ помощью кнопок + и − выберите** АУД.ИНТЕРФ **и нажмите**7**.**

Откроется экран АУД.ИНТЕРФ

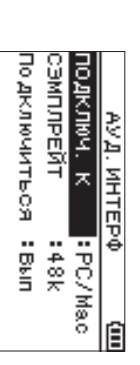

#### Подключение **Подключение**

**1. Выберите тип подключаемого устройства**

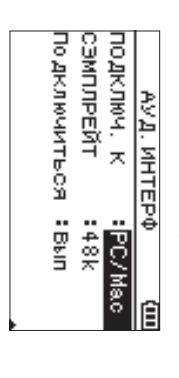

Варианты: PC/Mac (настройки по умолчанию $\frac{1}{2}$ 

#### *<u><b>IRMMEYAHNE</u>*</u> **ПРИМЕЧАНИЕ**

**В режиме подключения к** PC/Mac **устройство работает на шине питания компьютера**

**2. Настройте частоту дискретизации**

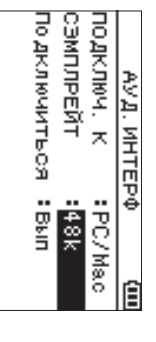

Варианты:<br>六<br>六 , 48k (настройки по умолчанию $\check{ }$ 

**3. Выберите** Вып **в пункте** ПОДКЛЮЧИТЬСЯ

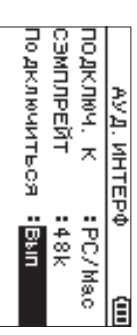

При подключении к внешнему устройству на отображается экран USB AUDIO I/F

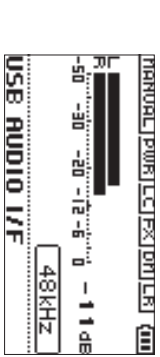

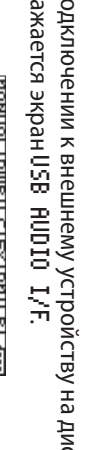

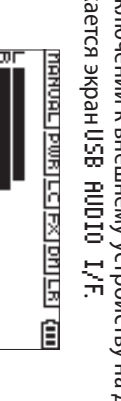

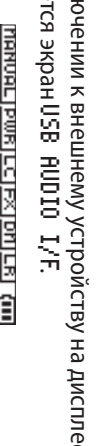

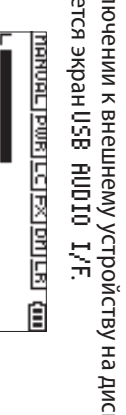

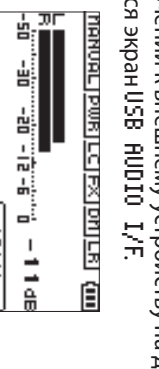

# дисплее

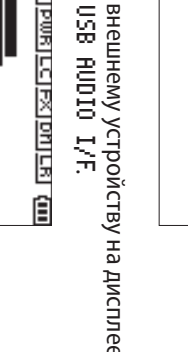

Рекордер разорвёт соединение  $\cap$ внешним устройством и вернётся в главный экран.

## Устранение неполадок **Устранение неполадок**

Если с устройством возникли какие-либо проблемы, попробуйте предпринять нижеследующие шаги, прежде чем обращаться за помощью. Если эти меры не помогут решить проблему, обратитесь в магазин, где вы приобрели устройство, или в Службу поддержки компанииTASCAM.

#### 8 **Устройство не включается**

**.**

- **t** Убедитесь, что батареи установлены правильно
- **t** Убедитесь, что 금 установлена блокировка **HOLD**

## 8 **Устройство самопроизвольно выключается.**

Проверьте функцию автоматического энергосбережения. Установите ጼ на «Выкл» для предотвращения автоматического выключения.<br>≧ . «Настройка функции автоматического энергосбережения» в разделе «13 − Настройки и информация» Руководства Б эксплуатации

#### 8 **Карта microSD не читается**

Убедитесь, что карта microSD вставлена полностью

- 8 **Отсутствует выходной сигнал или звук не воспроизводится динамикомвоспроизводится динамиком.**
- **t** Убедитесь, что громкость 舌 слишком низкая
- **t** Проверьте, что динамик включен в настройках. Даже при включенном динамике, звук 舌 будет выводиться на динамик, если подключены наушники, а также в режиме записи и подготовки к записи

#### 8 **Запись невозможна**

**t**

**.**

- Проверьте индикатор **REC**. Если индикатор R<br>C<br>C мигает, устройство находится в режиме готовности к записи
- **t** Проверьте на дисплее доступное оставшееся время записи**3annch.**

# **Монитор**

**Нажмите кнопку MENU.** Откроется экран МЕНЮ.

**1.**

**2. Выбор сигнала для вывода на монитор**

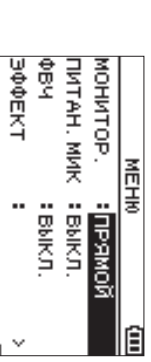

#### Возможные вариантыВозможные варианты

PC/Mac (настройки по умолчанию): Прослушивание сигнала воспроизведения с<br>Т или Mac.

- 
- ПРЯМОЙ IIPRMOR: Прослушивание входного сигнала

без

задержки

#### ПРИМЕЧАНИЕ **ПРИМЕЧАНИЕ**

i

- *.* отслеживания сигнала воспроизведения внешнего **устройстваИндикаторы отслеживания уровней сигнала можно воспроизведения использовать внешнего для**
- **Звук не будет выводиться на динамик***.*

i

i **Для прослушивания воспользуйтесь наушниками**

#### **Отключение Отключение**

- **1. Нажмите кнопку MENU.**
- Откроется экран МЕНО.
- **Выберите** Вып **в пункте** ОТКЛЮЧИТЬ

**2.**

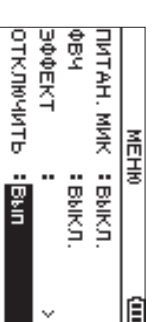

- 8 **Сигнал записи слабый или искажённый.** Проверьте уровень входного сигнала
- 8 **Устройство не опознаётся компьютером при подключении посредством USB кабеля.**
- **t** Убедитесь, что подключенный компьютер имеет поддерживаемую операционную систему.
- **t** Чтобы компьютер начал определять устройство при использовании USB, соответствующий режим должен быть выбран в списке меню.
- **t** Убедитесь, что кабель USB не предназначен исключительно для заряда устройств.
- **t** Убедитесь, что подключение выполнено не через USB хаб.

#### 8 **В режиме аудио интерфейса возникают провалы звучания или шум.**

Яля Windows Windows

- **t** Параметры быстродействия Параметры быстродействия
- Выберите «Обеспечить наилучшее быстродействие». **t**
- Параметры питания ВыберитеПараметры «High performance». питания
- **t** Используйте ASIO драйвер для устройств серии DR-X. Подробнее см. страницу изделия на сайте компании TASCAM (**https://tascam.com/us/**).

#### 8 **Случайно был выбран** エの<br>の **тот язык.**

После нажатия кнопки<u>و</u> **/HOME** для выключения устройства, нажмите кнопку<u>୧</u> **/HOME**, удерживая в нажатом состоянии кнопку **MENU**. Появится меню выбора языка, и вы сможете выбрать язык

снова

## **Характеристики Характеристики**

#### Параметры **Параметры**

- 8 Устройства хранения **Устройства** КартаКартаКарта microSDXC (48 microSDHC (4 microSD (64 **хранения** ⋚  $\frac{8}{2}$ 128  $\sim$ ГБ) ГБ) ГБ)
- 8 **Форматы записи/воспроизведения** WAV: 44,1/48/96 ⊂<br>ا , 16/24 бит MP3: 44,1/48 д<br>ц , 32/64/96/128/192/256/320 кбит/с
- 8 Количество каналов  $\sim$ **Количество** канала (стерео) **каналов**

#### **Входы и выходы**

- 8 **Разъём MIC/EXT IN (может подавать питание на подключаемое оборудование)** Разъём:<br>تن мм стерео мини-джек
- 8 **Разъём /LINE OUT [ЛИНЕЙНЫЙ ВЫХОД]** Разъём:<br>تن мм стерео мини-джек
- 8 Встроенный динамик **Встроенный динамик**

م<br>س Вт (моно)

# **Входные/выходные параметры**

#### разъёмов управления **разъёмов управления**

8 **USB порт**

Разъём: Micro-B Формат: USB 2.0 ВЫСОКОСКОРОСТНОЙmass storage class

# **Звуковые характеристики**

- 8 **Неравномерность АЧХ** 20 Гц – 20 кГц +0/–1 공 (MIC/EXT IN к LINE OUT, 44,1 ⊼<br>⊐ , JEITA) 20 Гц – 22 кГц +0/–1 공 (MIC/EXT IN к LINE OUT, 48 д<br>ц , JEITA) 20 Гц – 40 кГц +0/–1.5 공 (MIC/EXT IN к LINE OUT, 96 ב<br>⊐ , JEITA)
- 8 Коэффициент нелинейных искажений 44,1/48/96(MIC/EXT IN 0,01 % **Коэффициент** или  $\frac{5}{4}$ менее LINE OUT, , JEITA\*) **нелинейных** частота дискретизации **искажений**
- 8 **Отношение Сигнал/Шум**
- 94 识 или выше (MIC/EXT IN (MIC/EXT IN к LINE OUT, частота дискретизации LINE OUT, частота дискретизации 44,1/48/96 кГц, JEITA\*)
- ПримечаниеПримечание: JEITA – соответствует стандарту JEITA CP-2150 соответствует стандартуJEITA CP-2150

#### Длительность записи **Длительность записи**

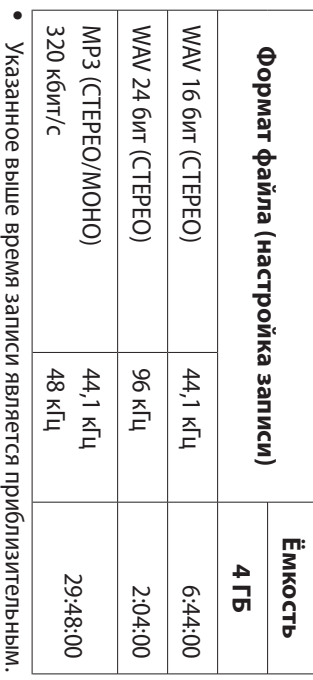

- Оно может различаться для карт microSD/microSDHC/ microSDXC разных производителей
- **t** Указанное выше время записи ᠼ является непрерывным временем записи, а скорее общим возможным временем записи для картmicroSD/microSDHC/microSDXC.

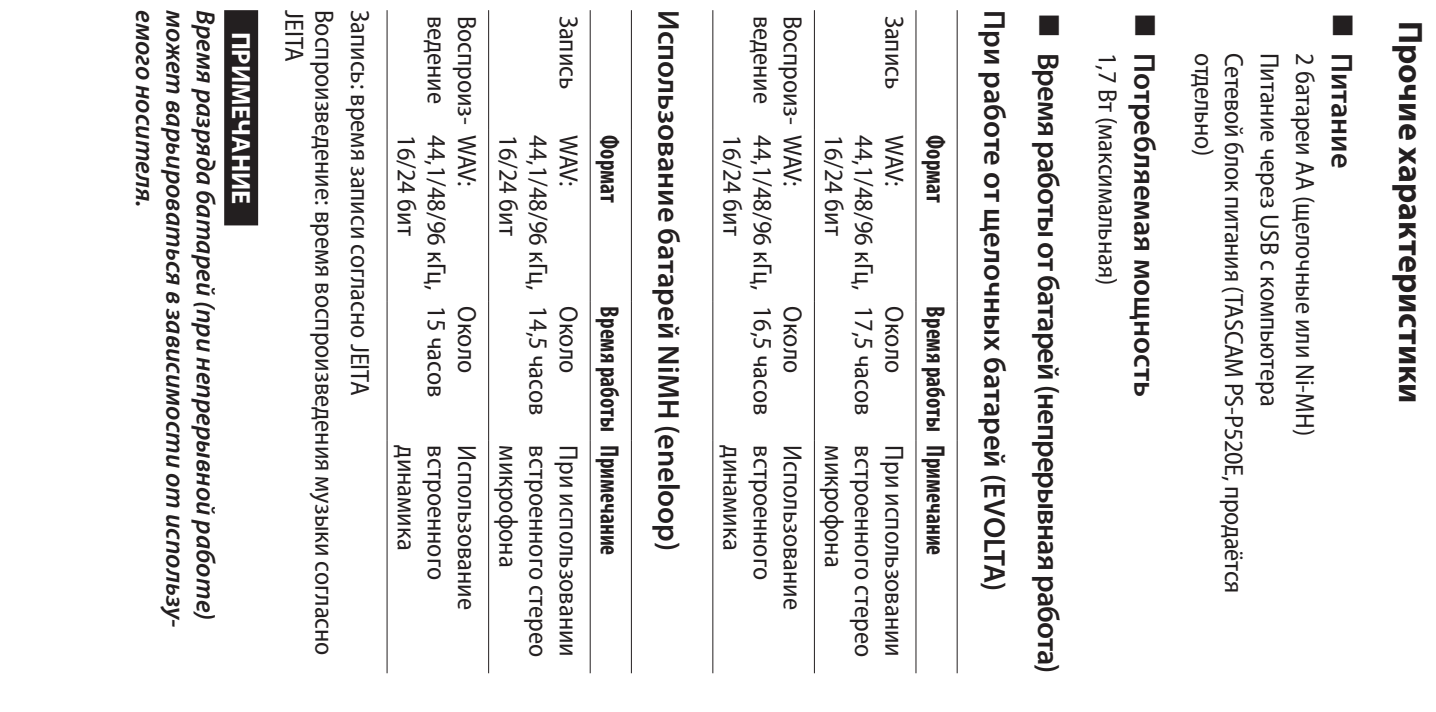

#### **Размеры (Ш × В × Г)**

8

69 мм × 158 мм × 26 мм (в закрытом положении микрофонной пары)  $\infty$ мм × 158 мм × 26 мм (в открытом положении микрофонной пары)

#### 8 **Вес**

130  $\mathbf{r}$ без батарей)

171  $\mathbf{r}$ включая батареи)

#### 8 **Диапазон рабочих температур** 0–40 °C

Изображения в настоящем руководстве могут частично отличаться от фактического изделия.

**t**

- **t** Технические характеристики и внешний вид могут быть изменены для улучшения изделия без предварительного уведомленияуведомления.
- **t** Подробные характеристики приведены в Руководстве по эксплуатацииэксплуатации.

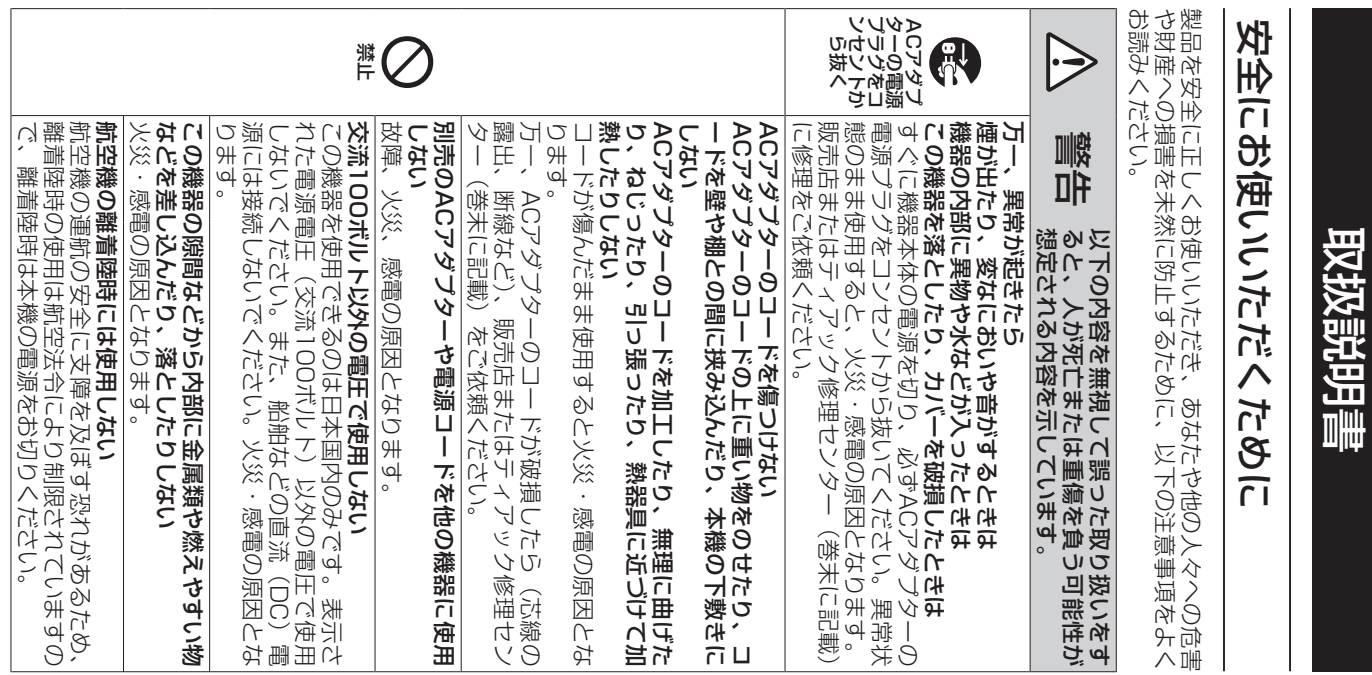

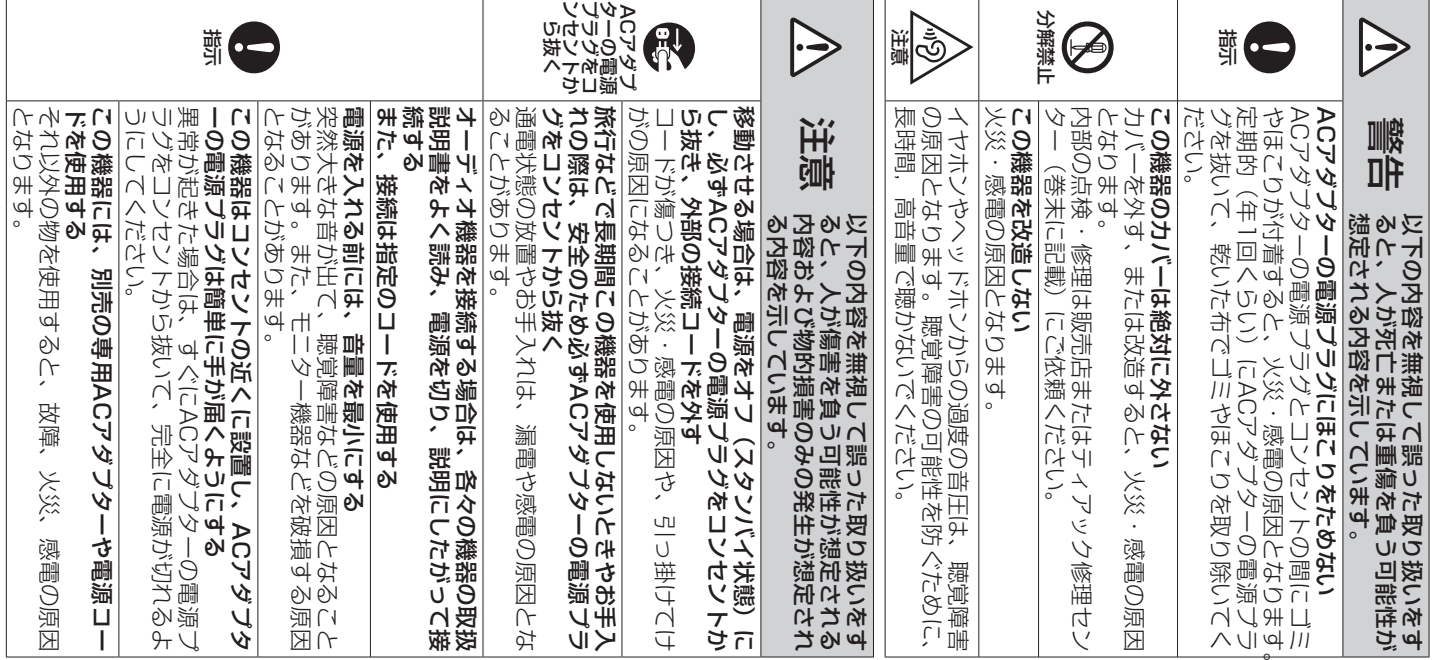

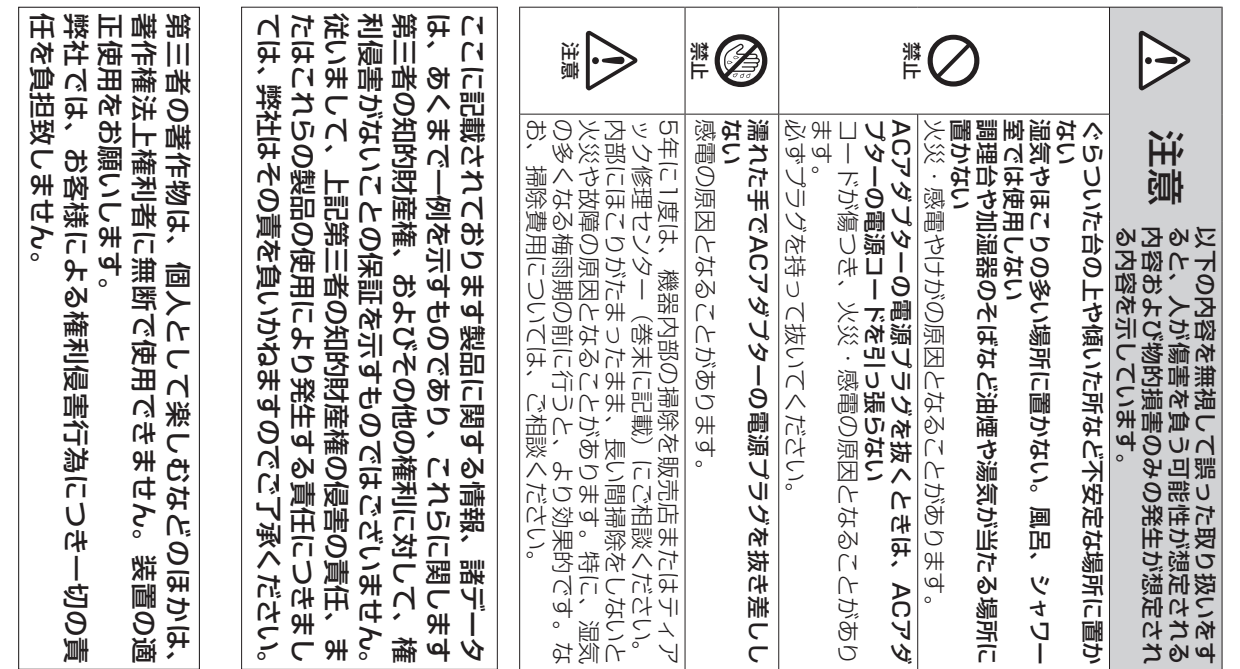

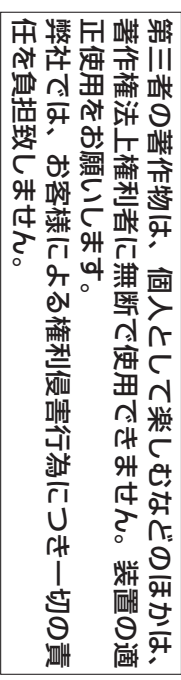

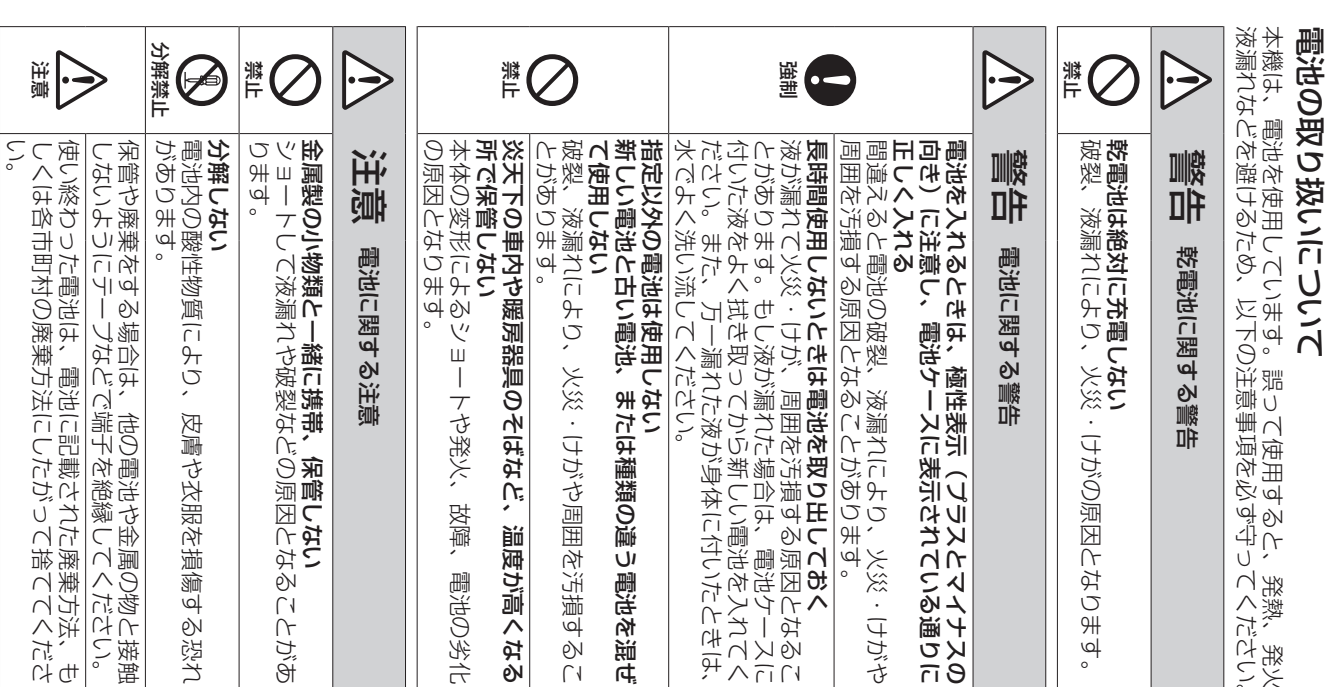

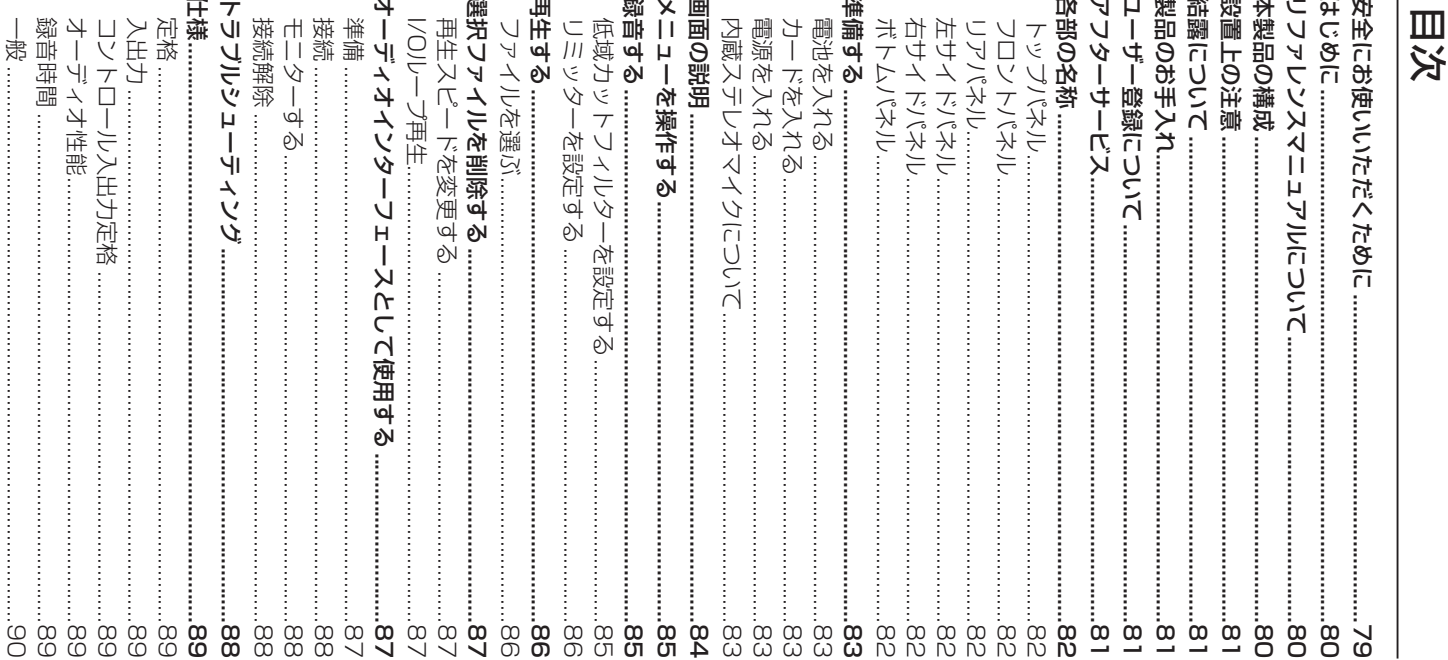

## はじめに

tascam.jp/jp/) からダウードすることができます。 また取扱説明書は、TASCAMのウェブサイト(https:// あとは、いつでも見られる所に保管してください。 用くださいますようお願い申し上げます。お読みになった 正しい取り扱い方法をご理解いただいた上で、未永くご愛 きまして、誠にありがとうございます。<br>ご使用になる前に、この取扱説明書をよくお読みになり、 このたびは、TASCAM DR-07Xをお買い上げいただ

# **リファレンスマニュアルについて**

取扱説明書(本書)では、本機の各機能について解説し アルをご覧ください。 ています。各機能の詳細については、リファレンスマニュ

ができます。 リファレンスマニュアルは、TASCAMのAMのエブサイト<br>(**https://tascam.jp/jp/**)からダウードすること

# 本製品の構成

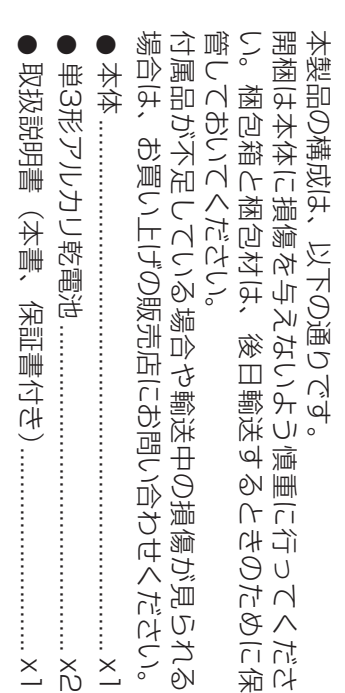

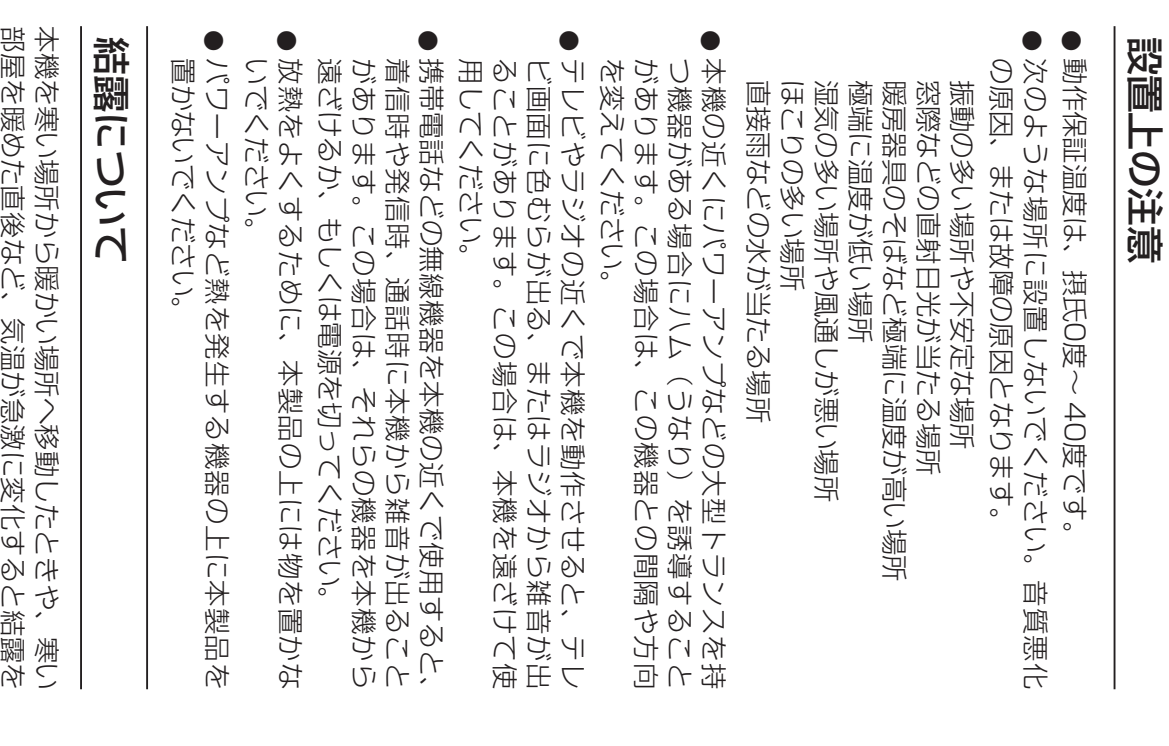

## 製品のお手入れ 製品のお手入れ

原因となります。 かないでください。表面を傷める、または色落ちさせる 学ぞうきん、ベンジン、シナー、アルコールなどで拭 製品の汚れは、柔らかい布でからぶきしてください。化 原因となります。 かないでください。表面を傷める、または色落ちさせる 学ぞうきん、ベンジン、シンナー、アルコールなどで拭 製品の汚れは、柔らかい布でからぶきしてください。化

# ユーザー登録について ユーザー登録について

ザー登録をお願いいたします。 ザー登録をお願いいたします。 TASCAMのウェブサイトにて、 TASCAMのウェブサイトにて、オンラインでのユー  $\Delta$ こうインでのユ T

https://tascam.jp/jp/login https://tascam.jp/jp/login

# アフターサービス アフターサービス

- $\bullet$ この製品には、保証書が添付(巻末に記載) 証の対象外になりますので、ご購入時のレシートな の捺印やご購入日の記載がない場合は、無料修理保 います。大切に保管してください。万一、販売店印 管してください。 管してください。 どご購入店・ご購入日が確認できるものを一緒に保 証の対象外になりますので、ご購入時のレシートな の捺印やご購入日の記載がない場合は、無料修理保 どご購入店・ご購入日が確認できるものを一緒に保 います。大切に保管してください。万一、販売店印 この製品には、保証書が添付(巻末に記載)されて ユルチ
- $\bullet$ 保証期間は、お買い上げ日より1年です。保証期間中 に記載) が修理いたします。 は、記載内容によりティアック修理センター(巻末) 保証期間は、お買い上げ日より1年です。保証期間中 に記載) が修理いたします。 は、記載内容によりティアックを理われるのは、記載内容についてしょう。
- $\bullet$ 保証期間経過後、または保証書を提示されない場合 の修理については、お買い上げの販売店またはティ 要望により有料修理いたします。 要望により有料修理いたします。 修理によって機能を維持できる場合は、お客様のご 修理によって機能を維持できる場合は、お客様のご アック修理センター(巻末に記載)にご相談ください。 の修理については、お買い上げの販売店またはティ 保証期間経過後、または保証書を提示されない場合 アック修理センター(巻末に記載)にご相談ください。
- $\bullet$ 万一、故障が発生した場合は使用を中止し、お買い<br>上げの販売店またはティアック修理センター(巻末 に記載) までご連絡ください。 上げの販売店またはティアック修理センター(巻末 万一、故障が発生した場合は使用を中止し、お買い に記載)までご連絡ください。
- さい。 修理を依頼される場合は、次の内容をお知らせくだ 修理を依頼される場合は、次の内容をお知らせくだ

付随的損害(録音内容などの補償)の責については、 ご容赦ください。 付随的損害(録音内容などの補償)の責については、 なお、本機の故障、もしくは不具合により発生した ご容赦ください。 なお、本機の政障、もしくは不具合により発生した

放置してから電源を入れてお使いください。 生じることがあります。結露したときは、約1

放置してから電源を入れてお使いください。

~ 2時間

- 内容を消失した場合の修復に関しては、補償を含め<br>て当社は責任を負いかねます。 本機を使ったシステム内の記録メディアなどの記憶 本機を使ったシステム内の記録メディアなどの記憶 て当社は責任を負いかねます。 内容を消失した場合の修復に関しては、補償を含め
- 地名、硅醚(DR-O/X) 型名、型番(DR-07X)

- i 製造番号(Serial - 製造番号 (Serial No.)
- 故障の症状(できるだけ詳しく) 故障の症状(できるだけ詳しく)
- ●お買い上げ年月日 お買い上げ年月日
- ●お買い上げ販売店名 お買い上げ販売店名
- $\bullet$ 0お問い合わせ先については、 保有しています。 維持するために必要な部品)を製造打ち切り後8年間 当社は、この製品の補修用性能部分(製品の機能を お問い合わせ先については、巻末をご参照ください。 巻末をご参照ください。
- $\bullet$ 本機を廃棄する場合に必要となる収集費などの費用 は、お客様のご負担になります。 保有しています。 本機を廃棄する場合に必要となる収集費などの費用は、お客様のご負担になります。
- 

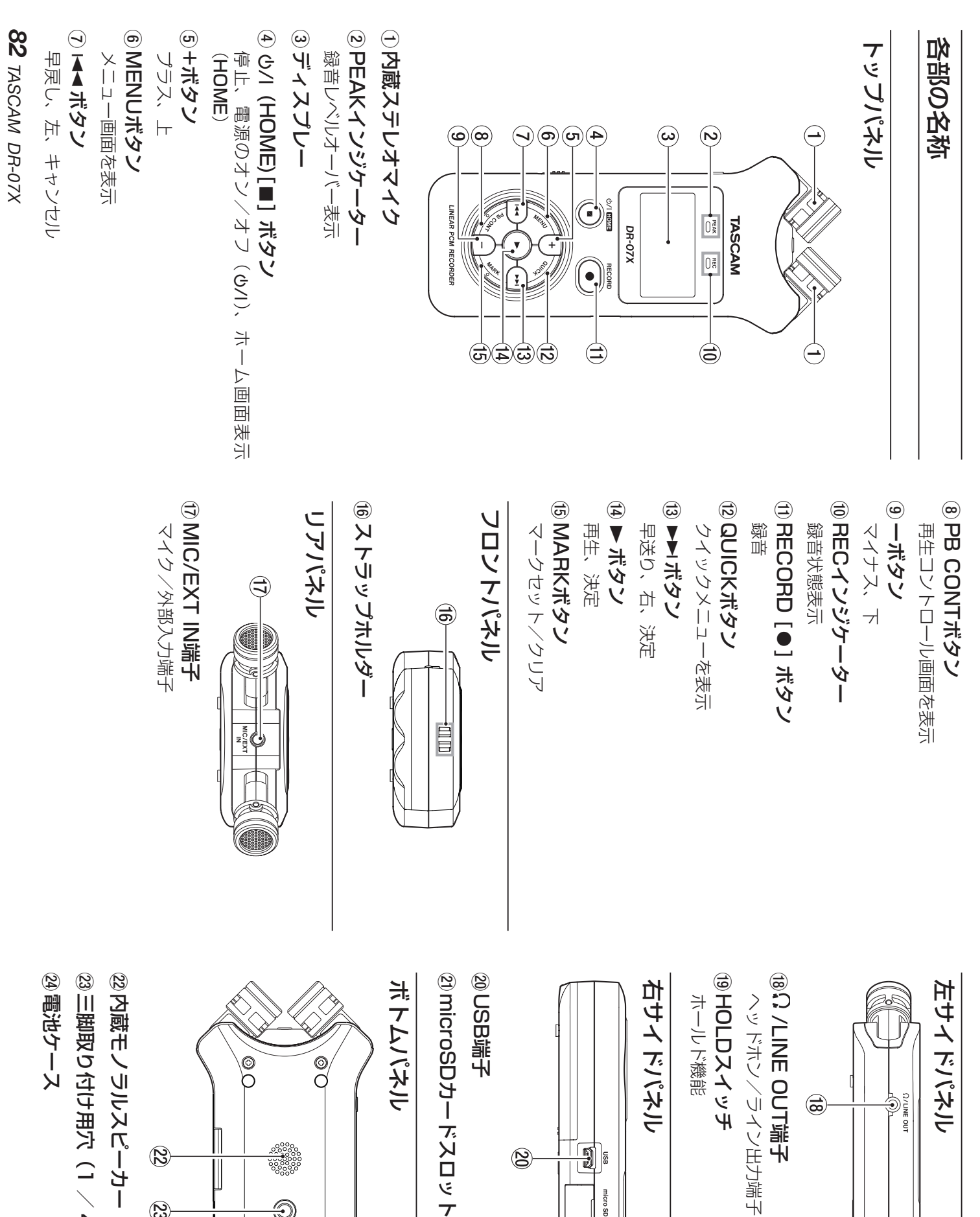

/ 4インチ)

 $\widehat{\mathcal{B}}$ ૿ૢૺૢ૿ૺૺૢ૿ Ī O  $\odot$  $\mathbf{Z}$ 

 $\mathbb{E}$  $\circledR$ micro SD [ ] Euer  $\widehat{\mathbf{C}}$ 

 $\frac{1}{2}$ lg

සි

a microSDカードスロット

# 準備する

#### 電池を入れる 電池を入れる

取り外し、電池を入れます。 裏面にある電池ケース蓋を軽く押しながらスライドして 取り外し、電池を入れます。 裏面にある電池ケース蓋を軽く押しながらスライドして

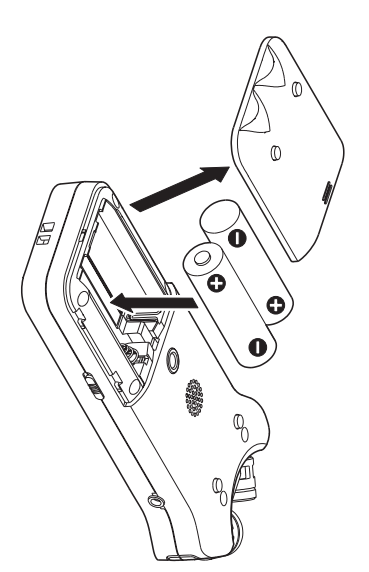

#### ヒント

用することもできます。 専用ACアダプター (TASCAM PS-P520E) 用することもできます。 専用ACアダプター(TASCAM PS-P520E)を使 を使

## カードを入れる カードを入れる

microSDカードを差し込みます 中画のnicroSDカードスロットのカバーを開け microSDカードを差し込みます。 右側面のmicroSDカードスロットのカバーを開け、

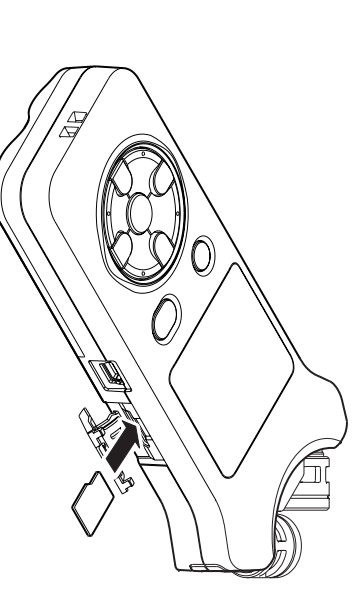

#### 電源を入れる 電源を入れる

HOLDスイッチを矢印の方向へスライドして解除す る HOLDスイッチを矢印の方向へスライドして解除す

**1.**

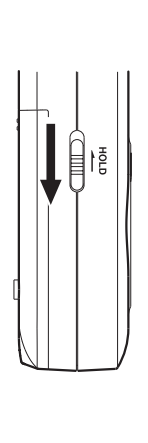

ヒント り、録音中の誤操作を防止できます。 HOLD側にスライドすると、ボタン操作が無効とな り、録音中の誤操作を防止できます。 側にスライドすると、ボタン操作が無効とな

**2.** 定画面が表示されます。 購入後、初めて電源を入れる場合、以下のような設 定画面が表示されます。 購入後、初めて電源を入れる場合、以下のような設 <u>چ</u> (HOME)[8] ボタンを数秒押し続ける

#### カード初期化 とート名用化

▶ボタンを押して実行します ボタンを押して実行します。

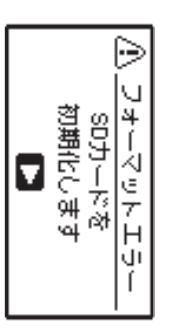

#### 注意

初期化を実行すると、カード内のデータは全て消去 すでにフォーマット済みのカードの場合は、このメッ されます。 セージは表示されません。 初期化を実行すると、カード内のデータは全て消去 セージは表示されません。 すでにフォータット済みのカードの場合は、このメッ

## 言語設定

メニューやメッセージを表示する言語を選択します。 メニューやメッセージを表示する言語を選択します。

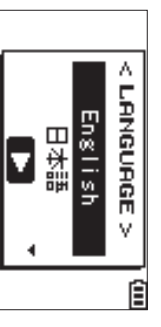

タンを押して決定します。 タンを押して決定します。 ボタンまたはボタンを押して言語を選択し、

> yボ

+

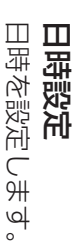

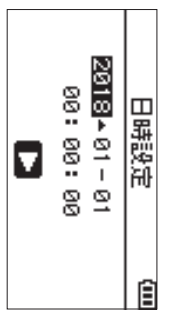

タンまたはーボタンで日時を設定します。 ▶ボタンを押して、決定します。 タンまたは $\overline{\mathbf{A}}$ ボタンを押して、決定します。 ボタンまたはボタンで日時を設定します。  $\bf{v}$ ボタンでカーソルを移動し、+ボ

ヒント

更できます。 言語設定または日時設定は、後からメニュー 更できます。 言語設定または日時設定は、後からメニューでも変 でも変

# 内蔵ステレオマイクについて 内蔵ステレオマイクについて

す。 音のソースと状況またはお好みに合わせて、広がりのあ<br>るステレオ録音または位相差を抑えたクリアなステレオ 録音を、内蔵マイクを開閉することで選ぶことができま 本機のステレオ内蔵マイクは可動式になっており、マイ<br>クの角度を変えることができるようになっています。録 録音を、内蔵マイクを開閉することで選ぶことができま るステレオ録音または位相差を抑えたクリアなステレオ 音のソースと状況またはお好みに合わせて、広がりのあ クの角度を変えることができるようになっています。録 本機のステレオ内蔵マイクは可動式になっており、マイ

## 広がりのあるステレオ録音設定をする (A-Bボジション) 広がりのあるステレオ録音設定をする (A-Bポジション)

マイクを左右に開きます(A-Bポジション)。 マイクを左右に開きます(A-Bポジション)。

です。 左右に大きく広がった、ステレオ感あふれる録音が可能 左右に大きく広がった、ステレオ感あふれる録音が可能

内蔵ステレオマイクを使用中にマイクを開閉して、内蔵 ったのだ。ファンドデジン学ングストロング なくなったときに、マイクの左右設定を切り換えるかど ステレオマイクの左右設定が、マイクの角度設定と合わ なくなったとき、マイクの左右設定を切り換えるかど ステレオマイクの左右設定が、マイクの角度設定と合わ 内蔵ステレオマイクを使用中にマイクを開閉して、内蔵 うかのポップアップメッセージが表示されます。

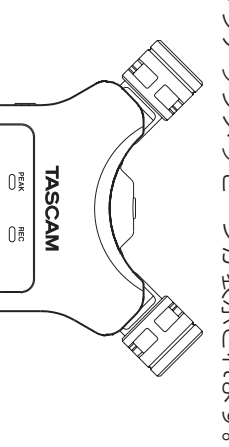

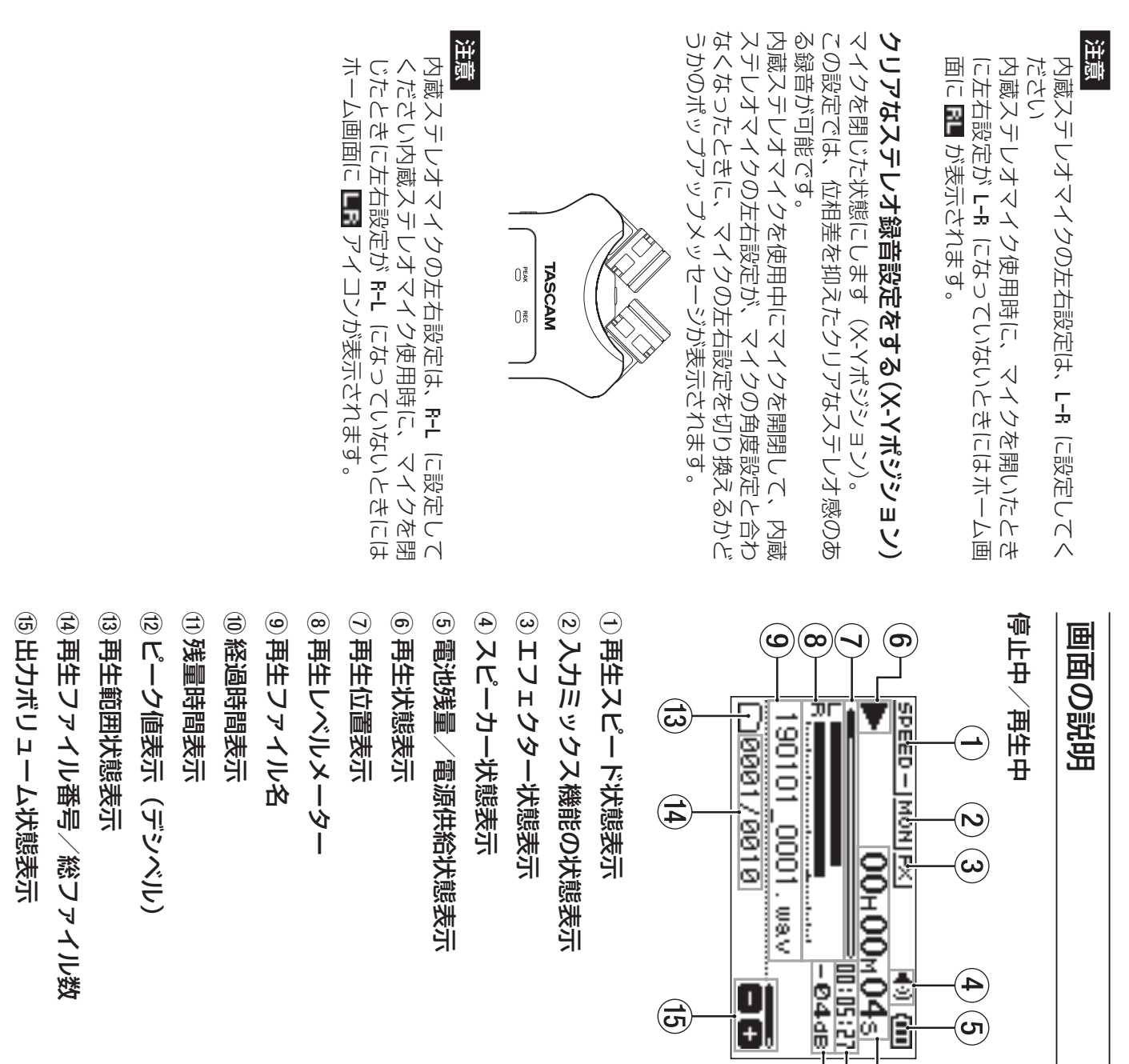

10 绿音経過時間 8録音ファイル名 ⊙録音レベルメーター ④トーン出力設定状態表示 ⑨録音フォーマット表示 6録音状態表示 ⑤内蔵ステレオマクイクの左右設定表示 ③ 屈苺ヒットレイラタター关蹠粘圧 ②フラグインパワー状態表示 ①フメディード認知状態楽子 5 内蔵ステレオマイクの左右設定表示 2 プラグインパワー状態表示  $\bigodot$ ල  $\bigcirc$  $\overline{\smash{\bigtriangledown}}$ 録音経過時間 録音フォーマット表示 録音ファイル名 録音レベルメーター 録音状態表示 低域カットフィルの しょう レベラキー 大盟的状態発生 トレ出力設定状態表示 T **Edition of the Controller of Lands MANAL PWRIL** Ě  $\bigodot$   $\bigodot$ т<br>- Пон00н27a⊣<br>- Поэнзан 医区  $\begin{pmatrix} 1 \\ 0 \end{pmatrix}$ Ē 톏 Ê

 $\bigoplus$ 

B44B

 $(\equiv$ 

 $\widehat{\mathbf{5}}$ 

 $\widehat{\widetilde{\mathcal{D}}}$ 

 $\operatorname{\mathsf{d}}$ 

 $\overline{\mathbb{G}}$ 

 $\overline{\bigoplus}$ 

録音待機中/録音中

録音待機中/録音中

①録音残時間 録音残時間 ②ピーク画装示(デシベル) ピーク値表示(デシベル) (3)録音レベル状態表示 録音レベル状態表示

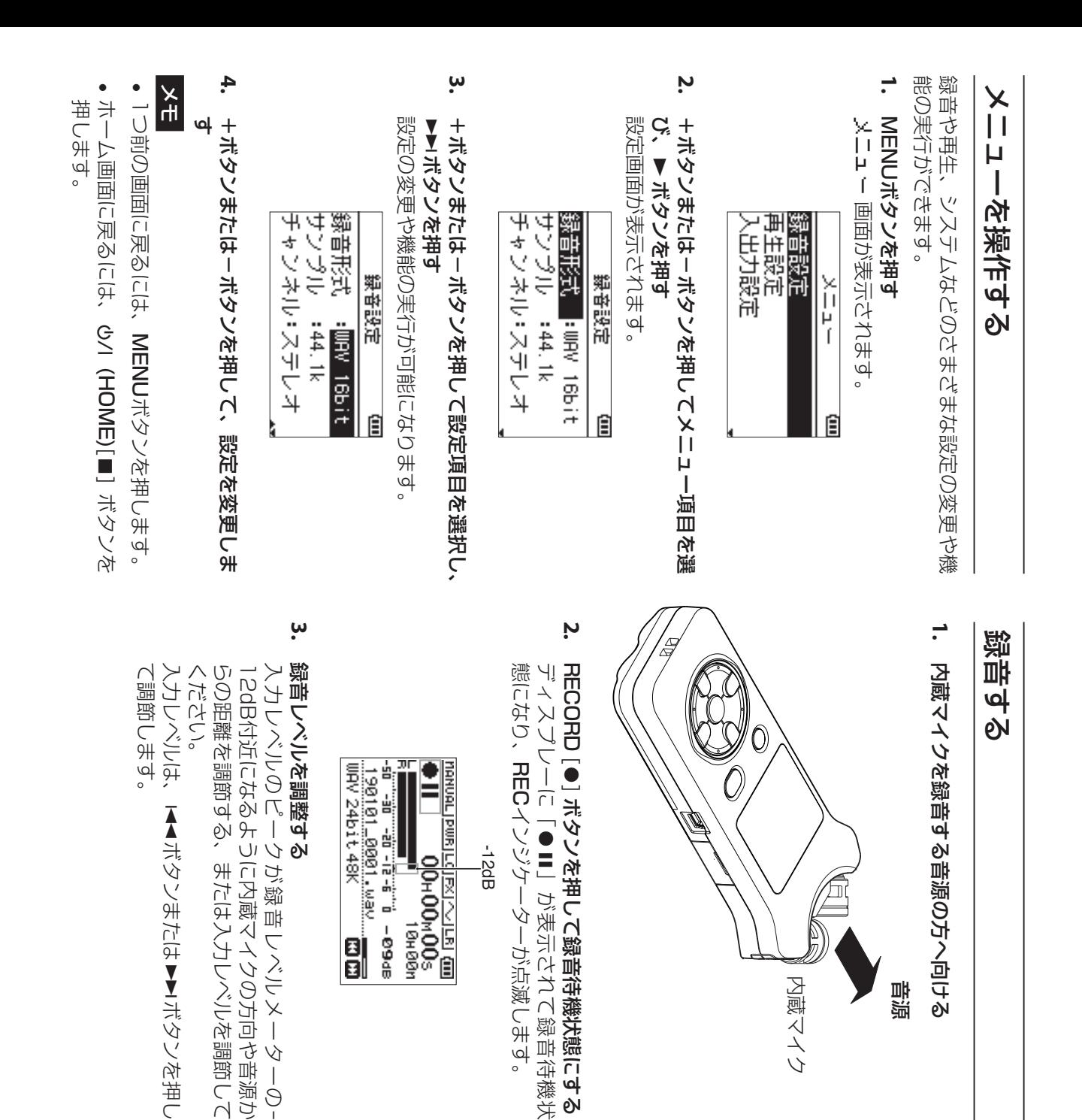

**4.** され、ディスプレーに「CIEEU」が表示されて録音が開始 ディスプレーに「 RECORD REC $\overline{\bullet}$ インジケーターが点灯します。 ボタンを押して録音を開始する 」が表示されて録音が開始

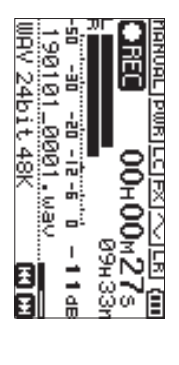

音源

**5.** <u>୍</u> (HOME)[8] ボタンを押して録音を停止する ディスプレーに「ディスプレーに「■」が表示されて録音が停止します。 」が表示されて録音が停止します。

内蔵マイク

内蔵マイク

# 低域カットフィアターを認定する 低域カットフィルター 体認所

録音中の空調音などのノイズを低減します 録音中の空調音などのノイズを低減します。

**1.** 録音待機状態でQUICKボタンを押す クイックメニューが表示されます。 クイックメニューが表示されます。 録音待機状態でQUICKボタンを押す

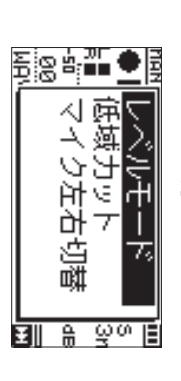

**2.** +ボタンまたは-ボタンを押して低域カットを選択 し、 +ボタンまたは-ボタンを押して低域カットを選択 7ボタンを押す

低域カットフィルターの設定画面が表示されます。 低域カットフィルターの設定画面が表示されます。

톏

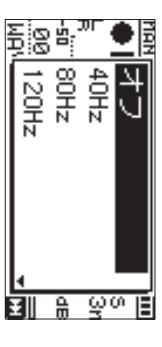

- 選択肢: オフ 、40Hz 、80Hz 、120Hz 、220Hz
- **3.** +ボタンまたは-ボタンを押して選択し、7ボタ ンを押す

 $\bf v$ 

ボタンを押し

設定が変更され、クイックメニュー画面に戻ります。 設定が変更され、クイックメニュー画面に戻ります。

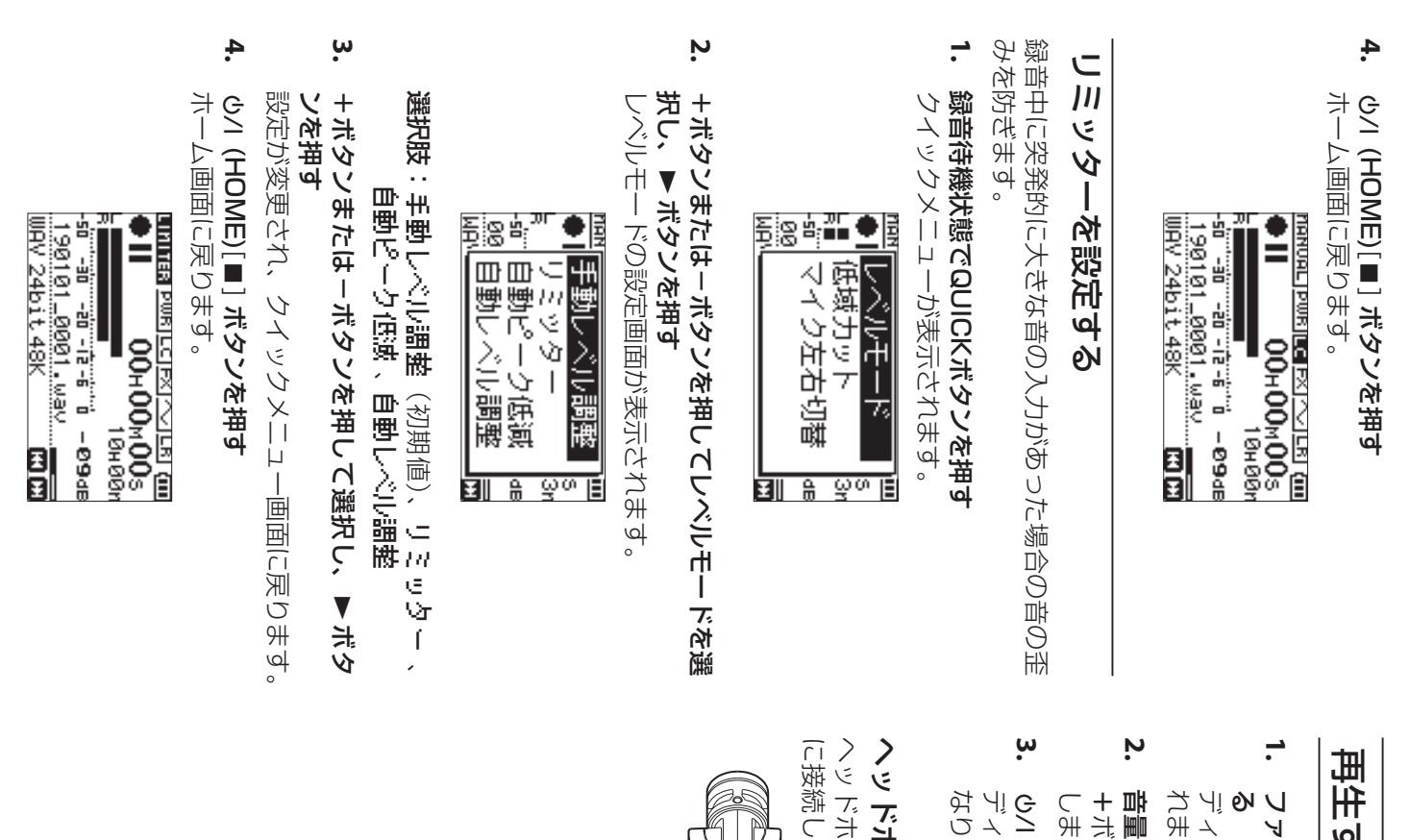

## 再生する

- ファイルを選び、イルを選び、▶ボタンを押して再生を開始す ボタンを押して再生を開始す
- ディスプレーに「 スプレーに「▶」が表示されて再生が開始さ 」が表示されて再生が開始さ れます。
- 音量を調節する ボタンまたはーー タンまたはーボタンを押して、出力音量を調整 を調節する ボタンを押して、出力音量を調整
- (HOME)[8] ボタンを押して再生を停止する ディスプレーに「スプレーに「▶Ⅱ」が表示されて停止状態に 」が表示されて停止状態に なります。

# くっ トキンに 職くに は **にソイ語へには**

に接続します。 ヘッドホンまたはイヤホンを本機の 主す。 /LINE O<br>コ 非<br>下

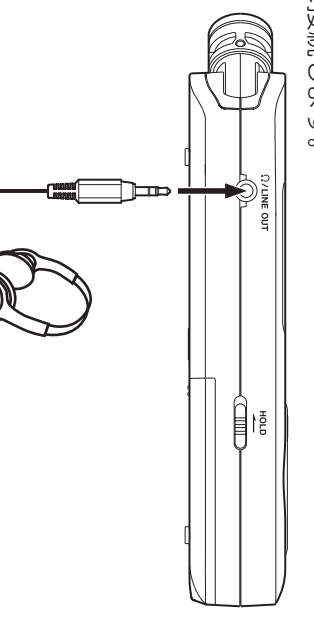

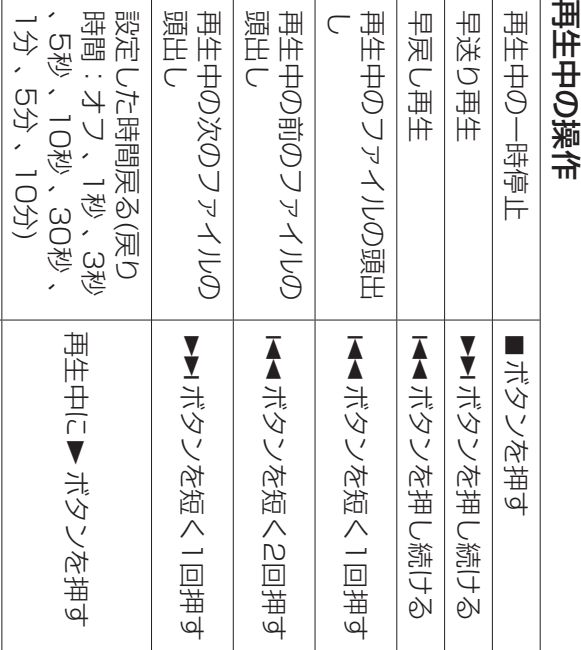

## ファイルを選ぶ ファイルを選ぶ

マークの追加

マークの追加

再生中に

MARK再生中にMARKボタンを<br>押す

1. MENUボタンを押す MENUボタンを押す

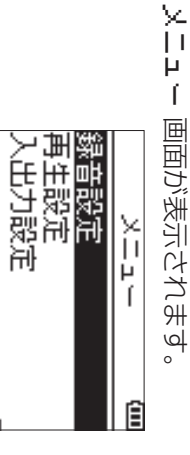

**2.** +ボタンまたは-ボタンを押して ファイル/フォル ダー を選択し、7ボタンを押す ファイル/フォルダー 画面が表示されます。

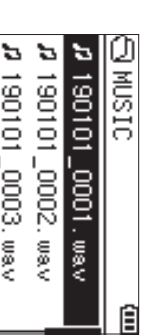

+ボタンまたは-ボタンを押してファイルを選択し、 ▶▶ ボタンを押す +ボタンまたは-ボタンを押してファイルを選択し、 ボタンを押す

**3.**

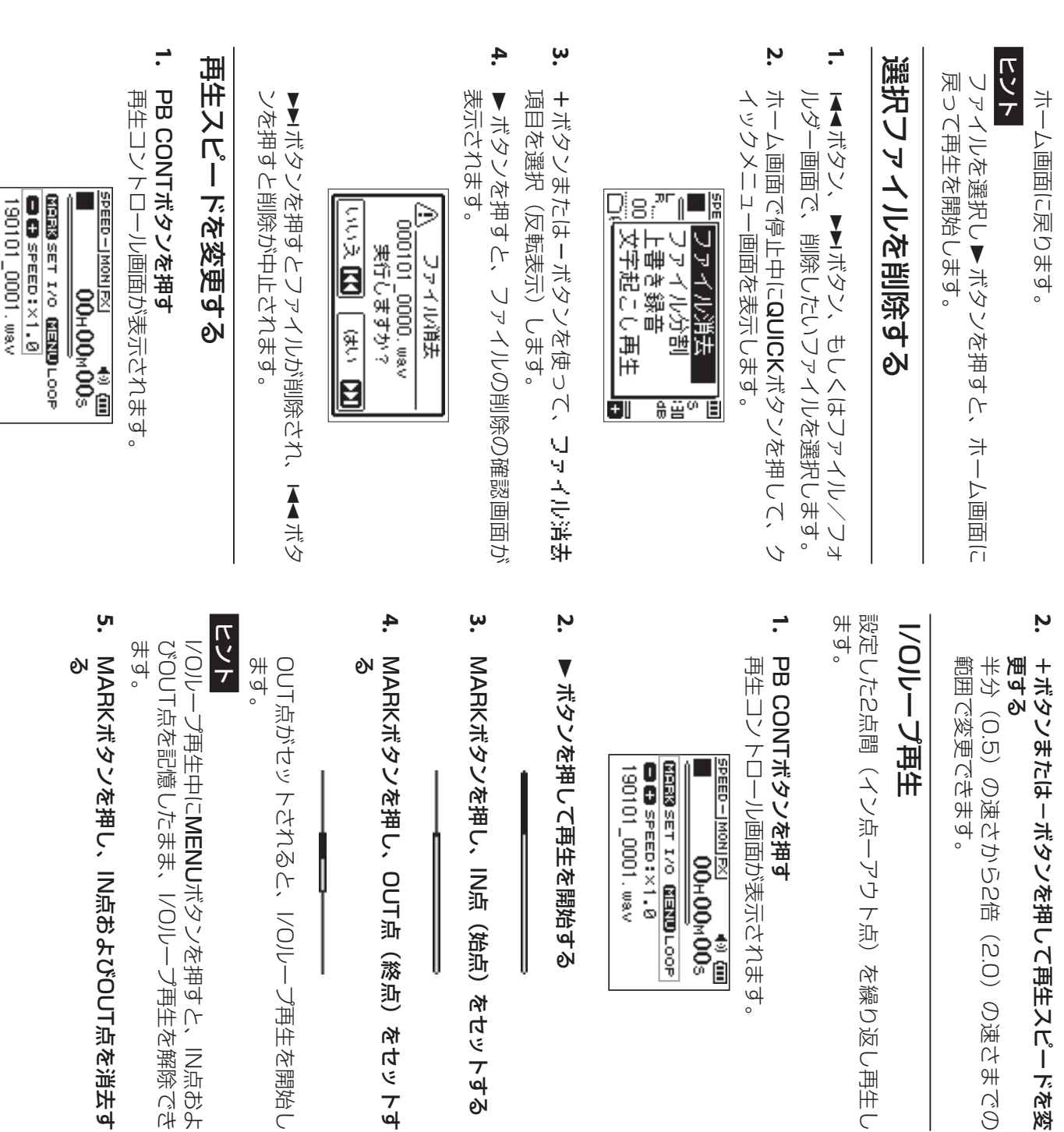

# 用する オーディオインターフェースとして使 オーディオインターフェースとして使

と、オーディオインターフェースとして利用できます。 パンコン (Wabws/Maoi) や!OSディスムに接続する と、オーディオインターフェースとして利用できます。 パソコン(Windows/Mac)やiOSデバイスに接続する

#### 準備

を繰り返し再生し

1. USBケーブルでパソコンと接続し、電源を入れます。 USBケーブルでパソコンと接続し、電源を入れます。

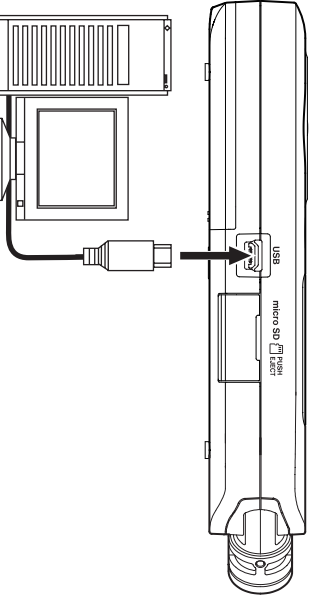

USB接続 画面が表示されます。 画面が表示されます。

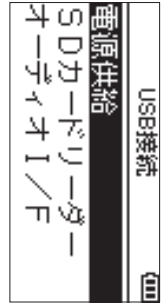

• Windows の場合は、DR-Xシリーズ用ASIOドライ<br>バーを使用することができます。詳細は、TASCAM メモ の製品ページをご参照ください。 Oレコレンキノ (tupa://tascam.jp/jp/) 〇や線 バーを使用することができます。詳細は、TASCAM Windows の製品ページをご参照ください。 のウェブサイト( の場合は、DR-Xシリーズ用ASIOドライ https://tascam.jp/jp/

フ再生を開始し

Macの場合は、OS標準ドライバーを使用するため、 専用ソフトウェアをインストール必要はありません。 専用ソフトウェアをインストール必要はありません。 Macの場合は、OS標準ドライバーを使用するため、

i

接続先が នី の場合は、本機は電池で動作します。

i

i

- iOSデバイスを接続する場合は、Lightning - US<br>B カメラアダプタなどが必要です。
- **2.** +ボタンまたは-ボタンを押して オーディオ1/F オーディオI/F 画面が表示されます。 オーディオI/F を選択し、+ボタンまたは-ボタンを押して  $\blacktriangledown$ ボタンを押す 画面が表示されます。オーディオI/F

TASCAM DR-07X 87 *TASCAM DR-07X 87*

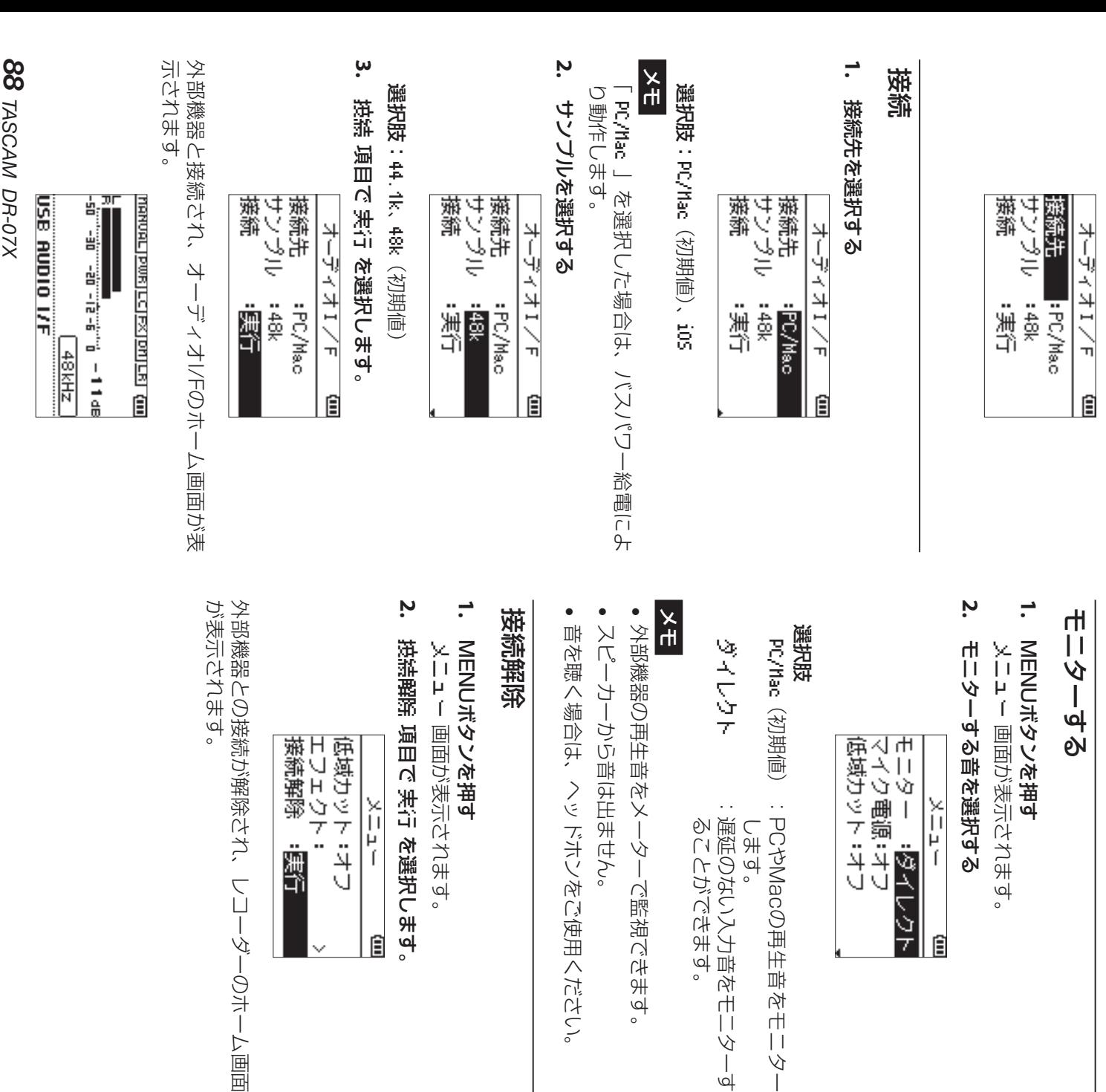

# **トリンデッコード インシ** トリンプレーチャング

いときは、お買い上げの販売店またはティアック修理セ ンターにご連絡へださい。 本機の動作がおかしいときは、修理を依頼する前にも ンターにご連絡ください。 いときは、お買い上げの販売店またはティアック修理セ 一度、下記の点検を行ってください。それでも改善しな 一度、下記の点検を行ってください。それでも改善しな 本機の動作がおいしいときは、修理を依頼する前にもう  $U$ 

示されます。

#### 電源が入らない。 電源が入らない。

颤昂 : オフ

ふイレクト

ار<br>آ

Ê

てこもし

■船が正しくけないことなどの場認しいくだけい。 電池が正しくセットされているか確認してください。 0HOLDスイッチがでいないか確認してくだ さい。

# 電源が自動的に切れてしまう。 電源が自動的に切れてしまう。

します。

ることができます。

ることができます。

遅延のない入力音をモニターす

遅延のない入力音をモニターす

PCやMacの再生音をモニター

PCやMacの再生音をモニター

• 自動電源制御機能の設定を確認してください。自動 的に電源が切れないようにするには、「オフ」に設定<br>してください。(リファレンスマニュアルの「第13 制御設定」) 章 各種設定および情報表示」の「電源の自動電源 的に電源が切れないようにするには、「オフ」に設定 自動電源制御機能の設定を確認してください。自動 してください。(リファレンスマニュアルの「第 各種設定および情報表示」の「電源の自動電源

# microSDカードを認識しない。 microSDカードを認識しない。

、バオンをご使用ください。

山ません。

**<一夕一で監視できます。** 

● microSDカードがしっかりと挿入されているか確認 してください。 microSDカードがしっかりと挿入されているか確認 してください。

# **堀ら:丑やっ/くれーとーと心畑セ:丑やっ** ことになっ/メローセーセル曲だ丑ない

を選択します。

Ê

示されます。

ž

蜜汁

テ・キン

- 出力音量が下がり過ぎていないか確認してください。 出力音量が下がり過ぎていないか確認してください。
- ●スピーカー設定がオンになっていることを確認して はスピーカーから昔は出ません。 へッドホンを接続する、または録音中/録音待機中 ヘッドホンを接続する、または録音中/録音待機中 ください。スピーカー設定がオンになっていても、 はスパーカーから曲に出来する。 ください。スピーカー設定がオンになっていても、 スピーカー設定がオンになっていることを確認して

#### 録音ができない 録音ができ

- $\bullet$ は録音待機中です。 は録音待機中です。 ください。REC<br>C インジケーターが点灯していることを確認して REC<br>C インジケーターが点滅しているとき
- $\bullet$ 録音画面に表示されている残りの録音可能時間を確 認してください。 認してください。 録音画面に表示されている残りの録音可能時間を確

# 録音した音が小さい/歪んでいる 録音した音がいさい/歪んでいる

●入力レベルの設定を確認してください。 入力レベルの設定を確認してください。

# ない USBケーブルでパソコンに接続しても認識され USBケーブルでパソコンに接続しても認識され

- 接続しているパンコンが対応OSかどう。 ださい。 接続しているパンコンが対応OSから、この場合の
- ●本機をパソコンに認識させるには、使用するUSB機 能をメニュー選択する必要があります。 能をメニュー選択する必要があります。 本機をパソコンに認識させるには、使用するUSB機
- ●充電専用のUSBケーブルでないことを確認してくだ さい。 充電専用のUSBケーブルでないことを確認してくだ
- ●USBハブを経由していないことを確認してください USBハブを経由していないことを確認してください

# れやノイズが発生する USBオーディオインターフェースモードで音切 れやノイズが発生する USBオーディオインターフェースモードで音切

[Windowsの場合] [Windowsの3場か]

- こうオースンスオプション ■源オプション 電源オプション 「パフォーマンスを優先する」を選択してください。 パフォーマンスオプション 「パフォーマンスを優先する」を選択してください。
- $\bullet$ 「高パフォーマンス」を選択してください。 DR-Xシリーズ用ASIOドライバーをご使用ください。 「高パフォーマンス」を選択してください。
- い。 tascann.jp/jp) の本機の製品ページをご参照くださ tascam.jp/jp詳 細 は、TASCAMの)の本機の製品ページをご参照くださ ウ ェ ブ サ イ ト( https://

# 言語を間違えて設定してしまった。 言語を間違えて設定してしまった。

 $\bullet$ ンバイ状態)にしたあと、MENUボタンを押しなが なります。 言語選択メニューが表示され、言語の選択が可能と 言語選択メニューが表示され、言語の選択が可能と ら ¤ ンバイ状態)にしたあと、¤ (HOME)[8] (HOME)[8] ボタンを押して電源をオフ(スタ ボタンを押してください。 ボタンを押しなが

#### 仕様

# 定格

記録メディア 記録メディア microSDXCカード(48GB microSDHCカード(4GB microSDカード(64MB ~ ~ ~ 2GB) 32GB) 128GB)

# **総音再生フォーイット** 録音再生フォーマット

MP3:44.1k/48kHz、32k/64k/96k/128k/ WAV: 44.1k/48k/96kHz、16/24ビット WAV:44.1k/48k/96kHz、16/24ビット 195K/256K/320kbps 44.1k/48kHz、32k/64k/96k/128k/ 192k/256k/320kbps

#### チャンネル数 チャンネル数

2チャンネル(ステレオ) 2チャンネル(ステレオ)

#### 入出力

MIC/EXL IM骗中(レルダインV。2―抖尽) MIC/EXT コネクター:1/8゜(S.Q.mm) スナフキミニシャック コネクター:1/8"(3.5mm)ステレオミニジャック IN端子(プラグインパワー対応)

# /LINE OUT端子

コキクター:1/8, (3:2um) スナフサミー コネクター:1/8"(3.5mm)ステレオミニジャック

#### 内蔵スピーカー 内蔵スピーカー

0.3W (モノラル) 0.3W(モノラル)

# ロントローラく丑七所紘 ロソトローラく丑七所結

C<br>B<br>B コネクター フォーマット:USB2.0 コネクター 非<br>ト . micro-B タイノブ :micro-B クラス HIGH<br>H SPEED マスストレージ

### オーディオ性能 オーディオ性能

#### 周波数特性 周波数特性

20-40kHz + 0/-1.5dB  $50 - 52$ <br>  $+ 214$ <br>  $+ 214$ <br>  $-125$ BD-1-70+ ZHY02-02 (MIC/EXT 20-40kHz (MIC/EXT 2HXHZ7-02 (MIC/EXT 2HXNO2-02 Z Z Z +0/-1.5dB +0/-1dB +0/-1dB to to to L<br>T LINE LINE OUT、Fs44.1kHz、JEITA) OUT、Fs96kHz、JEITA) OUT、Fs48kHz、JEITA) JEITA)

#### 歪率

0.01%以下 0.01%以下

(MIC/EXT Z to L<br>A<br>m OUT、Fs44.1k/48k/96kHz、 JEITA)

#### S/N 比

94dB以上 94dB以上

(MIC/EXT Z to L<br>A<br>m OUT、Fs44.1k/48k/96kHz、 JEITA)

注)JEITA:JEITA CP-2150準拠 **注)JEITA:JEITA** CP-2150準拠

## 録音時間

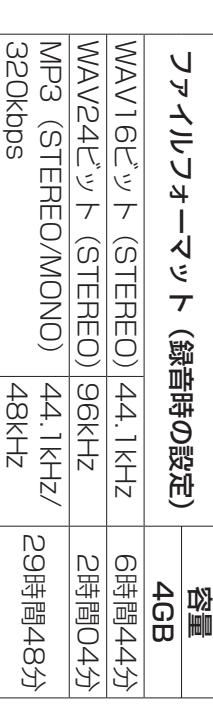

- $\bullet$ ,上記録音時間は目安です。ご使用のmicroSD 合があります。 合があります。 上記録音時間は目安です。ご使用のmicroSDmicroSDHC  $\diagdown$ microSDXCカードにより異なる場  $\diagdown$
- $\bullet$ 計時間です。 計時間です。microSDHC 上記録音時間は連続録音時間ではなく、microSDmicroSDHC / microSDXCカードに可能な録音合 microSDXCカードに回搬好鐵軸の  $\diagdown$

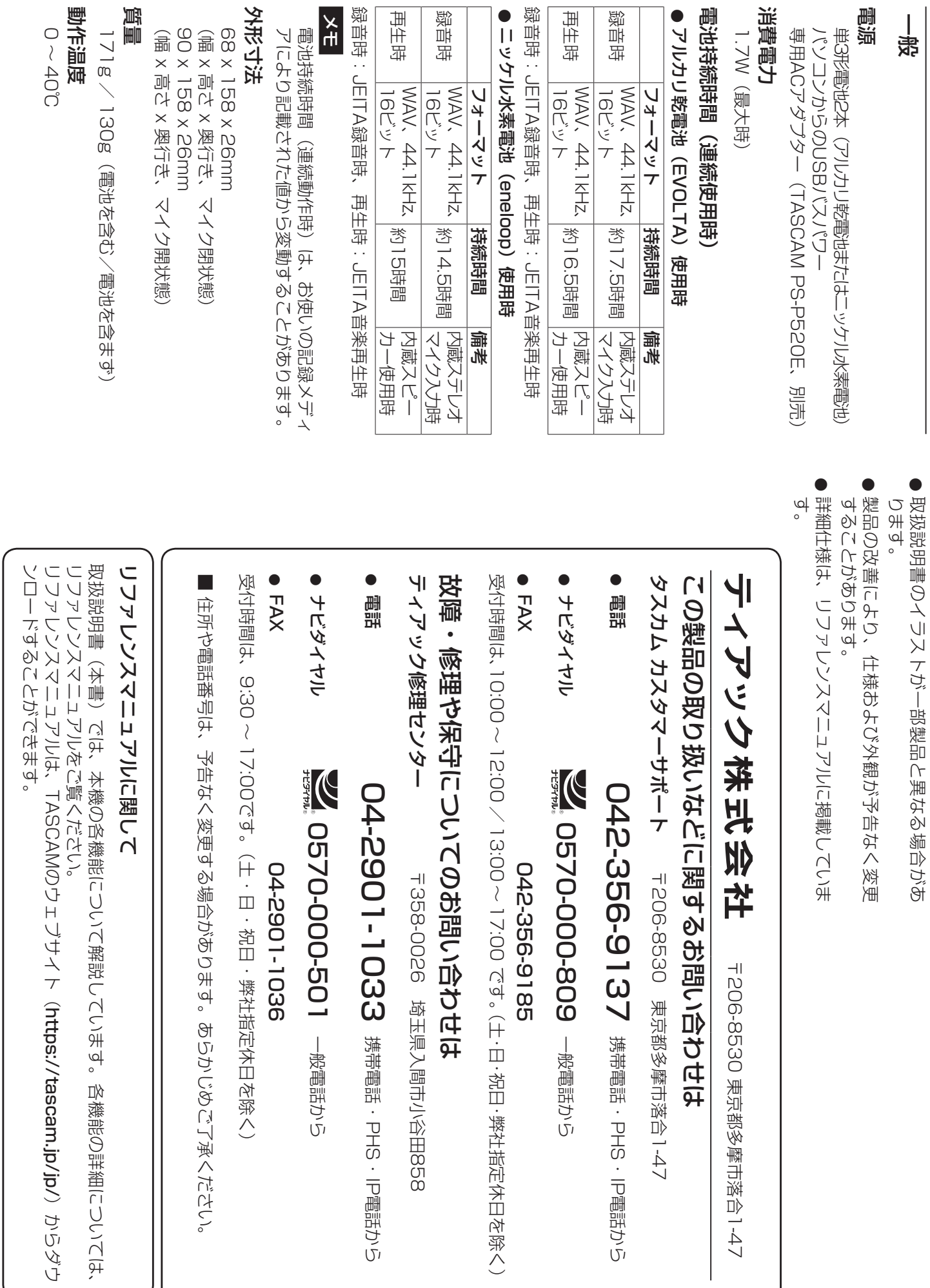

取扱説明書のイラストが一部製品と異なる場合があ

*90 TASCAM DR-07X*

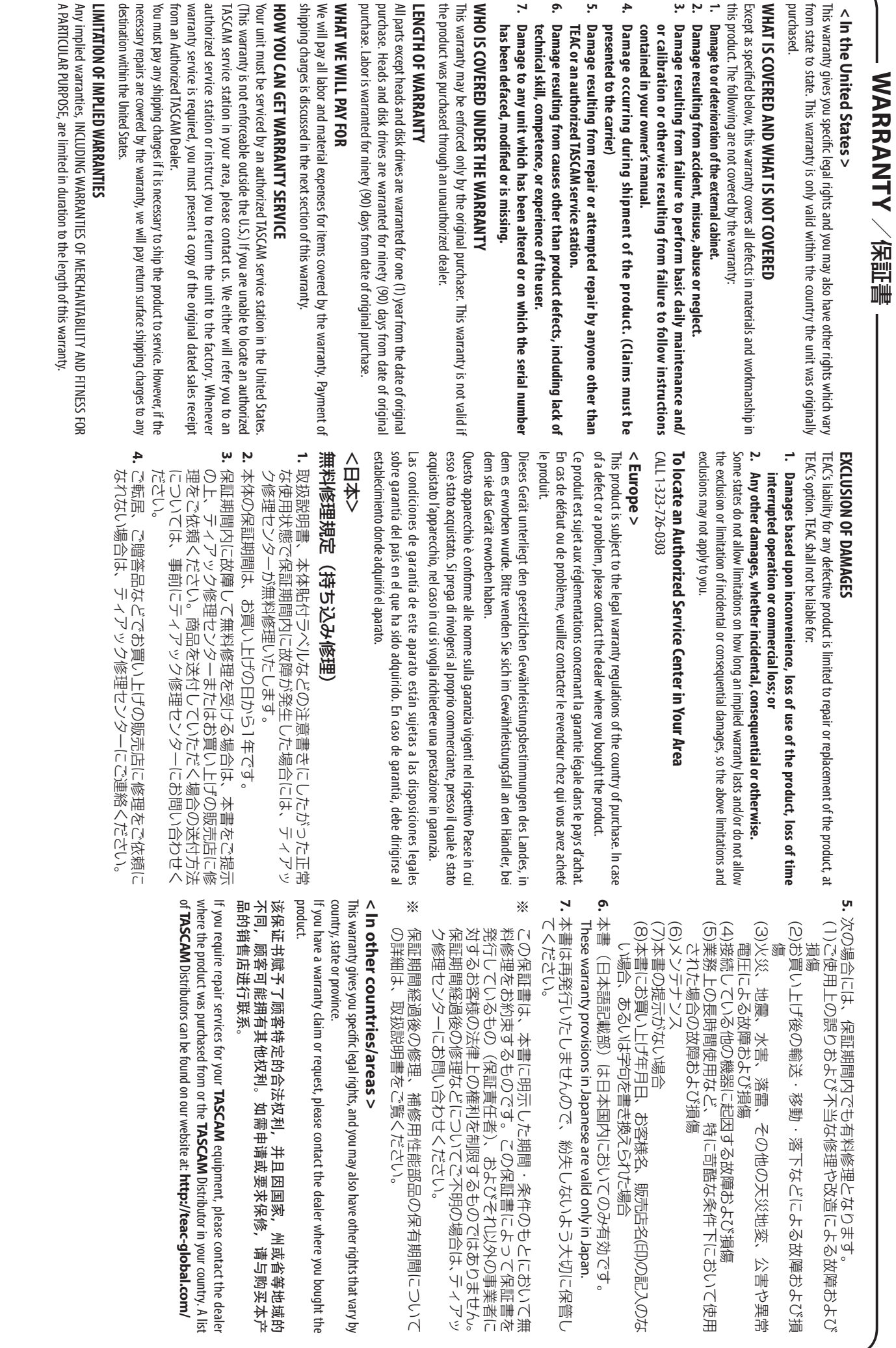

✂

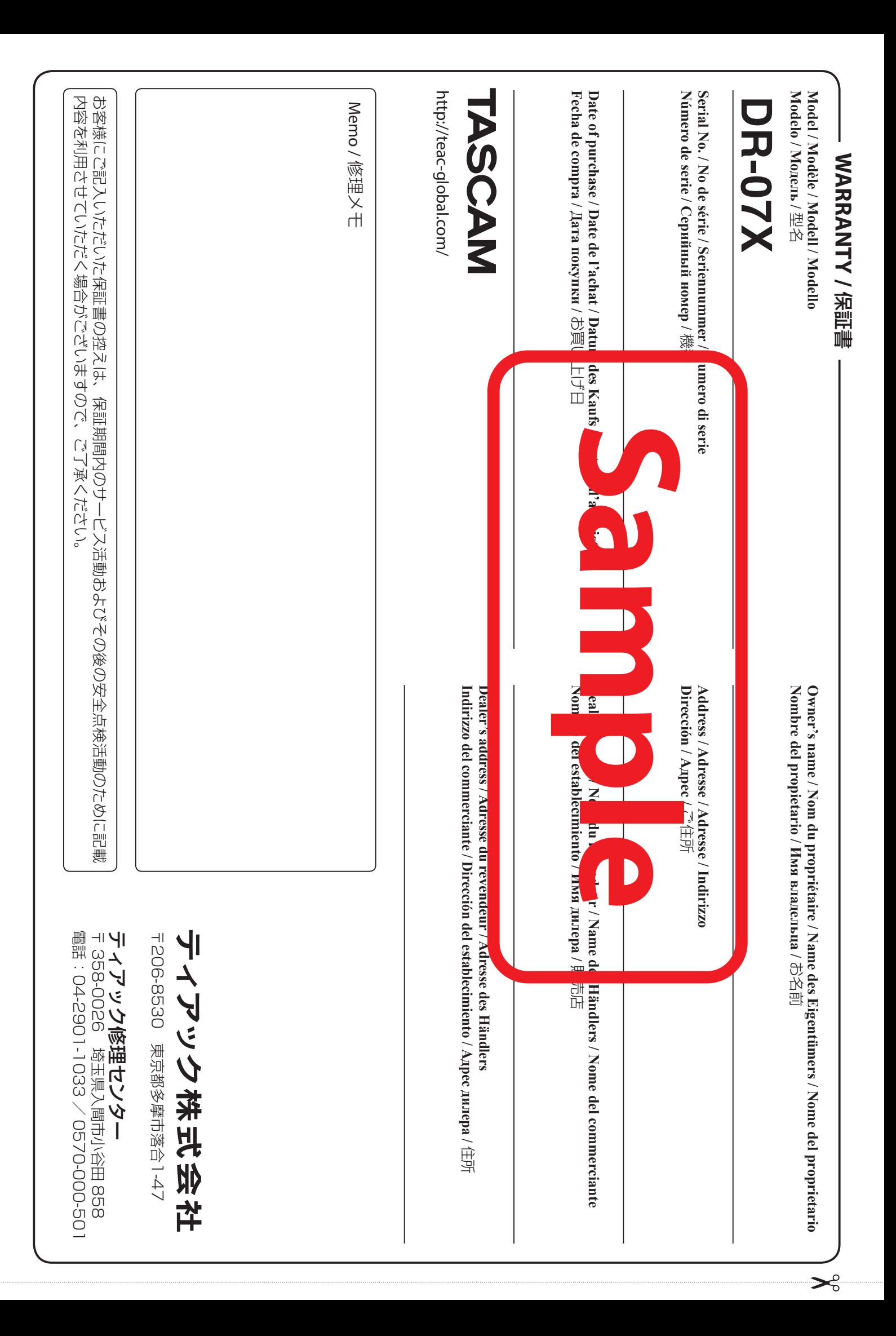